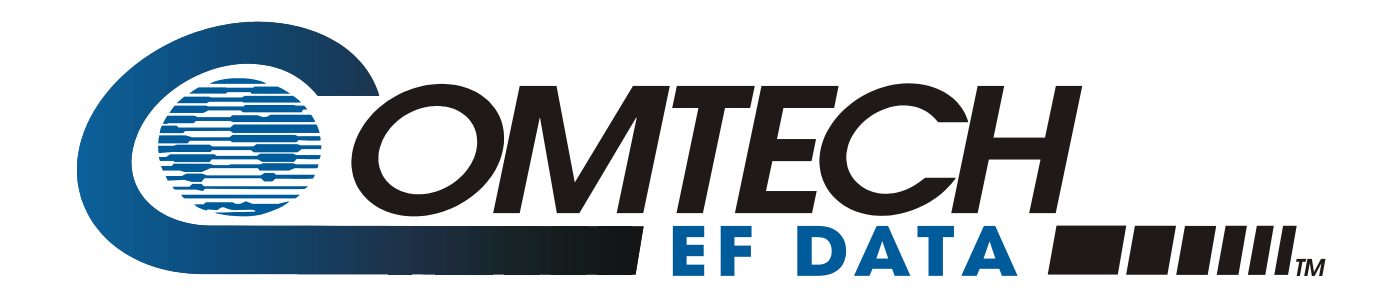

# *CiM-25/600*

Installation and Operation Manual Part Number CD/CIM25600.IOM Rev. 3 May 13, 2004

Copyright © Comtech EF Data, 2001. All rights reserved. Printed in the USA. Comtech EF Data, 2114 West 7th Street, Tempe, Arizona 85281 USA, (480) 333-2200, FAX: (480) 333-2161.

## **Errata B**  *Comtech EF Data Documentation Update*

# CiM-25/600

**IP-Enabled M&C** Installation and Operation Manual Part Number CD/CIM25600.IOM Rev. 3

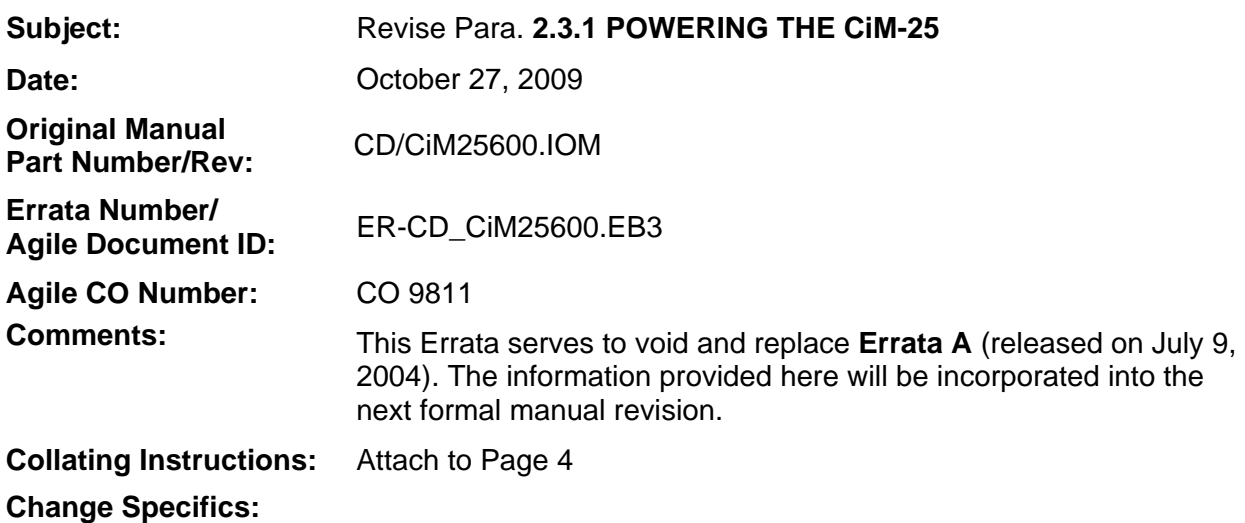

#### **2.3.1 POWERING THE CIM-25**

An AC/DC adapter is provided to supply power to the CiM-25 via the power-jack connector (located next to the RJ-45 connector). There is no ON/OFF switch for the CiM-25.

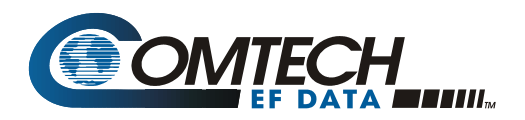

## **Errata A**  *Comtech EF Data Documentation Update*

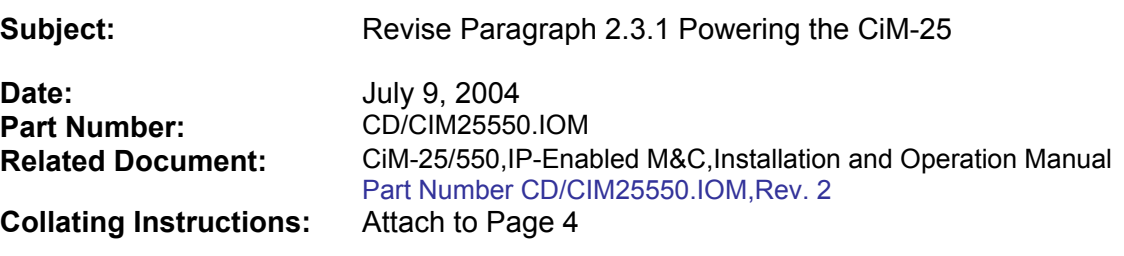

#### **Comments:**

This information will be incorporated into the next revision.

#### **Change Specifics:**

#### **2.3.1 Powering the CiM-25**

The CiM-25F can accept power either on pin 4 of the DB9 interface to the equipment or via the power jack located next to the RJ-45 connector. An AC/DC adapter is supplied to provide the CiM-26F power via the power-jack connector.

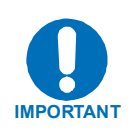

*All CDM-550 modems shipped from CEFD after June 1, 2001 have been modified to supply the 5 Vdc signal on pin 4. All units shipped from CEFD prior to this date DO NOT provide the 5 Vdc on pin 4. A field modification kit is available for CDM-550 modems shipped prior to this date.* 

The CiM-25M accepts power via the power jack located next to the RJ-45 connector. An AC/DC adapter is provided to provide power to the CiM-25M.

There is no ON/OFF switch for the CiM-25.

#### **CUSTOMER SUPPORT**

Contact the Comtech EF Data Customer Support Department for:

- **Product support or training**
- **Information on upgrading or returning a product**
- Reporting comments or suggestions concerning manuals

A Customer Support representative may be reached at:

Comtech EF Data Attention: Customer Support Department 2114 West 7th Street Tempe, Arizona 85281 USA

480.333.2200 (Main Comtech EF Data Number) 480.333.4357 (Customer Support Desk) 480.333.2161 FAX

or, E-Mail can be sent to the Customer Support Department at:

cimfss@comtechefdata.com

Contact us via the web at www.comtechefdata.com.

To return a Comtech EF Data product (in-warranty and out-of-warranty) for repair or replacement:

- 1. Request a Return Material Authorization (RMA) number from the Comtech EF Data Customer Support Department.
- 2. Be prepared to supply the Customer Support representative with the model number, serial number, and a description of the problem.
- 3. To ensure that the product is not damaged during shipping, pack the product in its original shipping carton/packaging.
- 4. Ship the product back to Comtech EF Data. (Shipping charges should be prepaid.)

For more information regarding the warranty policies, see Warranty Policy, p. xiii.

## **Table of Contents**

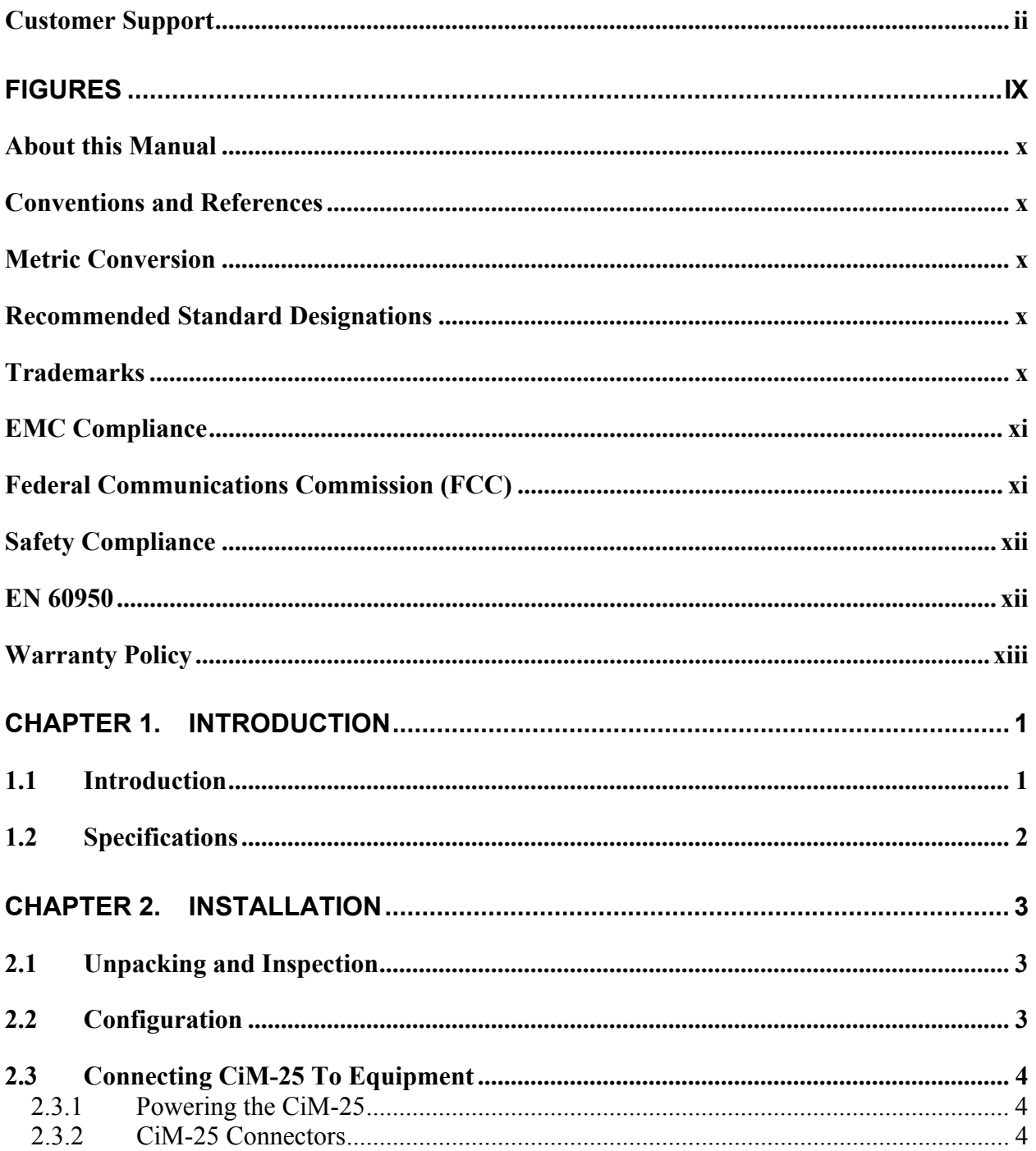

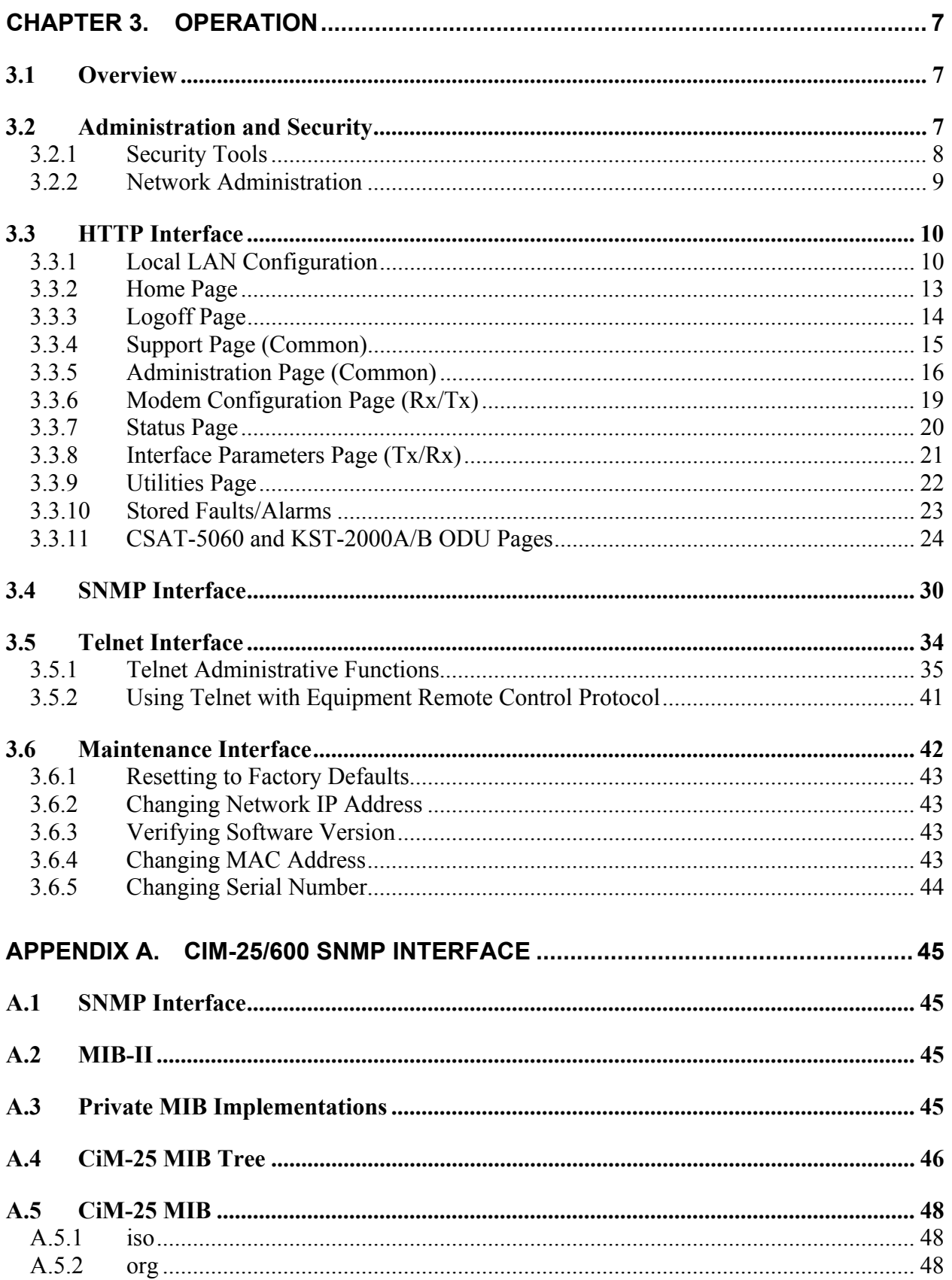

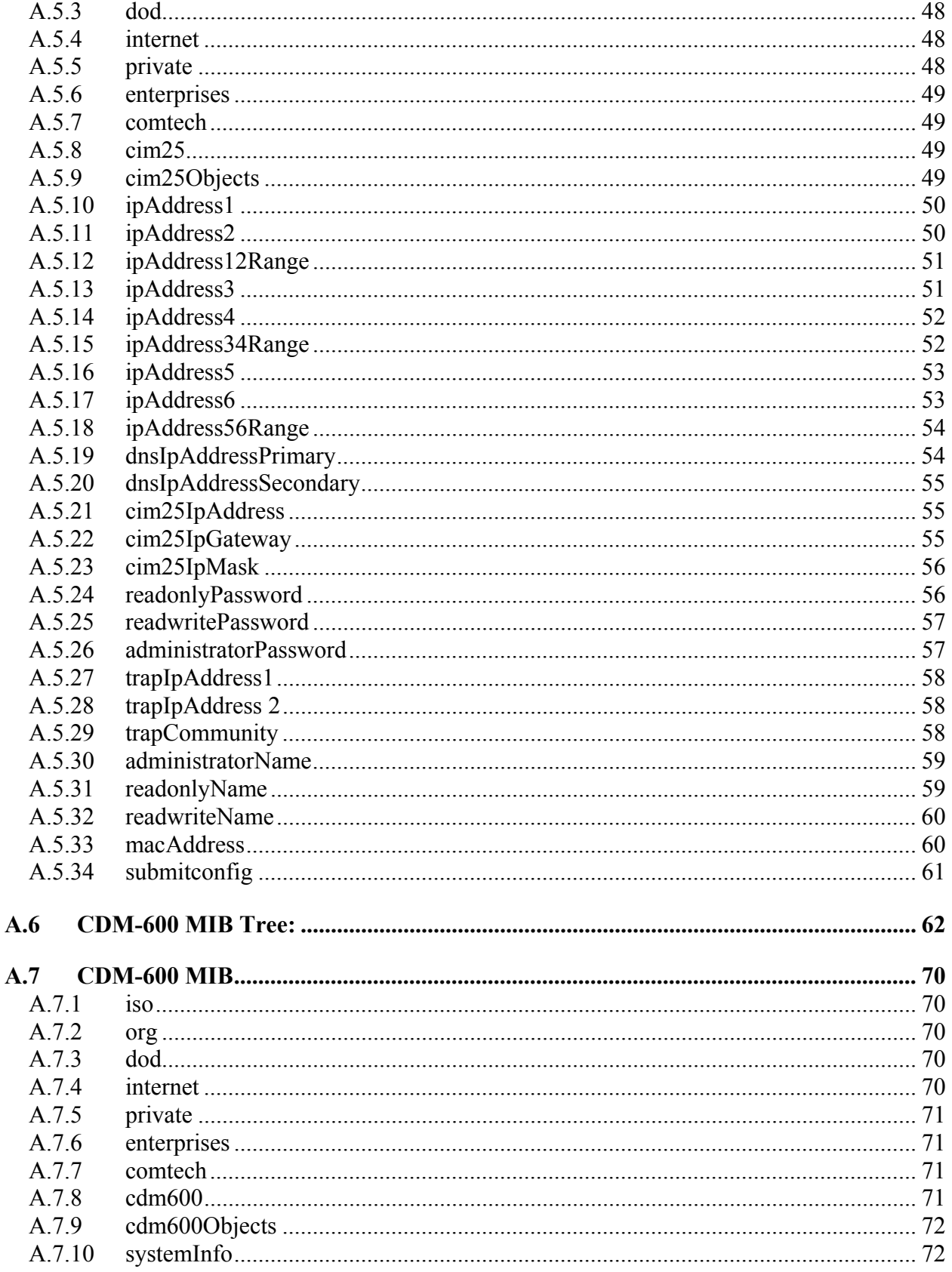

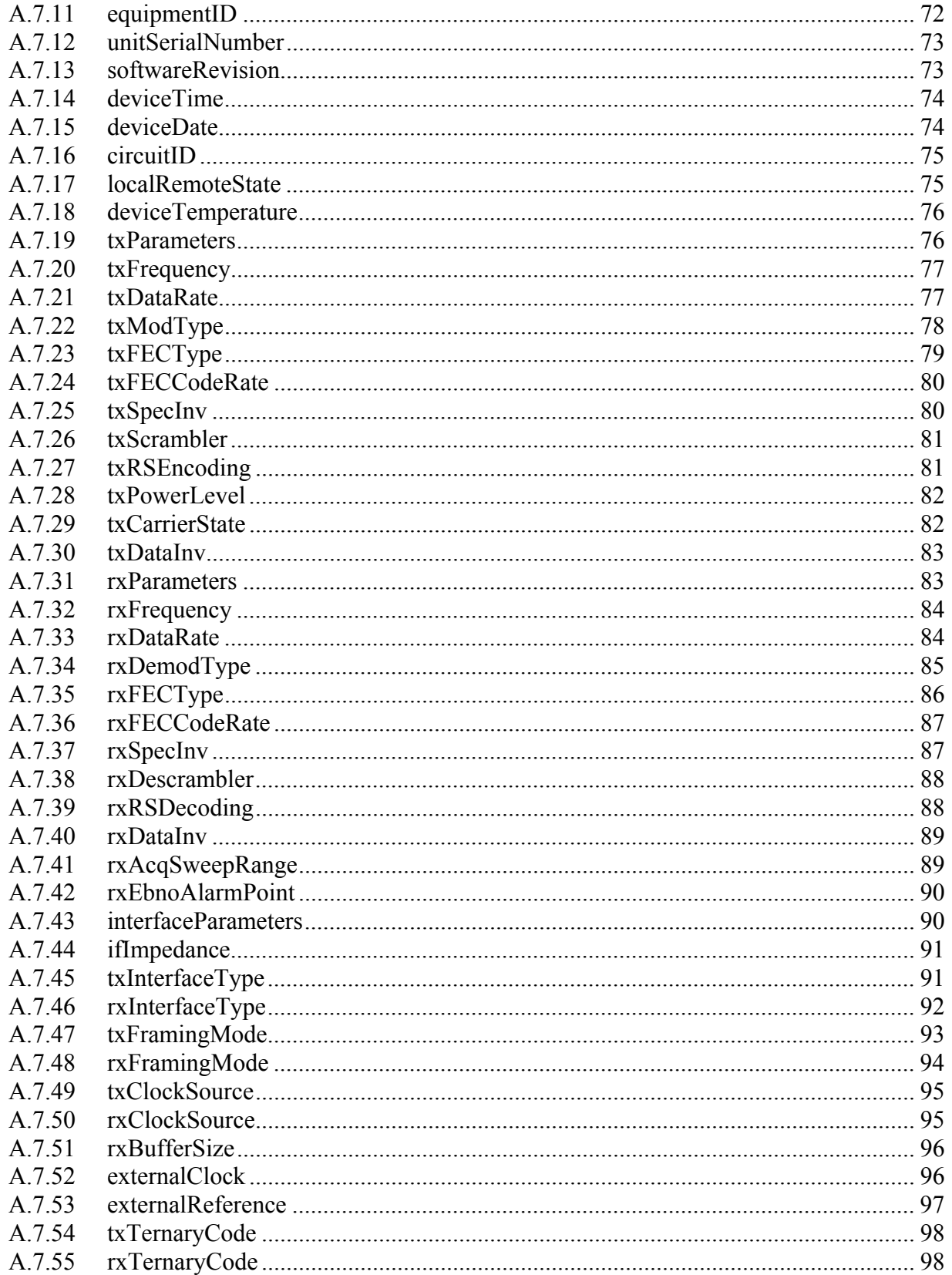

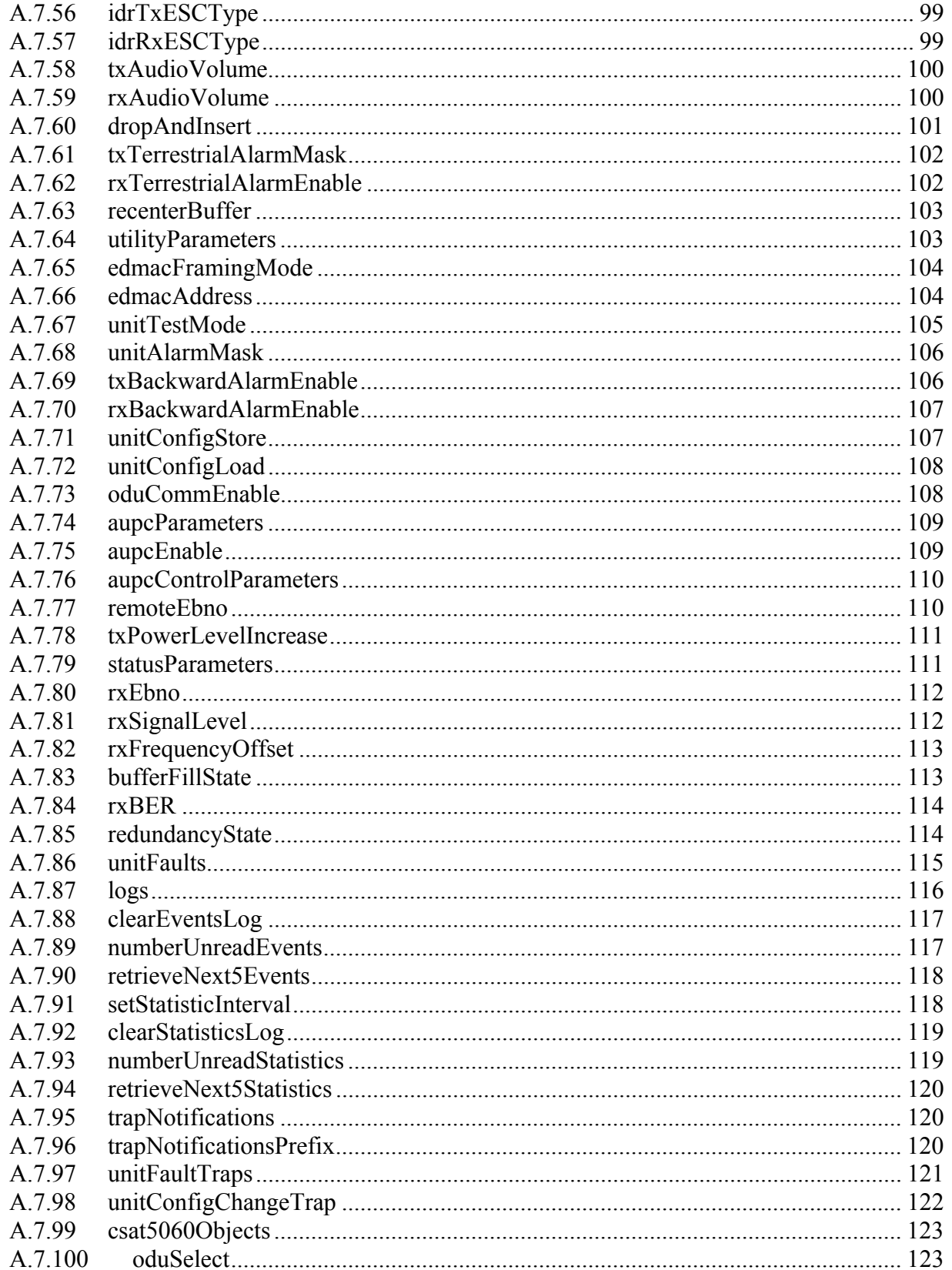

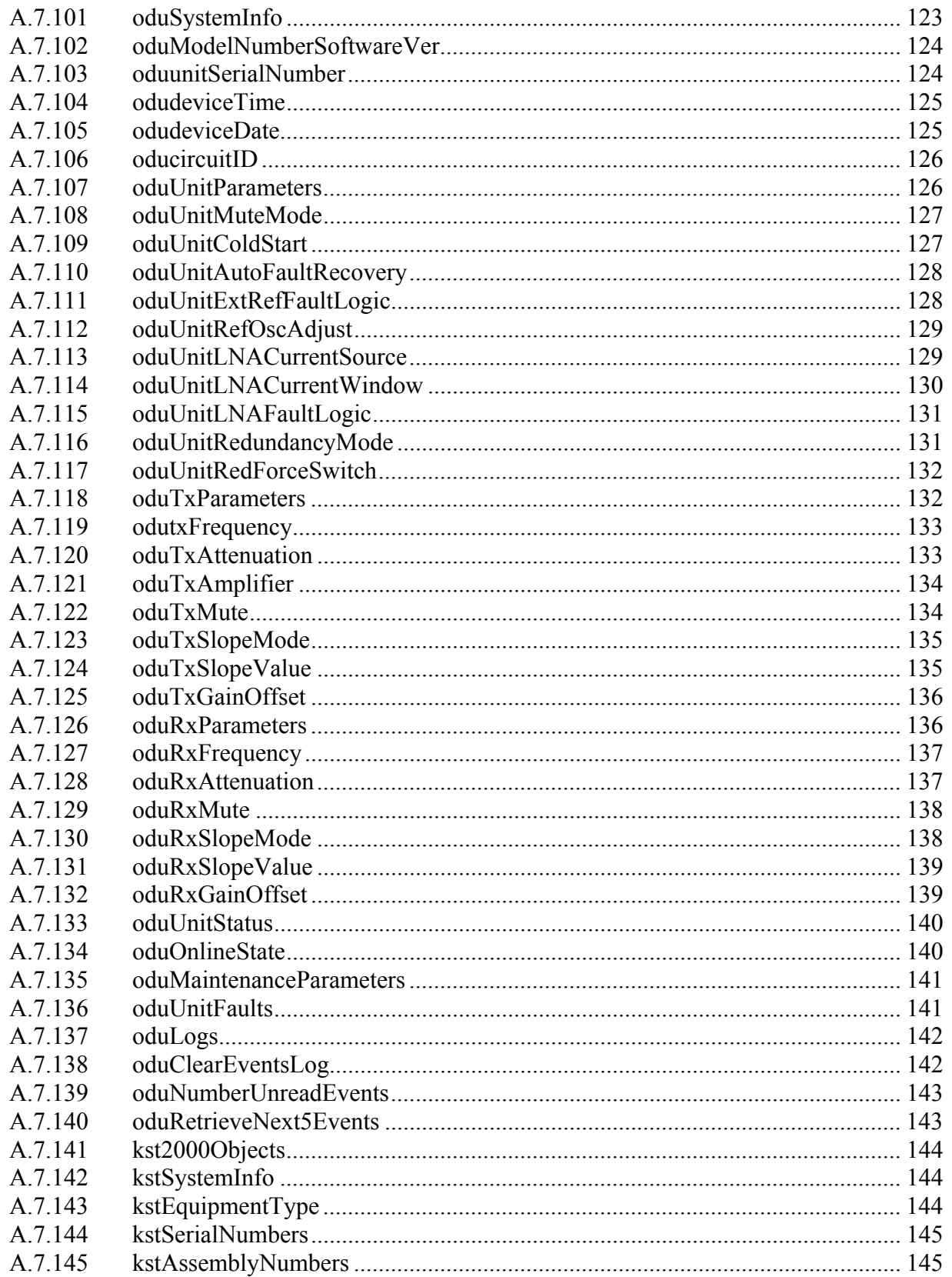

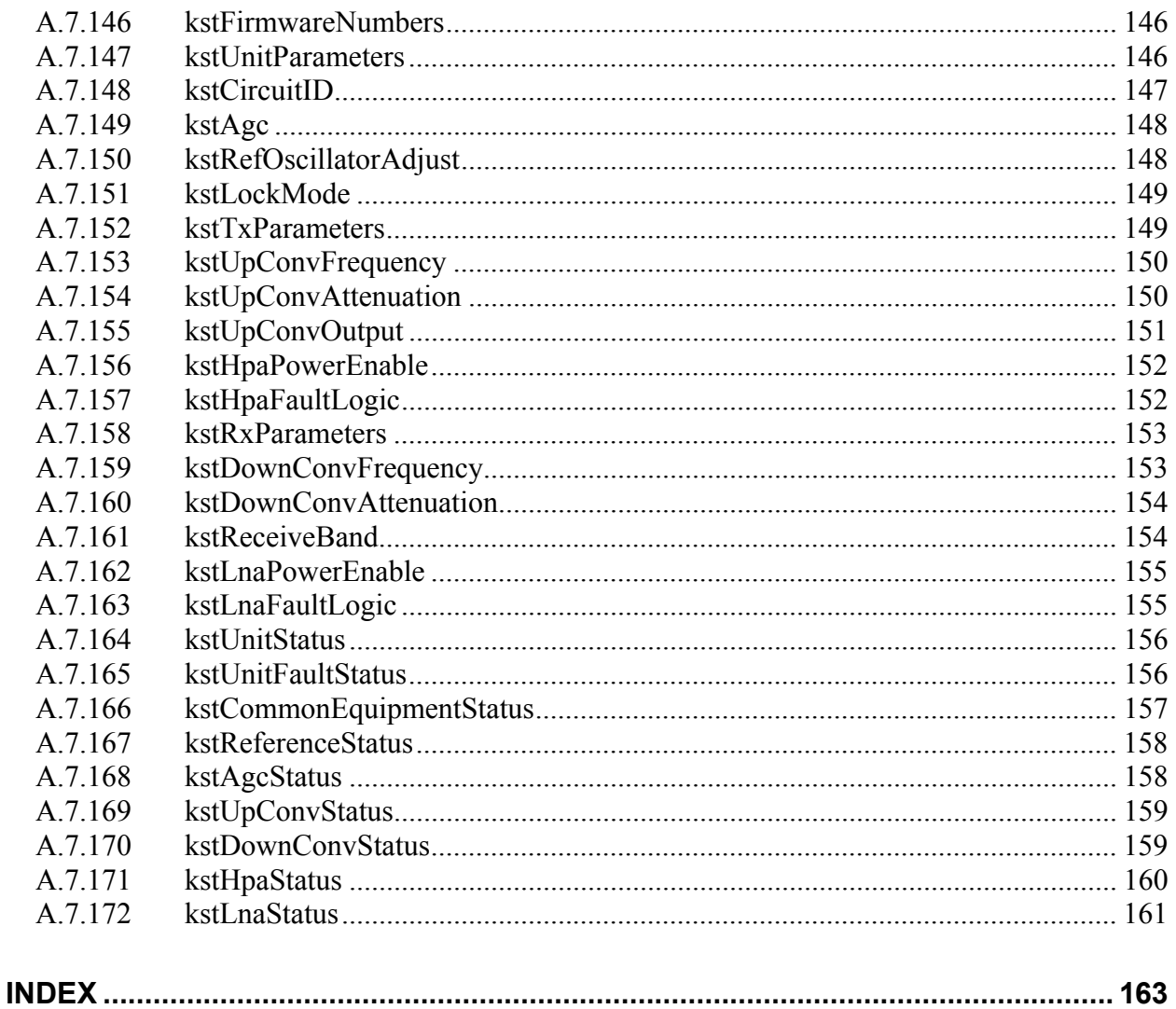

## **Figures**

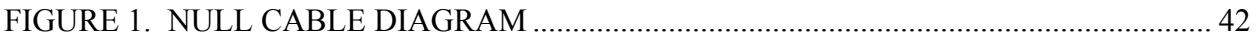

#### **ABOUT THIS MANUAL**

This manual provides installation and operation information for the Comtech EF Data CiM-25/600 IP Enabled M&C. This is a technical document intended for earth station engineers, technicians, and operators responsible for the operation and maintenance of the CiM-25/600 IP Enabled M&C.

#### **CONVENTIONS AND REFERENCES**

#### **CAUTIONS AND WARNINGS**

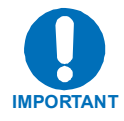

Indicates information critical for proper equipment function.

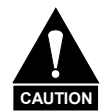

Indicates a hazardous situation that, if not avoided, may result in minor or moderate injury. CAUTION may also be used to indicate other unsafe practices or risks of property damage.

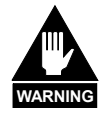

**Indicates a potentially hazardous situation that, if not avoided, could result in death or serious injury.** 

#### **METRIC CONVERSION**

Metric conversion information is located on the inside back cover of this manual. This information is provided to assist the operator in cross-referencing non-metric to metric conversions.

#### **RECOMMENDED STANDARD DESIGNATIONS**

Recommended Standard (RS) Designations have been superseded by the new designation of the Electronic Industries Association (EIA). References to the old designations are shown only when depicting actual text displayed on the screen of the unit (RS-232, RS-485, etc.). All other references in the manual will be shown with the EIA designations (EIA-232, EIA-485, etc.) only.

#### **TRADEMARKS**

All product names mentioned in this manual may be trademarks or registered trademarks of their respective companies and are hereby acknowledged.

#### **REPORTING COMMENTS OR SUGGESTIONS CONCERNING THIS MANUAL**

Comments and suggestions regarding the content and design of this manual will be appreciated. To submit comments, please contact the Comtech EF Data Customer Support Department.

#### **EMC COMPLIANCE**

This is a Class A product. In a domestic environment, it may cause radio interference that requires the user to take adequate protection measures.

#### **EN55022 COMPLIANCE**

This equipment meets the radio disturbance characteristic specifications for information technology equipment as defined in EN55022.

#### **EN50082-1 COMPLIANCE**

This equipment meets the electromagnetic compatibility/generic immunity standard as defined in EN50082-1.

#### **FEDERAL COMMUNICATIONS COMMISSION (FCC)**

This equipment has been tested and found to comply with the limits for a Class A digital device, pursuant to Part 15 of the FCC rules. These limits are designed to provide reasonable protection against harmful interference when the equipment is operated in a commercial environment.

This equipment generates, uses, and can radiate radio frequency energy. If not installed and used in accordance with the instruction manual, it may cause harmful interference to radio communications. Operation of this equipment in a residential area is likely to cause harmful interference, in which case users are required to correct the interference at their own expense.

**Note:** To ensure compliance, properly shielded cables for DATA I/O shall be used. More specifically, these cables shall be shielded from end to end, ensuring a continuous shield.

#### **SAFETY COMPLIANCE**

#### **EN 60950**

Applicable testing is routinely performed as a condition of manufacturing on all units to ensure compliance with safety requirements of EN60950.

This equipment meets the Safety of Information Technology Equipment specification as defined in EN60950.

#### **LOW VOLTAGE DIRECTIVE (LVD)**

The following information is applicable for the European Low Voltage Directive (EN60950):

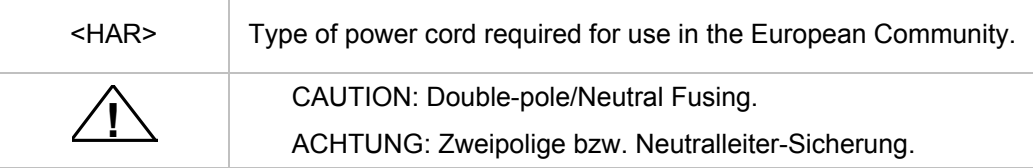

#### International Symbols:

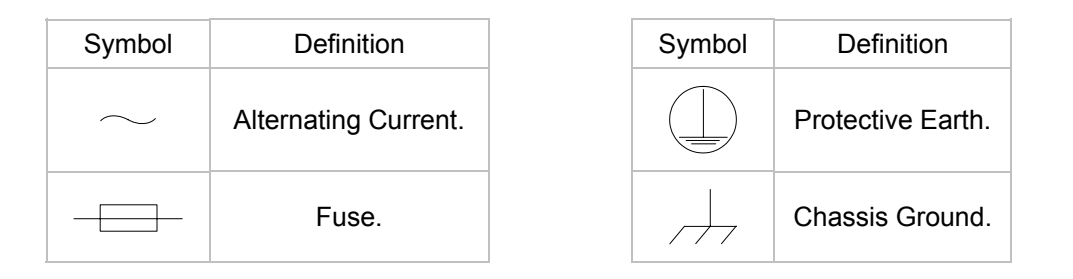

**Note:** For additional symbols, refer to "Cautions" listed earlier in this preface.

#### **WARRANTY POLICY**

This Comtech EF Data product is warranted against defects in material and workmanship for a period of two years from the date of shipment. During the warranty period, Comtech EF Data will, at its option, repair or replace products that prove to be defective.

For equipment under warranty, the customer is responsible for freight to Comtech EF Data and all related customs, taxes, tariffs, insurance, etc. Comtech EF Data is responsible for the freight charges **only** for return of the equipment from the factory to the customer. Comtech EF Data will return the equipment by the same method (i.e., Air, Express, Surface) as the equipment was sent to Comtech EF Data.

#### **LIMITATIONS OF WARRANTY**

The foregoing warranty shall not apply to defects resulting from improper installation or maintenance, abuse, unauthorized modification, or operation outside of environmental specifications for the product, or, for damages that occur due to improper repackaging of equipment for return to Comtech EF Data.

*No other warranty is expressed or implied. Comtech EF Data specifically disclaims the implied warranties of merchantability and fitness for particular purpose.* 

#### **EXCLUSIVE REMEDIES**

The remedies provided herein are the buyer's sole and exclusive remedies. Comtech EF Data shall not be liable for any direct, indirect, special, incidental, or consequential damages, whether based on contract, tort, or any other legal theory.

#### **DISCLAIMER**

Comtech EF Data has reviewed this manual thoroughly to provide an easy-to-use guide to your equipment. All statements, technical information, and recommendations in this manual and in any guides or related documents are believed reliable, but the accuracy and completeness thereof are not guaranteed or warranted, and they are not intended to be, nor should they be understood to be, representations or warranties concerning the products described. Further, Comtech EF Data reserves the right to make changes in the specifications of the products described in this manual at any time without notice and without obligation to notify any person of such changes.

If you have any questions regarding the equipment or the information in this manual, please contact the Comtech EF Data Customer Support Department.

# **Chapter 1. INTRODUCTION**

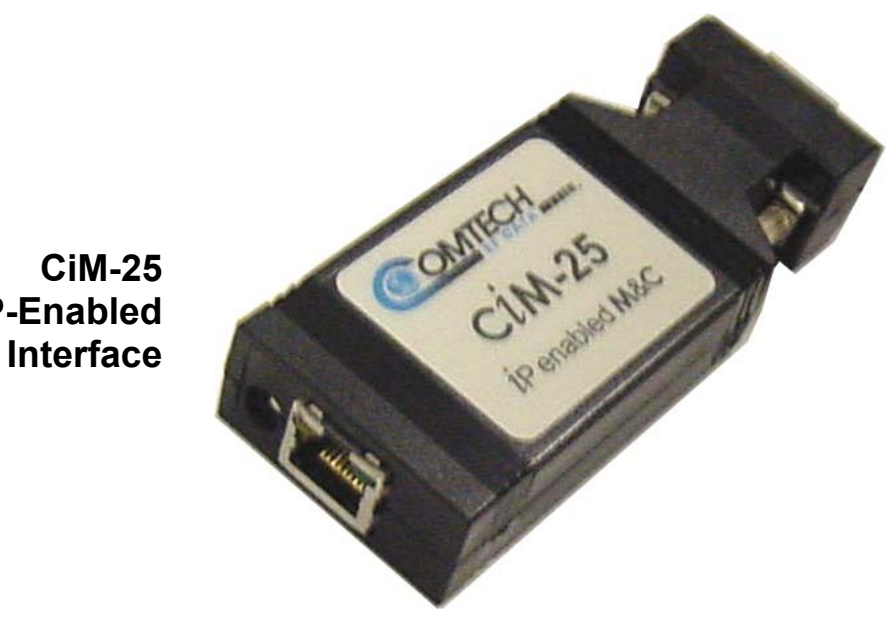

**IP-Enabled M&C Interface**

#### **1.1 INTRODUCTION**

The CiM-25 is a low-cost solution for providing an Internet Protocol (IP) Monitor and Control (M&C) interface for existing Comtech EF Data satellite modems, RF frequency converters and solid-state power amplifiers. The CiM-25 provides a custom proxy interface between the IP world and the equipment's existing serial remote control interface.

The CiM-25 provides powerful equipment management tools via HTTP protocol, SNMP v2c Protocol, and Telnet Protocol. Wrapped around these industry standard protocols is a system of account access and IP security control features to safeguard equipment from unwanted intrusions. The CiM-25 brings customer support to a new level by providing SMTP Protocol to facilitate automated, direct E-mail to Comtech EF Data's Customer Support Center.

The CiM-25 is packaged in a very compact 4.3" x 1.7" x 0.8". The unit can be powered directly by the attached equipment or via an external AC/DC adapter. The CiM-25 requires less than 1 Watt of power.

The CiM-25 uses flash technology providing support for a wide variety of products from a single hardware platform. The CiM-25 either currently or will in the near future support the following Comtech EF Data equipment:

▶ Modems

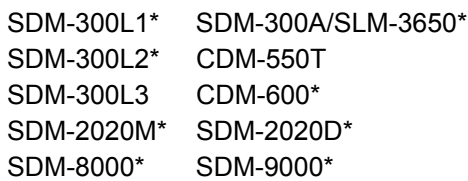

**Frequency Converter** 

UT4500 series 1 kHz and 125 kHz step size Up Converters\* DT4500 series 1 kHz and 125 kHz step size Down Converters\*

\*Requires an external 5 Vdc Power Supply (universal AC input). See section 2.3.1, Powering the CiM-25.

### **1.2 SPECIFICATIONS**

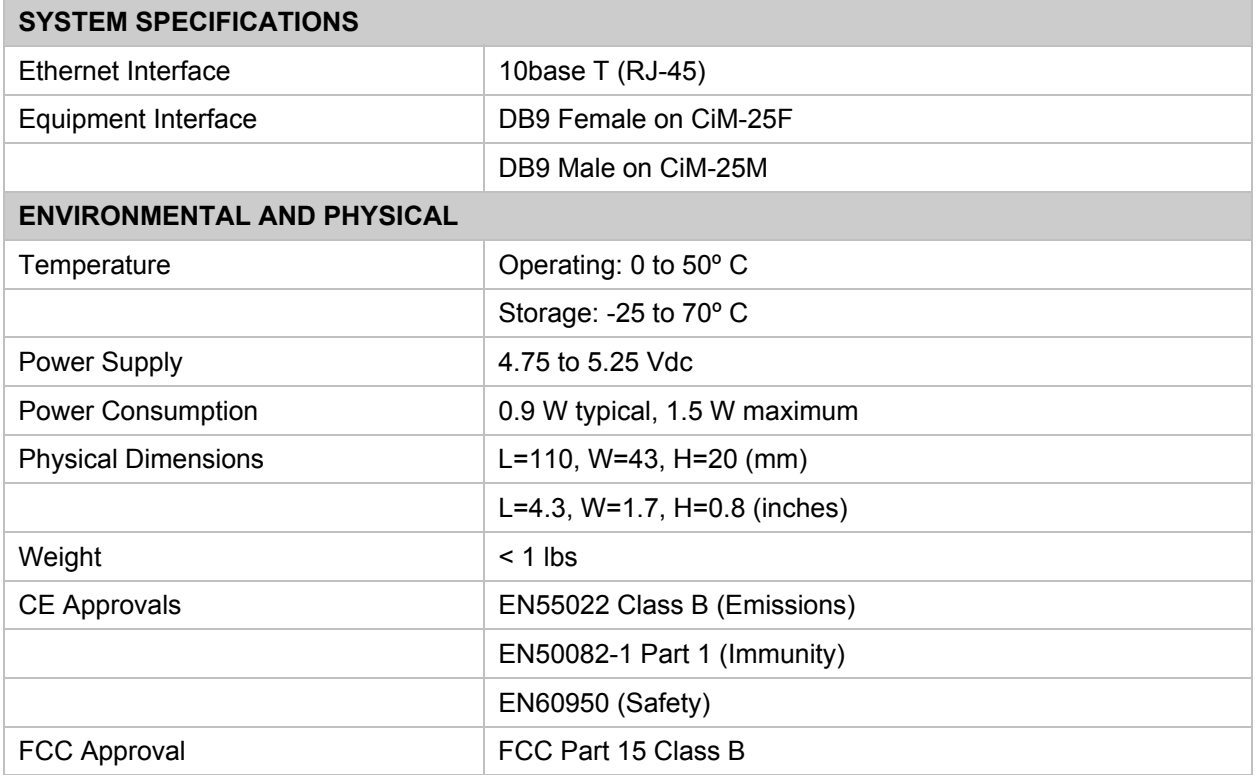

## **Chapter 2. INSTALLATION**

#### **2.1 UNPACKING AND INSPECTION**

Inspect shipping containers for damage. If shipping containers are damaged, keep them until the contents of the shipment have been carefully inspected and checked for normal operation.

Remove the packing list from the outside of the shipping carton. Open the carton and remove the contents, checking the contents against the packing list. Verify completeness of the shipment and that the unit functions correctly. If damage is evident, contact the carrier and Comtech EF Data immediately and submit a damage report. Keep all shipping materials for the carrier's inspection.

If the unit needs to be returned to Comtech EF Data, please use the original shipping container.

#### **2.2 CONFIGURATION**

There are no internal jumpers to configure, no interface cards to install, and no other options to install. All configuration is carried out entirely in software. The unit should first be configured locally, using the RJ-45 Ethernet interface. The unit will ship with a default IP address of 10.6.30.1, Gateway 0.0.0.0, and Mask 255.255.0.0. The default Administrator Name and Password are **admin** and **1234** respectively. See the operations section for details regarding configuring and administrating the CiM-25.

### **2.3 CONNECTING CIM-25 TO EQUIPMENT**

The CiM-25 is designed to connect directly (no cabling) to supported Comtech EF Data Modems, Frequency Converters, or Solid State Power Amplifiers using the equipment's 9-pin remote control interface port. The CiM-25 interfaces to this equipment via a RS-232 interface at a baud rate of 19200 bps and a data format of 8-N-1. Therefore, it is necessary to first select the RS-232 interface type on the interfacing equipment prior to connecting the CiM-25 to said equipment. Some equipment automatically selects a unit address of **0** when RS-232 is chosen while other equipment requires the user to configure the unit remote control address to **1**. In addition, on equipment that supports multiple data formats the user must select **8-N-1** format.

#### **2.3.1 POWERING THE CIM-25**

The CiM-25F can accept power either on pin 4 of the DB9 interface to the equipment or via the power jack located next to the RJ-45 connector. An optional AC/DC adapter can be purchased to provide the CiM-25F power via the power-jack connector.

The CiM-25M accepts power via the power jack located next to the RJ-45 connector. An AC/DC adapter must be purchased to provide power to the CiM-25M.

All CDM-550 and CDM-600 modems shipped from the factory after June 1, 2001 have been modified to supply the 5 Vdc signal on pin 4. All units shipped from the factory prior to this date DO NOT provide the 5 Vdc on pin 4. A field modification kit is available and can be purchased for CDM-550 and CDM-600 modems shipped prior to this date.

**Note:** There is no ON/OFF switch for the CiM-25.

#### **2.3.2 CIM-25 CONNECTORS**

There are three connectors located on each CiM-25:

- ▶ RJ-45 10base T Ethernet interface.
- DB9 RS-232 equipment interface (either male or female)
- 1.3mm DC Power Jack

The pinout details for these connectors are as follows.

#### **RJ-45 Pin Out**

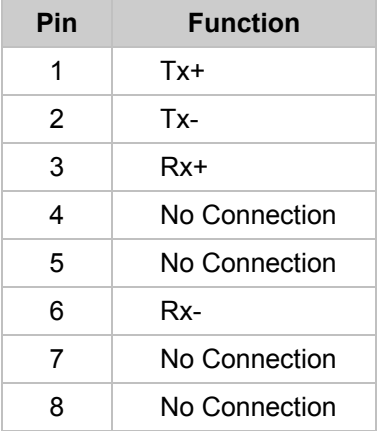

#### DB9 Female (CiM-25F) **DB9 Male (CiM-25M)**

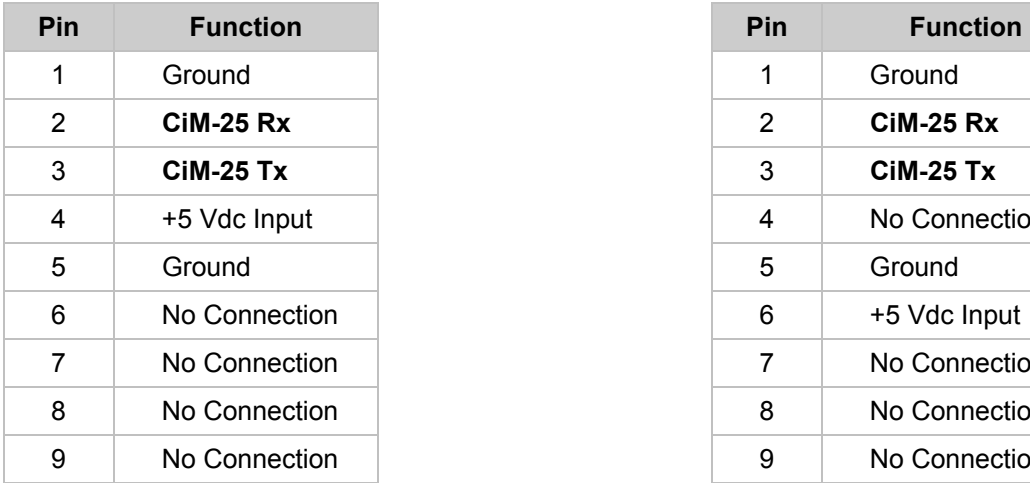

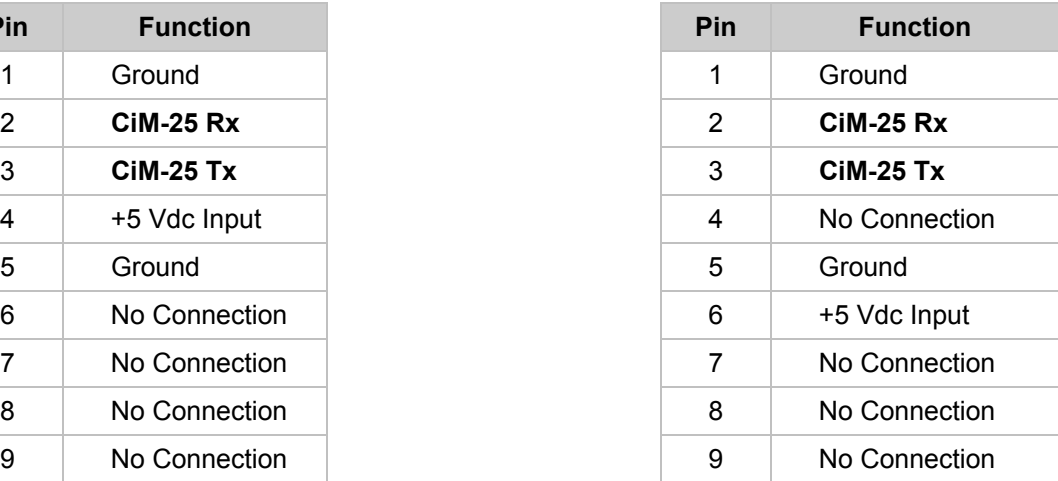

#### **1.3mm – DC Power Jack**

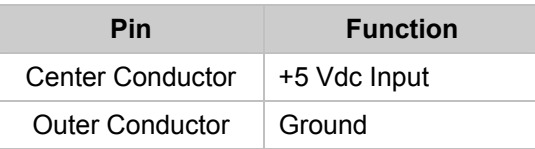

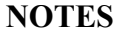

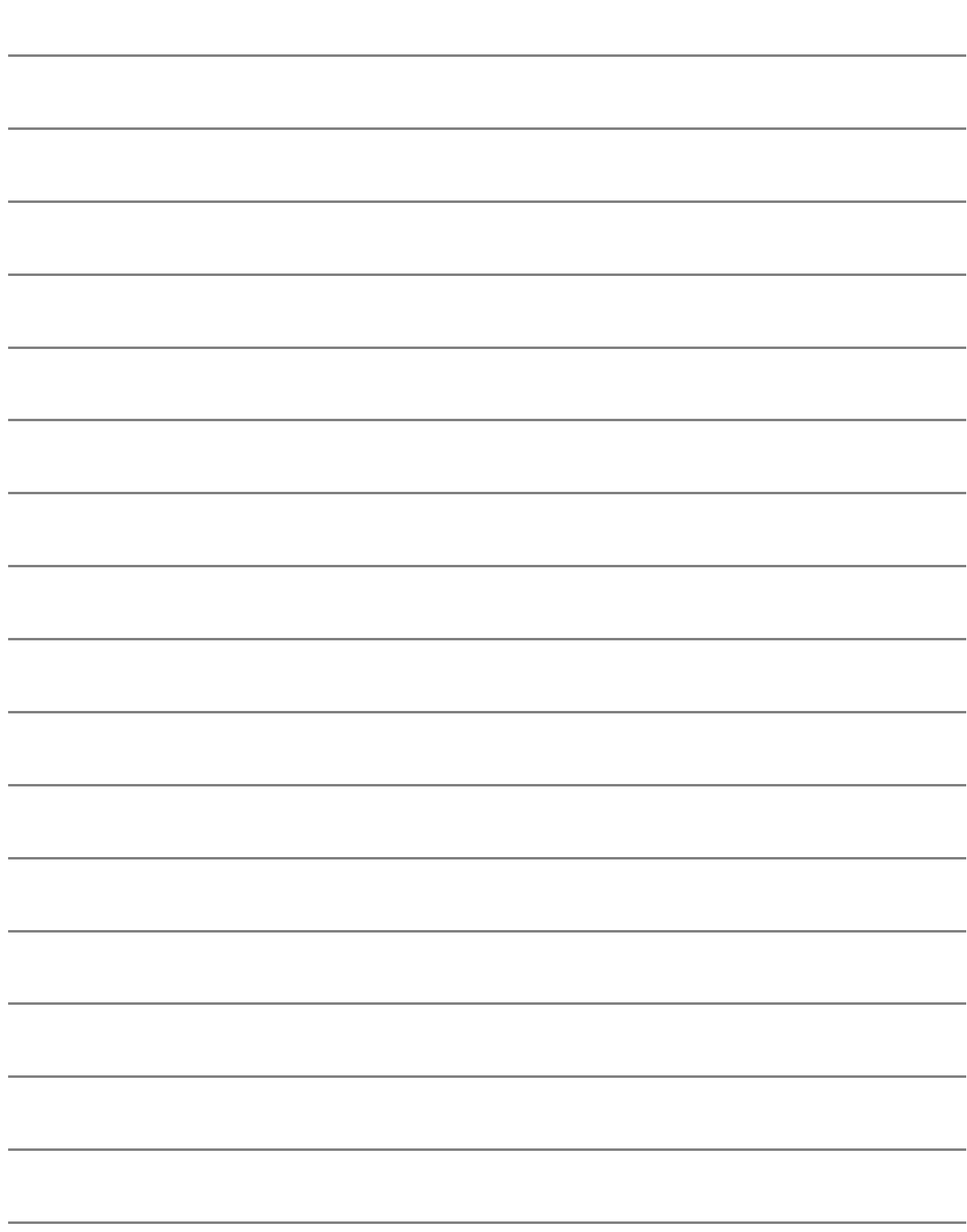

## **Chapter 3. OPERATION**

#### **3.1 OVERVIEW**

Each CiM-25 unit is programmed in the factory to provide a custom proxy interface to Comtech EF Data's previously defined equipment. This means that a CiM-25/600 that is loaded to interface a CDM-600 Modem to the IP world will not operate with any other piece of Comtech EF Data equipment, unless the personality is changed via a flash upload. However, every CiM-25, independent of personality, shares a large number of common features. For instance, all CiM-25 units provide the same degree of security features, network protocols, and administration features. The following sections will provide a detailed description of all the features available for a specific CiM-25 (i.e., CiM-25/600 with CDM-600 Modem). Those areas that are common to all CiM-25 units will be expounded upon and delineated. The areas that are specific to the individual personality (such as equipment parameter control) will only be briefly covered since these are already covered in detail in the individual equipment operator manuals.

#### **3.2 ADMINISTRATION AND SECURITY**

The CiM-25 has been designed to provide a high degree of administrative flexibility to ensure that each user can configure the device (or network of devices) in a manner that meets his/her security needs. The primary tools provided are the Host Allow List, PING enable/disable, and three (3) level user login. Used as a group, these three tools provide the CiM-25 with a very high degree of security.

#### **3.2.1 SECURITY TOOLS**

#### 3.2.1.1 USER LOGIN

For the HTTP interfaces the CiM-25 provides three (3) levels of user login. The Telnet interface provides the first two (2) of the following levels. The highest level is the **Administrator** login. This level allows 100% complete access to all controllable CiM-25 and equipment parameters. The next level of user login is the **Read/Write** level. This level allows access to all controllable equipment parameters but does not allow access to the administration parameters of the CiM-25 itself. The lowest level of login is the **Read Only** login. This level allows the user to view, but not change, the equipment parameters. Like the **Read/Write** level, this level does not allow access to the administration parameters of the CiM-25.

The Name and Password factory defaults for the three levels are:

Administrator Level:

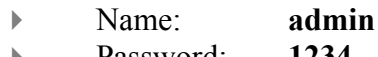

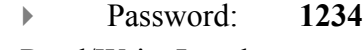

- ▶ Read/Write Level:
	- Name: **opcenter**
	- Password: **1234**
- Read Only Level:
	- Name: **monitor**
	- Password: **1234**

The SNMP interface uses all three (3) levels of user login utilizing the SNMP v2c (community string) method of security. The community string is the name and password, i.e., **admin1234**, default admin community string.

#### 3.2.1.2 HOST ALLOW LIST

The CiM-25 provides a high degree of security by allowing the Administrator to define a list of IP addresses to which the CiM-25 will accept/respond to IP datagrams. The Administrator can select up to six (6) individual allowable IP addresses or up to three (3) allowable IP address ranges or any combination of individual and ranges that can be defined by six fields (see Section 3.3, HTTP Interface). The host allow list is applied to all three CiM-25 interfaces (HTTP, SNMP, and Telnet).

#### 3.2.1.3 PING ENABLE/DISABLE

The final piece to the CiM-25 security design is the PING Enable/Disable feature. This feature allows the Administrator to disable PING on an individual CiM-25. This conceals the CiM-25 from most hackers.

#### **3.2.2 NETWORK ADMINISTRATION**

The CiM-25 also provides the following network administration facilities:

- ▶ Configure IP Address, IP Gateway, and IP Mask.
- Select Primary and Secondary DNS server IP addresses.
- Select SMTP domain Name and IP address.
- ▶ Select SNMP Trap IP addresses.

#### **3.3 HTTP INTERFACE**

This section explains the HTTP (Web Server) interface provided by the CiM-25/600.

#### **3.3.1 LOCAL LAN CONFIGURATION**

The web page interface is best viewed at 1152 x 864 resolution using Internet Explorer 5.5 or higher and a 17" or larger monitor.

#### 3.3.1.1 HTTP 1.1

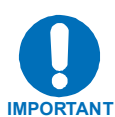

For best performance, HTTP 1.1 should be disabled. It can be changed as follows:

#### Step Procedure **Example**

#### **1.** Click **Start**, **Settings**, then **Control Panel**.

- **2.** Double-click the **Internet Options** icon in the Control Panel.
- **3.** Under the **Advanced** tab, scroll down to **HTTP 1.1 settings**.
- **4.** Uncheck the **Use HTTP 1.1** box and click **OK**.

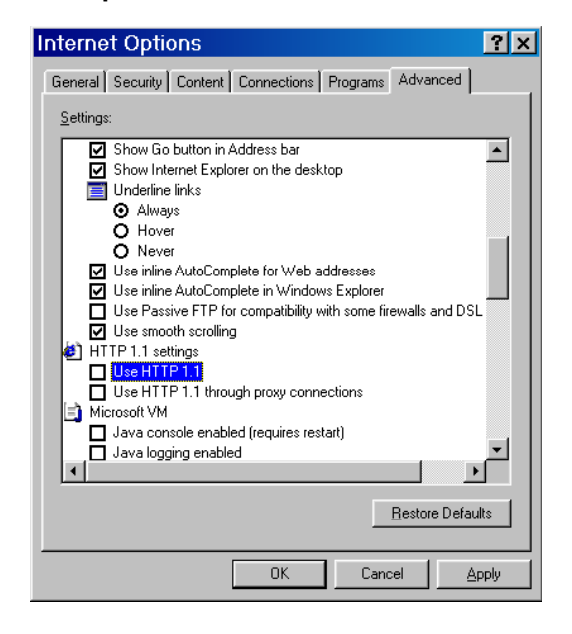

#### 3.3.1.2 PROXY SERVER

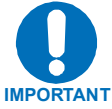

If your network uses a proxy server, it may be necessary to disable the use of it for the browser to work. It can be changed as follows:

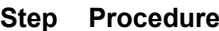

#### **Example**

- **1.** Click **Start**, **Settings**, then **Control Panel**.
- **2.** Double-click the **Internet Options** icon in the Control Panel.
- **3.** Under the **Connections** tab, click the **LAN Settings** button.

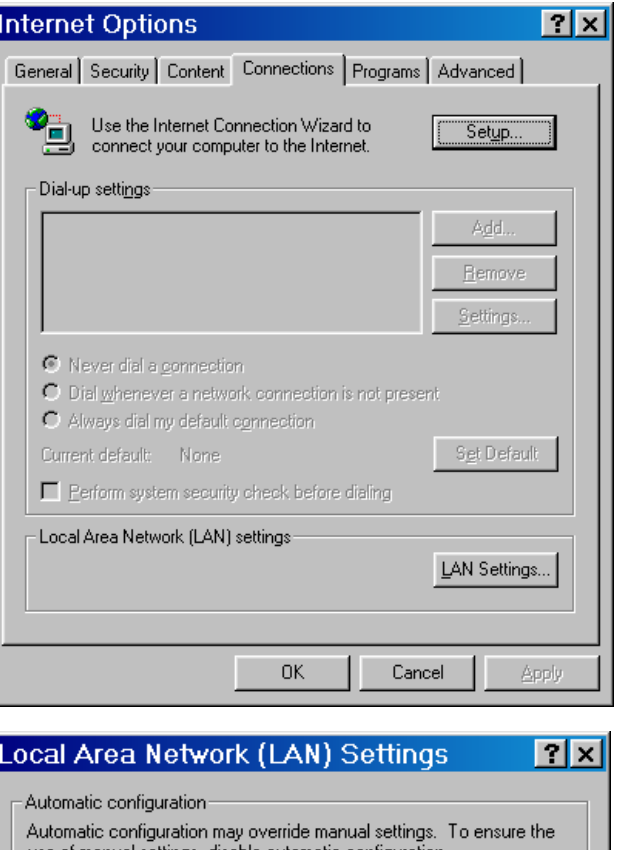

- **4.** At this point you must do one of the following:
	- a. Uncheck the **Use a proxy server** box and click **OK**.
	- *or*
	- b. Click the **Advanced** button and go to the next step.

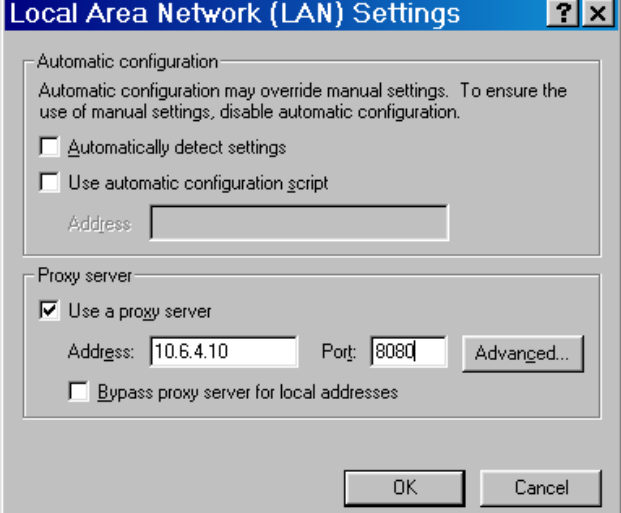

#### Step Procedure **Example**

**5.** In the **Exceptions** box, enter the IP address of the CiM module and click **OK**.

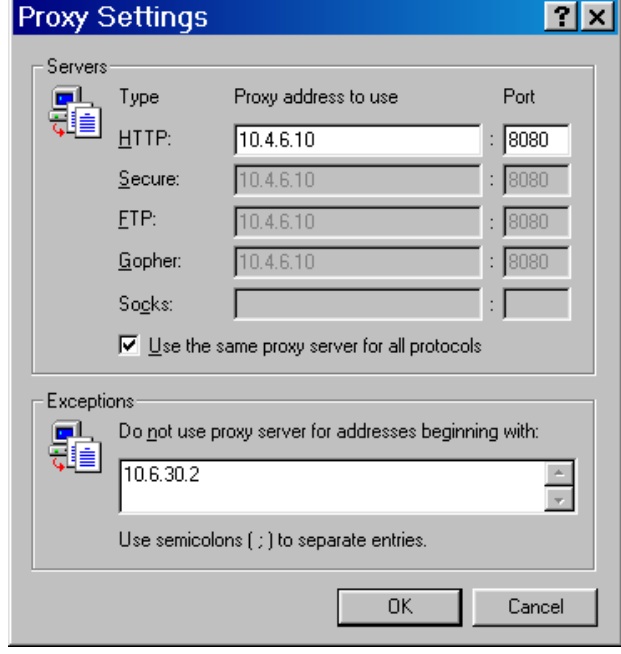

#### **3.3.2 HOME PAGE**

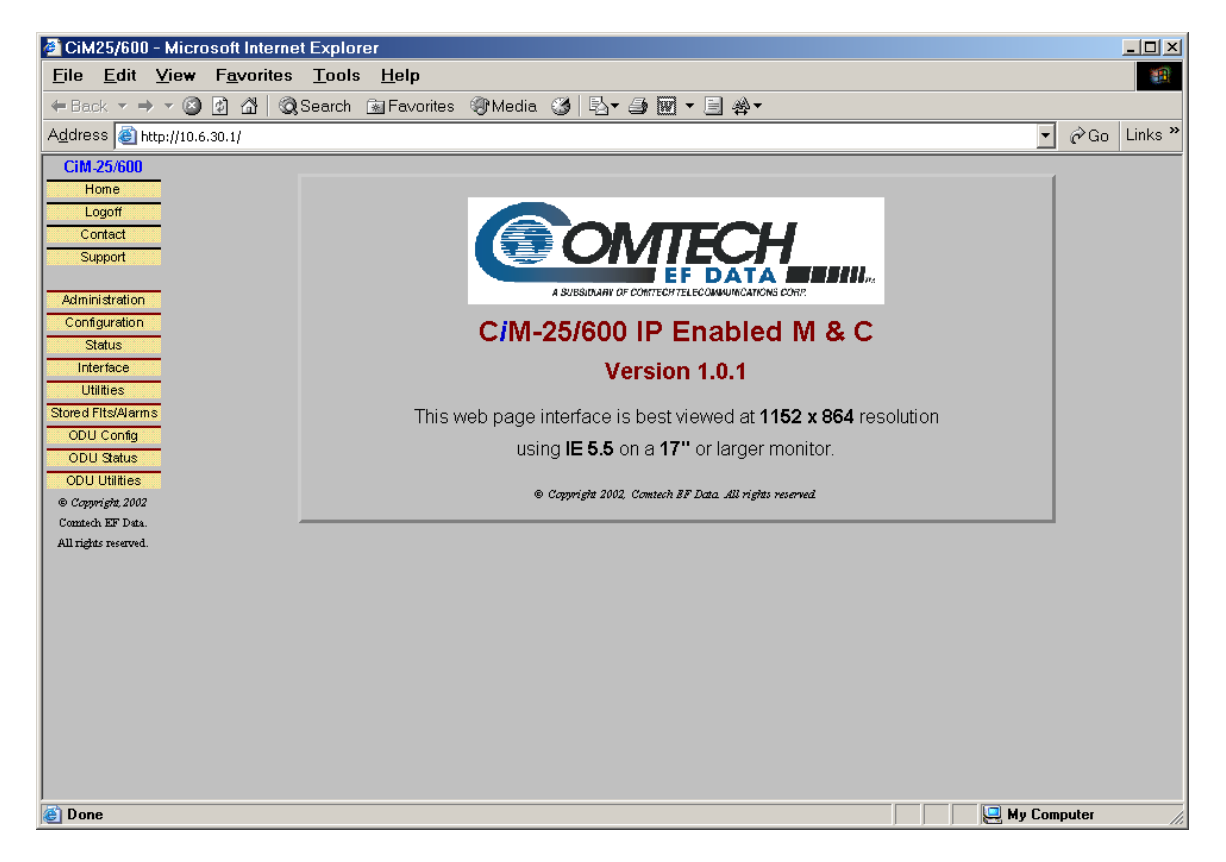

Welcome to the CiM-25/600 Web Interface. The following sections will give you a brief introduction to each web page available.

#### **3.3.3 LOGOFF PAGE**

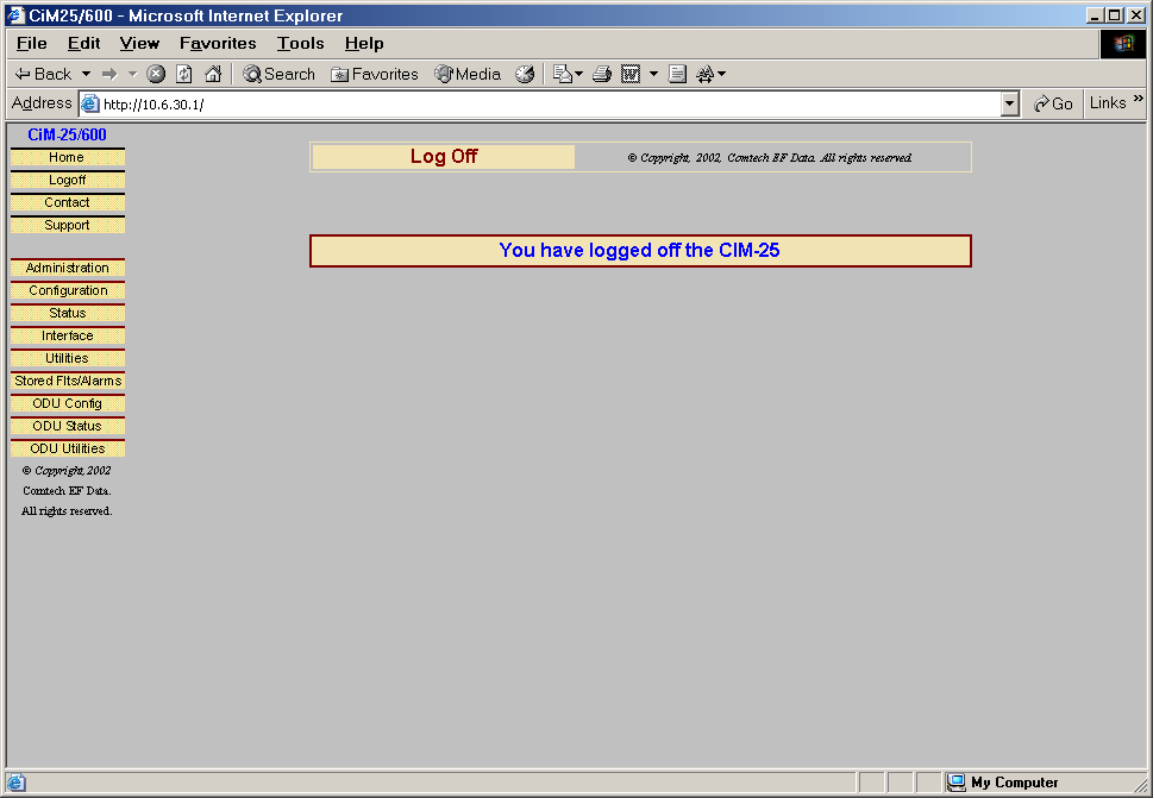

The CiM-25 allows multiple connections to the Web Interface. The Web Interface and Telnet Interface cannot be used at the same time.You must logoff the Web Interface in order to log into the Telnet Interface and vice versa.

#### **3.3.4 SUPPORT PAGE (COMMON)**

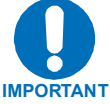

In order to use the Support functions, the user must first assign SMTP a domain name and IP address. Refer to 3.3.5.8, SMTP Domain Name and IP Address.

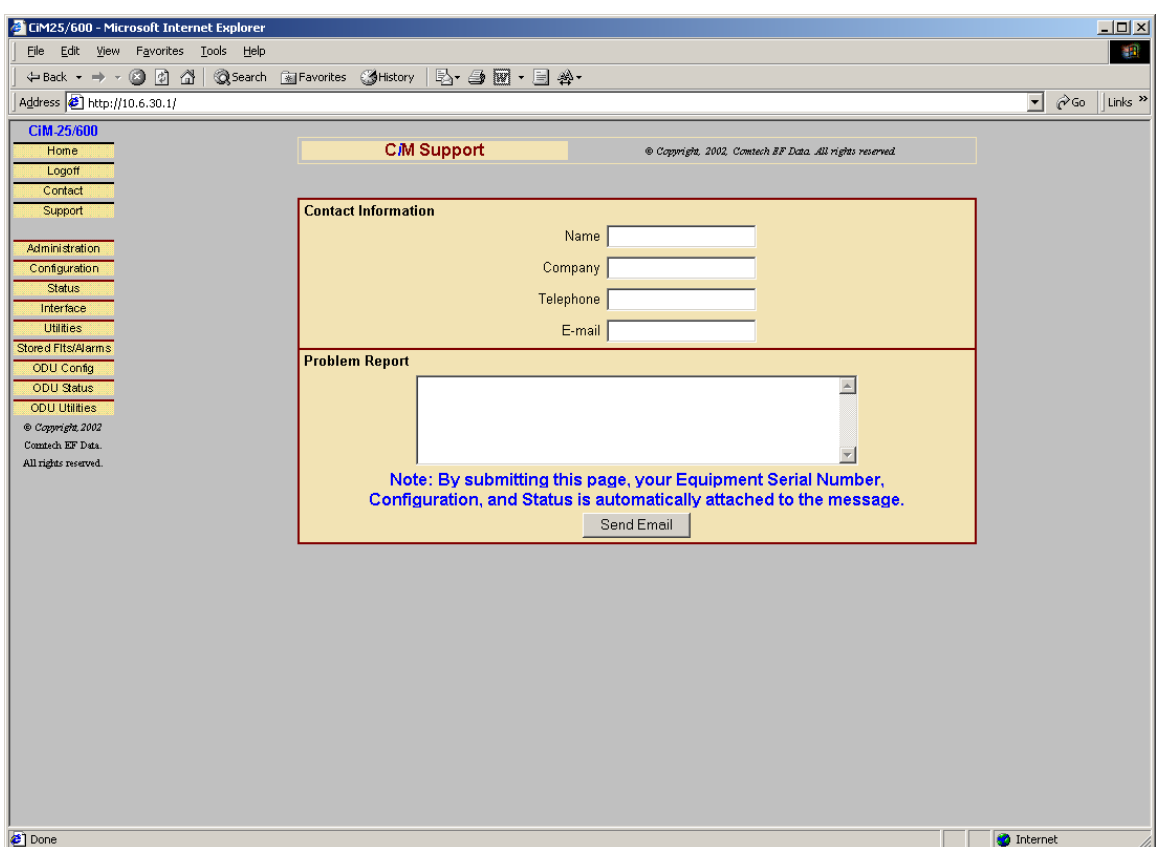

The Support page is accessible by ALL logged in users. This page allows the user to automatically email Comtech EF Data's Customer Support center. The user MUST fill in the **Name**, **Company**, **Email Address**, and **Telephone** information boxes. In addition, the user must enter some description of the problem or question into the **Problem Report** field. The CiM-25 will automatically retrieve and attach pertinent information about the equipment (such as Equipment ID, Serial Number, Configuration, and Status) to the email message. This will allow Comtech EF Data Customer Support personnel to provide faster and more accurate responses to customer needs.

#### **3.3.5 ADMINISTRATION PAGE (COMMON)**

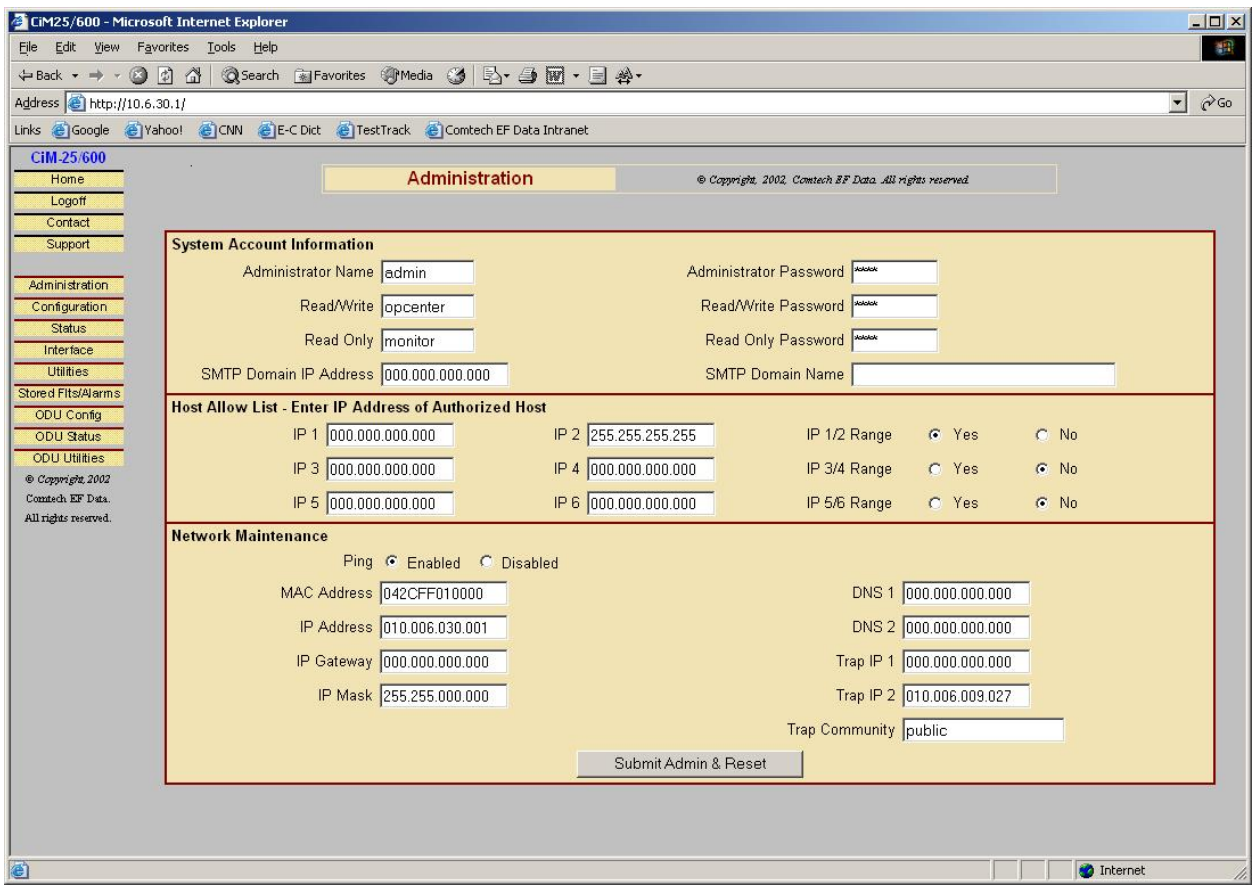

The Administration Page is only available to users who have logged in using the Administrator Name and Password.

#### 3.3.5.1 ADMINISTRATOR NAME AND PASSWORD

The factory defaults for these parameters are **admin** and **1234** respectively. The Name field can be any alpha-numeric combination with a minimum length of 4 characters and a maximum length of 10 characters. The Password field can be any alpha-numeric combination with a minimum length of 4 characters and a maximum length of 10 characters.

#### 3.3.5.2 READ/WRITE NAME AND PASSWORD

The factory defaults for these parameters are **opcenter** and **1234** respectively. The Name field can be any alpha-numeric combination with a minimum length of 4 characters and a maximum length of 10 characters. The Password field can be any alpha-numeric combination with a minimum length of 4 characters and a maximum length of 10 characters.

#### 3.3.5.3 READ ONLY NAME AND PASSWORD

The factory defaults for these parameters are **monitor** and **1234** respectively. The Name field can be any alpha-numeric combination with a minimum length of 4 characters and a maximum length of 10 characters. The Password field can be any alpha-numeric combination with a minimum length of 4 characters and a maximum length of 10 characters.

#### 3.3.5.4 HOST ALLOW LIST

The Host Allow List can be configured as any of the following combinations:

- ▶ 1 to 6 individual IP addresses.
- ▶ 1 to 3 ranges of IP addresses.
- A combination of individual and range addresses.

The Administrator simply checks the **Range Yes** radio button next to the group of two IP addresses that constitute the beginning and ending of the range.

#### 3.3.5.5 PING ENABLE / DISABLE

The factory defaults for this parameter is **Enabled**. The radio buttons allow the Administrator to choose between **Enabled** and **Disabled**.

#### 3.3.5.6 CiM-25 IP ADDRESS, GATEWAY AND MASK

The factory defaults for these parameters are **10.6.30.1**, **0.0.0.0**, and **255.255.0.0** respectively. The Administrator can change these as required.

#### 3.3.5.7 DNS SERVERS

The Administrator can assign both a primary and secondary DNS server IP address.

#### 3.3.5.8 SMTP DOMAIN NAME AND IP ADDRESS

The Administrator can assign the SMTP Domain Name and Domain IP Address. This is required if the email feature of the Support Page is to be used.

#### 3.3.5.9 SNMP TRAP IP ADDRESS

The Administrator can assign up to two SNMP Trap IP addresses.

#### 3.3.5.10 MAC ADDRESS

This is a READ ONLY parameter and cannot be changed.

#### 3.3.5.11 SNMP TRAP COMMUNITY

The Administrator can assign a SNMP Trap Community. The factory default for this parameter is public. The SNMP Trap Community field can be any combination of characters and a length of 0 - 20 characters.

#### **3.3.6 MODEM CONFIGURATION PAGE (RX/TX)**

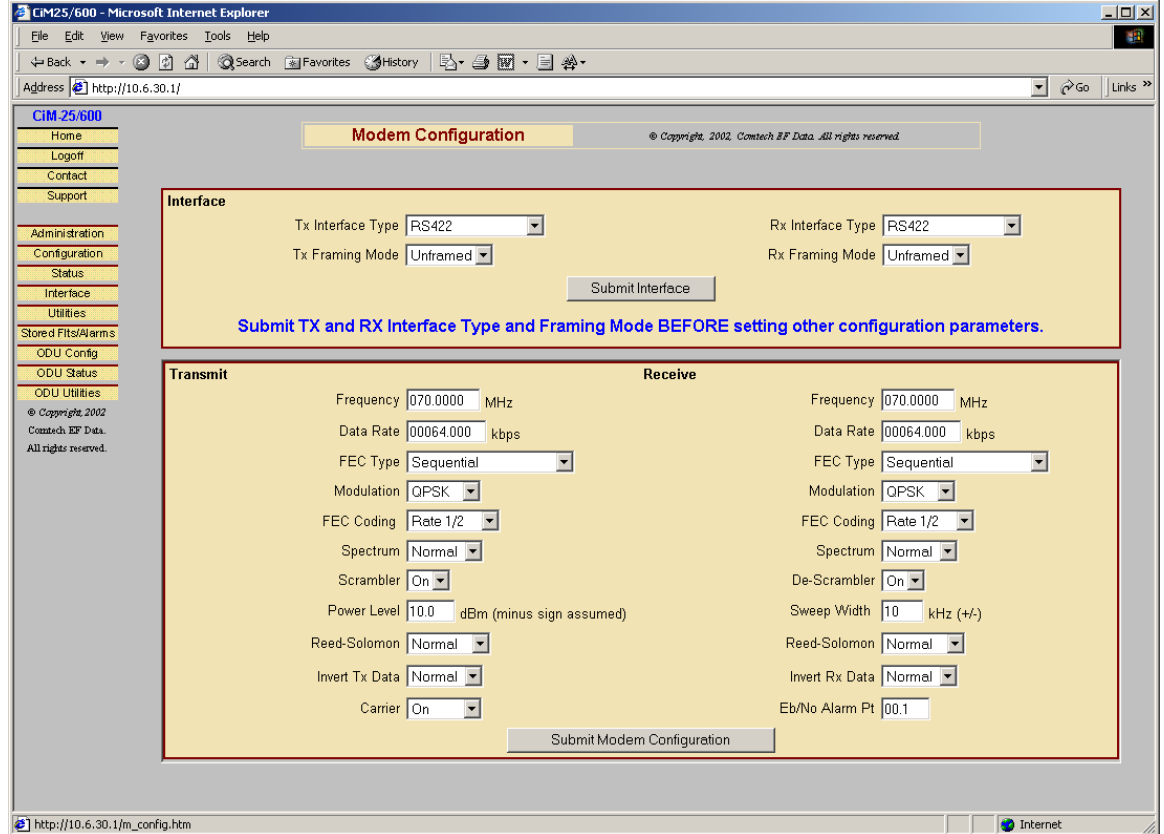

This page can be viewed by all three levels of user login. However, only a user with Administrative or Read/Write privileges can submit changes to this page. This page allows the user to configure the primary Transmit and Receive Parameters of a CDM-600 Modem.

**Note:** The Tx and Rx interface Type and Frame Module have higher priority than other parameters, and should be configured **before** setting other parameters.
# **3.3.7 STATUS PAGE**

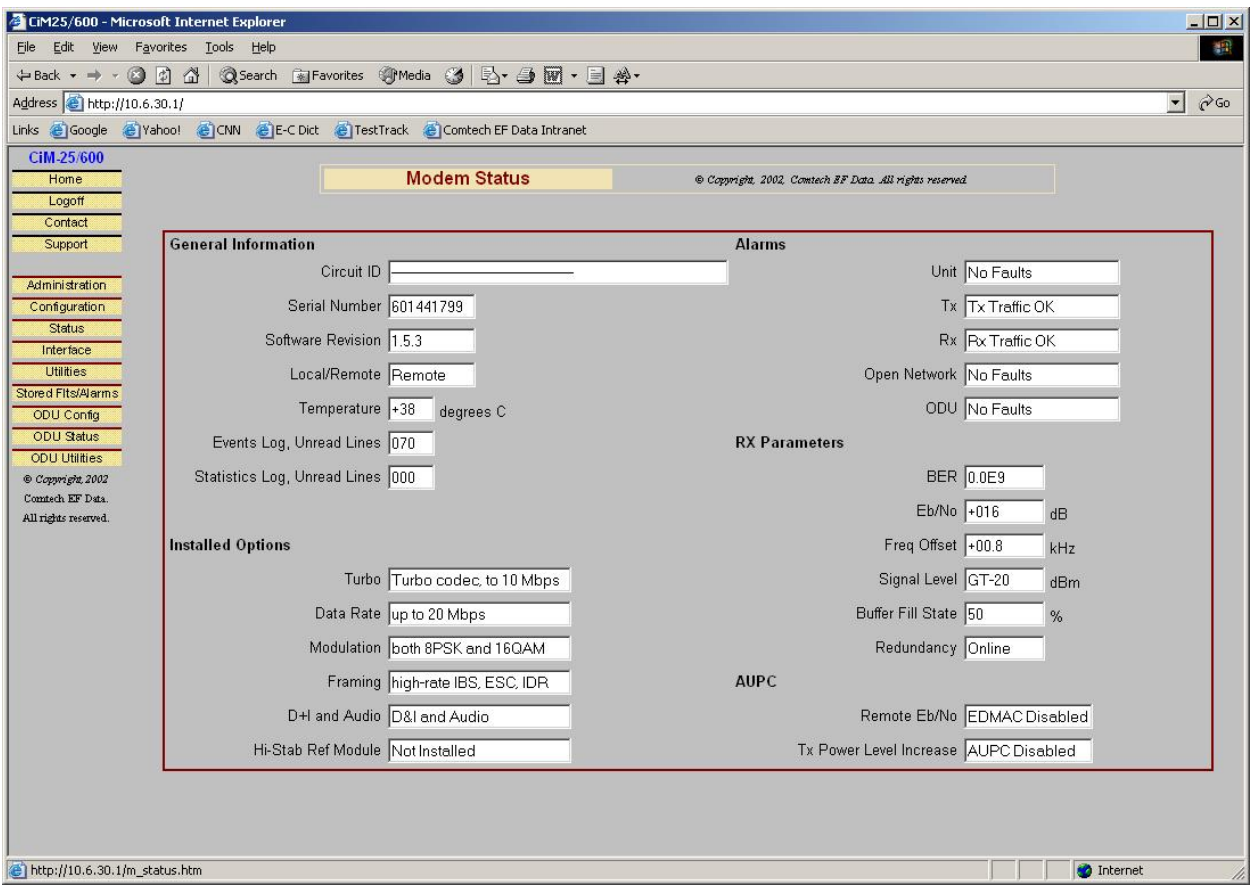

This page can be viewed by all three levels of user login. This is a Read Only Page and has no submit button. This page provides various status information for a CDM-600 Modem.

# **3.3.8 INTERFACE PARAMETERS PAGE (TX/RX)**

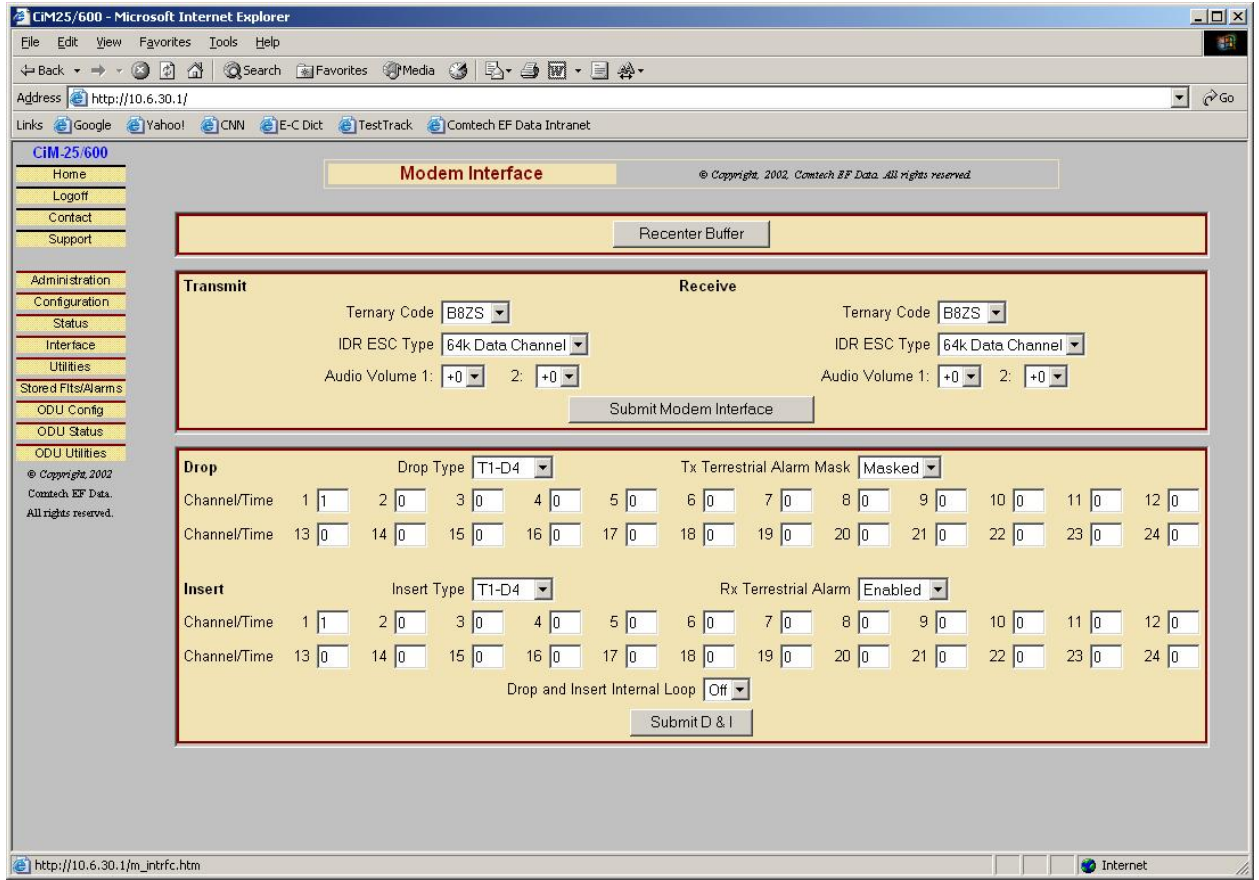

This page can be viewed by all three levels of user login. However, only a user with Administrative or Read/Write privileges can submit changes to this page. This page allows the user to configure the Transmit and Receive Interface Parameters and Drop & Insert parameters of a CDM-600 Modem.

# **3.3.9 UTILITIES PAGE**

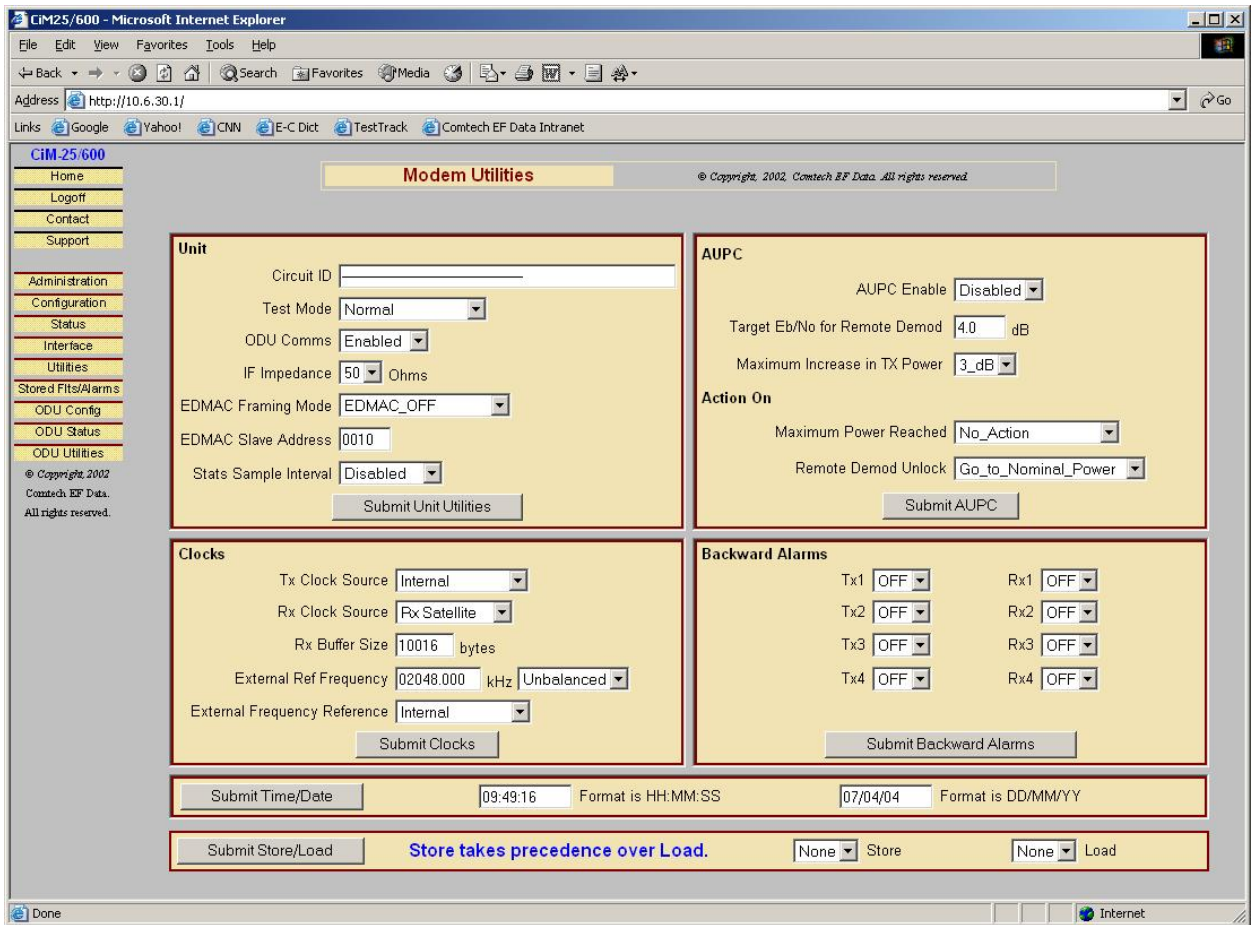

This page can be viewed by all three levels of user login. However, only a user with Administrative or Read/Write privileges can submit changes to this page. This page allows the user to configure various utility functions on a CDM-600 Modem.

## **3.3.10 STORED FAULTS/ALARMS**

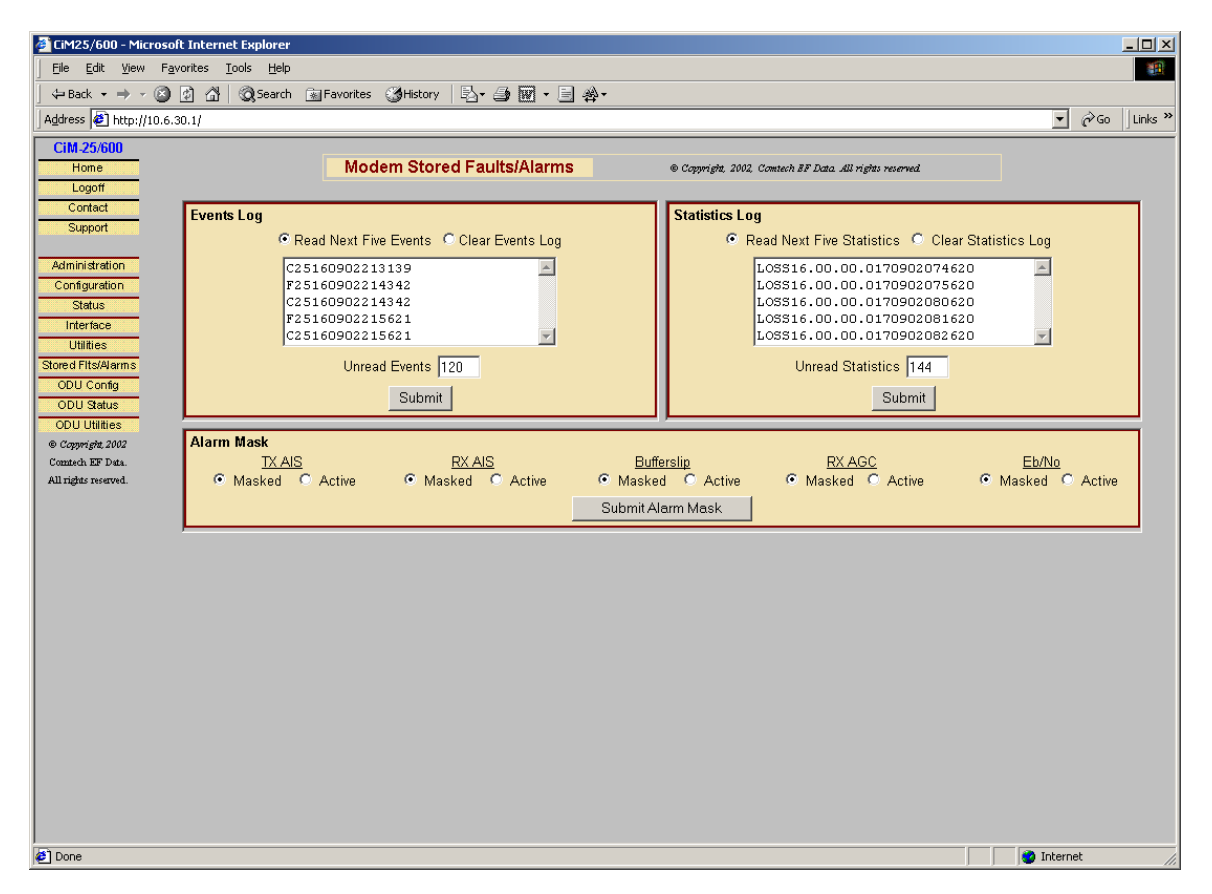

This page can be viewed by all three levels of user login. This is a Read/Write page. This page allows the user to Read/Clear Events Log, Statistics Log, and configure Alarm Masks of the CDM-600 Modem.

## **3.3.11 CSAT-5060 AND KST-2000A/B ODU PAGES**

The CiM-25/600 IP Module can function with CSAT ODU firmware version 2.18 or higher and KST-2000A/B ODU. All ODU pages are accessible only when ODU COMM on the Utilities-Unit page is set to **ENABLED**.

**Note:** The same three menu options on the left side of the screen capture work for both CSAT and KST ODU. The correct page will be brought out for the correct ODU when the ODU menu is clicked.

## 3.3.11.1 CSAT-5060 ODU CONFIGURATION PAGE

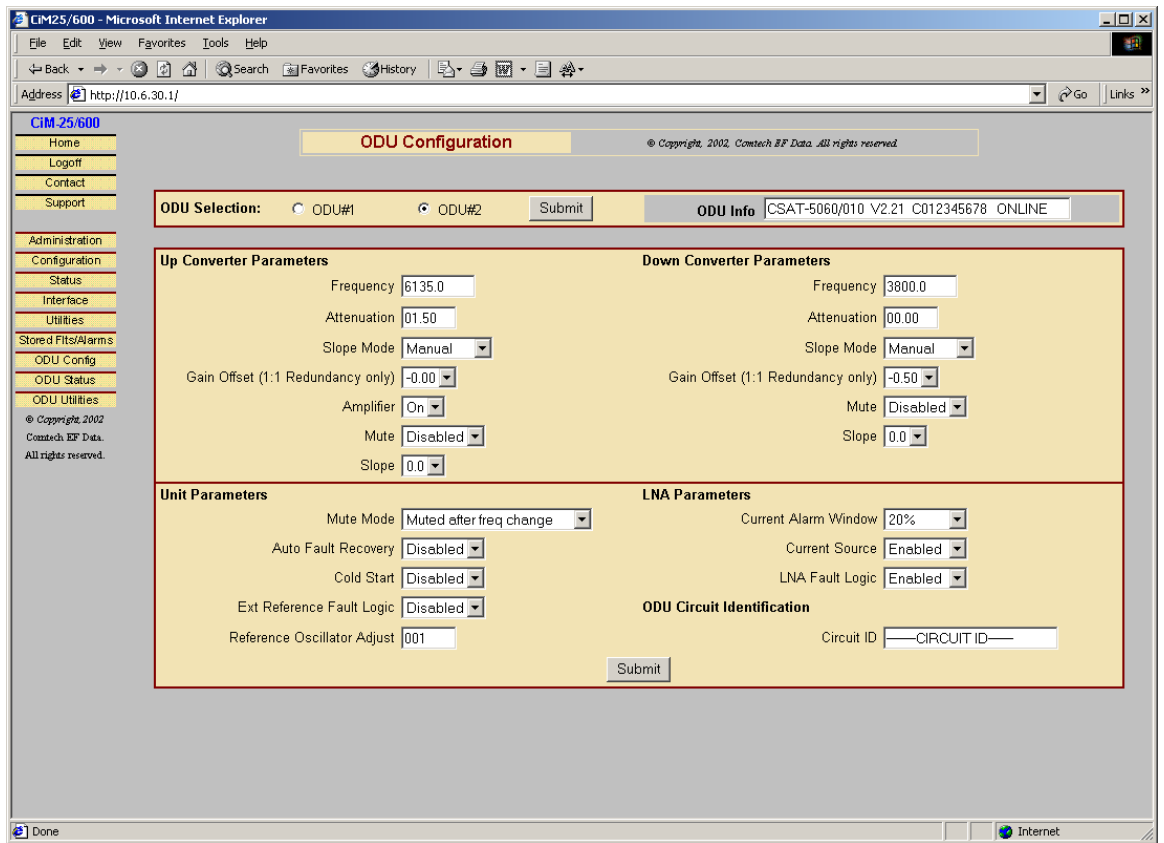

This page can be viewed by all three levels of user login. However, only a user with Administrative or Read/Write privileges can submit changes to this page. The user can use this page to configure the primary Transmit and Receive Parameters of a CSAT-5060 ODU.

**Note:** If redundant ODUs are used, the page can be toggled between the Online and Offline units by selecting **ODU #1** or **ODU #2** in the **ODU Selection box** and clicking **Submit**.

# 3.3.11.2 CSAT-5060 ODU STATUS PAGE

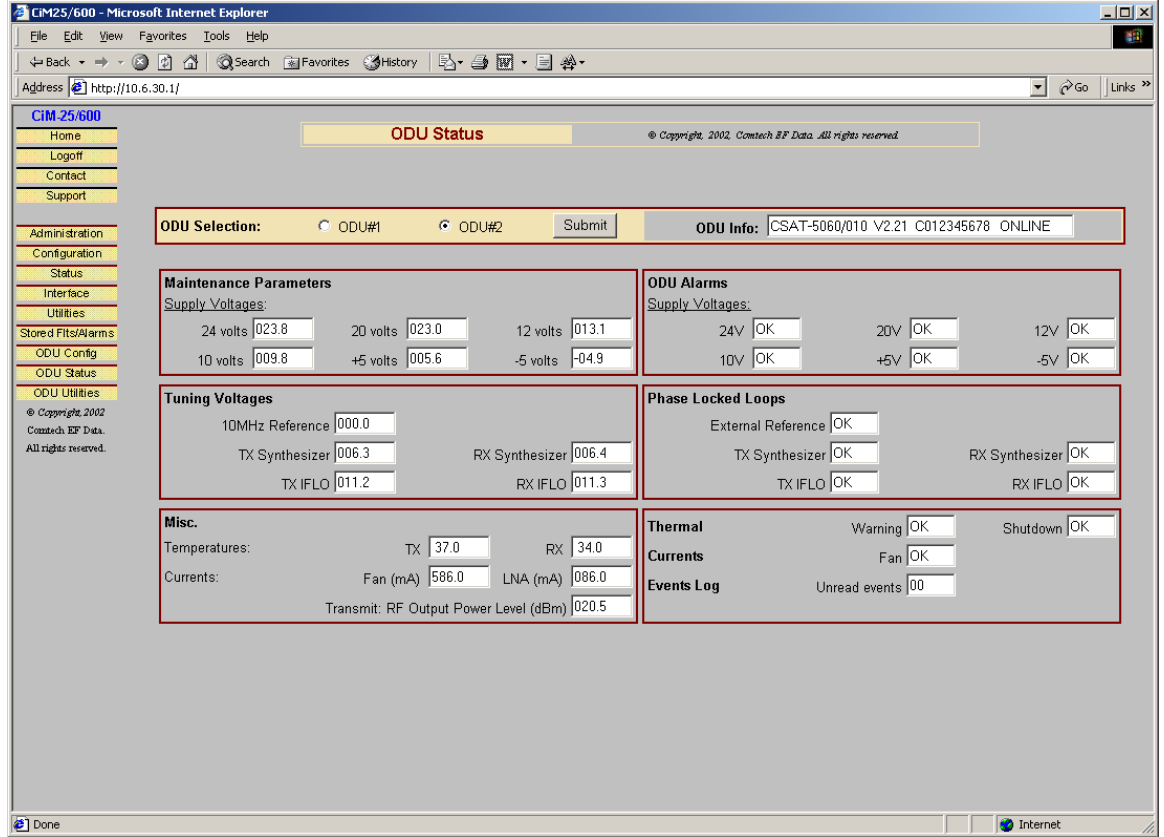

This page can be viewed by all three levels of user login. This is a Read Only Page and has no submit button for the Status Information. This page provides various status information for a CSAT-5060 ODU.

**Note:** If redundant ODUs are used, the page can be toggled between the Online and Offline units by selecting **ODU #1** or **ODU #2** in the **ODU Selection box** and clicking **Submit**.

# 3.3.11.3 CSAT-5060 ODU UTILITIES PAGE

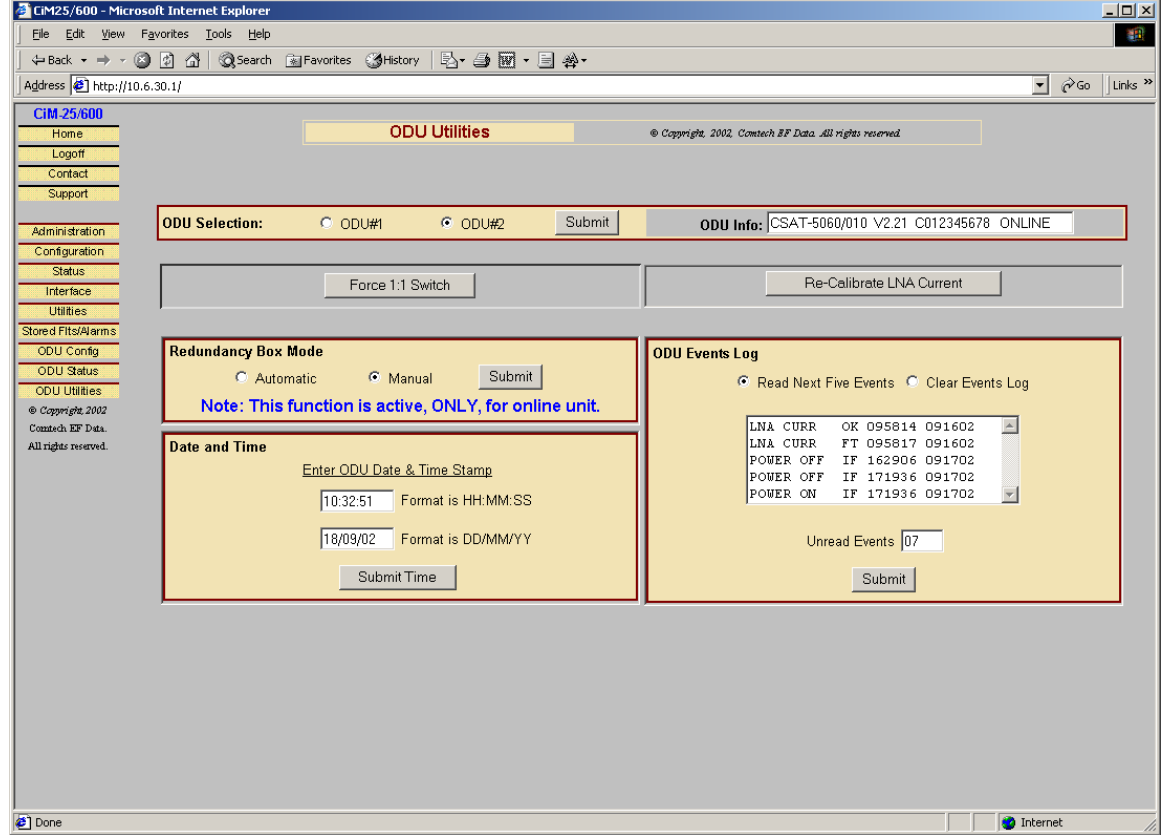

This page can be viewed by all three levels of user login. However, only a user with Administrative or Read/Write privileges can submit changes to this page. The user can perform various utility functions on a CSAT-5060 ODU from this page.

**Notes:** If redundant ODUs are used, the page can be toggled between the Online and Offline units by selecting **ODU #1** or **ODU #2** in the **ODU Selection box** and clicking **Submit**.

## 3.3.11.4 KST-2000A/B ODU CONFIGURATION PAGE

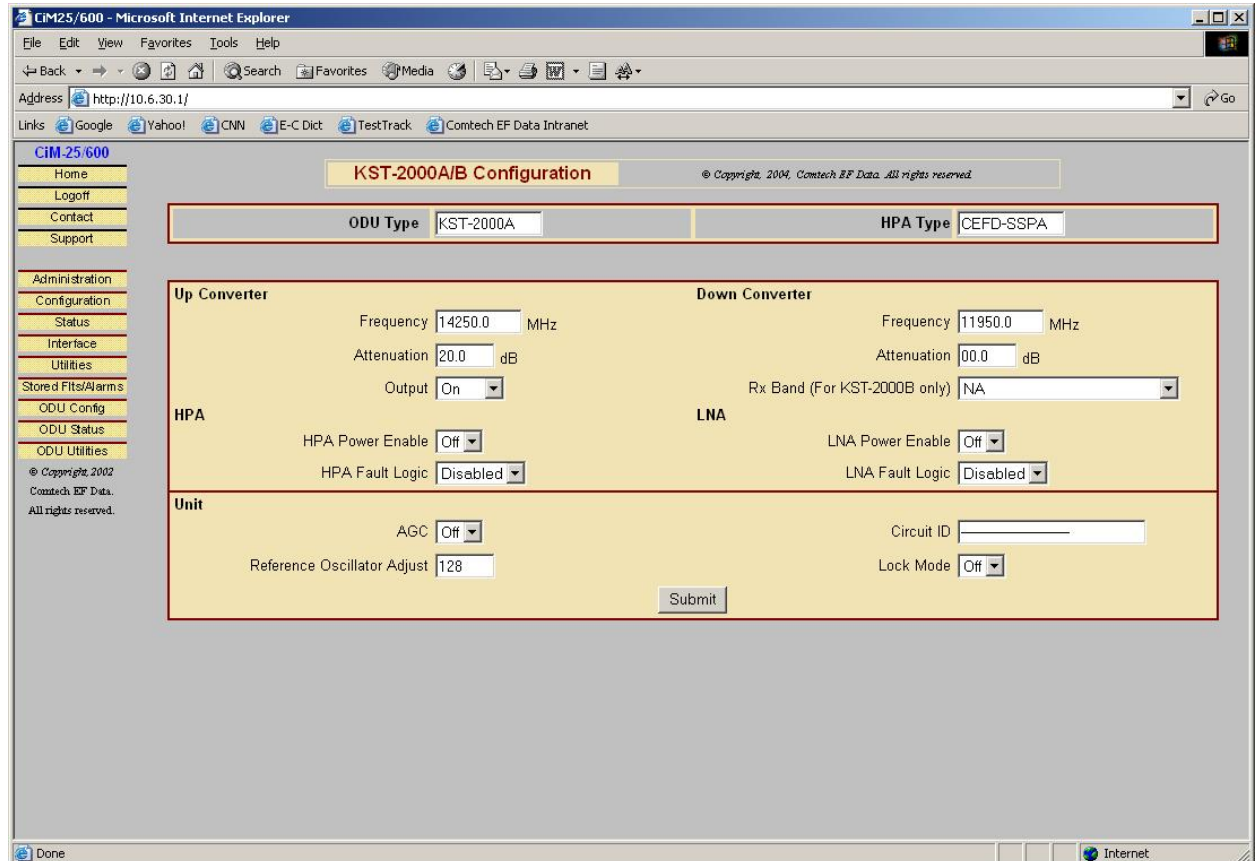

This page can be viewed by all three levels of user login. However, only a user with Administrative or Read/Write privileges can submit changes to this page.

This page is used to configure the unit parameters, and the primary Transmit and Receive parameters of a KST-2000A/B ODU.

# 3.3.11.5 KST-2000A/B STATUS PAGE

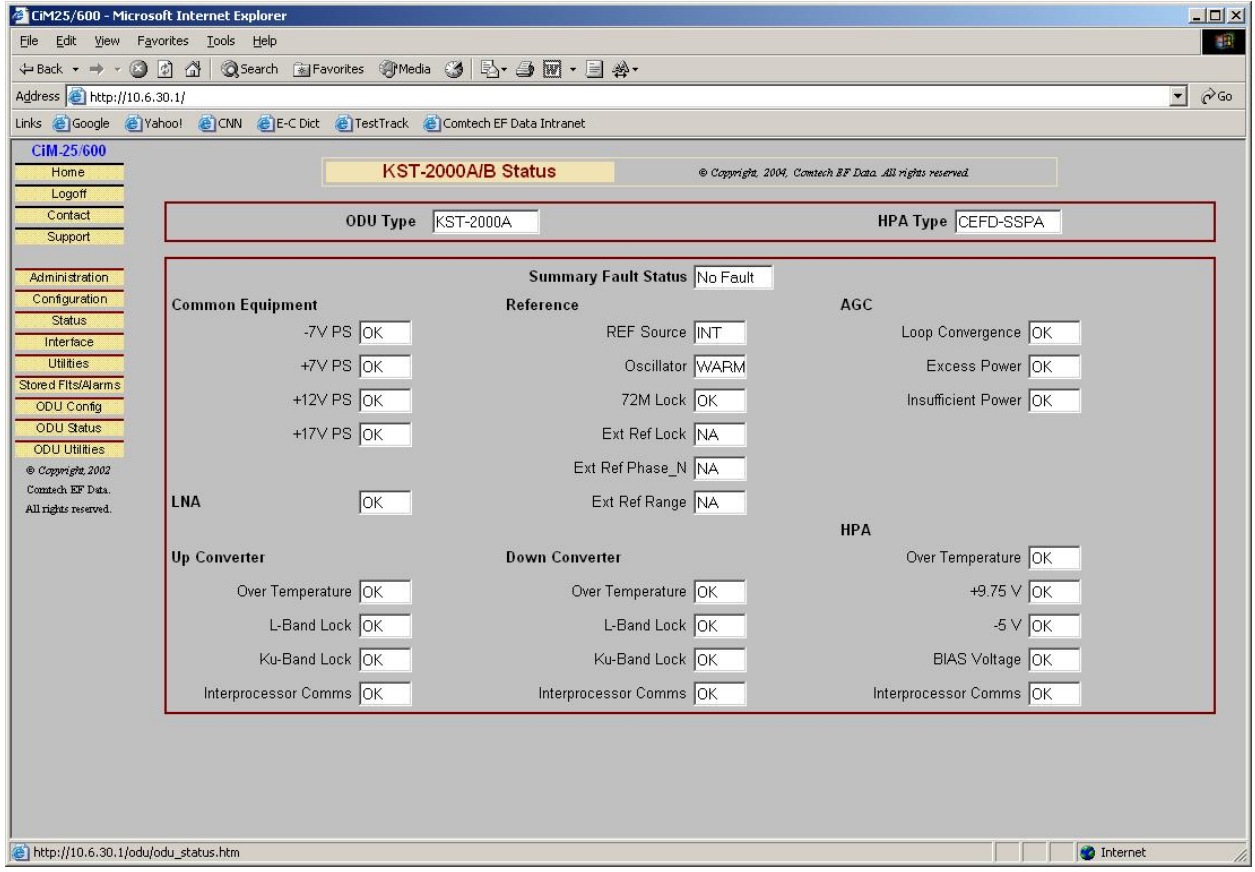

This page can be viewed by all three levels of user login. However, only a user with Administrative or Read/Write privileges can submit changes to this page.

This page provides fault status for a KST-2000A/B ODU.

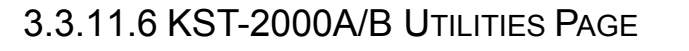

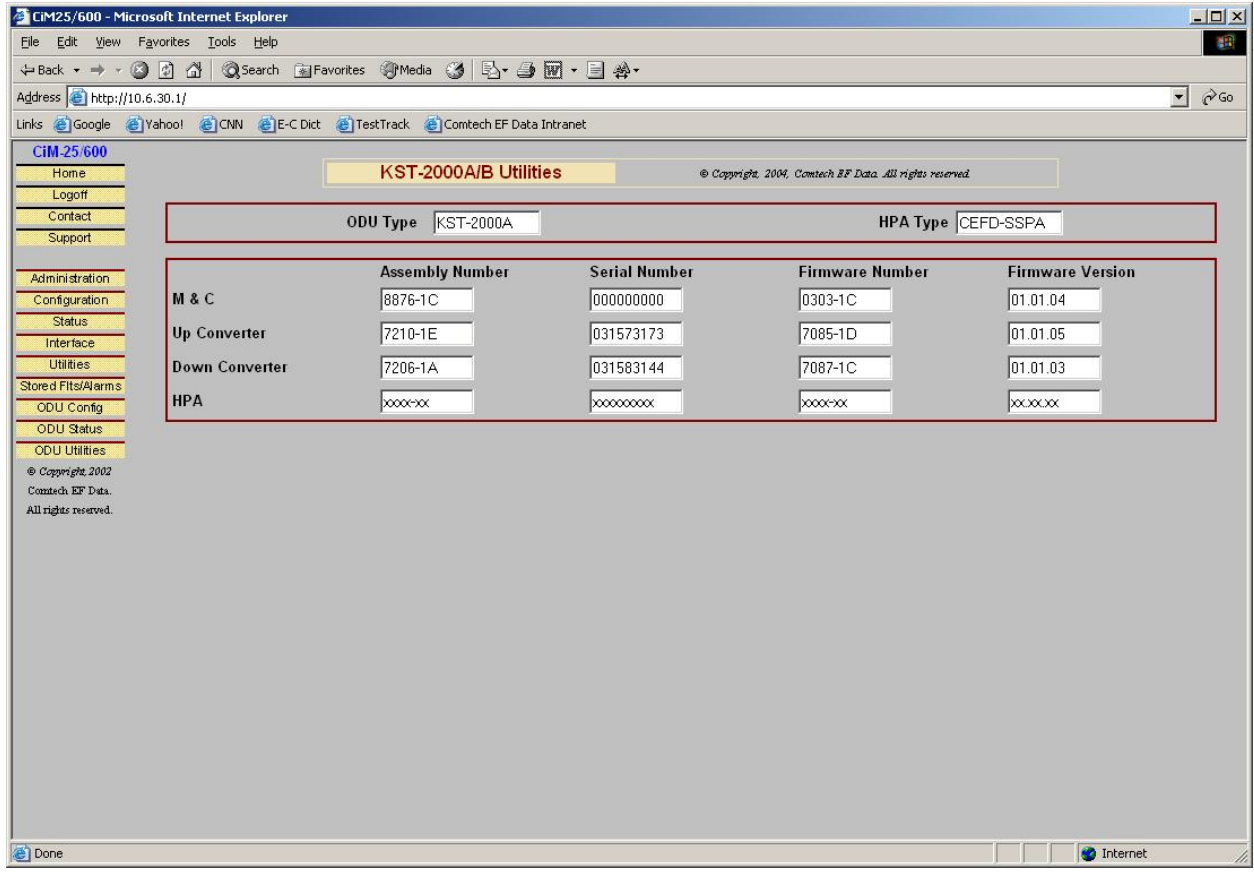

This page can be viewed by all three levels of user login. However, only a user with Administrative or Read/Write privileges can submit changes to this page.

This page provides the firmware number and version, the assembly number and the serial number information of different modules of a KST-2000A/B ODU.

# **3.4 SNMP INTERFACE**

CiM-25 supports v2c of the industry standard SNMP (Simple Network Management Protocol). CiM-25 supports a complete private MIB for the attached equipment as well as a private MIB for the CiM-25 itself. The SNMP interface supports standard **Get** and **Set** as well as **Branch Walking**.

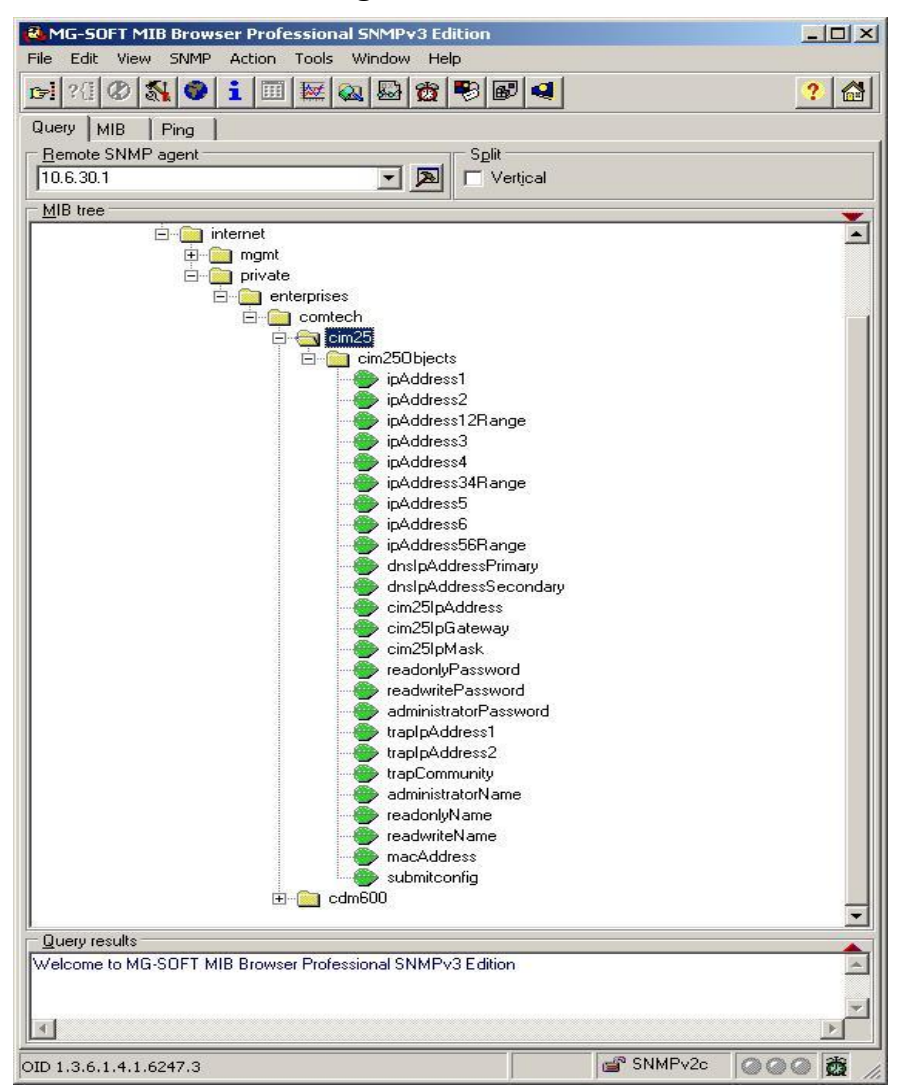

The image above is a screen capture of the CiM-25 MIB structure using a common MIB Browser. The important point here is that all administrative parameters of the CiM-25 are available in its private MIB.

The image below is a screen capture of the CDM-600 MIB using a common MIB Browser. The important point here is that all CDM-600 Controllable Parameters and Status Parameters, Events, and Statistics Log are available in its private CDM-600 MIB.

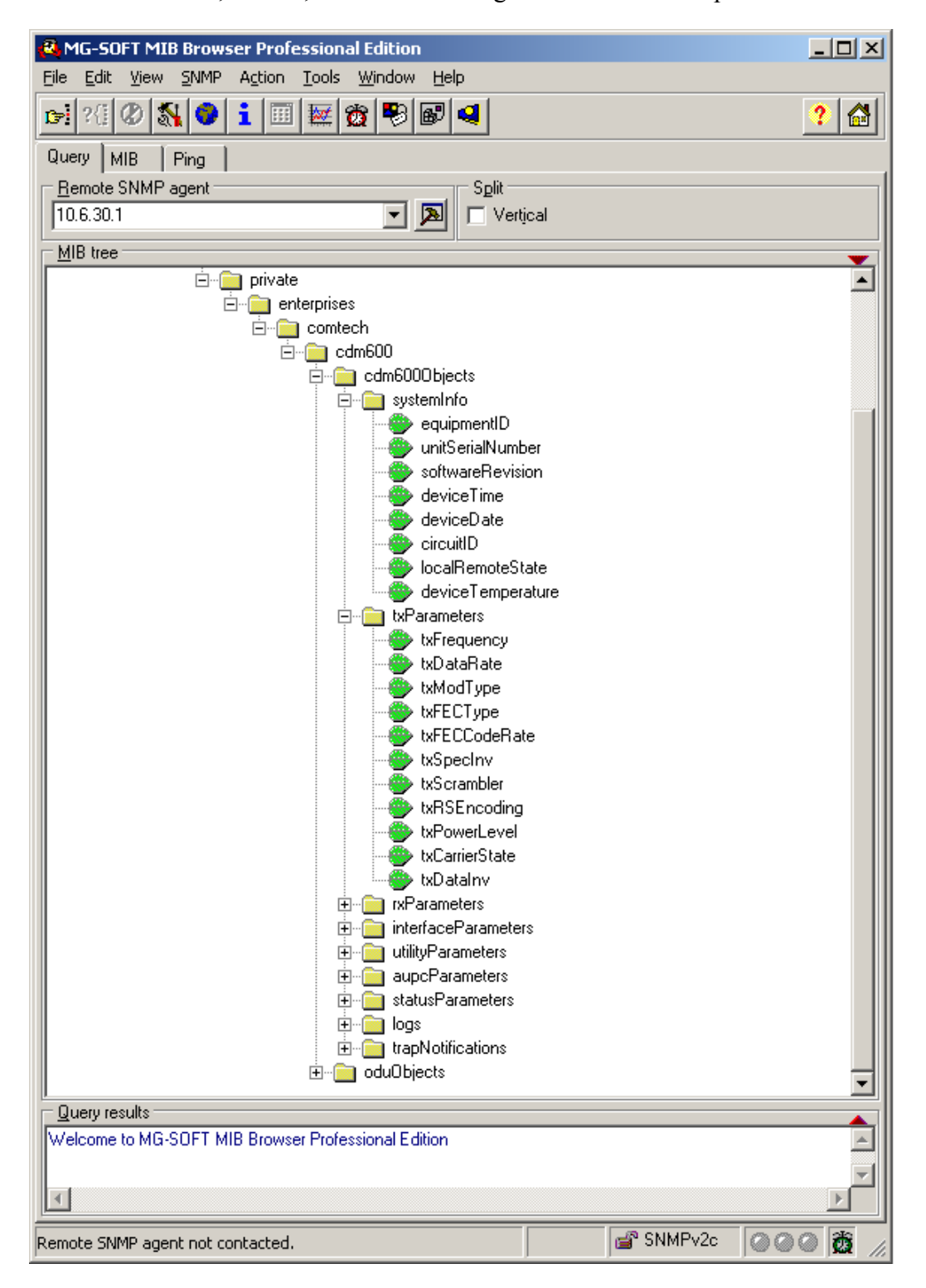

The image below is a screen capture of the CDM-600 MIB using a common MIB Browser. The important point here is that all CSAT ODU Controllable Parameters and Status Parameters, Events, and Statistics Log are available in its private CDM-600 MIB.

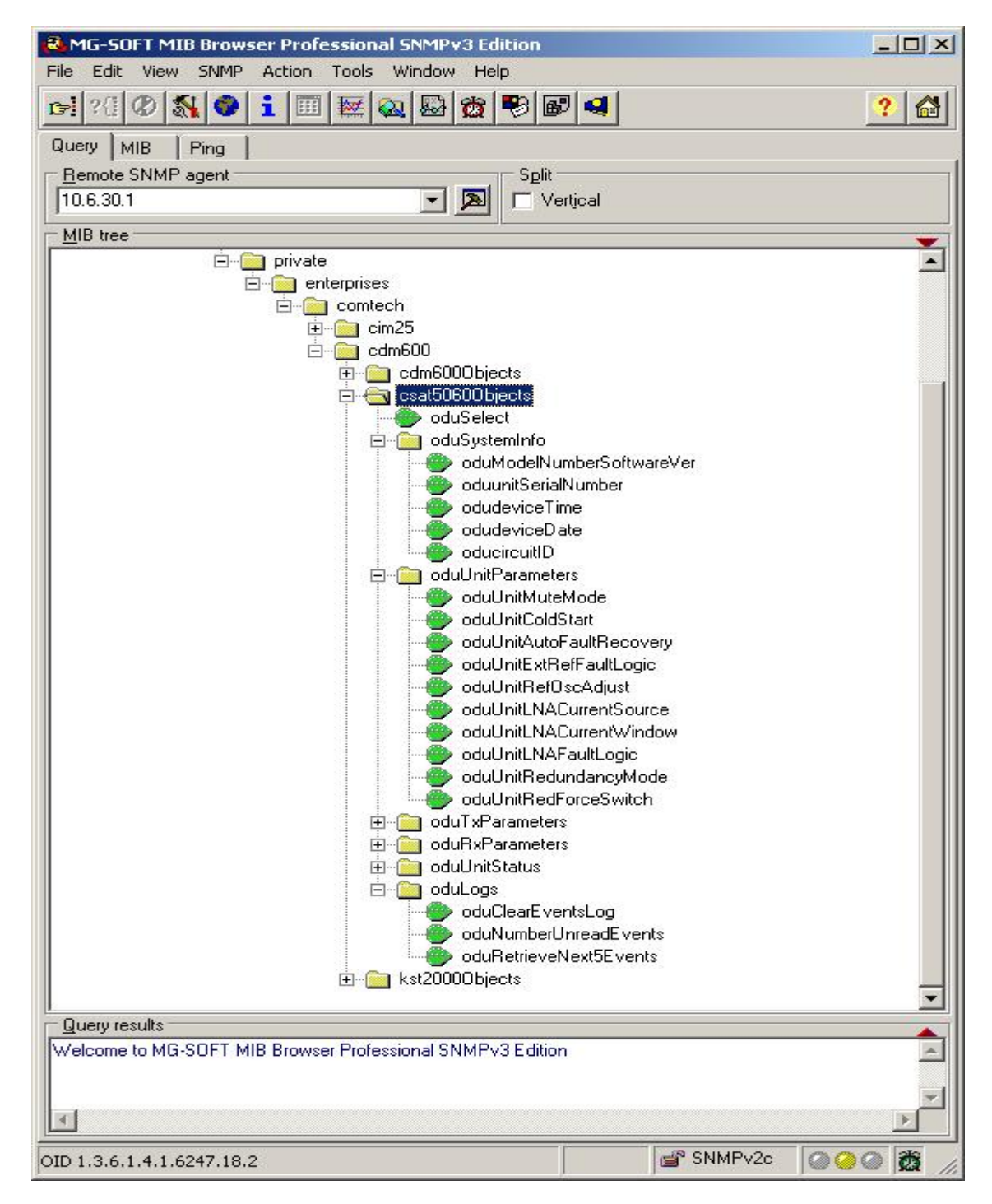

The image below is a screen capture of the CDM-600 MIB using a common MIB Browser. The important point here is that all KST-2000A/B ODU Controllable Parameters and Status Parameters, Events, and Statistics Logs are available in its private CDM-600 MIB.

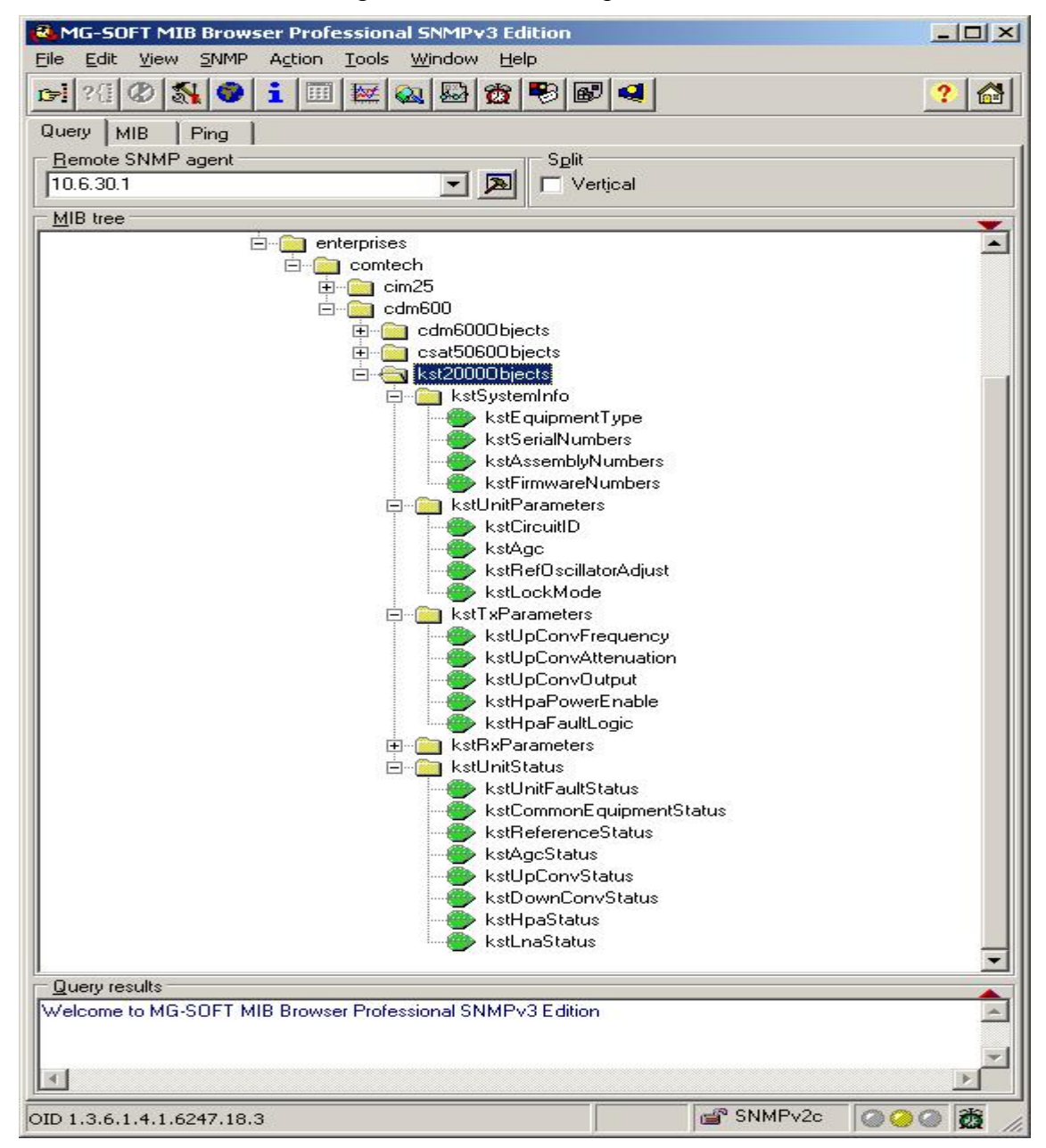

# **3.5 TELNET INTERFACE**

The CiM-25 provides a Telnet interface for three primary functions:

- System Administration.
- Equipment M&C via the standard equipment Remote Control protocol.
- Equipment M&C via Comtech EF Data PC based Monitor and Control applications.

The Telnet interface uses two (2) levels of user login, **Administrator** and **Read/Write**. The screen capture below shows the login process.

![](_page_50_Picture_8.jpeg)

Once logged into the CiM-25 Telnet interface as the Administrator, the user can access the built in menu function by typing a **?** (question mark). This menu is only available to the Administrator. The screen capture below shows the functions available via this menu system. Entering any command without any data parameters will cause the CiM-25 to respond with a message that provides the proper formatting requirements for the individual command. Entering any command with a **?** (question mark) as the parameter will cause the CiM-25 to respond with the current **Set** value. Each command will be explained in the following section.

![](_page_51_Picture_62.jpeg)

#### **3.5.1 TELNET ADMINISTRATIVE FUNCTIONS**

#### 3.5.1.1 CHANGE IP ADDRESS, GATEWAY AND MASK

Using the **!IP** command, the Administrator can change the IP Address, IP Gateway, and IP Mask. The command protocol is as follows:

Format: **!IP <ip> <gateway> <mask>** 

Example: **!IP 10.6.30.2 10.6.30.255 255.255.0.0**

Query Format: **!IP ?**

Response: **!IP 10.6.30.2 10.6.30.255 255.255.0.0**

#### 3.5.1.2 CHANGE HOST ALLOW LIST

Using the **!HA** command, the Administrator can modify the Host Allow List. The command protocol is as follows:

![](_page_52_Picture_151.jpeg)

Example: **!HA 5 10.50.91.200 0**

This sets IP address #5 to 10.50.91.200 and indicates addresses #5  $&$  #6 are NOT ranged.

![](_page_52_Picture_152.jpeg)

**Note:** Changes made via this command do not become active until the user has sent a **!EE** command to commit the changes to EEPROM of the CiM-25.

#### 3.5.1.3 CHANGE ADMINISTRATOR NAME

Using the **!AD** command, the Administrator can change the Administrator login Name. The command protocol is as follows:

![](_page_52_Picture_153.jpeg)

Query Format: **!AD ?** Response: **!AD <string>** 

**Note:** Changes made via this command do not become active until the user has sent a **!EE** command to commit the changes to EEPROM of the CiM-25.

#### 3.5.1.4 CHANGE ADMINISTRATOR PASSWORD

Using the **!PW** command, the Administrator can change the Administrator login Password. The command protocol is as follows:

![](_page_52_Picture_154.jpeg)

Query Format: **!PW ?** Response: **!PW <string>** 

#### 3.5.1.5 CHANGE READ/WRITE NAME

Using the **!WN** command, the Administrator can change the Read/Write login Name. The command protocol is as follows:

![](_page_53_Picture_203.jpeg)

**Note:** Changes made via this command do not become active until the user has sent a **!EE** command to commit the changes to EEPROM of the CiM-25.

#### 3.5.1.6 CHANGE READ/WRITE PASSWORD

Using the **!WP** command, the Administrator can change the Read/Write login Password. The command protocol is as follows:

![](_page_53_Picture_204.jpeg)

Query Format: **!WP ?** Response: **!WP <string>**

**Note:** Changes made via this command do not become active until the user has sent a **!EE** command to commit the changes to EEPROM of the CiM-25.

#### 3.5.1.7 CHANGE READ ONLY NAME

Using the **!RN** command, the Administrator can change the Read Only login Name. The command protocol is as follows:

Format: **!RN <string>** Where:  $\leq$   $\leq$ 

Query Format: **!RN ?** Response: **!RN <string>**

#### 3.5.1.8 CHANGE READ ONLY PASSWORD

Using the **!RP** command, the Administrator can change the Read/Only login Password. The command protocol is as follows:

![](_page_54_Picture_111.jpeg)

**Note:** Changes made via this command do not become active until the user has sent a **!EE** command to commit the changes to EEPROM of the CiM-25.

#### 3.5.1.9 ENABLE OR DISABLE PING

Using the **!PG** command, the Administrator can either enable or disable PING. The command protocol is as follows:

![](_page_54_Picture_112.jpeg)

Query Format: **!PG ?** Response: **!PG <state>**

**Note:** Changes made via this command do not become active until the user has sent a **!EE** command to commit the changes to EEPROM of the CiM-25.

#### 3.5.1.10 COMMIT CHANGES TO EEPROM

Using the **!EE** command, the Administrator can commit any previously commanded changes to EEPROM. This will store the new operating parameters and automatically do a warm reboot of the CiM-25/600. The command protocol is as follows:

Format: **!EE**

#### 3.5.1.11 CHANGE PRIMARY/SECONDARY DNS IP ADDRESSES

Using the **!DN** command, the Administrator can set the primary and secondary DNS IP Addresses. The command protocol is as follows:

![](_page_55_Picture_153.jpeg)

**Note:** Changes made via this command do not become active until the user has sent a **!EE** command to commit the changes to EEPROM of the CiM-25.

#### 3.5.1.12 CHANGE SMTP DOMAIN NAME

Using the **!SN** command, the Administrator can set the SMTP domain name. The command protocol is as follows:

![](_page_55_Picture_154.jpeg)

**Note: disabled** in the <string> field disables SMTP.

Query Format: **!SN ?** Response: **!SN <string>**

**Note:** Changes made via this command do not become active until the user has sent a **!EE** command to commit the changes to EEPROM of the CiM-25.

#### 3.5.1.13 CHANGE SMTP DOMAIN IP ADDRESS

Using the **!SD** command, the Administrator can set the SMTP Domain IP Address. The command protocol is as follows:

![](_page_55_Picture_155.jpeg)

**Note:** An IP Address of **0.0.0.0** disables SMTP.

Query Format: **!SD ?** Response: **!SD <ip\_address>**

## 3.5.1.14 CHANGE HTTP PORT

Using the **!PT** command, the Administrator can set the HTTP Port. The command protocol is as follows:

Format: **!PT <value>** Response: **Command Successful** Where  $\langle$ value $\rangle$  can be any number in the range of 0 to 65535

Query Format: **!PT ?** Response: **!PT <value>**

**Notes:** 1. The default port is set to 80.

2. Changes made via this command do not become active until the user has sent a **!EE** command to commit the changes to EEPROM of the CiM-25.

#### 3.5.1.15 CHANGE SNMP TRAP ADDRESS

Using the **!TP** command, the Administrator can set the SNMP Trap Addresses. The command protocol is as follows:

![](_page_56_Picture_161.jpeg)

**Note:** An IP Address of **0.0.0.0** disables the trap

Query Format: **!TP ?** Response: **!TP <ip\_address1> <ip\_address2>**

**Note:** Changes made via this command do not become active until the user has sent a **!EE** command to commit the changes to EEPROM of the CiM-25.

#### 3.5.1.16 CHANGE SNMP TRAP COMMUNITY

Using the **!TC** command, the Administrator can set the SNMP Trap Community. The command protocol is as follows:

Format: **!TC <string>**  Response: **Command Successful**  where  $\leq$ string> can be 0 - 20 characters

Query Format: **!TC ?** Response: **!TC <string>**

#### **3.5.2 USING TELNET WITH EQUIPMENT REMOTE CONTROL PROTOCOL**

The CiM-25/600 Telnet interface will accept any command defined in the particular interfacing equipment Remote Control Specification. See the equipment Operation Manual for details regarding the available commands and the message protocol. The screen capture below shows an example of how to directly use the equipment's Remote Control Protocol to communicate to the equipment via the Telnet interface.

![](_page_57_Picture_4.jpeg)

# **3.6 MAINTENANCE INTERFACE**

The default network configuration settings are:

- IP: **10.6.30.1**
- Admin Name: **admin**
- Admin Password: **1234**

The CiM-25 has been designed to allow a user to reset the unit back to the factory default settings, change the IP Address, and verify the software version. Use the following procedure to make these changes.

Perform the following steps:

- **1** Disconnect the CiM-25 from both the interfacing equipment and the Ethernet Network.
- **2** Connect the CiM-25 to the serial port of a PC using a cable defined below (null cable):

![](_page_58_Figure_11.jpeg)

Figure 1. Null Cable Diagram

- **3** Power the CiM-25 using the Power Jack connector and an external 5 Vdc power supply.
- **4** Using a Serial Communication application such as Terminal, ProComm, etc., configure the PC's serial port to:

Baud: **19200**  Data rate: **8-N-1**

Use the procedures in following sections to:

- Reset to factory network defaults.
- Change network IP Address.
- **Verify software version.**
- Change MAC Address.
- Change Serial Number.

## **3.6.1 RESETTING TO FACTORY DEFAULTS**

**1** Enter the following command:

![](_page_59_Picture_153.jpeg)

## **3.6.2 CHANGING NETWORK IP ADDRESS**

Perform the following steps.

**1** Enter the following command:

 Command: **<0/IPA=xxx.xxx.xxx.xxx/yy'cr'**  Where x is the IP Address and y is the subnet mask. Response: **>0/IPA=** Example: **<0/IPA=192.168.001.002/16'cr'**  16 would be a subnet mask of 255.255.0.0

**2** To query the IP address enter: **<0/IPA?'cr'**

#### **3.6.3 VERIFYING SOFTWARE VERSION**

Perform the following:

**1** Enter the following command:

 Command: **<0/SWR?'cr'**  Response: **>0/SWR= 1.0.1'cr'**

#### **3.6.4 CHANGING MAC ADDRESS**

Perform the following:

- **1** Enter the following command:
	- Command: **<0/MAC=xxxxxxxxx'cr'**

Where x is the MAC Address as shown on the label of the CiM-25.

Response: **>0/MAC=**

Example: **>0/MAC=006B0000000A'cr'**

**2** To query the MAC Address enter: **>0/MAC?'cr'**

![](_page_59_Picture_22.jpeg)

- **1. The MAC Address is unique to this unit. Change only under factory direction or if it does not match the label.**
- **2. Changing the MAC Address to anything other than factory default may result in erratic operation.**

#### **3.6.5 CHANGING SERIAL NUMBER**

Perform the following:

- **1** Enter the following command:
	- Command: <0/SNM=xxxxxxxxx'cr'

Where x is the Serial Number as shown on the label of the CiM-25.

Response: **>0/SNM=**

Example: **>0/SNM=022080125A'cr'**

**2** To query the Serial Number enter: **>0/SNM?'cr'**

![](_page_60_Picture_10.jpeg)

**The Serial Number is unique to this unit. Change only under factory direction or if it does not match the label.** 

# **Appendix A. CiM-25/600 SNMP Interface**

# **A.1 SNMP INTERFACE**

The *Simple Network Management Protocol* (SNMP) is an application-layer protocol designed to facilitate the exchange of management information between network devices. The CiM-25/600 SNMP agent supports SNMP v2c.

# **A.2 MIB-II**

The CiM-25/600 agent implements RFC 1213, Management Information Base for Network Management of TCP/IP-based Internets. This is known as "MIB-II support." Please refer to RFC 1213 for this definition.

# **A.3 PRIVATE MIB IMPLEMENTATIONS**

The agent also implements two private MIBs for the CiM-25/600. The CiM IP Controller MIB (CiM-25) holds all the security, feature selection, and IP related parameters, and the CDM-600 modem MIB contains all the modem specific parameters.

# **A.4 CIM-25 MIB TREE**

- $1 1$  --- iso
- $2 1.3 org$
- 3 1.3.6 --- dod
- 4 1.3.6.1 --- internet
- 5 1.3.6.1.4 --- private
- 6 1.3.6.1.4.1 --- enterprises
- 7 1.3.6.1.4.1.6247 --- comtech
- 8 1.3.6.1.4.1.6247.3 --- cim25
- 9 1.3.6.1.4.1.6247.3.1 --- cim25Objects
- 10 1.3.6.1.4.1.6247.3.1.1 --- ipAddress1 (IpAddress)
- 11 1.3.6.1.4.1.6247.3.1.2 --- ipAddress2 (IpAddress)
- 12 1.3.6.1.4.1.6247.3.1.3 --- ipAddress12Range (INTEGER)
- 13 1.3.6.1.4.1.6247.3.1.4 --- ipAddress3 (IpAddress)
- 14 1.3.6.1.4.1.6247.3.1.5 --- ipAddress4 (IpAddress)
- 15 1.3.6.1.4.1.6247.3.1.6 --- ipAddress34Range (INTEGER)
- 16 1.3.6.1.4.1.6247.3.1.7 --- ipAddress5 (IpAddress)
- 17 1.3.6.1.4.1.6247.3.1.8 --- ipAddress6 (IpAddress)
- 18 1.3.6.1.4.1.6247.3.1.9 --- ipAddress56Range (INTEGER)
- 19 1.3.6.1.4.1.6247.3.1.10 --- dnsIpAddressPrimary (IpAddress)
- 20 1.3.6.1.4.1.6247.3.1.11 --- dnsIpAddressSecondary (IpAddress)
- 21 1.3.6.1.4.1.6247.3.1.12 --- cim25IpAddress (IpAddress)

22 - 1.3.6.1.4.1.6247.3.1.13 --- cim25IpGateway (IpAddress)

- 23 1.3.6.1.4.1.6247.3.1.14 --- cim25IpMask (IpAddress)
- 24 1.3.6.1.4.1.6247.3.1.15 --- readonlyPassword (OCTET STRING)
- 25 1.3.6.1.4.1.6247.3.1.16 --- readwritePassword (OCTET STRING)
- 26 1.3.6.1.4.1.6247.3.1.17 --- administratorPassword (OCTET STRING)
- 27 1.3.6.1.4.1.6247.3.1.18 --- trapIpAddress1 (IpAddress)
- 28 1.3.6.1.4.1.6247.3.1.19 --- trapIpAddress2 (IpAddress)
- 29 1.3.6.1.4.1.6247.3.1.20 --- trapCommunity (OCTET STRING)
- 30 1.3.6.1.4.1.6247.3.1.21 --- administratorName (OCTET STRING)
- 31 1.3.6.1.4.1.6247.3.1.22 --- readonlyName (OCTET STRING)
- 32 1.3.6.1.4.1.6247.3.1.23 --- readwriteName (OCTET STRING)
- 33 1.3.6.1.4.1.6247.3.1.24 --- macAddress (OCTET STRING)
- 34 1.3.6.1.4.1.6247.3.1.25 --- submitconfig (INTEGER)

# **A.5 CIM-25 MIB**

# **A.5.1 ISO**

![](_page_64_Picture_177.jpeg)

#### **A.5.2 ORG**

![](_page_64_Picture_178.jpeg)

#### **A.5.3 DOD**

![](_page_64_Picture_179.jpeg)

#### **A.5.4 INTERNET**

![](_page_64_Picture_180.jpeg)

# **A.5.5 PRIVATE**

![](_page_64_Picture_181.jpeg)

# **A.5.6 ENTERPRISES**

![](_page_65_Picture_150.jpeg)

# **A.5.7 COMTECH**

![](_page_65_Picture_151.jpeg)

# **A.5.8 CIM25**

![](_page_65_Picture_152.jpeg)

## **A.5.9 CIM25OBJECTS**

![](_page_65_Picture_153.jpeg)

# **A.5.10 IPADDRESS1**

![](_page_66_Picture_137.jpeg)

# **A.5.11 IPADDRESS2**

![](_page_66_Picture_138.jpeg)

# **A.5.12 IPADDRESS12RANGE**

![](_page_67_Picture_152.jpeg)

# **A.5.13 IPADDRESS3**

![](_page_67_Picture_153.jpeg)

# **A.5.14 IPADDRESS4**

![](_page_68_Picture_152.jpeg)

# **A.5.15 IPADDRESS34RANGE**

![](_page_68_Picture_153.jpeg)

# **A.5.16 IPADDRESS5**

![](_page_69_Picture_140.jpeg)

# **A.5.17 IPADDRESS6**

![](_page_69_Picture_141.jpeg)

# **A.5.18 IPADDRESS56RANGE**

![](_page_70_Picture_151.jpeg)

# **A.5.19 DNSIPADDRESSPRIMARY**

![](_page_70_Picture_152.jpeg)

# **A.5.20 DNSIPADDRESSSECONDARY**

![](_page_71_Picture_205.jpeg)

## **A.5.21 CIM25IPADDRESS**

![](_page_71_Picture_206.jpeg)

#### **A.5.22 CIM25IPGATEWAY**

![](_page_71_Picture_207.jpeg)
## **A.5.23 CIM25IPMASK**

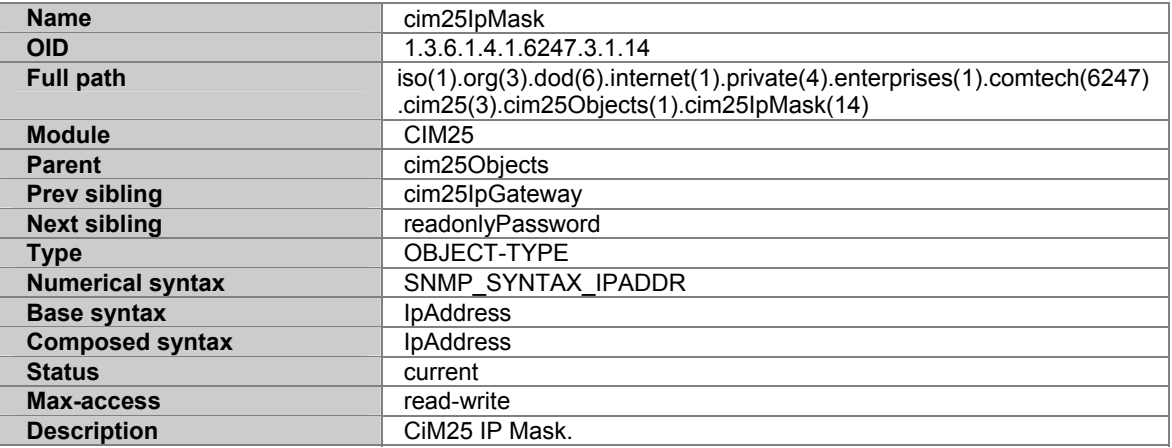

### **A.5.24 READONLYPASSWORD**

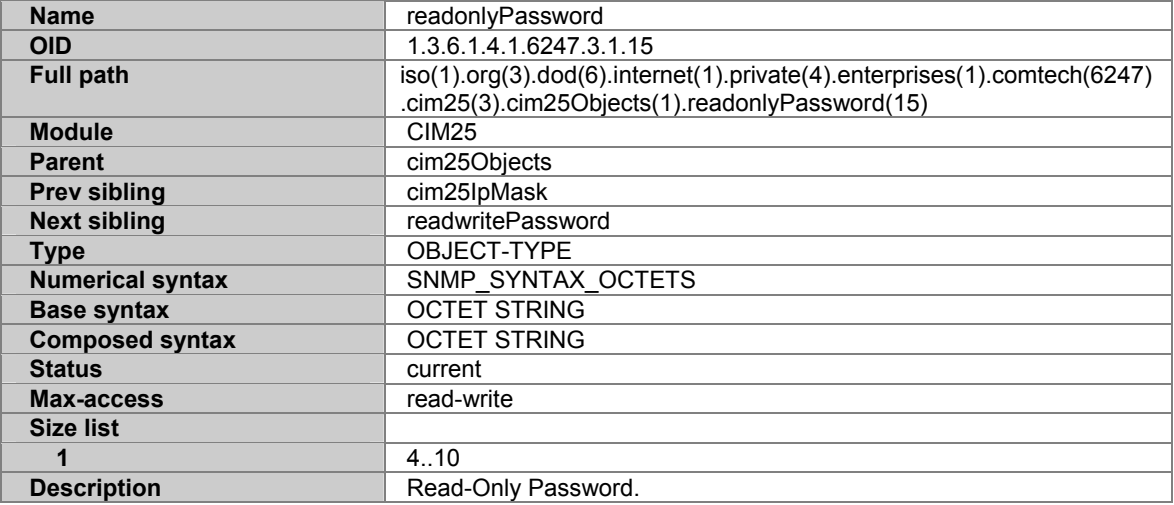

## **A.5.25 READWRITEPASSWORD**

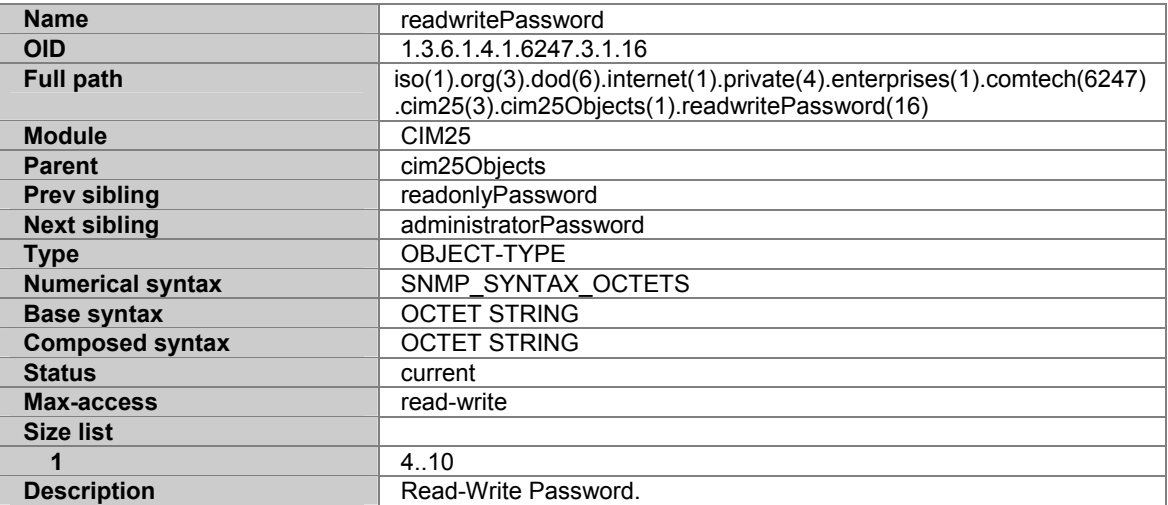

## **A.5.26 ADMINISTRATORPASSWORD**

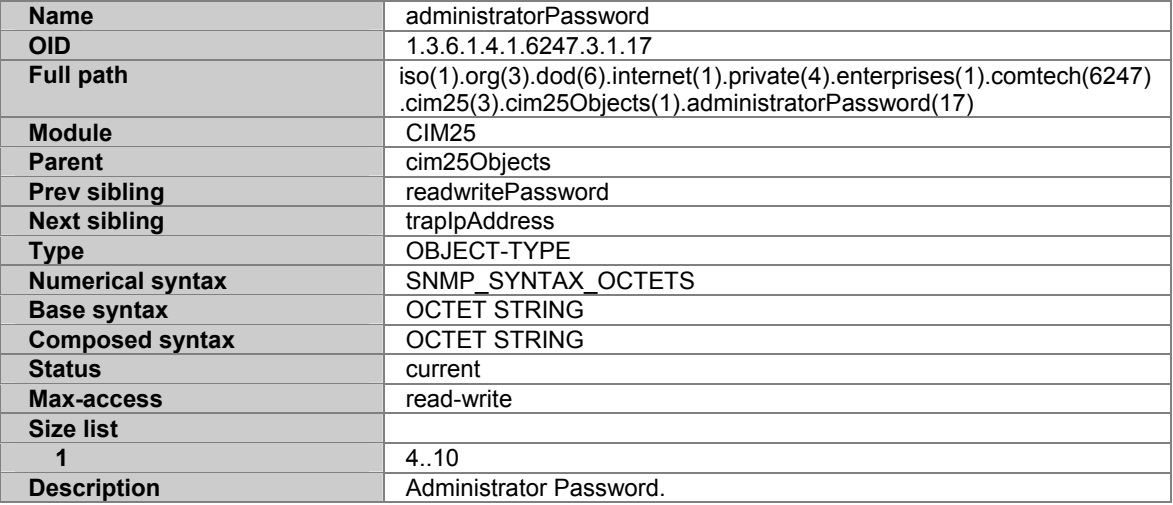

### **A.5.27 TRAPIPADDRESS1**

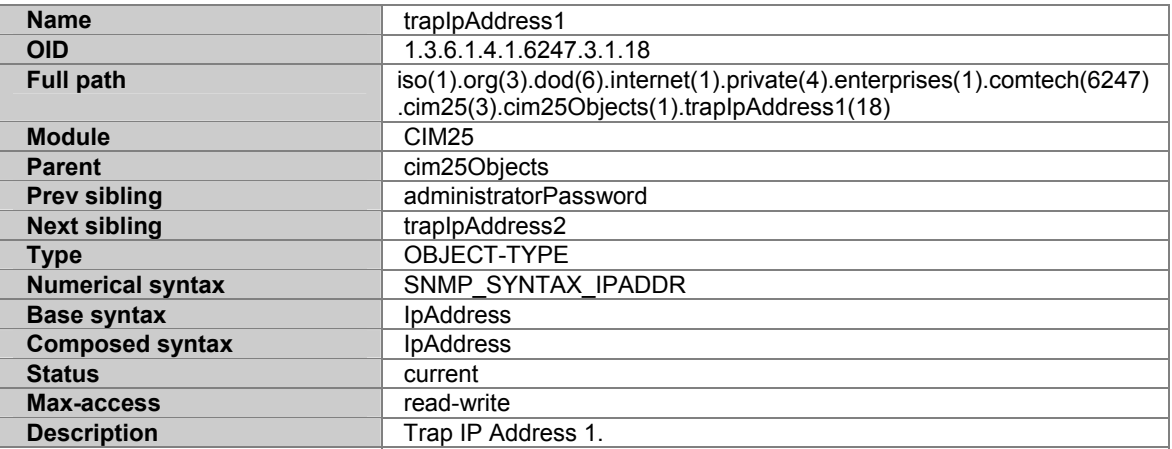

### **A.5.28 TRAPIPADDRESS 2**

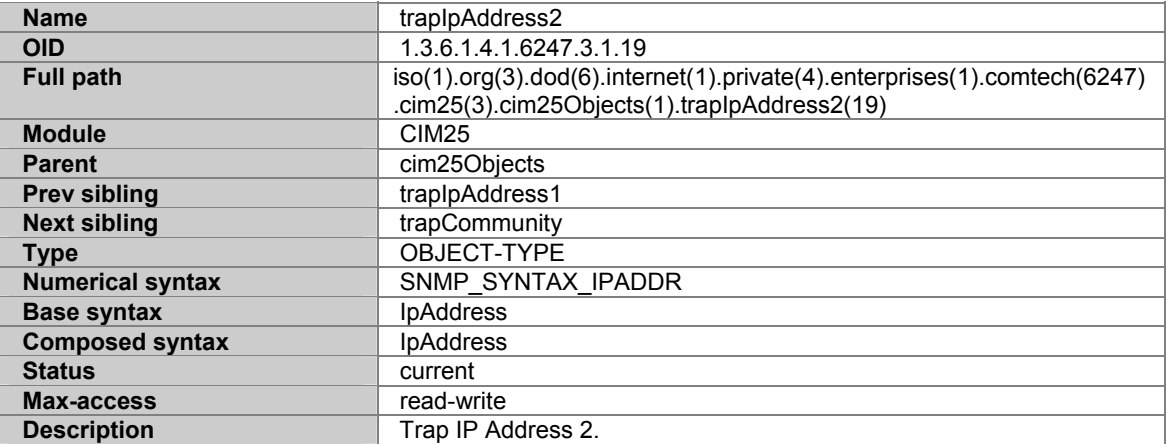

### **A.5.29 TRAPCOMMUNITY**

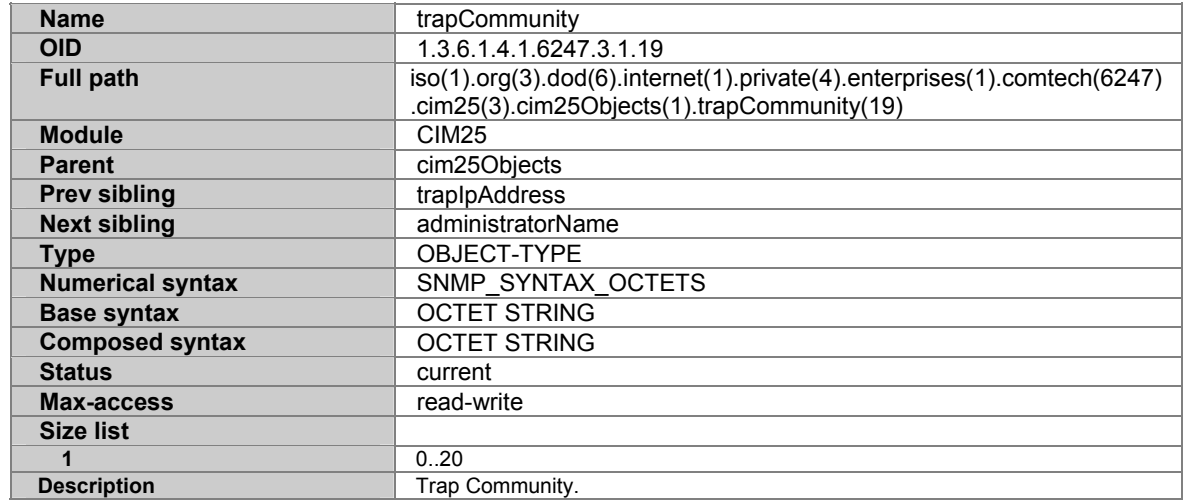

### **A.5.30 ADMINISTRATORNAME**

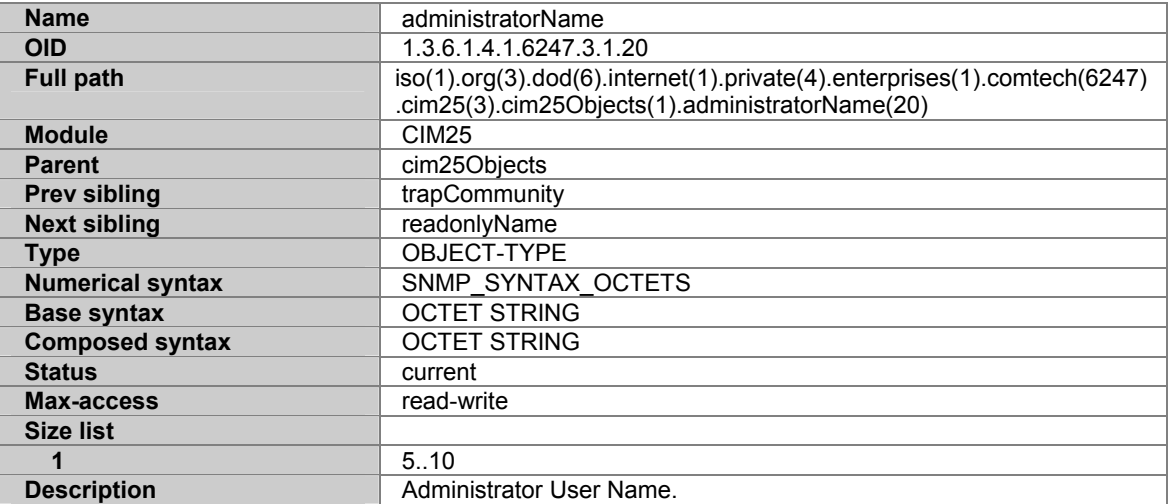

## **A.5.31 READONLYNAME**

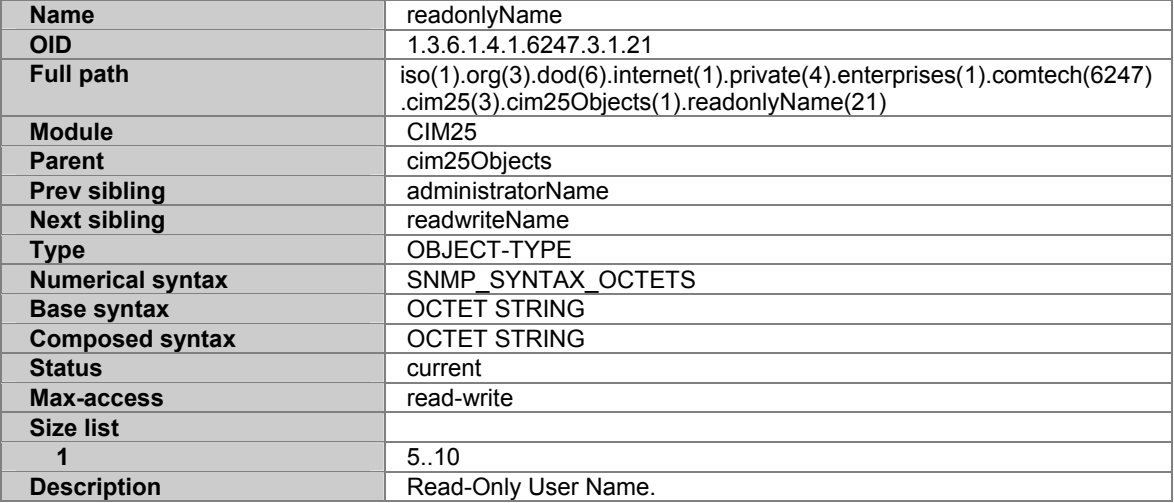

### **A.5.32 READWRITENAME**

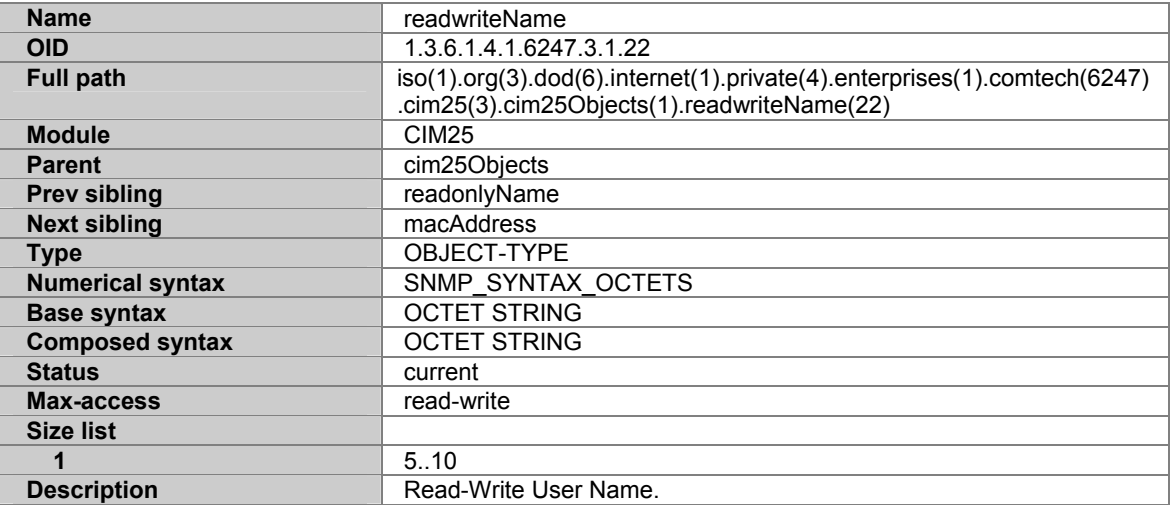

## **A.5.33 MACADDRESS**

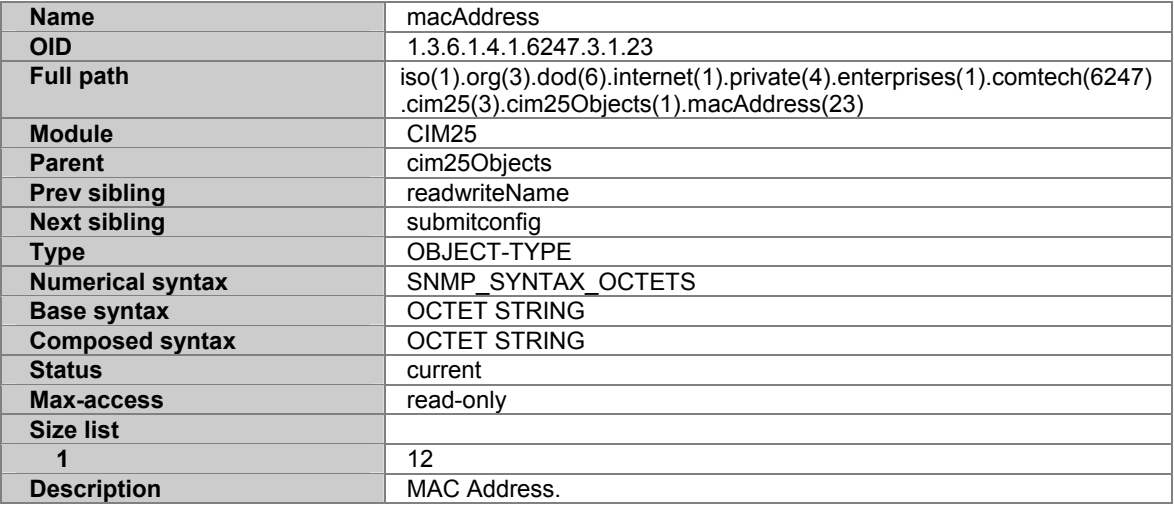

## **A.5.34 SUBMITCONFIG**

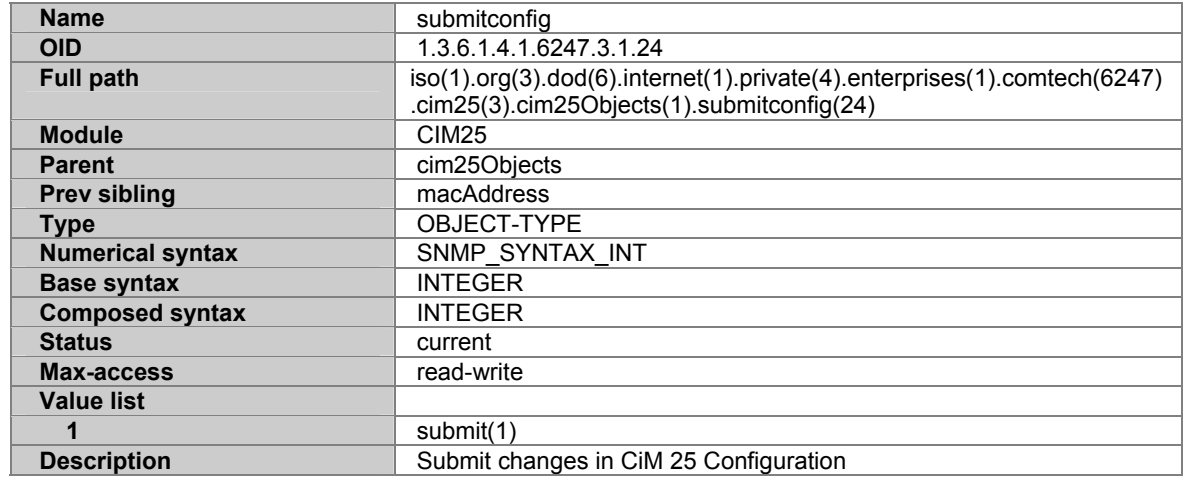

## **A.6 CDM-600 MIB TREE:**

- 1 1 --- iso
- 2 1.3 --- org
- 3 1.3.6 --- dod
- 4 1.3.6.1 --- internet
- 5 1.3.6.1.4 --- private
- 6 1.3.6.1.4.1 --- enterprises
- 7 1.3.6.1.4.1.6247 --- comtech
- 8 1.3.6.1.4.1.6247.18 --- cdm600
- 9 1.3.6.1.4.1.6247.18.1 --- cdm600Objects
- 10 1.3.6.1.4.1.6247.18.1.1 --- systemInfo
- 11 1.3.6.1.4.1.6247.18.1.1.1 --- equipmentID (OCTET STRING)
- 12 1.3.6.1.4.1.6247.18.1.1.2 --- unitSerialNumber (OCTET STRING)
- 13 1.3.6.1.4.1.6247.18.1.1.3 --- softwareRevision (OCTET STRING)
- 14 1.3.6.1.4.1.6247.18.1.1.4 --- deviceTime (OCTET STRING)
- 15 1.3.6.1.4.1.6247.18.1.1.5 --- deviceDate (OCTET STRING)
- 16 1.3.6.1.4.1.6247.18.1.1.6 --- circuitID (OCTET STRING)
- 17 1.3.6.1.4.1.6247.18.1.1.7 --- localRemoteState (INTEGER)
- 18 1.3.6.1.4.1.6247.18.1.1.8 --- deviceTemperature (INTEGER)
- 19 1.3.6.1.4.1.6247.18.1.2 --- txParameters
- 20 1.3.6.1.4.1.6247.18.1.2.1 --- txFrequency (INTEGER)
- 21 1.3.6.1.4.1.6247.18.1.2.2 --- txDataRate (INTEGER)
- 22 1.3.6.1.4.1.6247.18.1.2.3 --- txModType (INTEGER)

23 - 1.3.6.1.4.1.6247.18.1.2.4 --- txFECType (INTEGER)

24 - 1.3.6.1.4.1.6247.18.1.2.5 --- txFECCodeRate (INTEGER)

25 - 1.3.6.1.4.1.6247.18.1.2.6 --- txSpecInv (INTEGER)

26 - 1.3.6.1.4.1.6247.18.1.2.7 --- txScrambler (INTEGER)

27 - 1.3.6.1.4.1.6247.18.1.2.8 --- txRSEncoding (INTEGER)

28 - 1.3.6.1.4.1.6247.18.1.2.9 --- txPowerLevel (INTEGER)

29 - 1.3.6.1.4.1.6247.18.1.2.10 --- txCarrierState (INTEGER)

30 - 1.3.6.1.4.1.6247.18.1.2.11 --- txDataInv (INTEGER)

31 - 1.3.6.1.4.1.6247.18.1.3 --- rxParameters

32 - 1.3.6.1.4.1.6247.18.1.3.1 --- rxFrequency (INTEGER)

33 - 1.3.6.1.4.1.6247.18.1.3.2 --- rxDataRate (INTEGER)

34 - 1.3.6.1.4.1.6247.18.1.3.3 --- rxDemodType (INTEGER)

35 - 1.3.6.1.4.1.6247.18.1.3.4 --- rxFECType (INTEGER)

36 - 1.3.6.1.4.1.6247.18.1.3.5 --- rxFECCodeRate (INTEGER)

37 - 1.3.6.1.4.1.6247.18.1.3.6 --- rxSpecInv (INTEGER)

38 - 1.3.6.1.4.1.6247.18.1.3.7 --- rxDescrambler (INTEGER)

39 - 1.3.6.1.4.1.6247.18.1.3.8 --- rxRSDecoding (INTEGER)

40 - 1.3.6.1.4.1.6247.18.1.3.9 --- rxDataInv (INTEGER)

41 - 1.3.6.1.4.1.6247.18.1.3.10 --- rxAcqSweepRange (INTEGER)

42 - 1.3.6.1.4.1.6247.18.1.3.11 --- rxEbnoAlarmPoint (INTEGER)

43 - 1.3.6.1.4.1.6247.18.1.4 --- interfaceParameters

44 - 1.3.6.1.4.1.6247.18.1.4.1 --- ifImpedance (INTEGER)

45 - 1.3.6.1.4.1.6247.18.1.4.2 --- txInterfaceType (INTEGER)

46 - 1.3.6.1.4.1.6247.18.1.4.3 --- rxInterfaceType (INTEGER)

47 - 1.3.6.1.4.1.6247.18.1.4.4 --- txFramingMode (INTEGER)

48 - 1.3.6.1.4.1.6247.18.1.4.5 --- rxFramingMode (INTEGER) 49 - 1.3.6.1.4.1.6247.18.1.4.6 --- txClockSource (INTEGER) 50 - 1.3.6.1.4.1.6247.18.1.4.7 --- rxClockSource (INTEGER) 51 - 1.3.6.1.4.1.6247.18.1.4.8 --- rxBufferSize (INTEGER) 52 - 1.3.6.1.4.1.6247.18.1.4.9 --- externalClock (OCTET STRING) 53 - 1.3.6.1.4.1.6247.18.1.4.10 --- externalReference (INTEGER) 54 - 1.3.6.1.4.1.6247.18.1.4.11 --- txTernaryCode (INTEGER) 55 - 1.3.6.1.4.1.6247.18.1.4.12 --- rxTernaryCode (INTEGER) 56 - 1.3.6.1.4.1.6247.18.1.4.13 --- idrTxESCType (INTEGER) 57 - 1.3.6.1.4.1.6247.18.1.4.14 --- idrRxESCType (INTEGER) 58 - 1.3.6.1.4.1.6247.18.1.4.15 --- txAudioVolume (OCTET STRING) 59 - 1.3.6.1.4.1.6247.18.1.4.16 --- rxAudioVolume (OCTET STRING) 60 - 1.3.6.1.4.1.6247.18.1.4.17 --- dropAndInsert (OCTET STRING) 61 - 1.3.6.1.4.1.6247.18.1.4.18 --- txTerrestrialAlarmMask (INTEGER) 62 - 1.3.6.1.4.1.6247.18.1.4.19 --- rxTerrestrialAlarmEnable (INTEGER) 63 - 1.3.6.1.4.1.6247.18.1.4.20 --- recenterBuffer (INTEGER) 64 - 1.3.6.1.4.1.6247.18.1.5 --- utilityParameters 65 - 1.3.6.1.4.1.6247.18.1.5.1 --- edmacFramingMode (INTEGER) 66 - 1.3.6.1.4.1.6247.18.1.5.2 --- edmacAddress (INTEGER) 67 - 1.3.6.1.4.1.6247.18.1.5.3 --- unitTestMode (INTEGER) 68 - 1.3.6.1.4.1.6247.18.1.5.4 --- unitAlarmMask (INTEGER) 69 - 1.3.6.1.4.1.6247.18.1.5.5 --- txBackwardAlarmEnable (INTEGER) 70 - 1.3.6.1.4.1.6247.18.1.5.6 --- rxBackwardAlarmEnable (INTEGER)

71 - 1.3.6.1.4.1.6247.18.1.5.7 --- unitConfigStore (INTEGER)

72 - 1.3.6.1.4.1.6247.18.1.5.8 --- unitConfigLoad (INTEGER)

- 73 1.3.6.1.4.1.6247.18.1.5.9 --- oduCommEnable (INTEGER)
- 74 1.3.6.1.4.1.6247.18.1.6 --- aupcParameters
- 75 1.3.6.1.4.1.6247.18.1.6.1 --- aupcEnable (INTEGER)
- 76 1.3.6.1.4.1.6247.18.1.6.2 --- aupcControlParameters (OCTET STRING)
- 77 1.3.6.1.4.1.6247.18.1.6.3 --- remoteEbno (INTEGER)
- 78 1.3.6.1.4.1.6247.18.1.6.4 --- txPowerLevelIncrease (INTEGER)
- 79 1.3.6.1.4.1.6247.18.1.7 --- statusParameters
- 80 1.3.6.1.4.1.6247.18.1.7.1 --- rxEbno (INTEGER)
- 81 1.3.6.1.4.1.6247.18.1.7.2 --- rxSignalLevel (OCTET STRING)
- 82 1.3.6.1.4.1.6247.18.1.7.3 --- rxFrequencyOffset (INTEGER)
- 83 1.3.6.1.4.1.6247.18.1.7.4 --- bufferFillState (INTEGER)
- 84 1.3.6.1.4.1.6247.18.1.7.5 --- rxBER (Unsigned32)
- 85 1.3.6.1.4.1.6247.18.1.7.6 --- redundancyState (INTEGER)
- 86 1.3.6.1.4.1.6247.18.1.7.7 --- unitFaults (OCTET STRING)
- 87 1.3.6.1.4.1.6247.18.1.8 --- logs
- 88 1.3.6.1.4.1.6247.18.1.8.1 --- clearEventsLog (INTEGER)
- 89 1.3.6.1.4.1.6247.18.1.8.2 --- numberUnreadEvents (INTEGER)
- 90 1.3.6.1.4.1.6247.18.1.8.3 --- retrieveNext5Events (OCTET STRING)
- 91 1.3.6.1.4.1.6247.18.1.8.4 --- setStatisticInterval (INTEGER)
- 92 1.3.6.1.4.1.6247.18.1.8.5 --- clearStatisticsLog (INTEGER)
- 93 1.3.6.1.4.1.6247.18.1.8.6 --- numberUnreadStatistics (INTEGER)
- 94 1.3.6.1.4.1.6247.18.1.8.7 --- retrieveNext5Statistics (OCTET STRING)
- 95 1.3.6.1.4.1.6247.18.1.9 --- trapNotifications
- 96 1.3.6.1.4.1.6247.18.1.9.0 --- trapNotificationsPrefix
- 97 1.3.6.1.4.1.6247.18.1.9.0.1 --- unitFaultTraps

98 - 1.3.6.1.4.1.6247.18.1.9.0.2 --- unitConfigChangeTrap

99 - 1.3.6.1.4.1.6247.18.2 --- csat5060Objects

100 - 1.3.6.1.4.1.6247.18.2.1 --- oduSelect (INTEGER)

101 - 1.3.6.1.4.1.6247.18.2.2 --- oduSystemInfo

102 - 1.3.6.1.4.1.6247.18.2.2.1 --- oduModelNumberSoftwareVer (OCTET STRING)

103 - 1.3.6.1.4.1.6247.18.2.2.2 --- oduunitSerialNumber (OCTET STRING)

104 - 1.3.6.1.4.1.6247.18.2.2.3 --- odudeviceTime (OCTET STRING)

105 - 1.3.6.1.4.1.6247.18.2.2.4 --- odudeviceDate (OCTET STRING)

106 - 1.3.6.1.4.1.6247.18.2.2.5 --- oducircuitID (OCTET STRING)

107 - 1.3.6.1.4.1.6247.18.2.3 --- oduUnitParameters

108 - 1.3.6.1.4.1.6247.18.2.3.1 --- oduUnitMuteMode (INTEGER)

109 - 1.3.6.1.4.1.6247.18.2.3.2 --- oduUnitColdStart (INTEGER)

110 - 1.3.6.1.4.1.6247.18.2.3.3 --- oduUnitAutoFaultRecovery (INTEGER)

111 - 1.3.6.1.4.1.6247.18.2.3.4 --- oduUnitExtRefFaultLogic (INTEGER)

112 - 1.3.6.1.4.1.6247.18.2.3.5 --- oduUnitRefOscAdjust (INTEGER)

113 - 1.3.6.1.4.1.6247.18.2.3.6 --- oduUnitLNACurrentSource (INTEGER)

114 - 1.3.6.1.4.1.6247.18.2.3.7 --- oduUnitLNACurrentWindow (INTEGER)

115 - 1.3.6.1.4.1.6247.18.2.3.8 --- oduUnitLNAFaultLogic (INTEGER)

116 - 1.3.6.1.4.1.6247.18.2.3.9 --- oduUnitRedundancyMode (INTEGER)

117 - 1.3.6.1.4.1.6247.18.2.3.10 --- oduUnitRedForceSwitch (INTEGER)

118 - 1.3.6.1.4.1.6247.18.2.4 --- oduTxParameters

119 - 1.3.6.1.4.1.6247.18.2.4.1 --- odutxFrequency (INTEGER)

120 - 1.3.6.1.4.1.6247.18.2.4.2 --- oduTxAttenuation (INTEGER)

121 - 1.3.6.1.4.1.6247.18.2.4.3 --- oduTxAmplifier (INTEGER)

122 - 1.3.6.1.4.1.6247.18.2.4.4 --- oduTxMute (INTEGER)

123 - 1.3.6.1.4.1.6247.18.2.4.5 --- oduTxSlopeMode (INTEGER)

124 - 1.3.6.1.4.1.6247.18.2.4.6 --- oduTxSlopeValue (INTEGER)

125 - 1.3.6.1.4.1.6247.18.2.4.7 --- oduTxGainOffset (INTEGER)

126 - 1.3.6.1.4.1.6247.18.2.5 --- oduRxParameters

127 - 1.3.6.1.4.1.6247.18.2.5.1 --- oduRxFrequency (INTEGER)

128 - 1.3.6.1.4.1.6247.18.2.5.2 --- oduRxAttenuation (INTEGER)

129 - 1.3.6.1.4.1.6247.18.2.5.3 --- oduRxMute (INTEGER)

130 - 1.3.6.1.4.1.6247.18.2.5.4 --- oduRxSlopeMode (INTEGER)

131 - 1.3.6.1.4.1.6247.18.2.5.5 --- oduRxSlopeValue (INTEGER)

132 - 1.3.6.1.4.1.6247.18.2.5.6 --- oduRxGainOffset (INTEGER)

133 - 1.3.6.1.4.1.6247.18.2.6 --- oduUnitStatus

134 - 1.3.6.1.4.1.6247.18.2.6.1 --- oduOnlineState (INTEGER)

135 - 1.3.6.1.4.1.6247.18.2.6.2 --- oduMaintenanceParameters (OCTET STRING)

136 - 1.3.6.1.4.1.6247.18.2.6.3 --- oduUnitFaults (INTEGER)

137 - 1.3.6.1.4.1.6247.18.2.7 --- oduLogs

138 - 1.3.6.1.4.1.6247.18.2.7.1 --- oduClearEventsLog (INTEGER)

139 - 1.3.6.1.4.1.6247.18.2.7.2 --- oduNumberUnreadEvents (INTEGER)

140 - 1.3.6.1.4.1.6247.18.2.7.3 --- oduRetrieveNext5Events (OCTET STRING)

141 - 1.3.6.1.4.1.6247.18.3 --- kst2000Objects

142 - 1.3.6.1.4.1.6247.18.3.1 --- kstSystemInfo

143 - 1.3.6.1.4.1.6247.18.3.1.1 --- kstEquipmentType (OCTET STRING)

144 - 1.3.6.1.4.1.6247.18.3.1.2 --- kstSerialNumbers (OCTET STRING)

145 - 1.3.6.1.4.1.6247.18.3.1.3 --- kstAssemblyNumbers (OCTET STRING)

146 - 1.3.6.1.4.1.6247.18.3.1.4 --- kstFirmwareNumbers (OCTET STRING)

147 - 1.3.6.1.4.1.6247.18.3.2 --- kstUnitParameters

148 - 1.3.6.1.4.1.6247.18.3.2.1 --- kstCircuitID (OCTET STRING)

- 149 1.3.6.1.4.1.6247.18.3.2.2 --- kstAgc (INTEGER)
- 150 1.3.6.1.4.1.6247.18.3.2.3 --- kstRefOscillatorAdjust (INTEGER)

151 - 1.3.6.1.4.1.6247.18.3.2.4 --- kstLockMode (INTEGER)

152 - 1.3.6.1.4.1.6247.18.3.3 --- kstTxParameters

153 - 1.3.6.1.4.1.6247.18.3.3.1 --- kstUpConvFrequency (INTEGER)

154 - 1.3.6.1.4.1.6247.18.3.3.2 --- kstUpConvAttenuation (INTEGER)

155 - 1.3.6.1.4.1.6247.18.3.3.3 --- kstUpConvOutput (INTEGER)

156 - 1.3.6.1.4.1.6247.18.3.3.4 --- kstHpaPowerEnable (INTEGER)

157 - 1.3.6.1.4.1.6247.18.3.3.5 --- kstHpaFaultLogic (INTEGER)

158 - 1.3.6.1.4.1.6247.18.3.4 --- kstRxParameters

159 - 1.3.6.1.4.1.6247.18.3.4.1 --- kstDownConvFrequency (INTEGER)

160 - 1.3.6.1.4.1.6247.18.3.4.2 --- kstDownConvAttenuation (INTEGER)

161 - 1.3.6.1.4.1.6247.18.3.4.3 --- kstReceiveBand (OCTET STRING)

162 - 1.3.6.1.4.1.6247.18.3.4.4 --- kstLnaPowerEnable (INTEGER)

163 - 1.3.6.1.4.1.6247.18.3.4.5 --- kstLnaFaultLogic (INTEGER)

164 - 1.3.6.1.4.1.6247.18.3.5 --- kstUnitStatus

165 - 1.3.6.1.4.1.6247.18.3.5.1 --- kstUnitFaultStatus (OCTET STRING)

166 - 1.3.6.1.4.1.6247.18.3.5.2 --- kstCommonEquipmentStatus (OCTET STRING)

167 - 1.3.6.1.4.1.6247.18.3.5.3 --- kstReferenceStatus (OCTET STRING)

168 - 1.3.6.1.4.1.6247.18.3.5.4 --- kstAgcStatus (OCTET STRING)

169 - 1.3.6.1.4.1.6247.18.3.5.5 --- kstUpConvStatus (OCTET STRING)

170 - 1.3.6.1.4.1.6247.18.3.5.6 --- kstDownConvStatus (OCTET STRING)

171 - 1.3.6.1.4.1.6247.18.3.5.7 --- kstHpaStatus (OCTET STRING)

172 - 1.3.6.1.4.1.6247.18.3.5.8 --- kstLnaStatus (OCTET STRING)

# **A.7 CDM-600 MIB**

### **A.7.1 ISO**

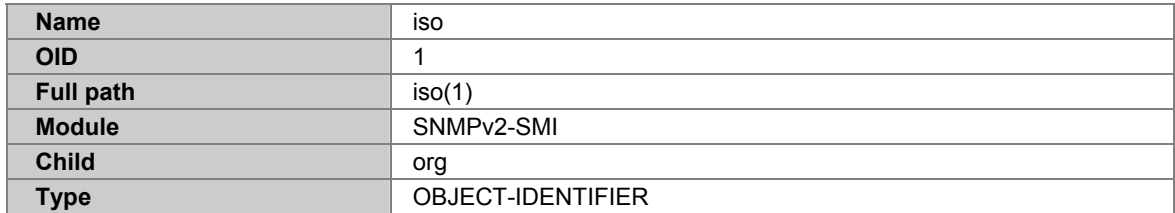

### **A.7.2 ORG**

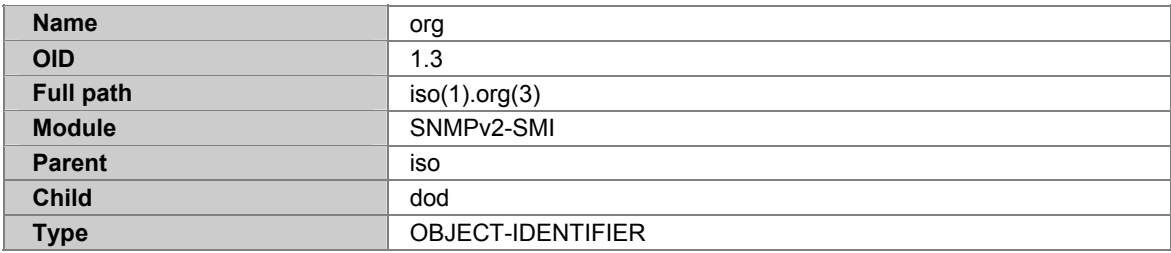

## **A.7.3 DOD**

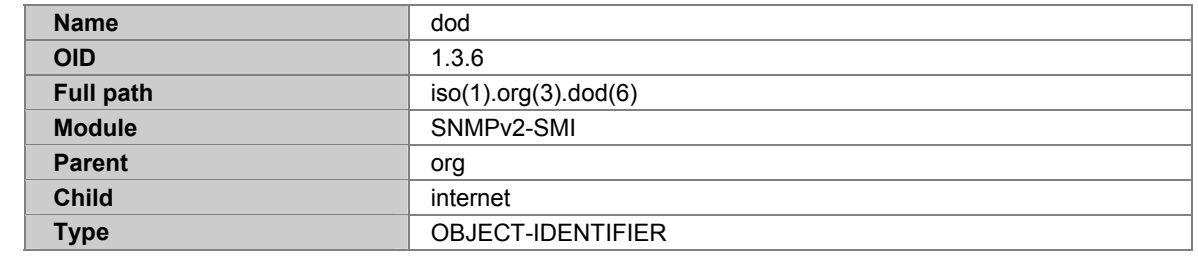

## **A.7.4 INTERNET**

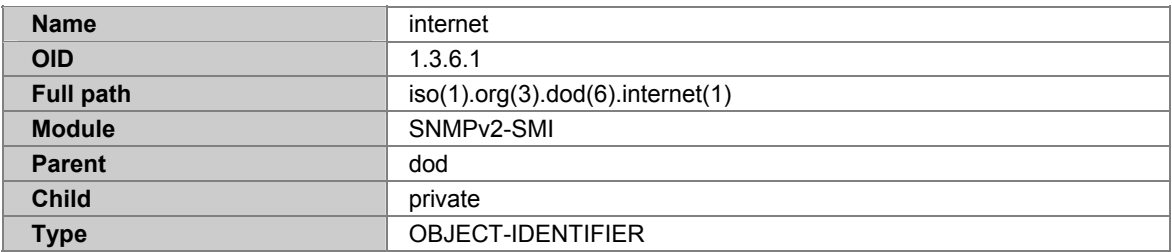

### **A.7.5 PRIVATE**

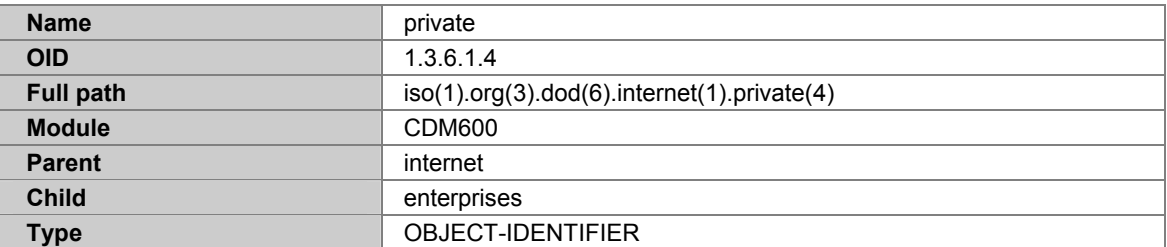

## **A.7.6 ENTERPRISES**

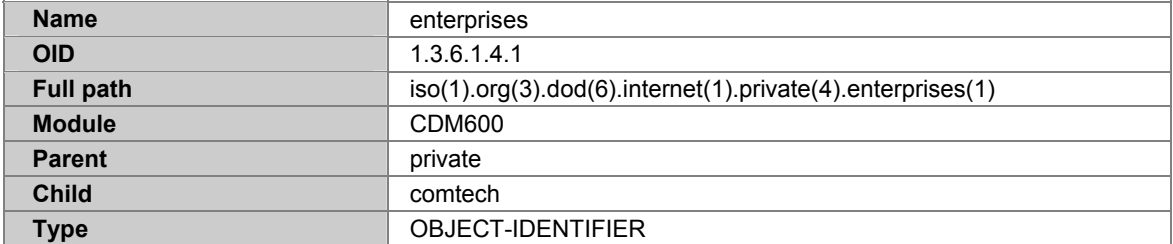

### **A.7.7 COMTECH**

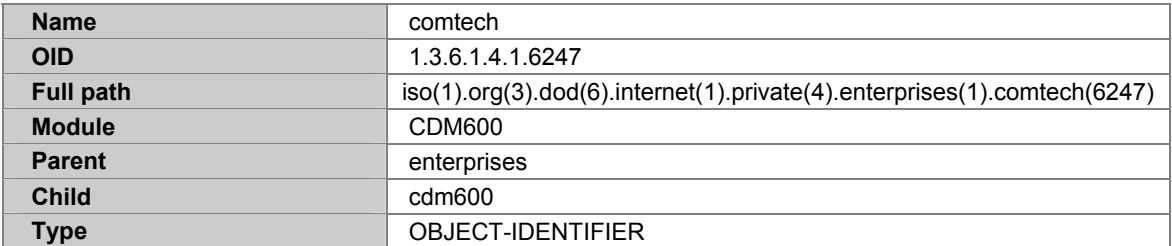

## **A.7.8 CDM600**

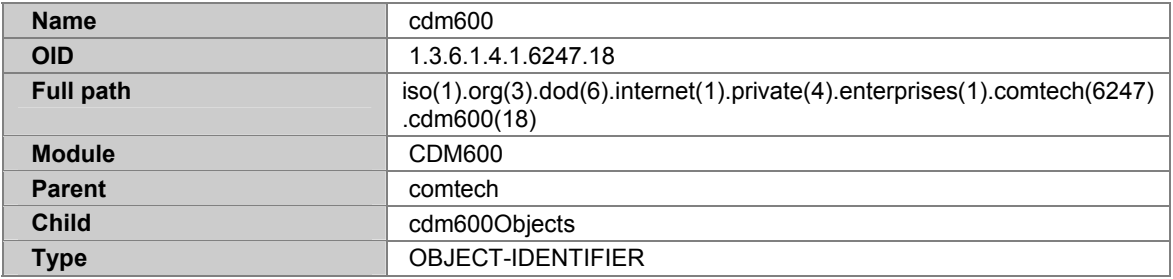

## **A.7.9 CDM600OBJECTS**

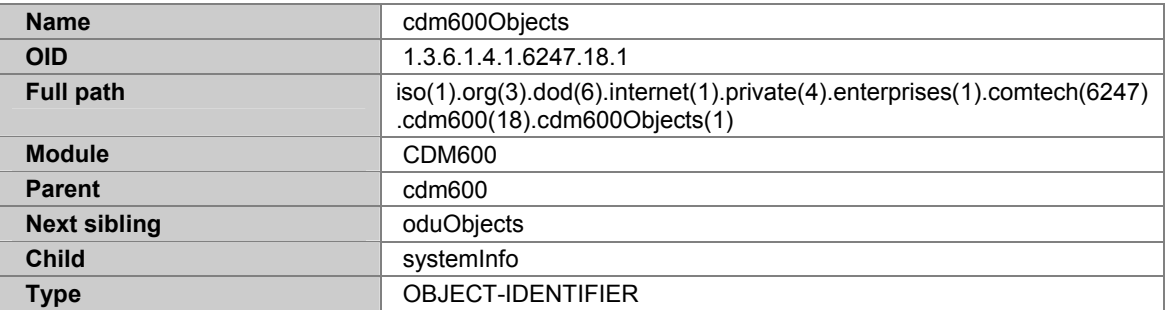

### **A.7.10 SYSTEMINFO**

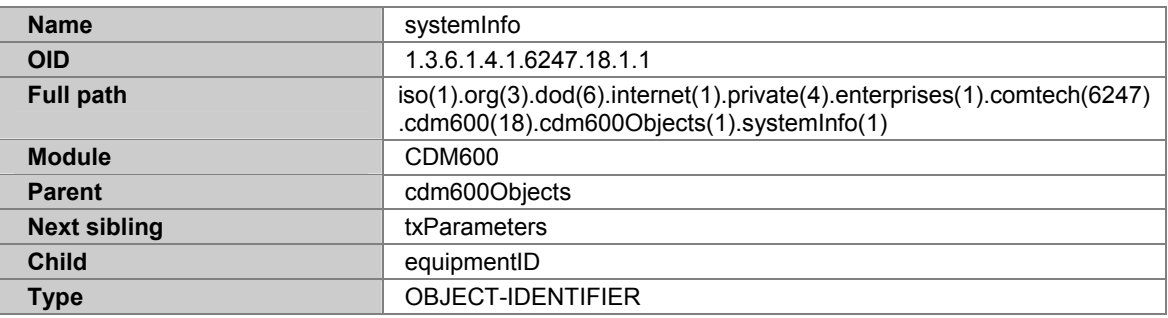

### **A.7.11 EQUIPMENTID**

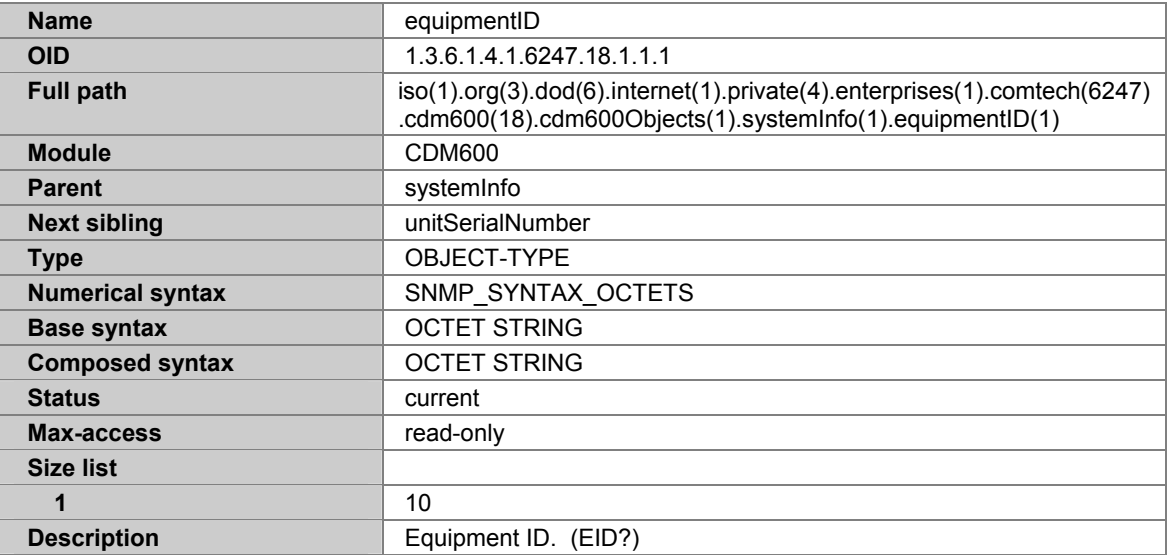

## **A.7.12 UNITSERIALNUMBER**

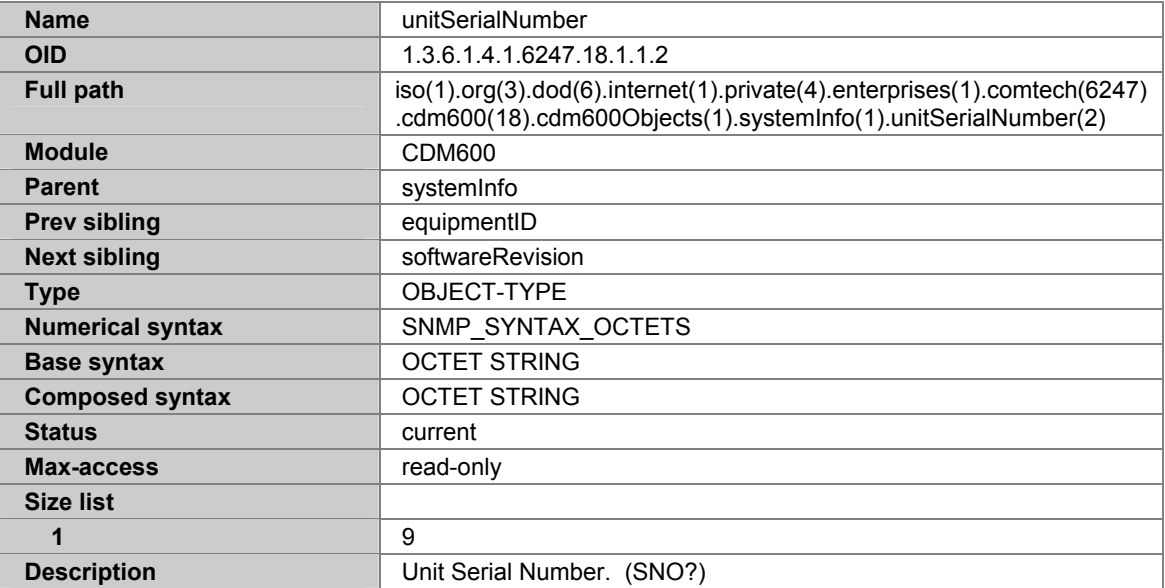

### **A.7.13 SOFTWAREREVISION**

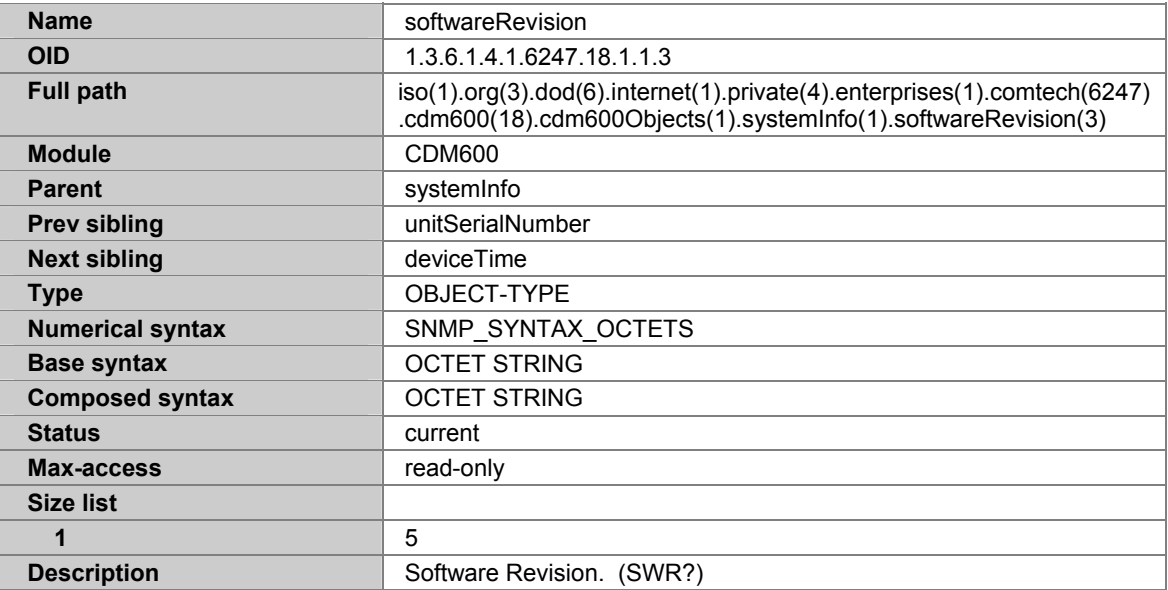

### **A.7.14 DEVICETIME**

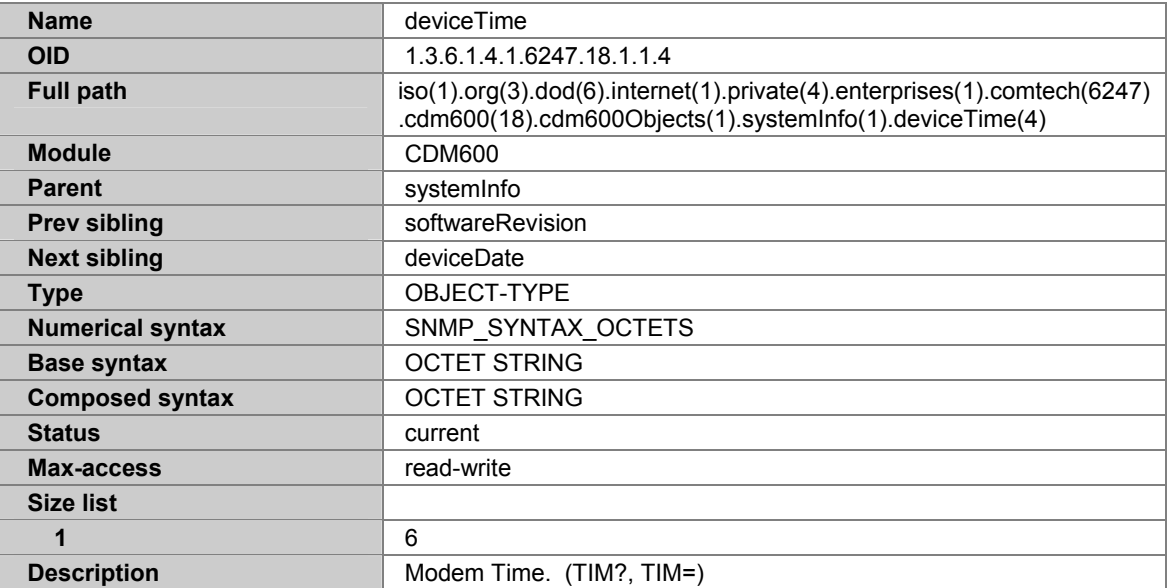

## **A.7.15 DEVICEDATE**

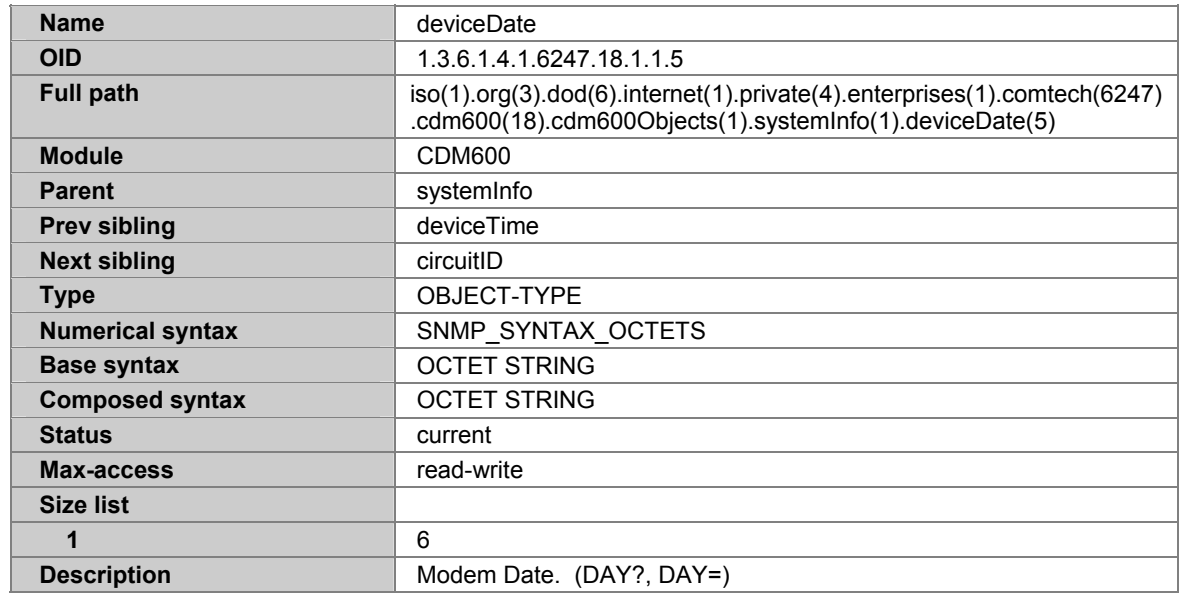

### **A.7.16 CIRCUITID**

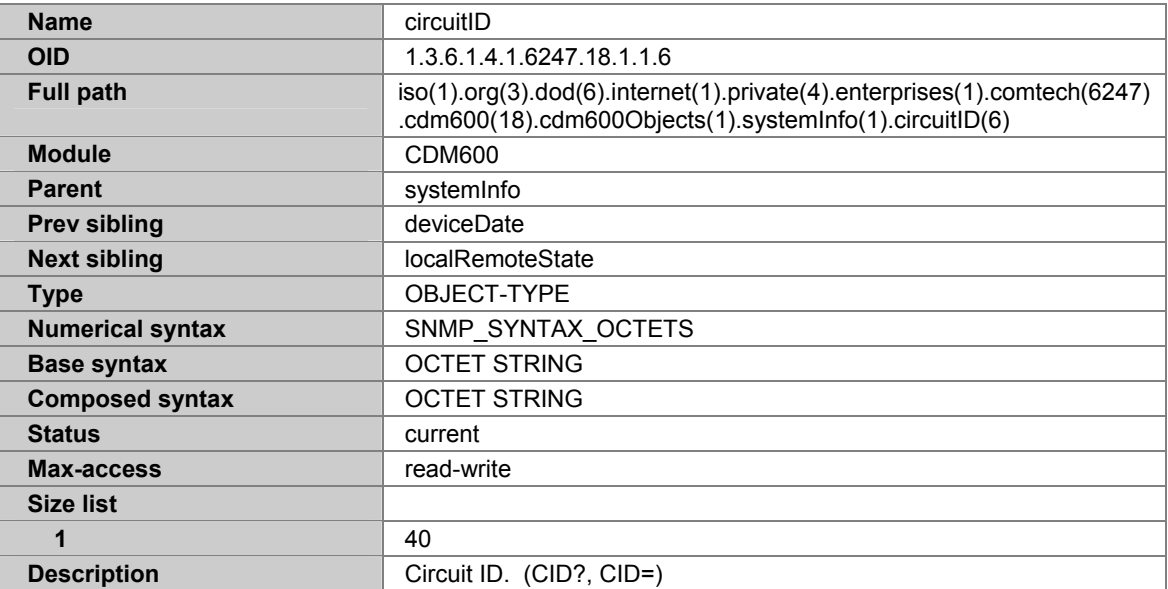

## **A.7.17 LOCALREMOTESTATE**

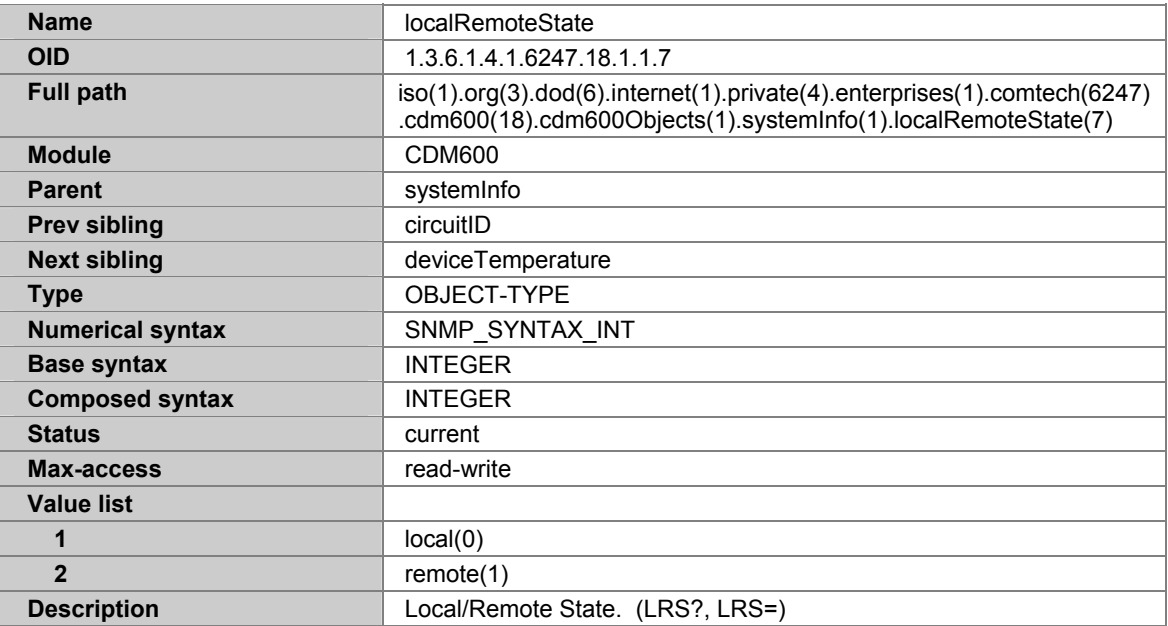

## **A.7.18 DEVICETEMPERATURE**

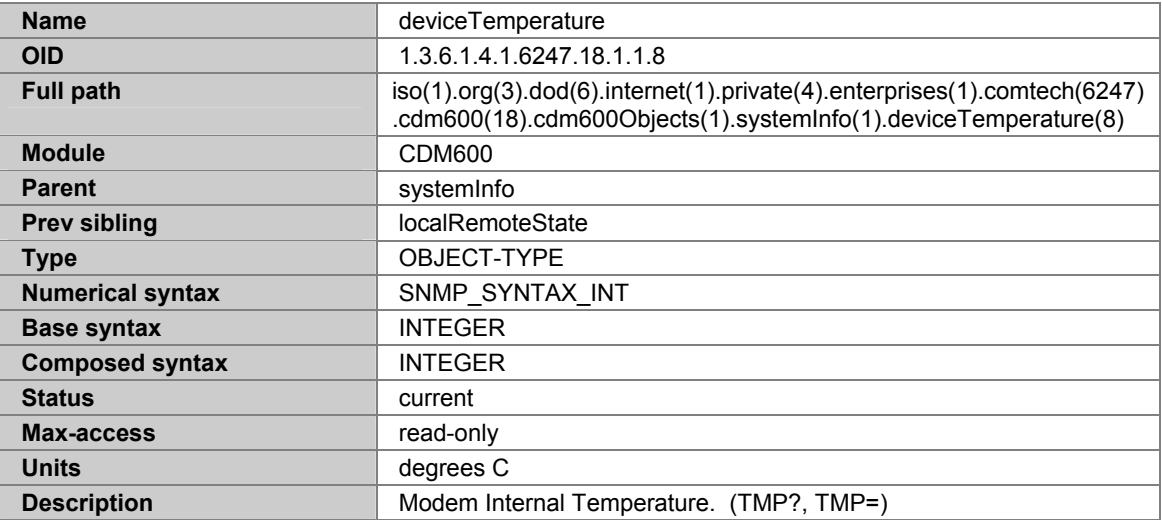

## **A.7.19 TXPARAMETERS**

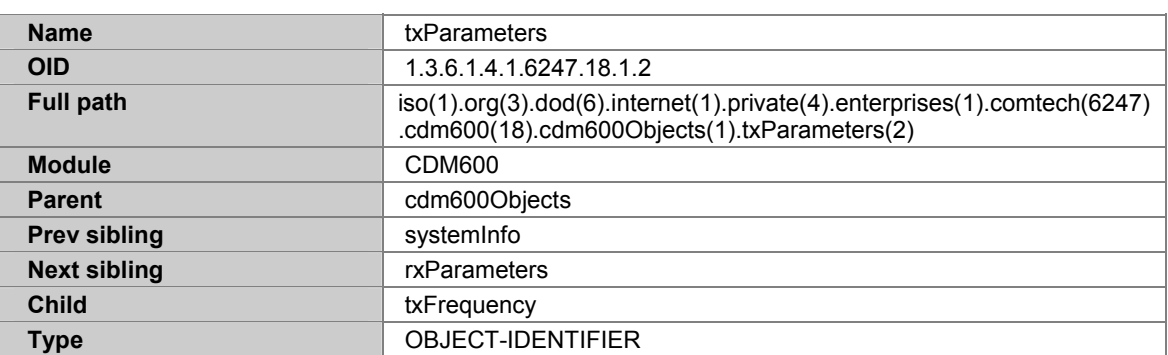

## **A.7.20 TXFREQUENCY**

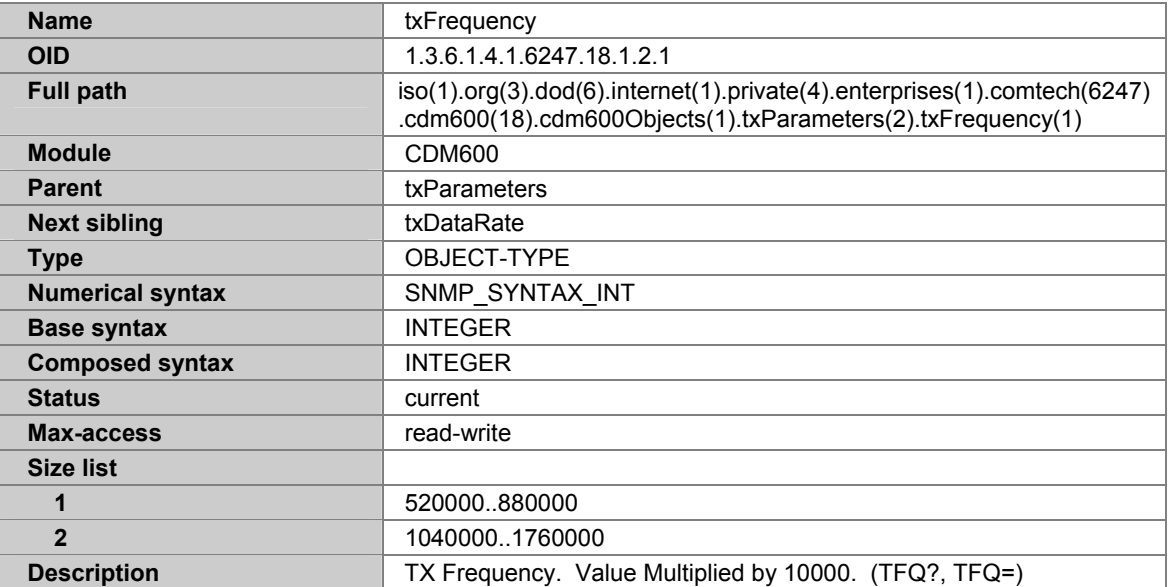

## **A.7.21 TXDATARATE**

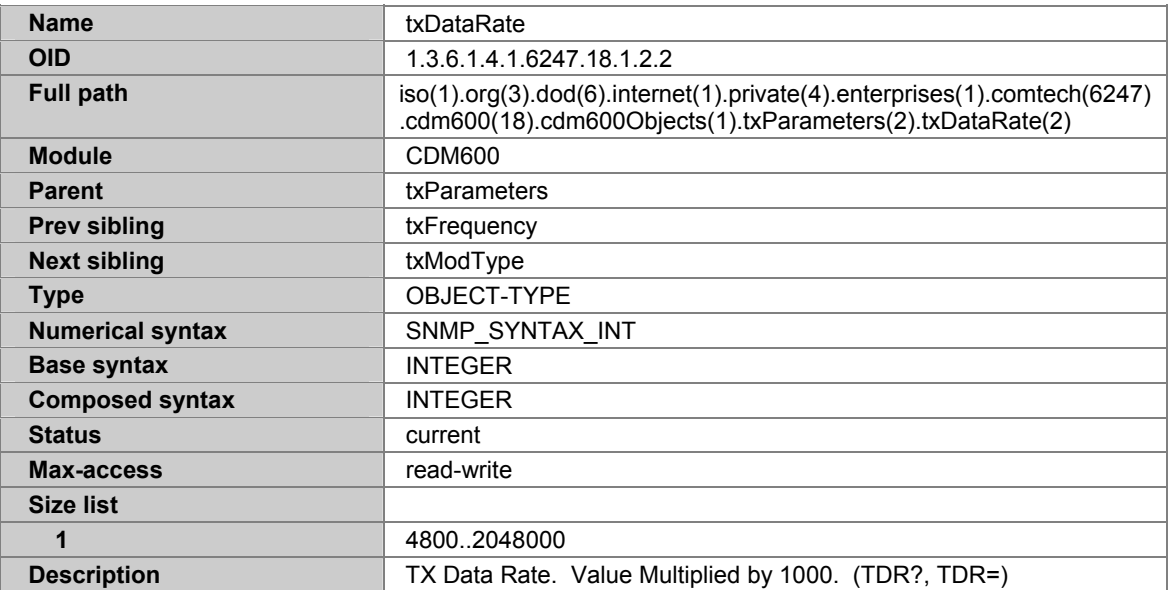

## **A.7.22 TXMODTYPE**

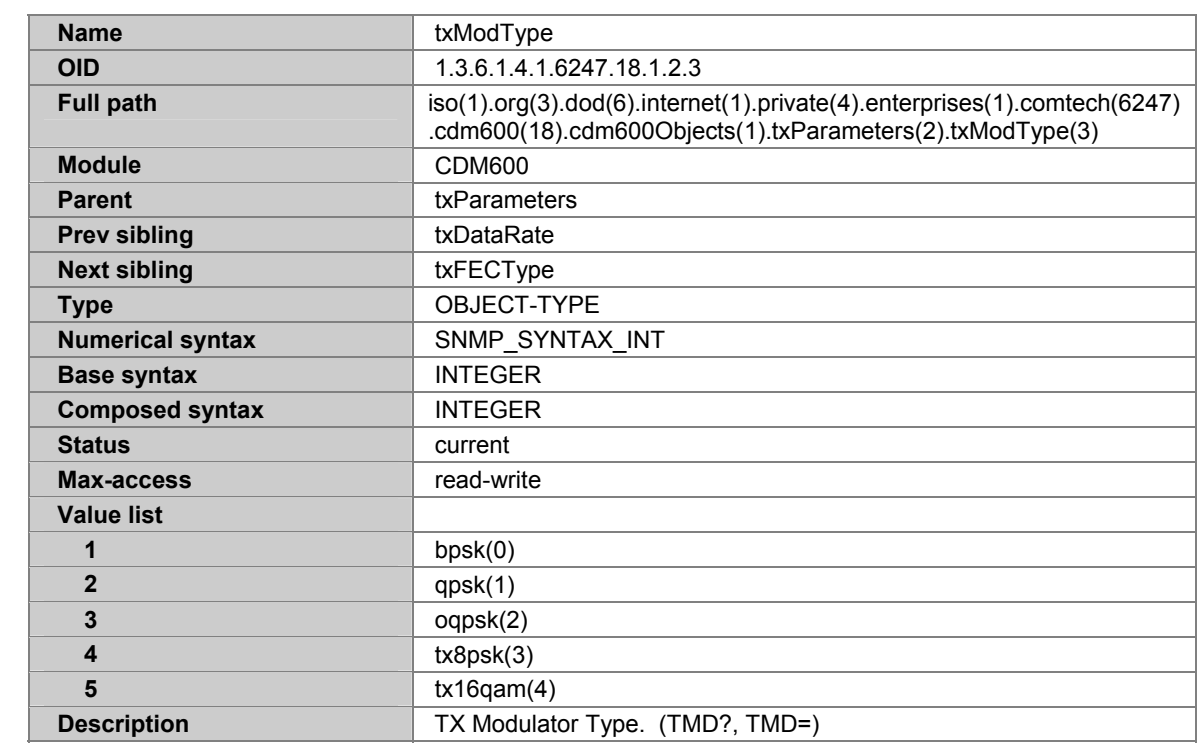

## **A.7.23 TXFECTYPE**

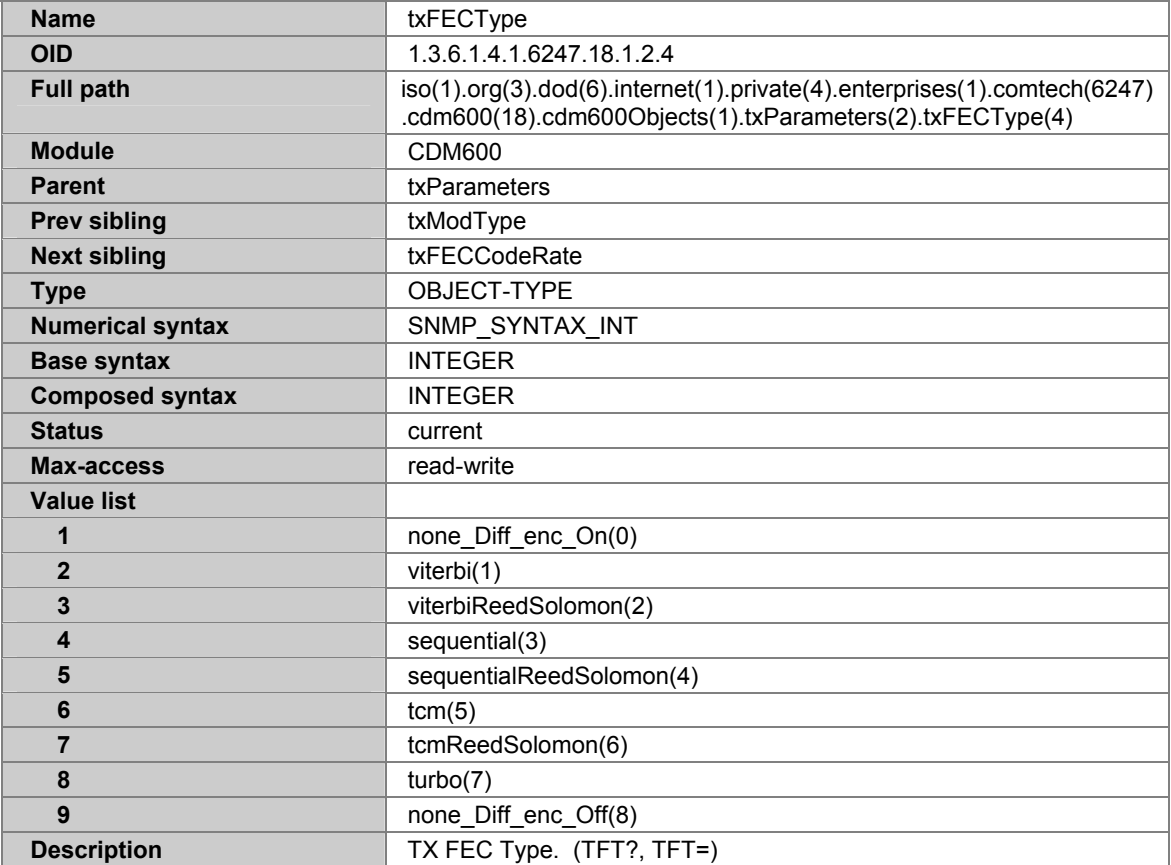

## **A.7.24 TXFECCODERATE**

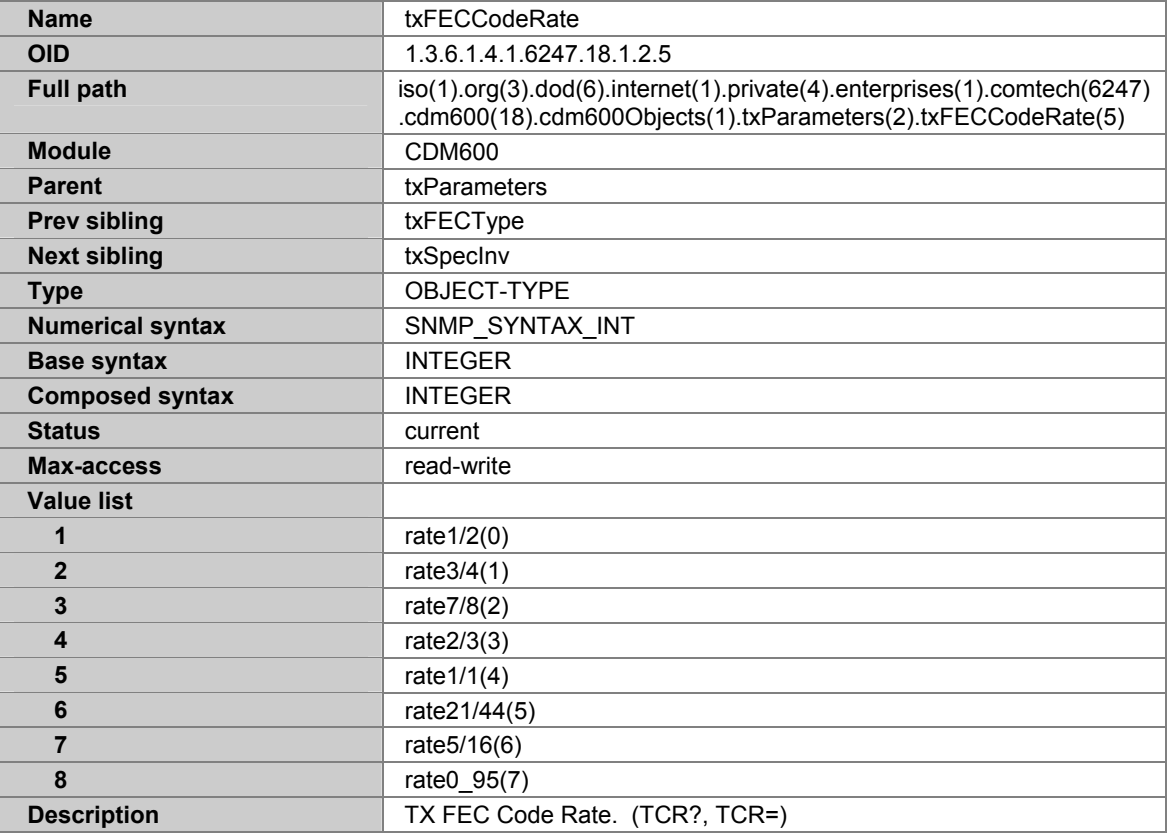

### **A.7.25 TXSPECINV**

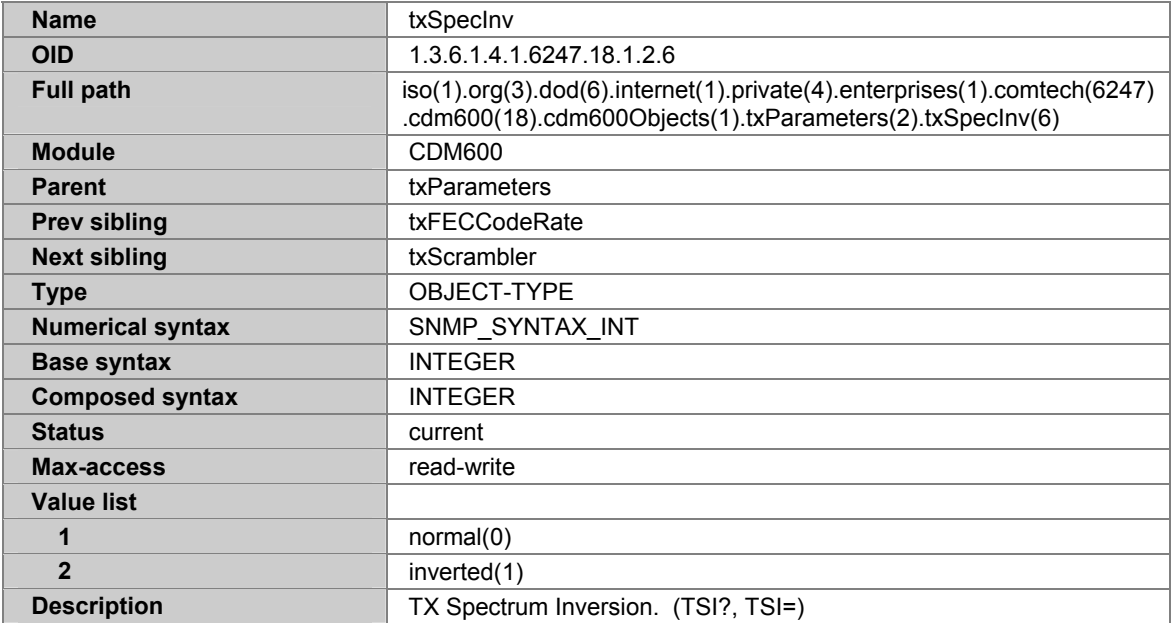

## **A.7.26 TXSCRAMBLER**

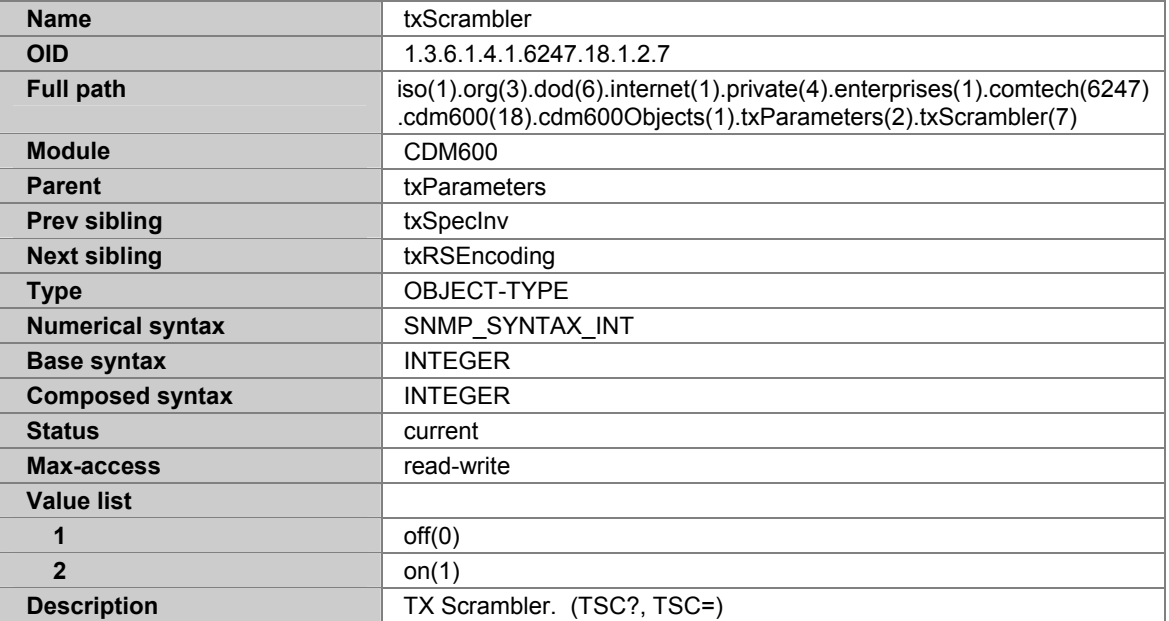

### **A.7.27 TXRSENCODING**

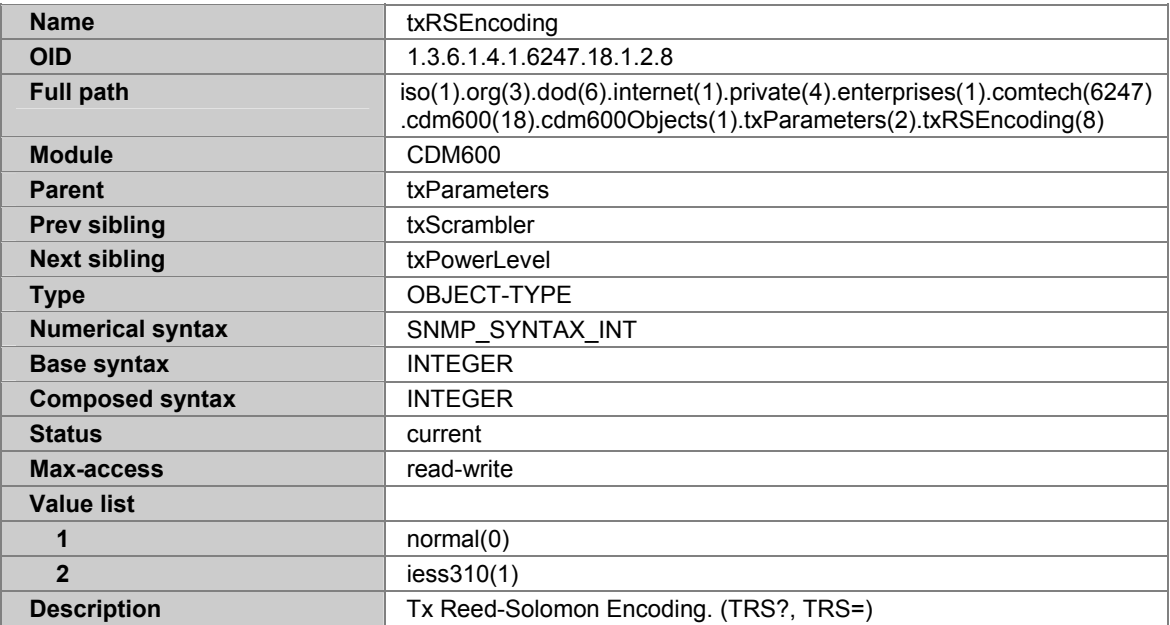

### **A.7.28 TXPOWERLEVEL**

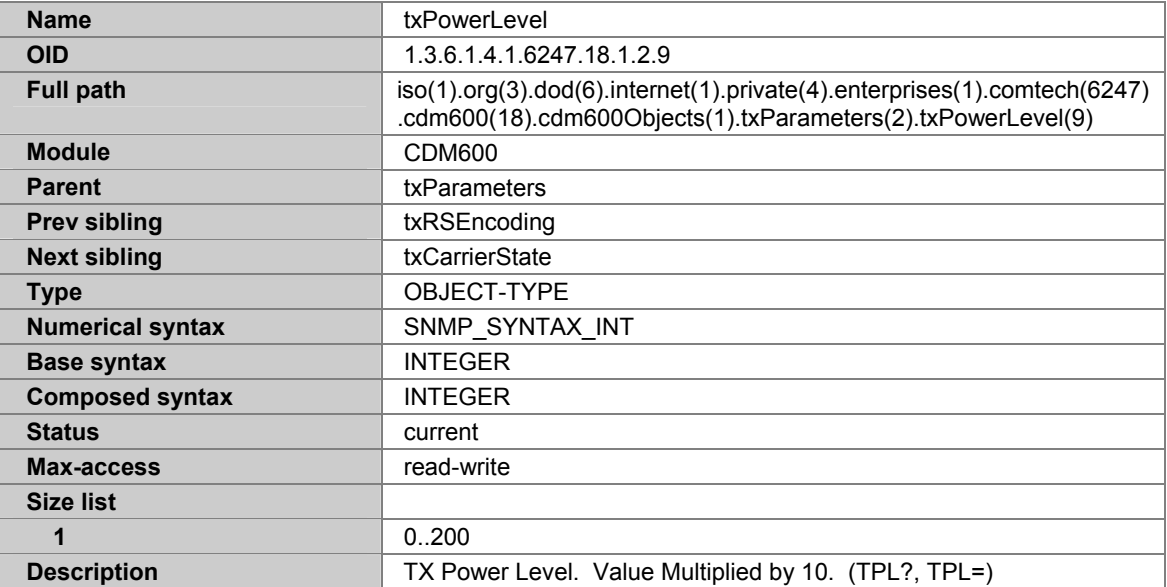

## **A.7.29 TXCARRIERSTATE**

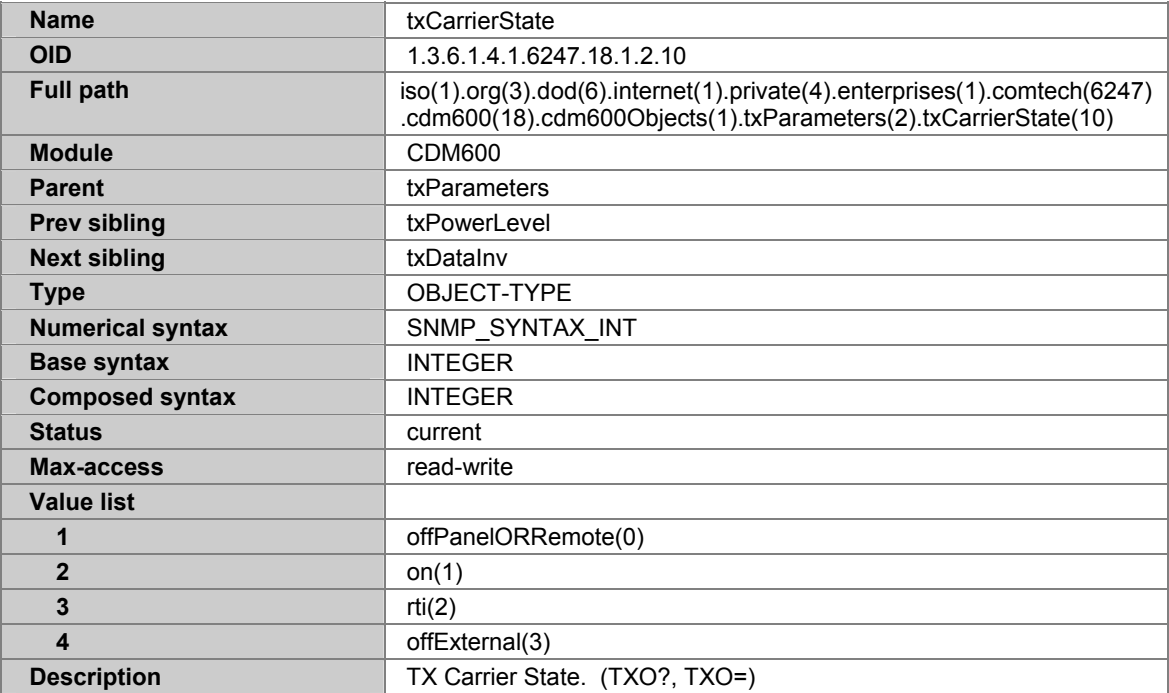

### **A.7.30 TXDATAINV**

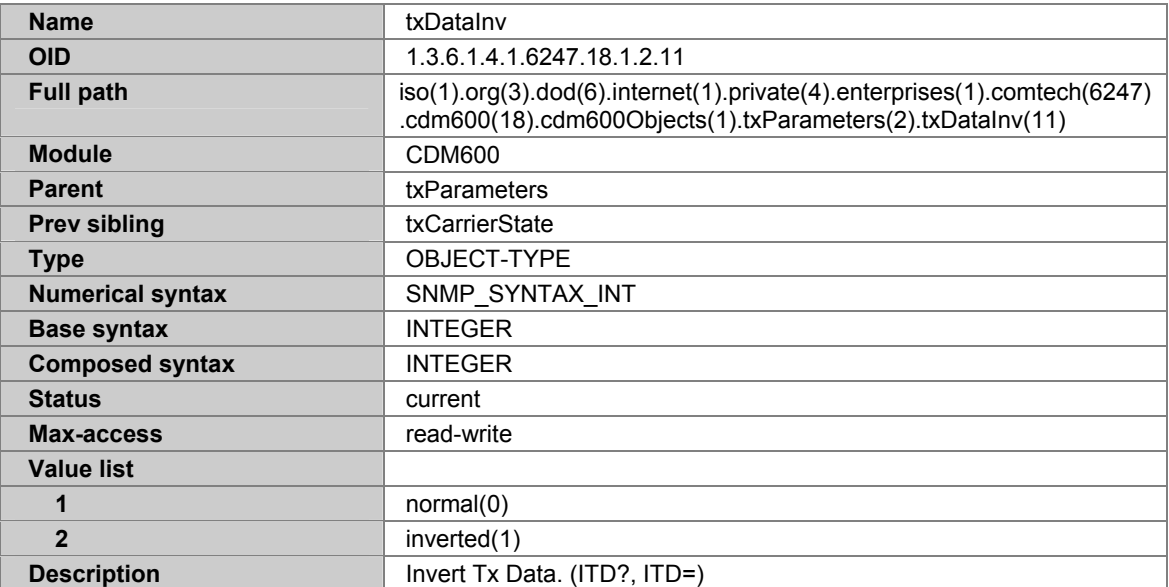

## **A.7.31 RXPARAMETERS**

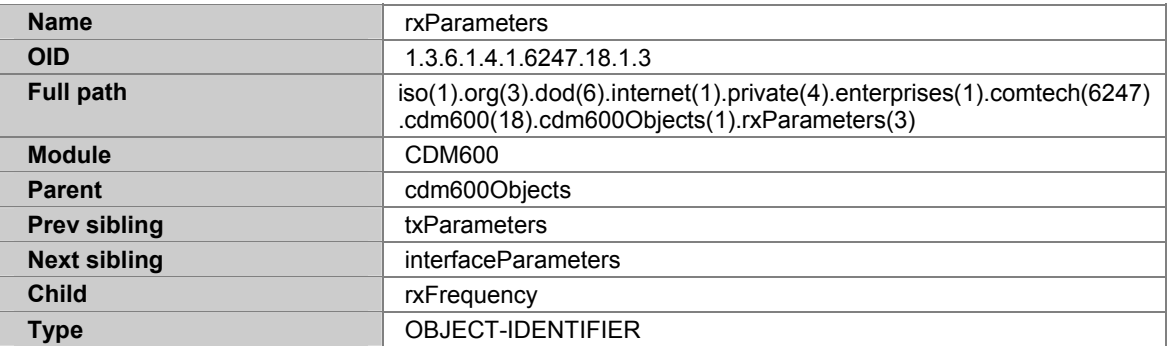

## **A.7.32 RXFREQUENCY**

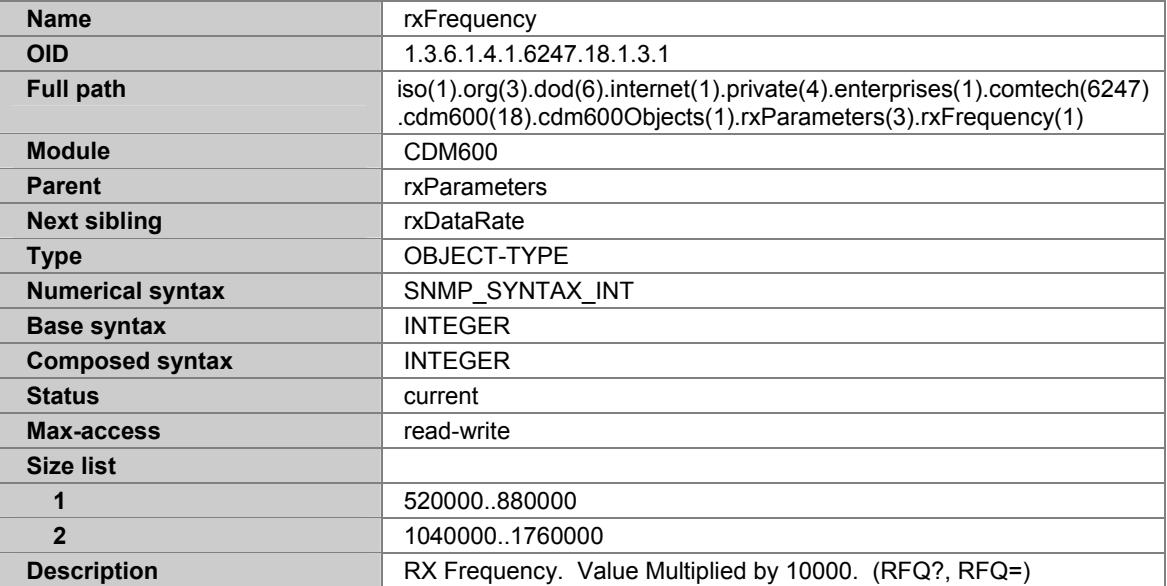

## **A.7.33 RXDATARATE**

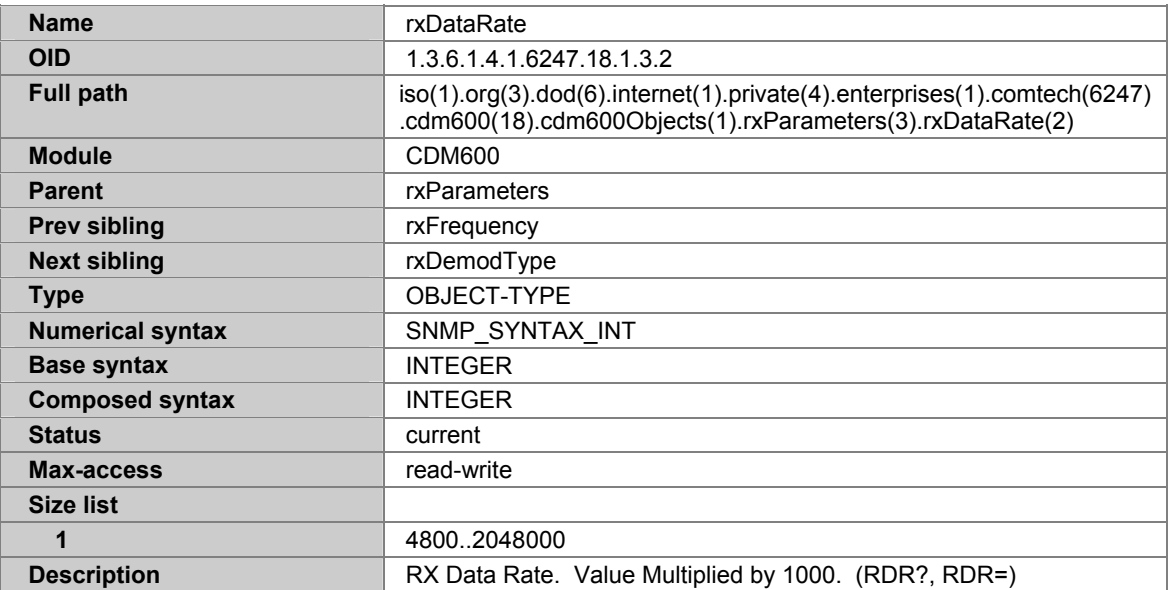

## **A.7.34 RXDEMODTYPE**

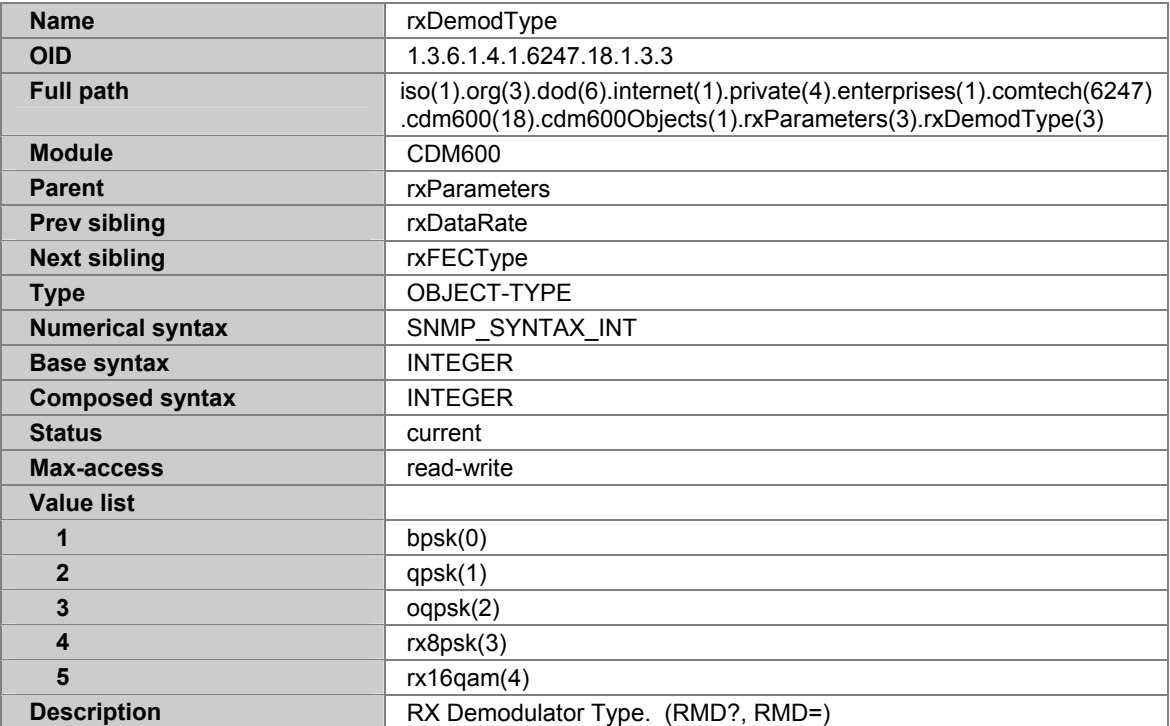

## **A.7.35 RXFECTYPE**

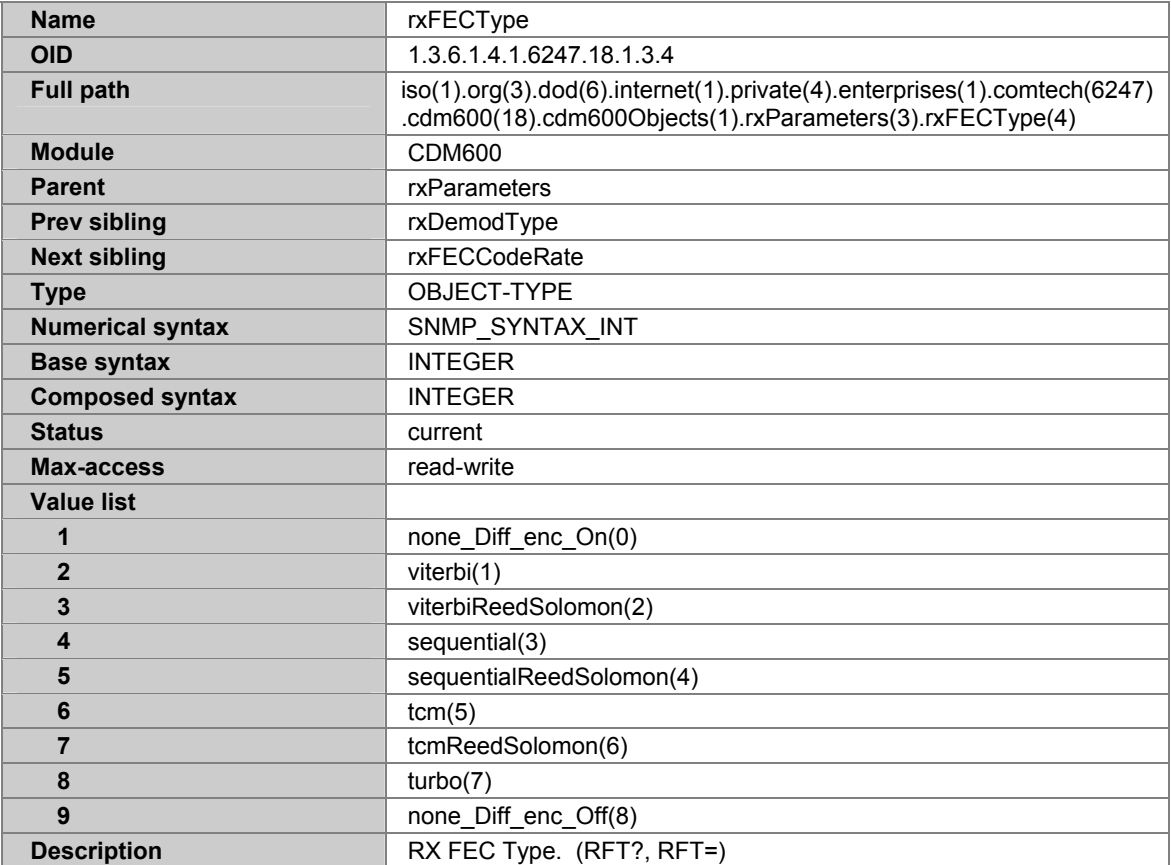

## **A.7.36 RXFECCODERATE**

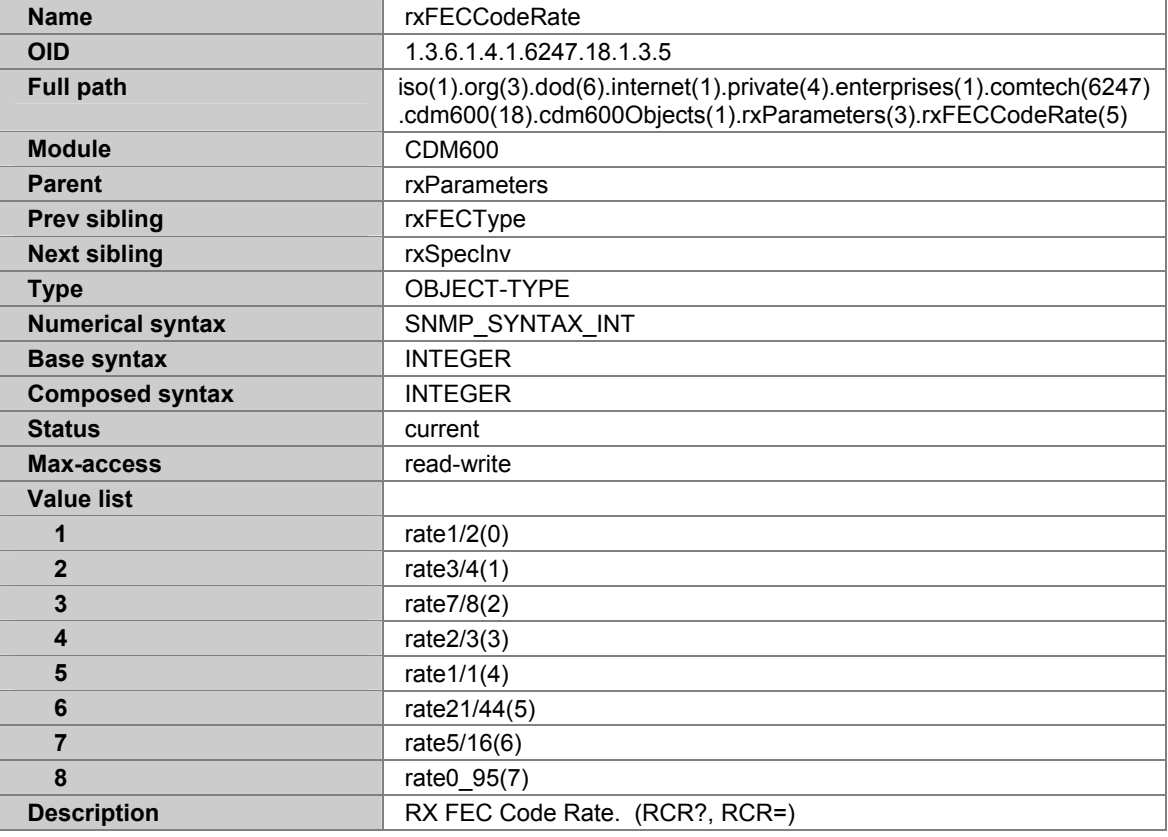

### **A.7.37 RXSPECINV**

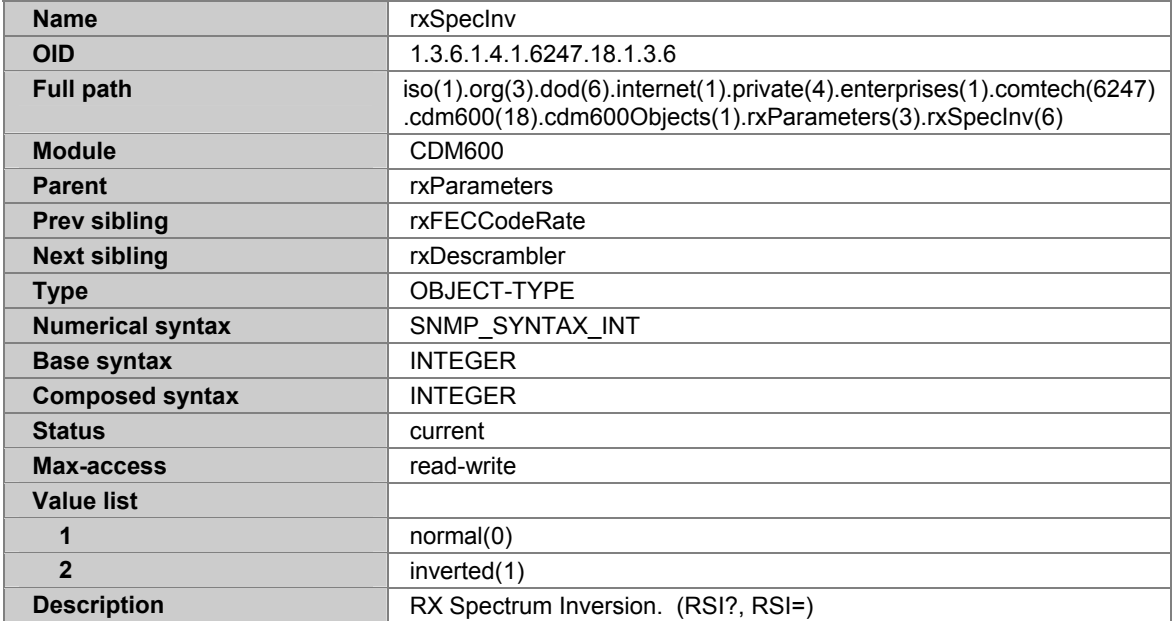

## **A.7.38 RXDESCRAMBLER**

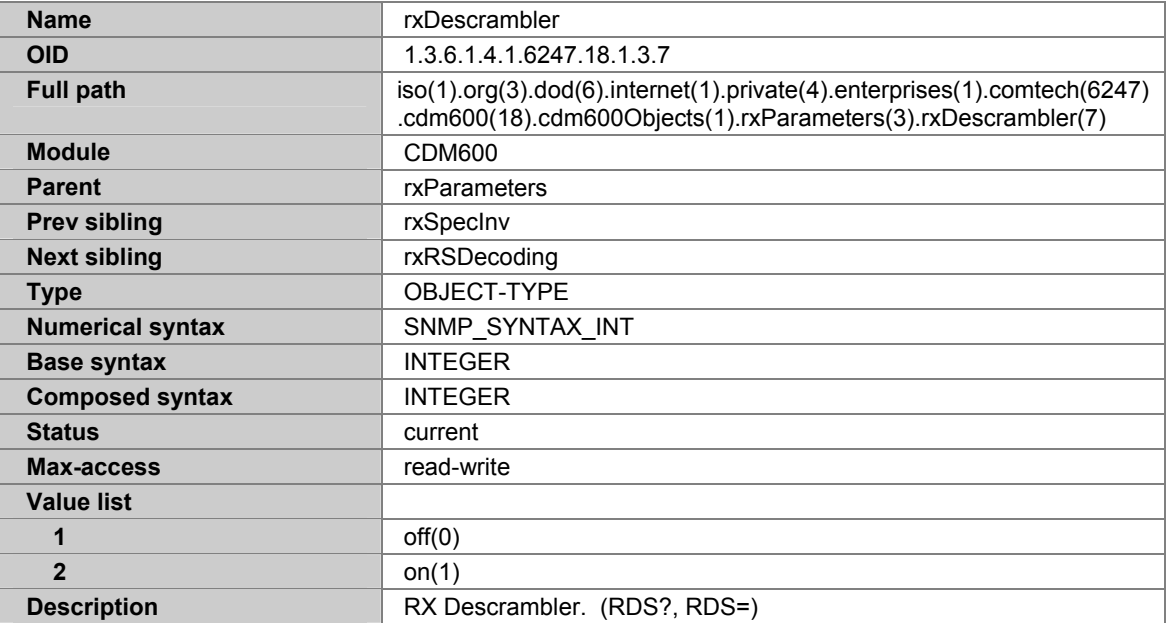

#### **A.7.39 RXRSDECODING**

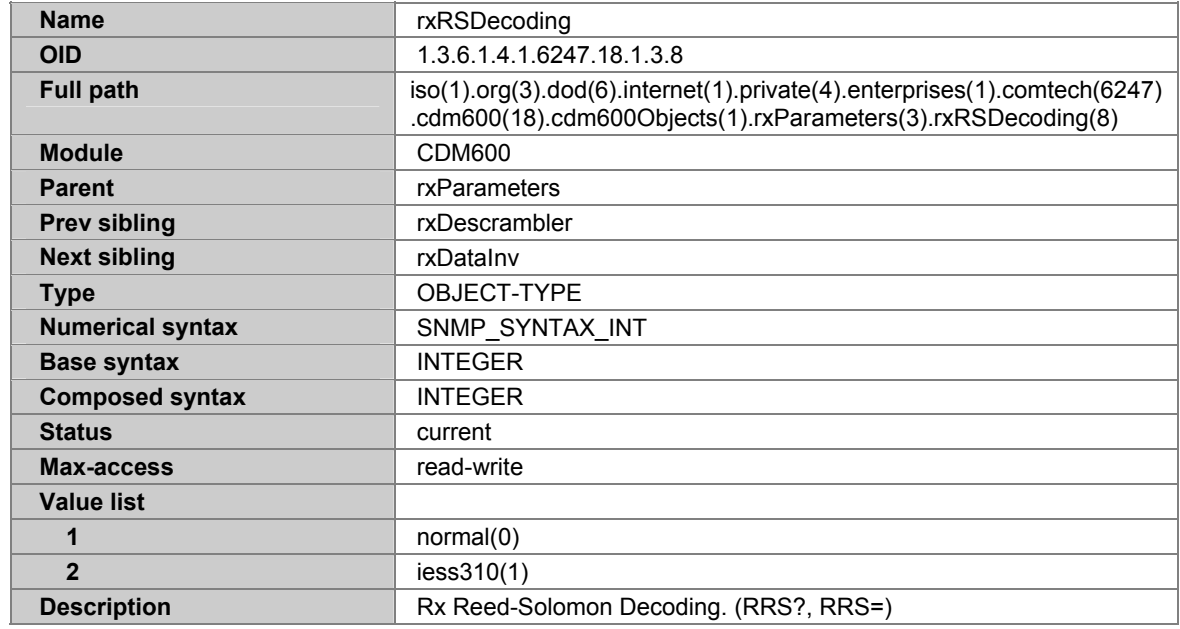

### **A.7.40 RXDATAINV**

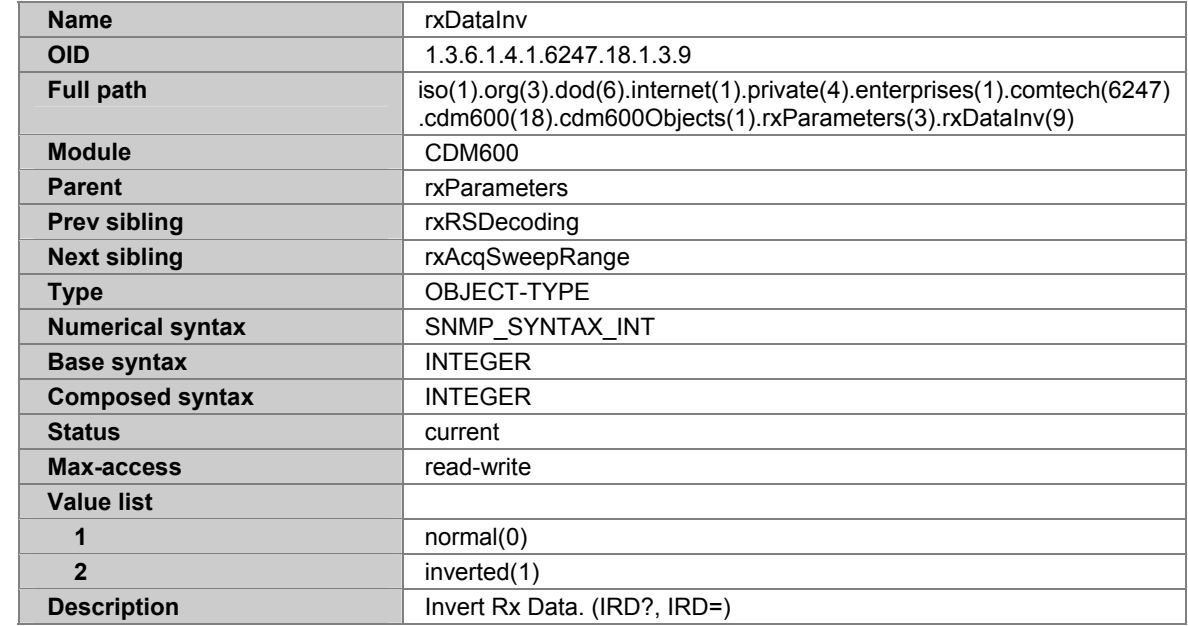

## **A.7.41 RXACQSWEEPRANGE**

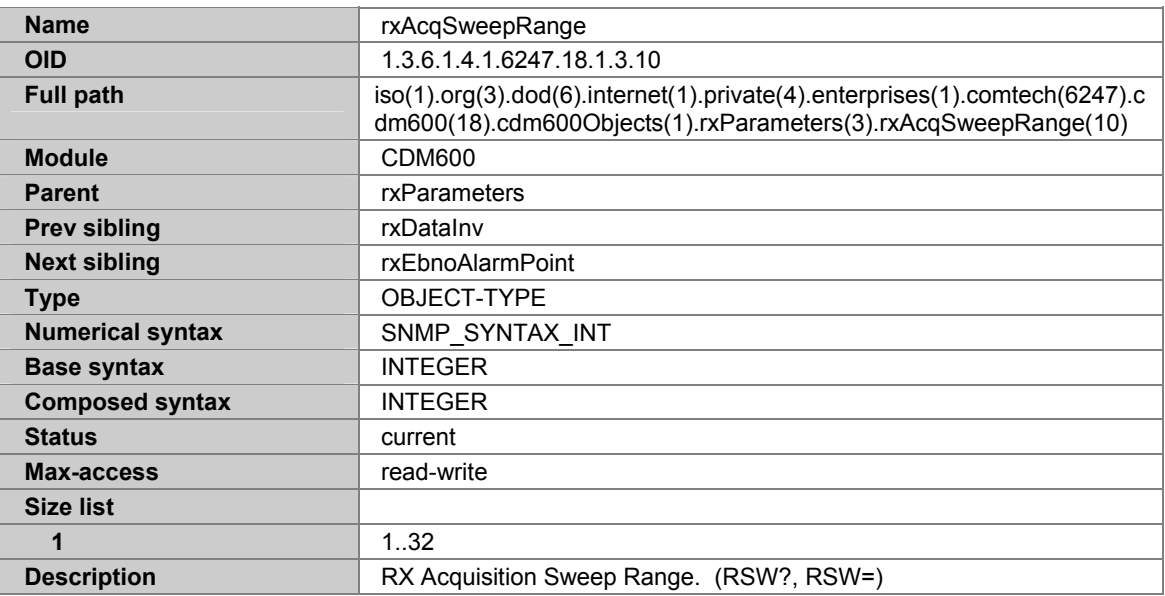

## **A.7.42 RXEBNOALARMPOINT**

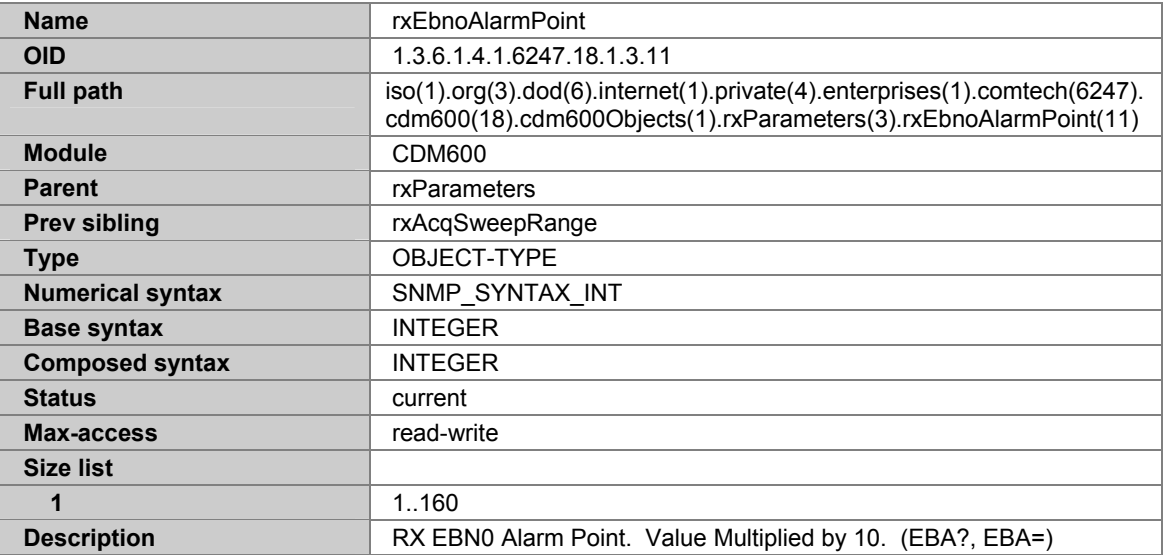

### **A.7.43 INTERFACEPARAMETERS**

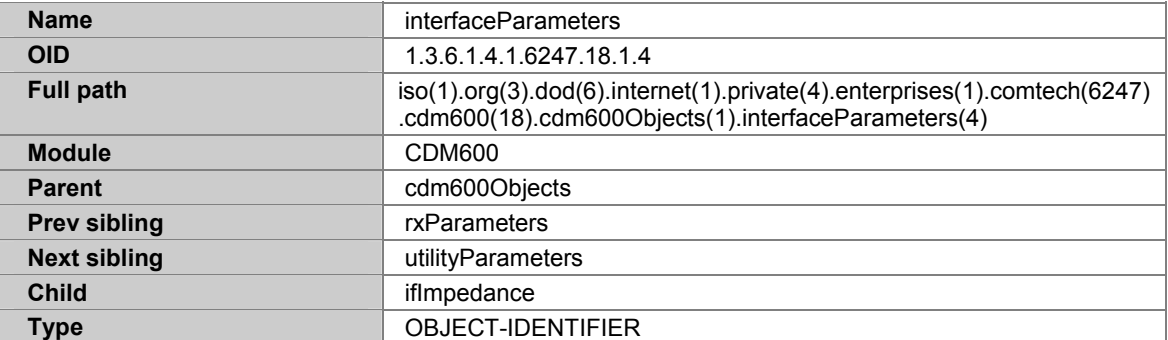

### **A.7.44 IFIMPEDANCE**

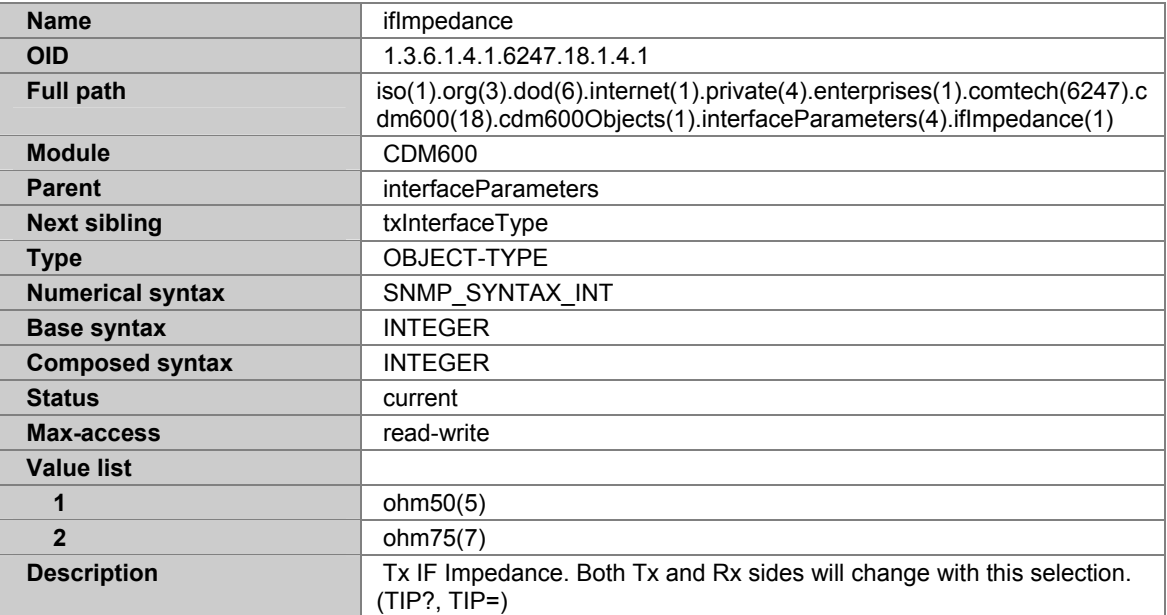

## **A.7.45 TXINTERFACETYPE**

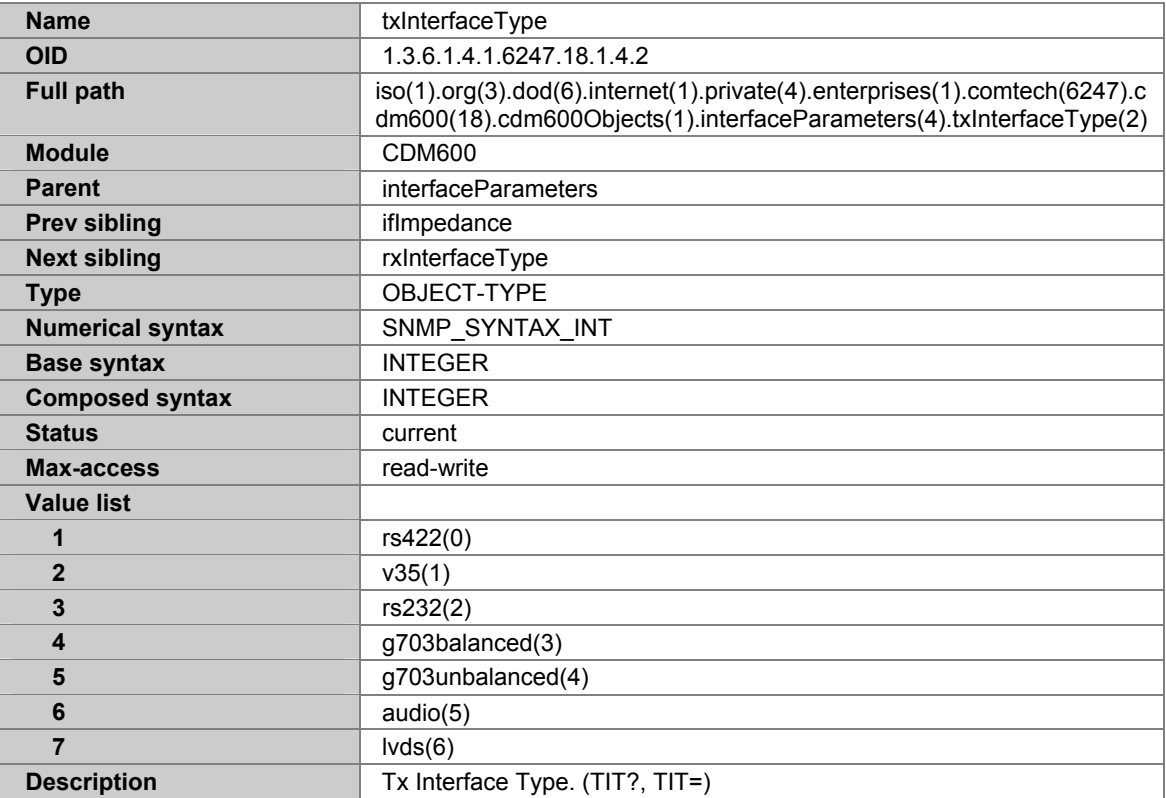
### **A.7.46 RXINTERFACETYPE**

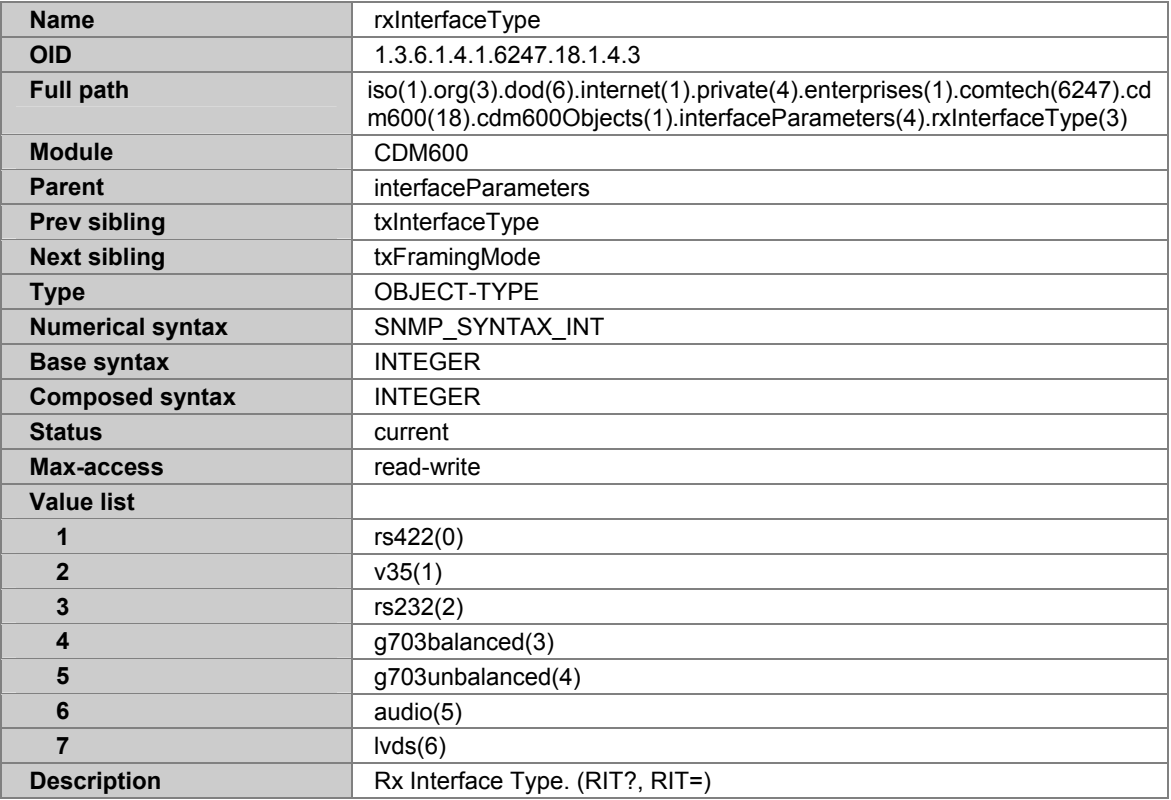

### **A.7.47 TXFRAMINGMODE**

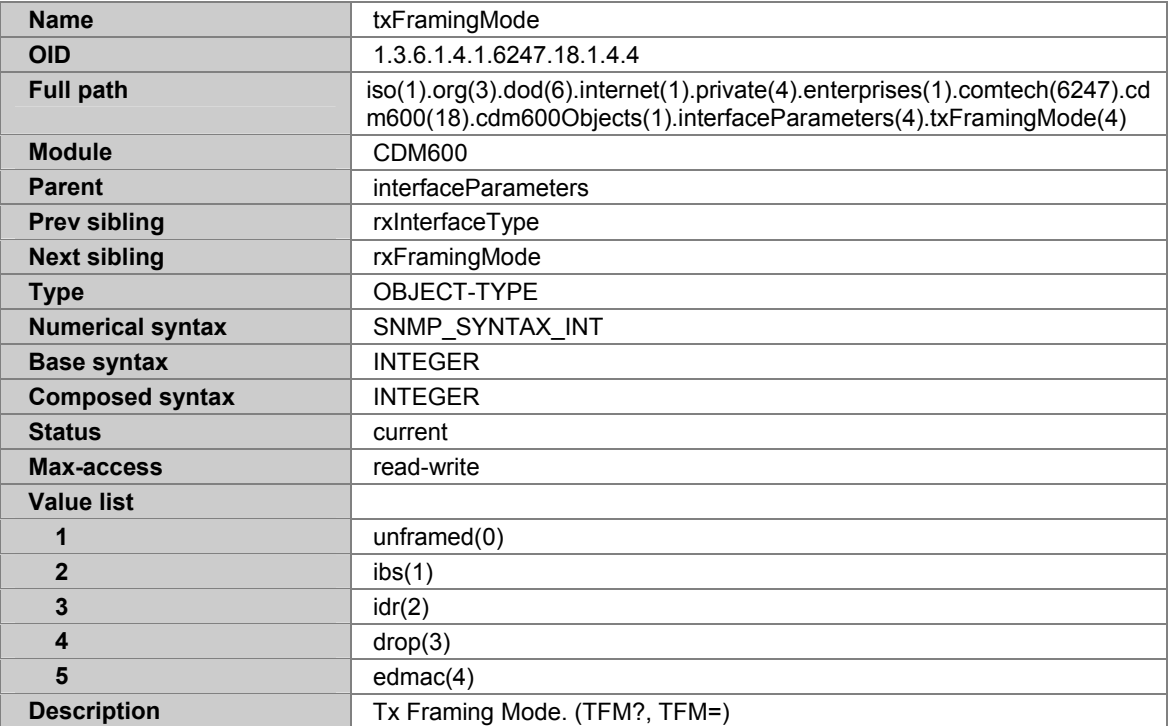

### **A.7.48 RXFRAMINGMODE**

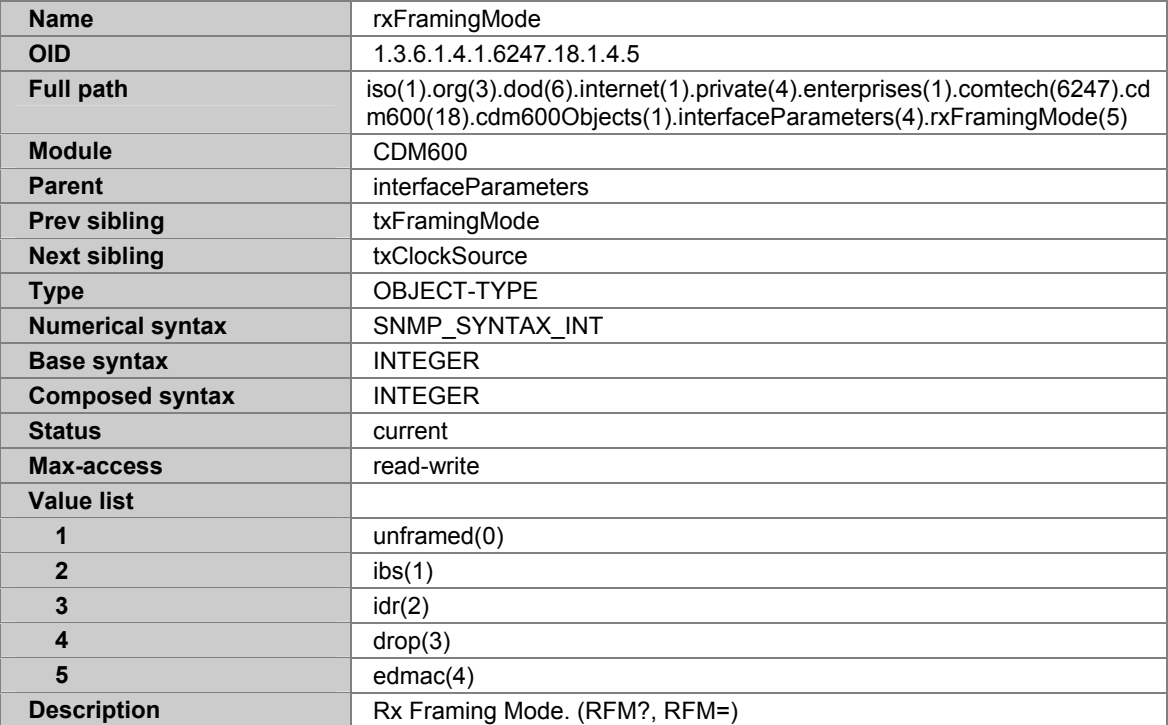

# **A.7.49 TXCLOCKSOURCE**

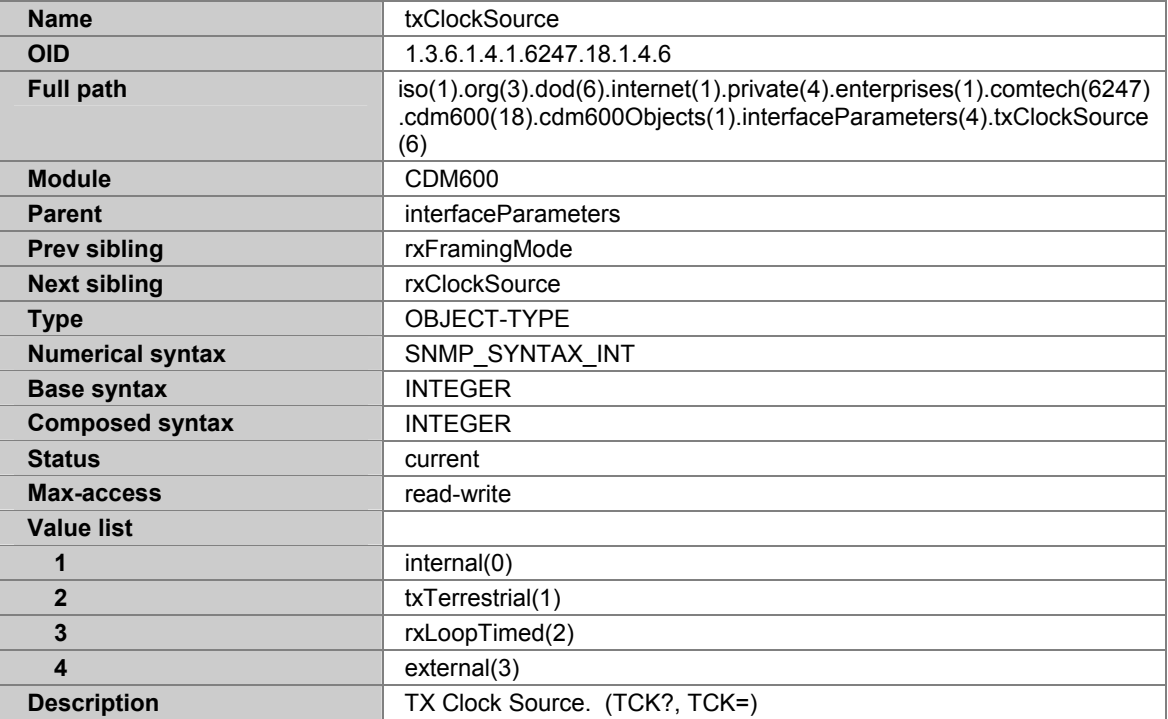

#### **A.7.50 RXCLOCKSOURCE**

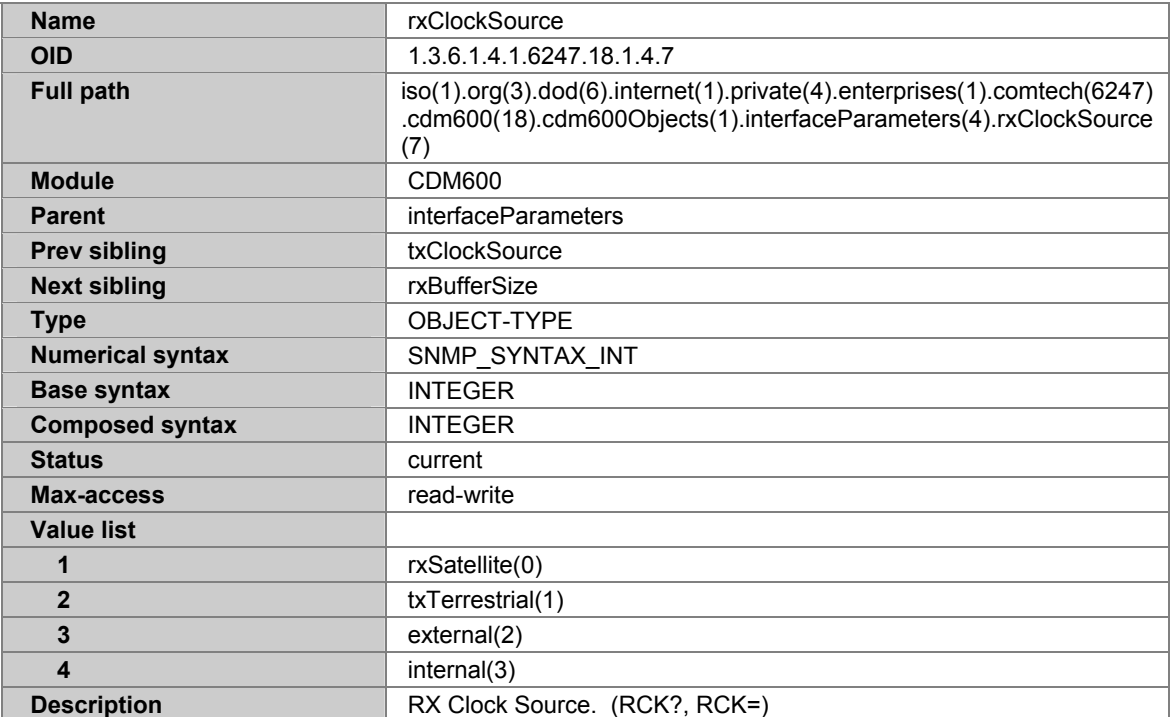

# **A.7.51 RXBUFFERSIZE**

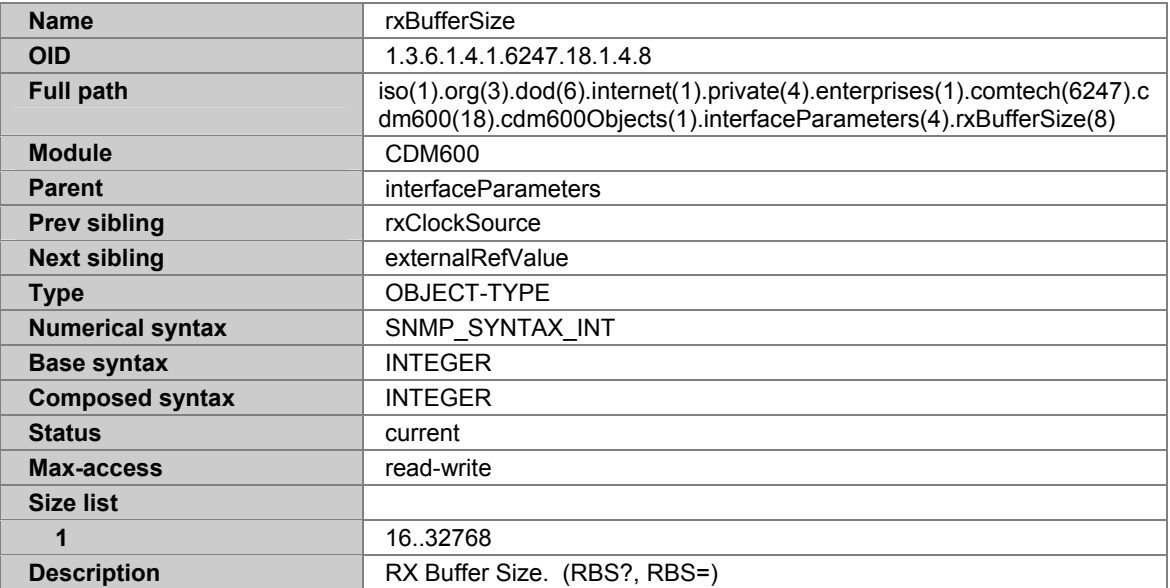

# **A.7.52 EXTERNALCLOCK**

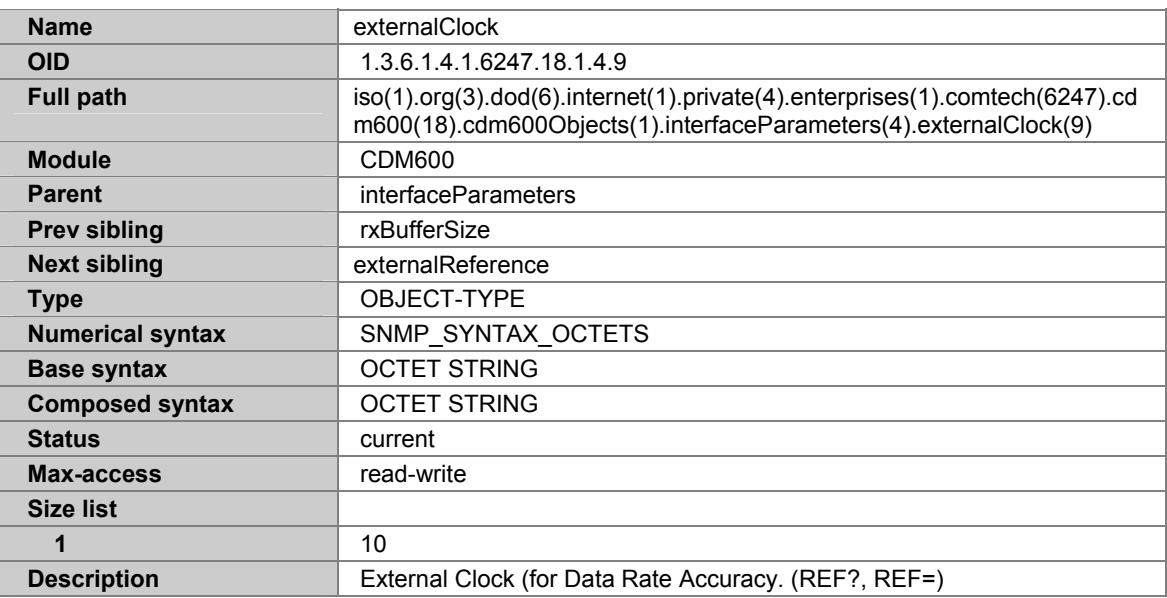

#### **A.7.53 EXTERNALREFERENCE**

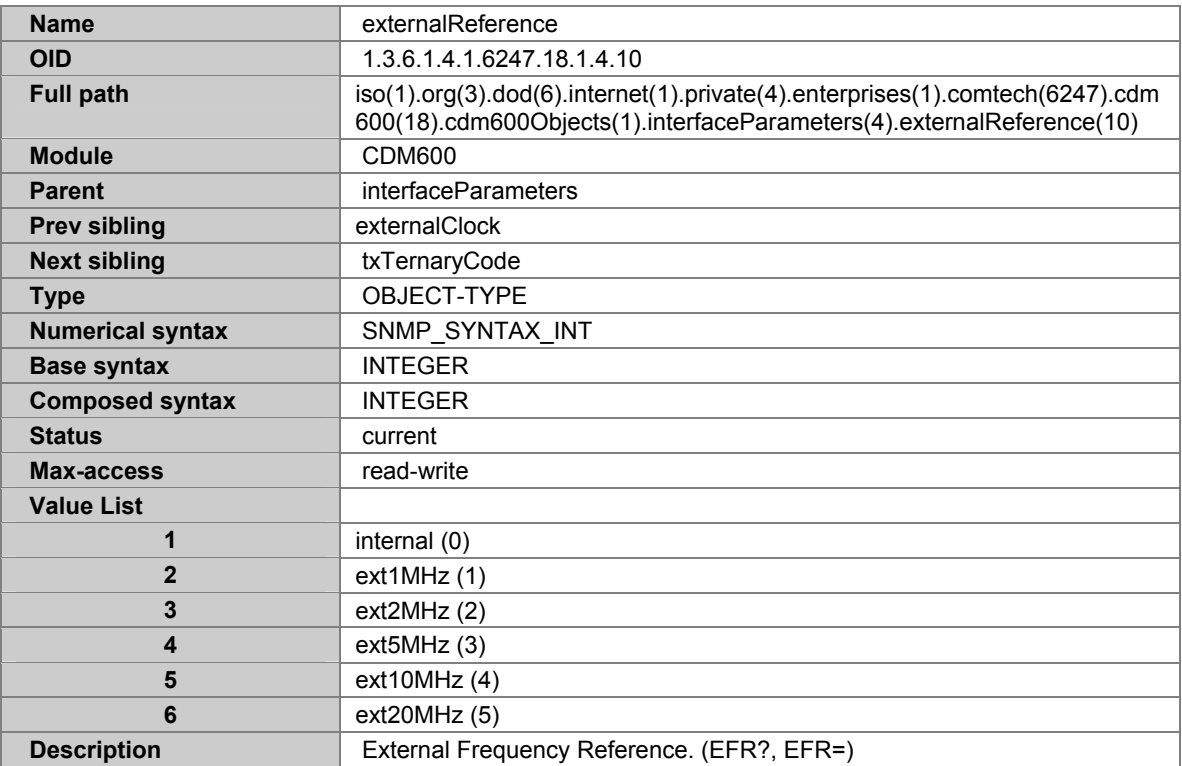

### **A.7.54 TXTERNARYCODE**

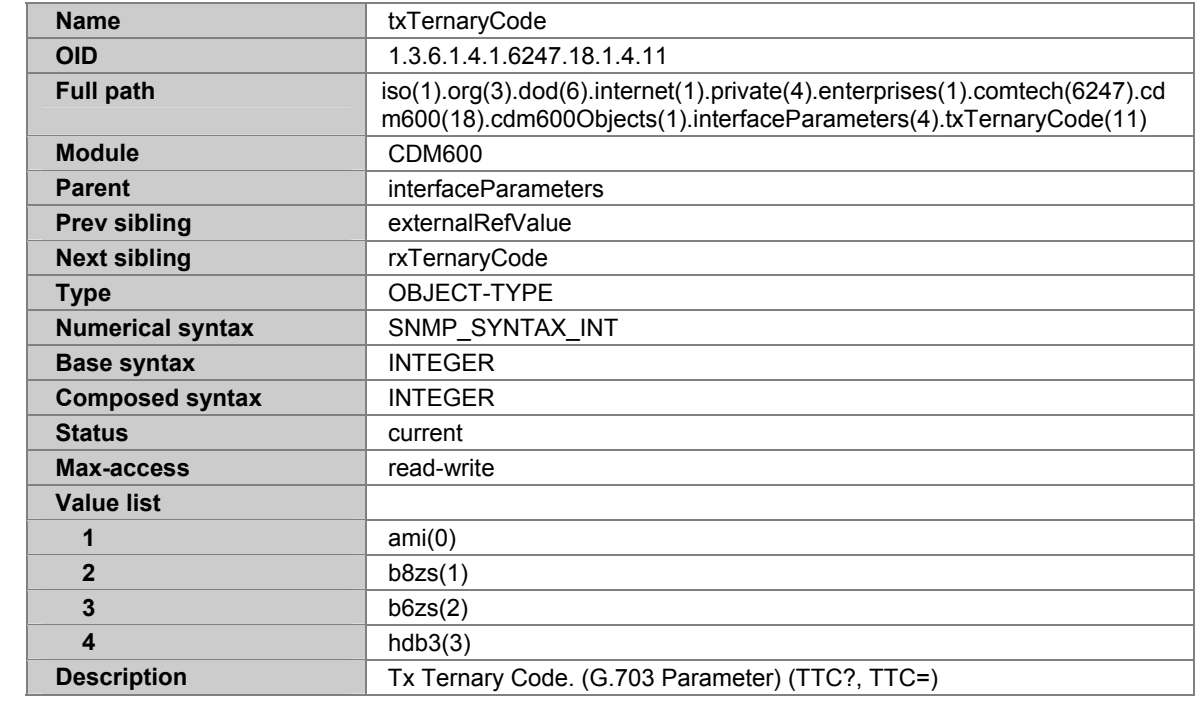

### **A.7.55 RXTERNARYCODE**

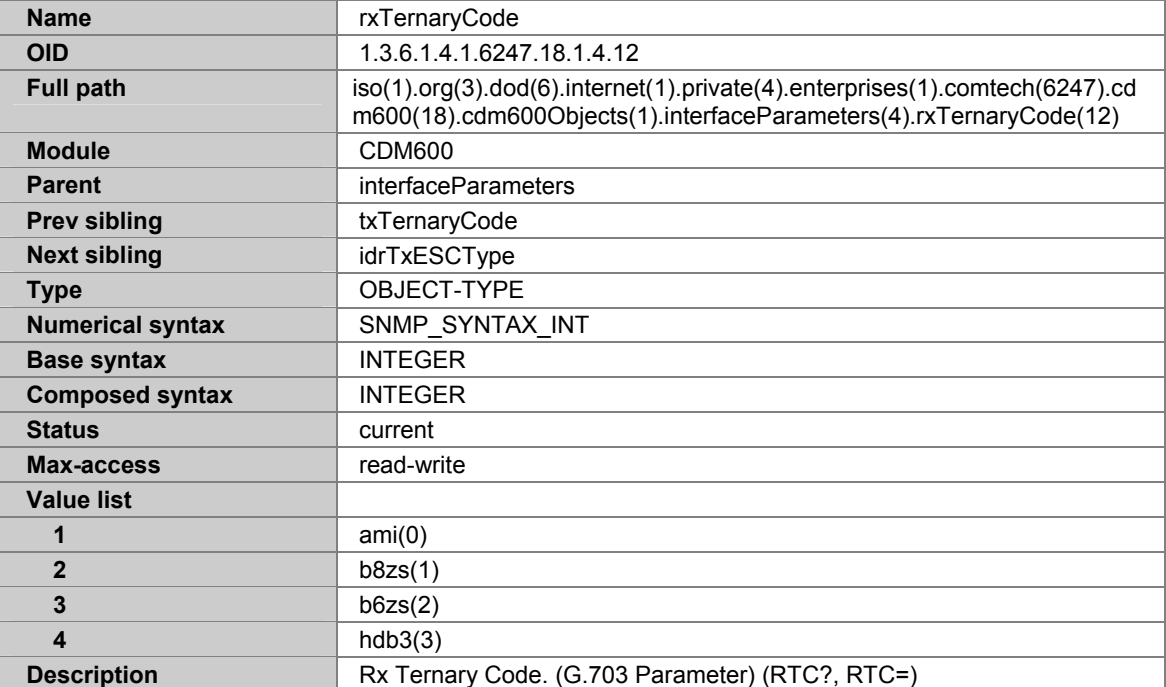

# **A.7.56 IDRTXESCTYPE**

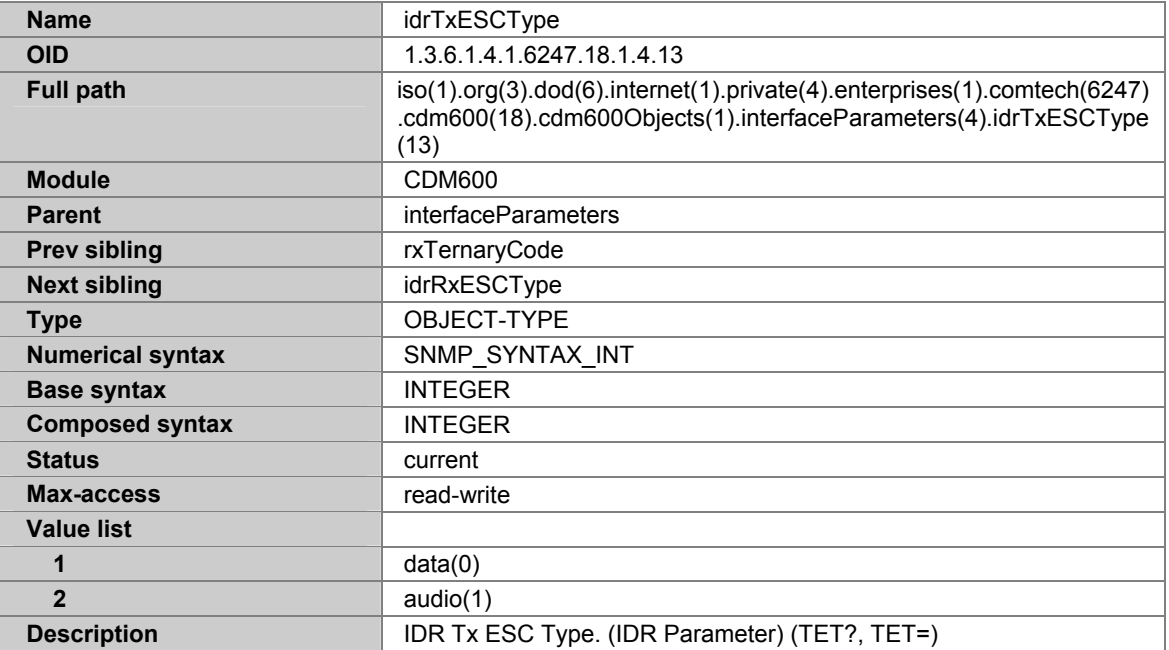

### **A.7.57 IDRRXESCTYPE**

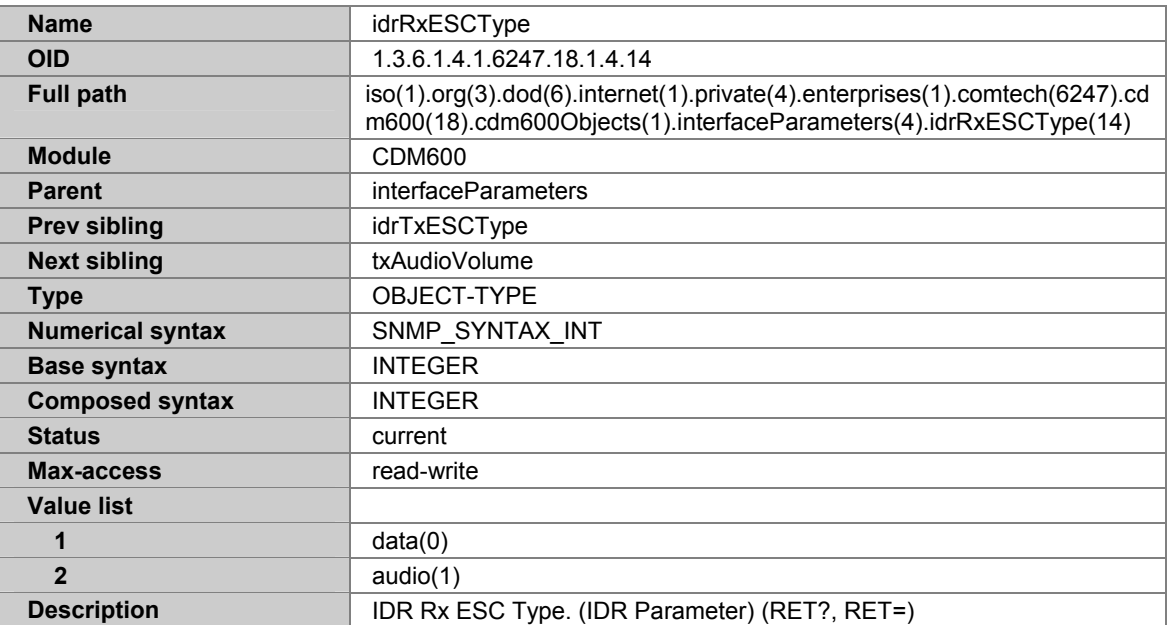

### **A.7.58 TXAUDIOVOLUME**

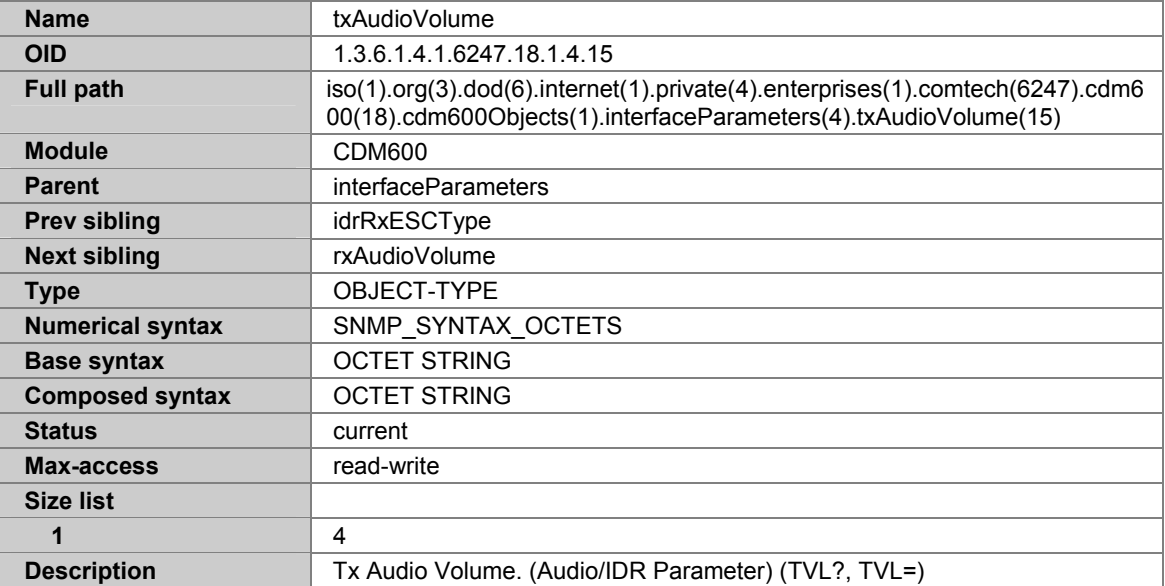

### **A.7.59 RXAUDIOVOLUME**

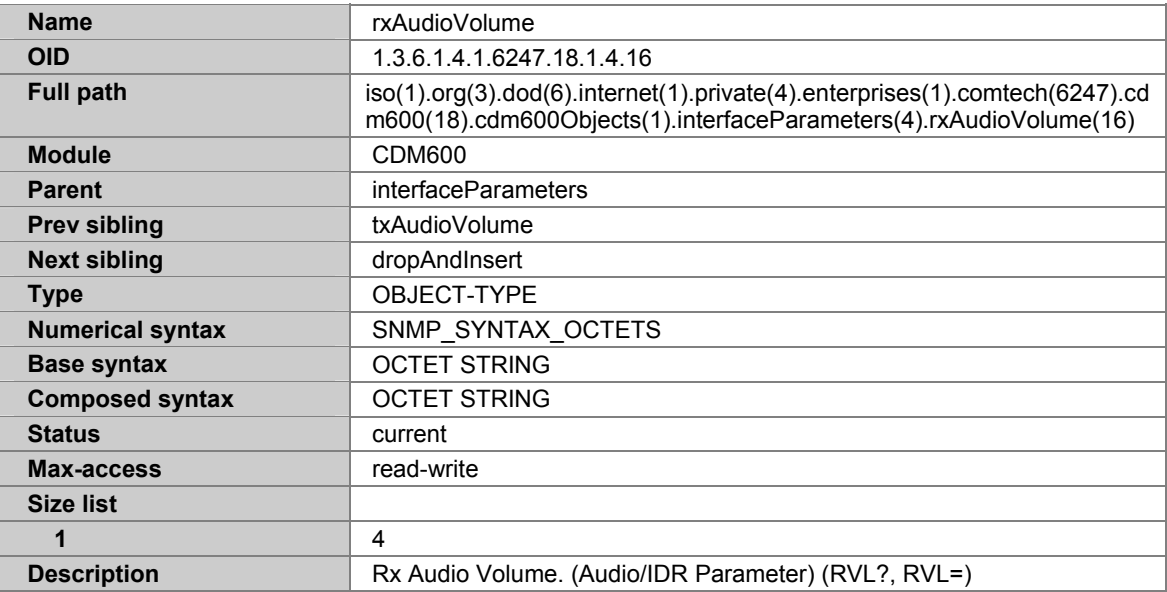

#### **A.7.60 DROPANDINSERT**

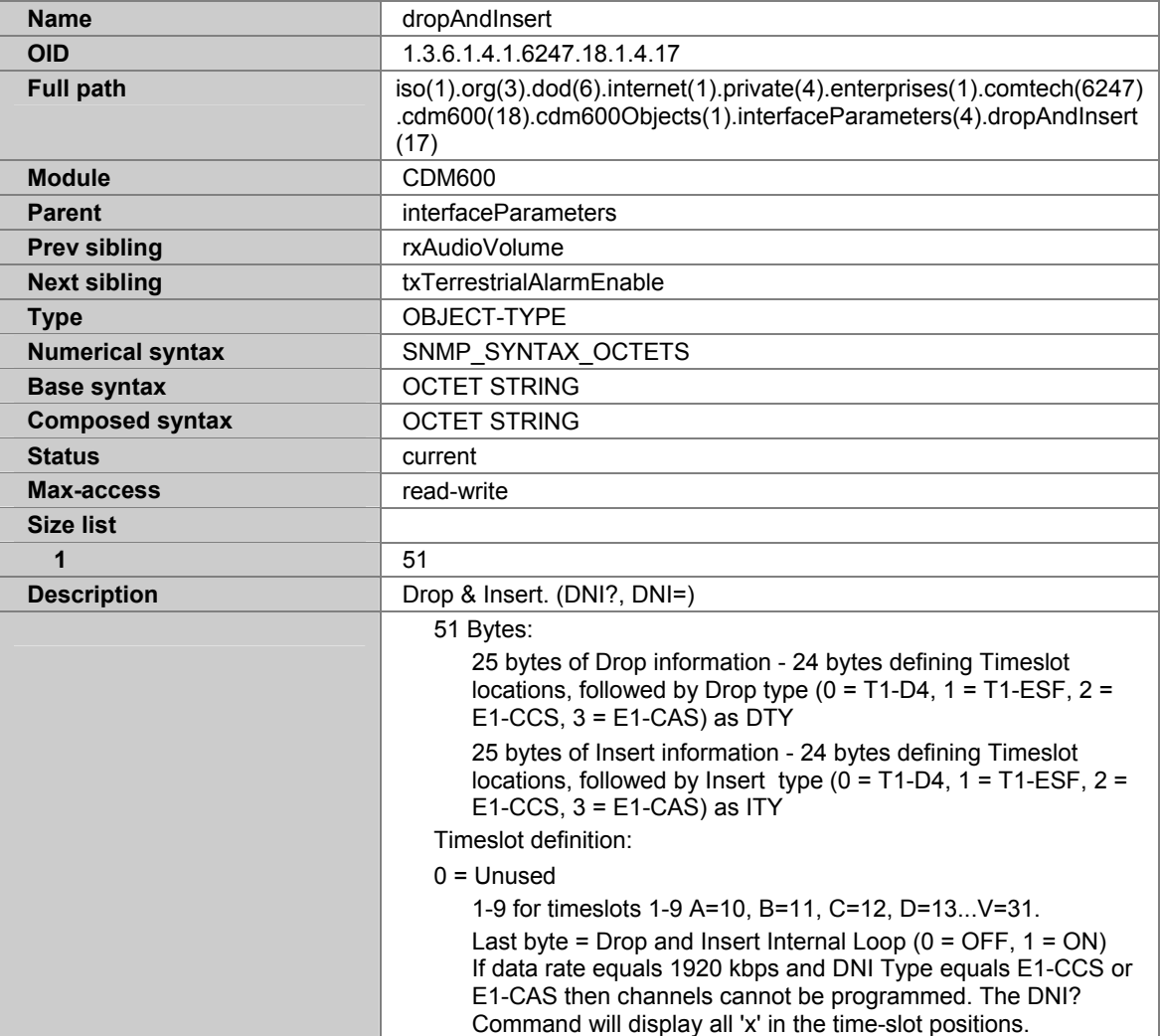

### **A.7.61 TXTERRESTRIALALARMMASK**

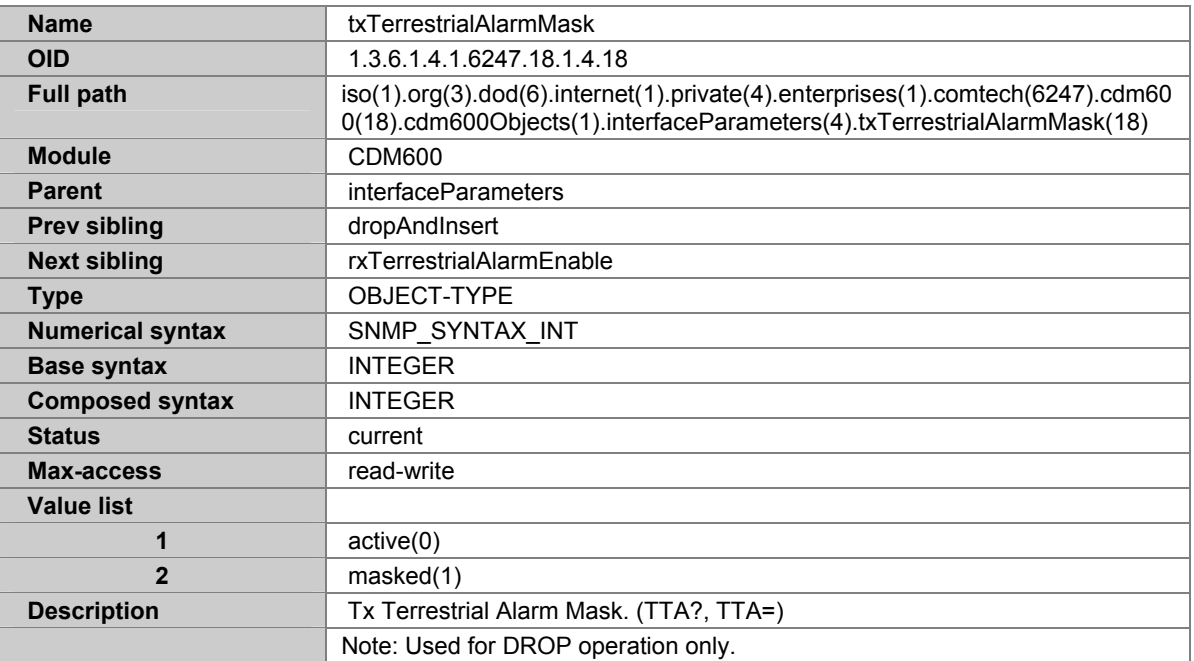

# **A.7.62 RXTERRESTRIALALARMENABLE**

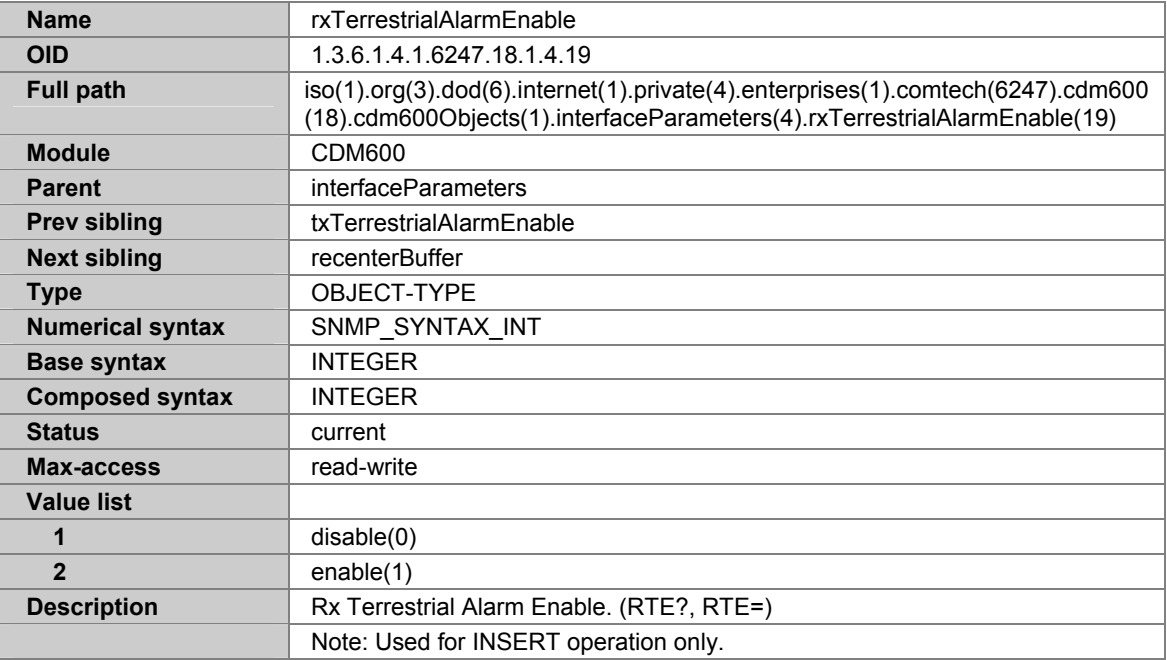

## **A.7.63 RECENTERBUFFER**

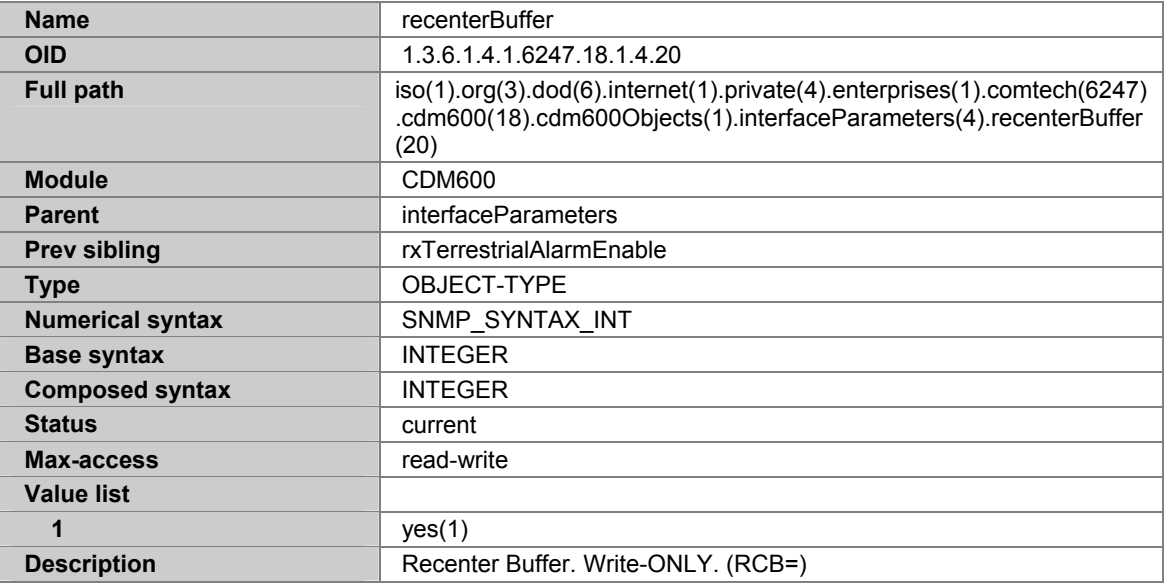

### **A.7.64 UTILITYPARAMETERS**

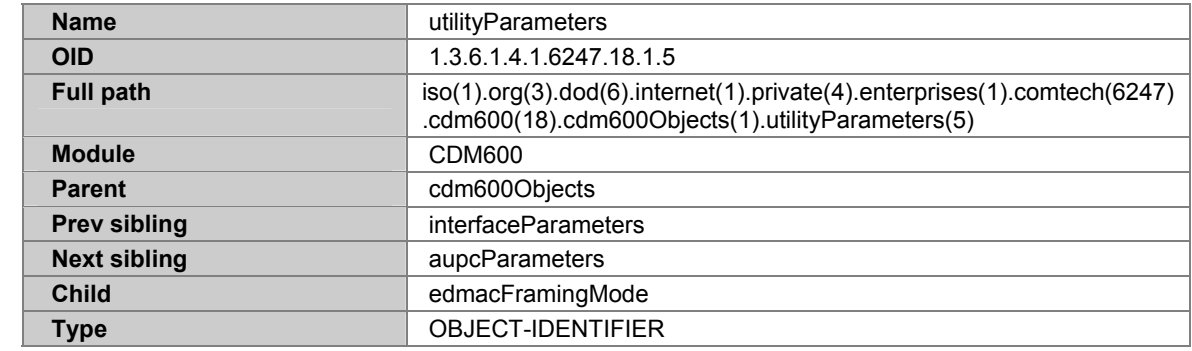

### **A.7.65 EDMACFRAMINGMODE**

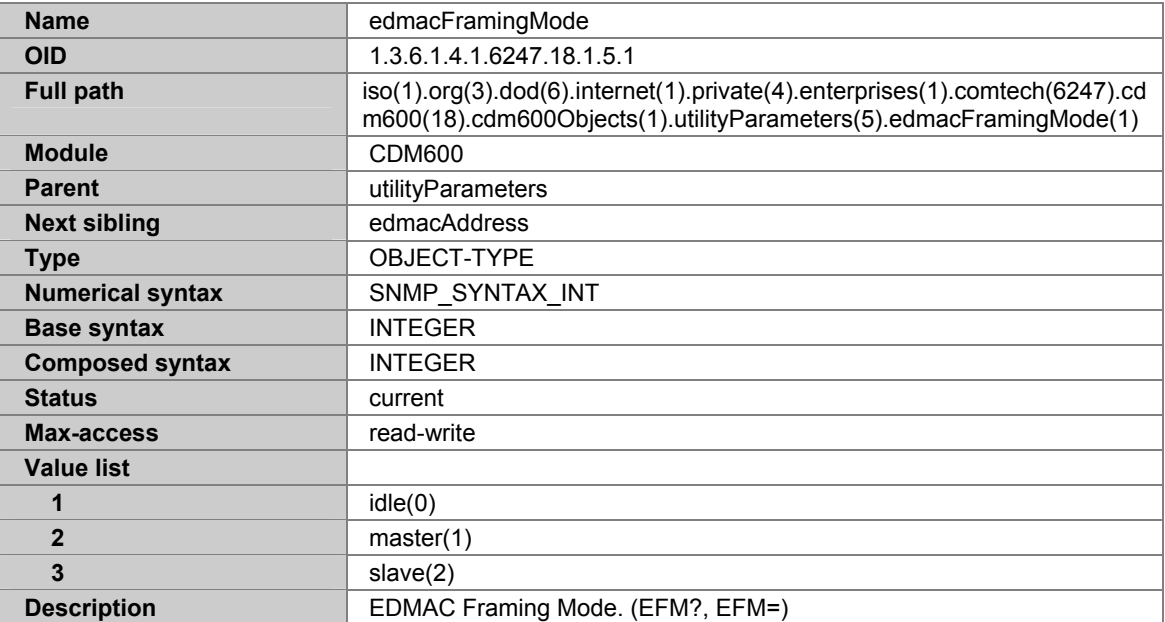

#### **A.7.66 EDMACADDRESS**

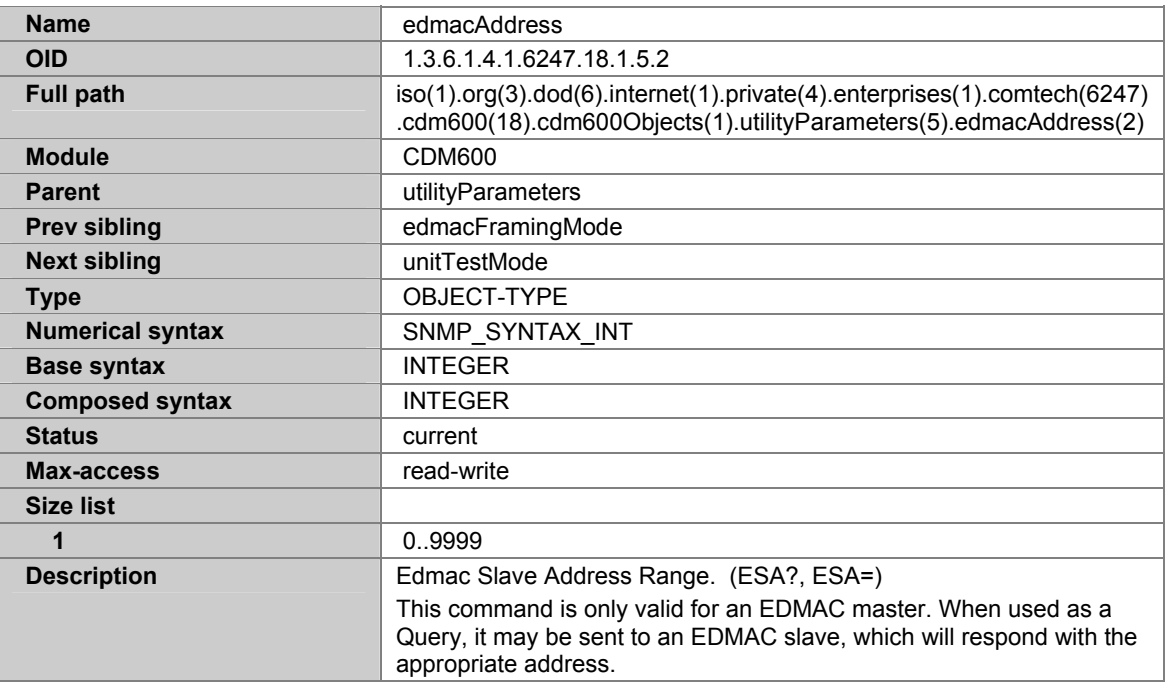

### **A.7.67 UNITTESTMODE**

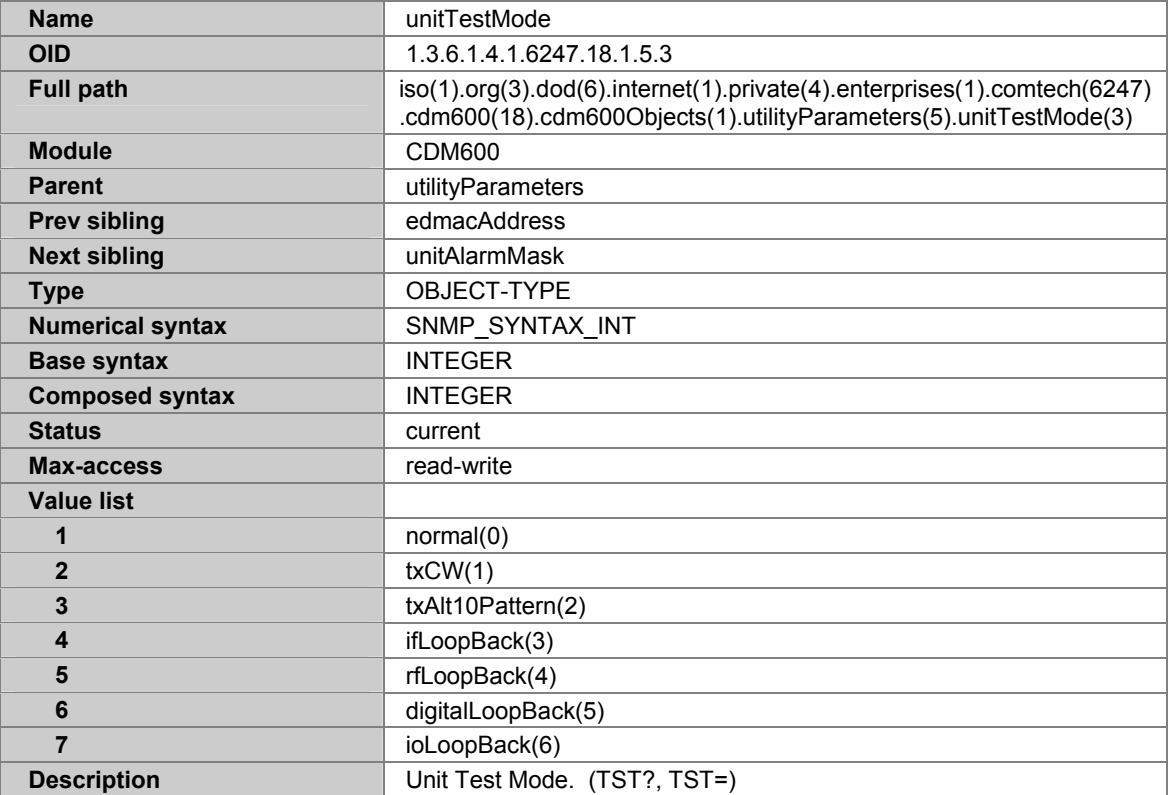

### **A.7.68 UNITALARMMASK**

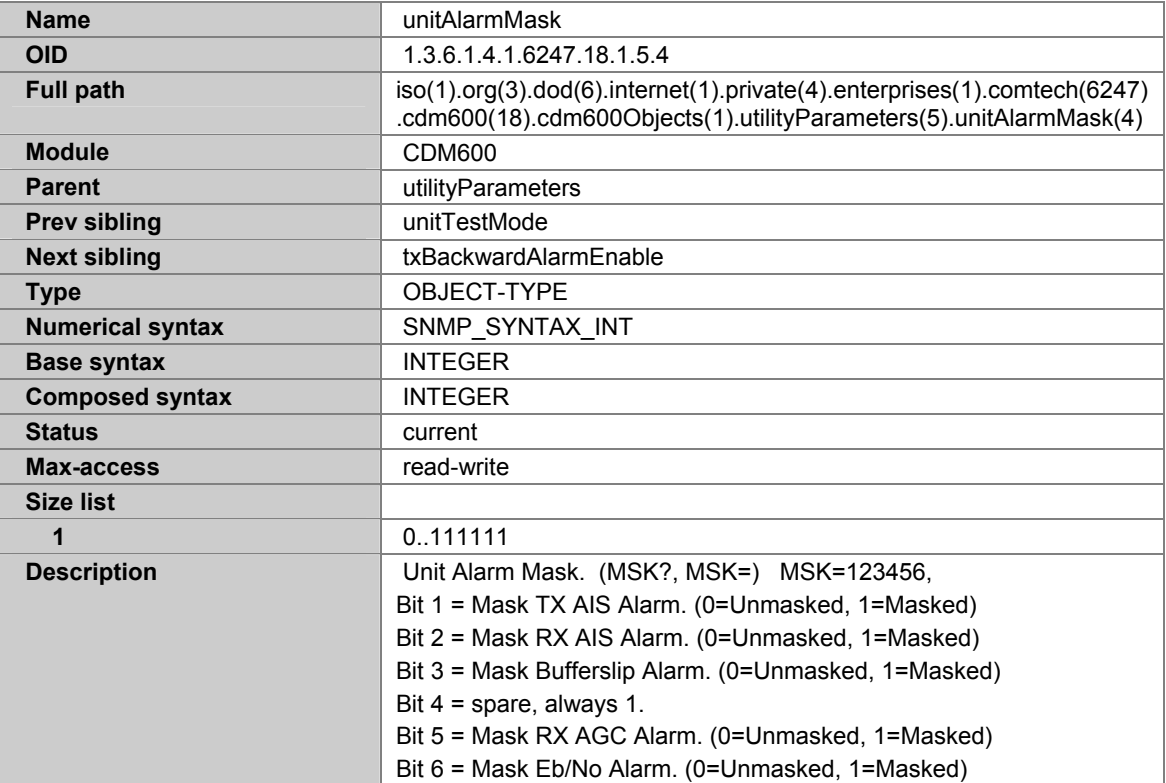

# **A.7.69 TXBACKWARDALARMENABLE**

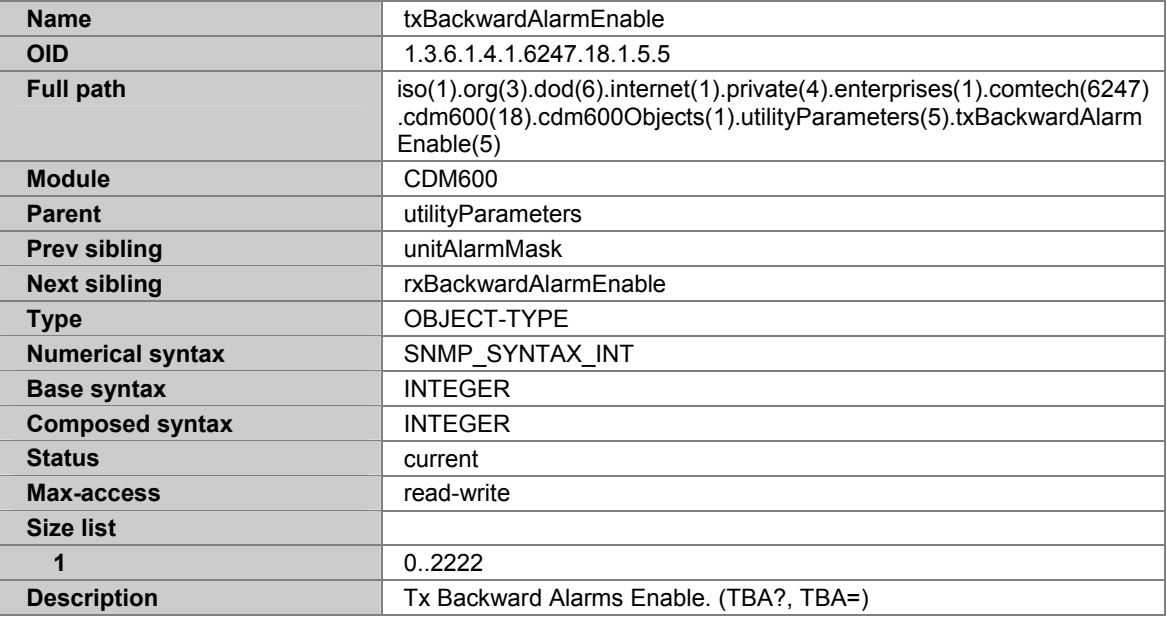

# **A.7.70 RXBACKWARDALARMENABLE**

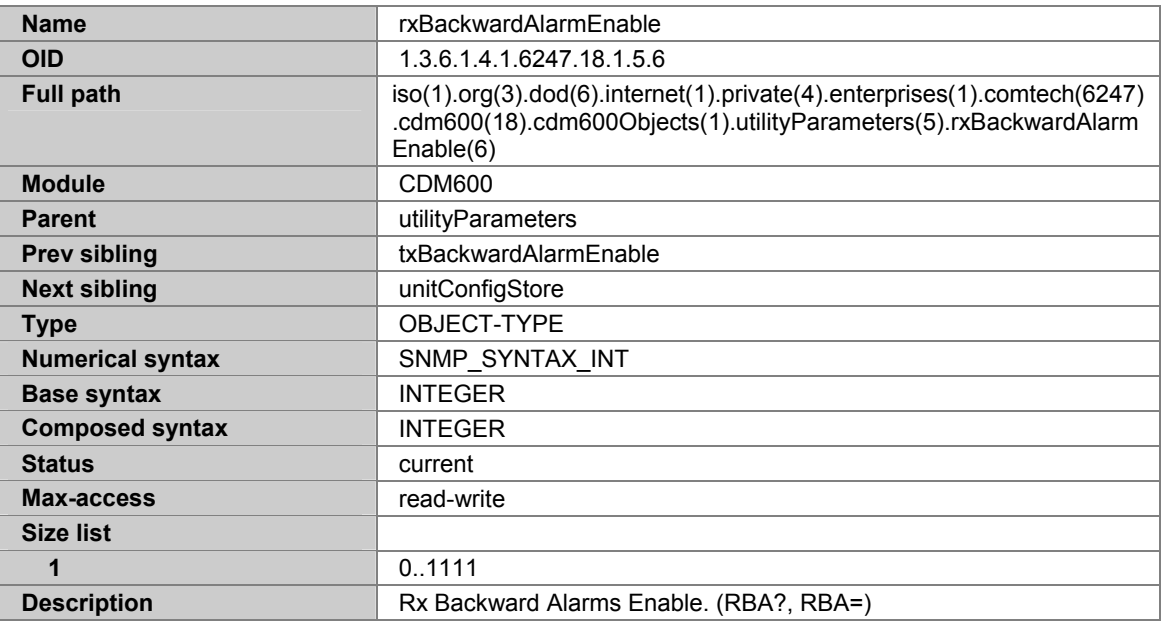

### **A.7.71 UNITCONFIGSTORE**

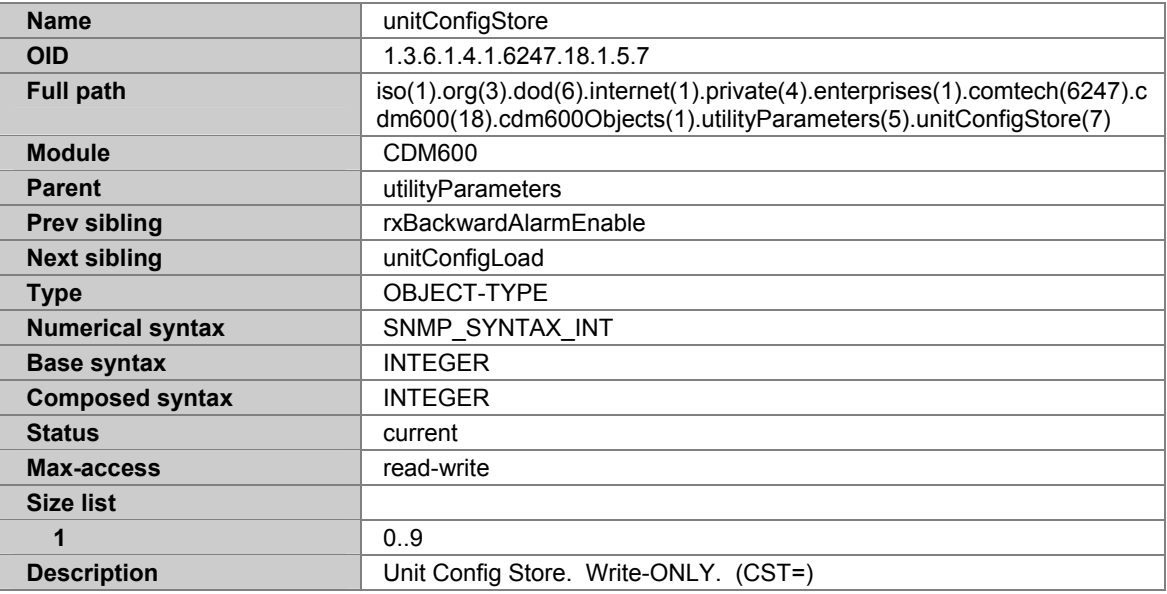

### **A.7.72 UNITCONFIGLOAD**

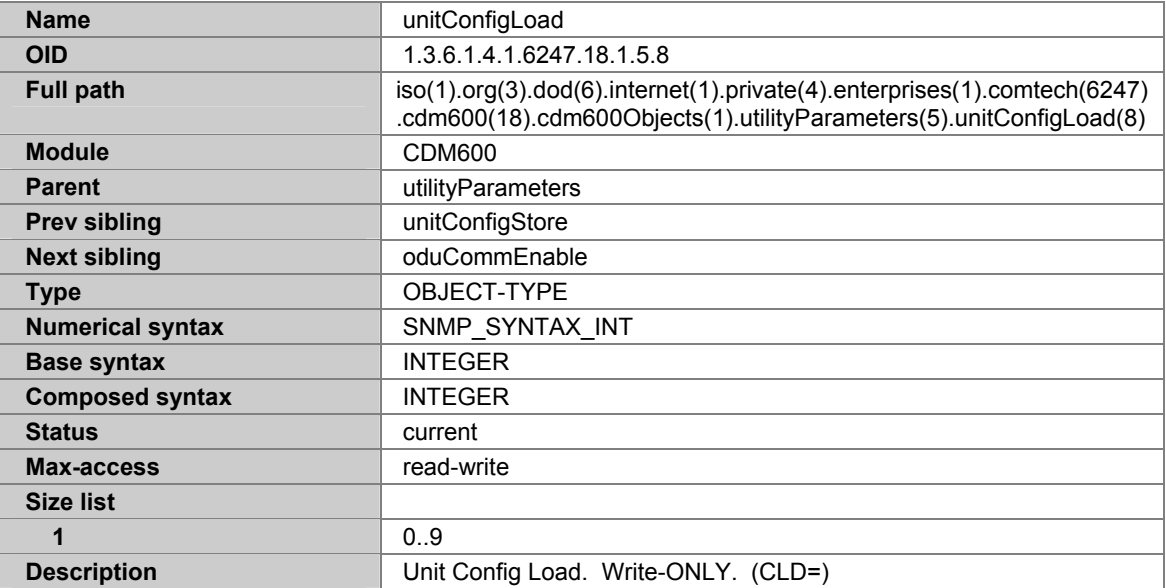

# **A.7.73 ODUCOMMENABLE**

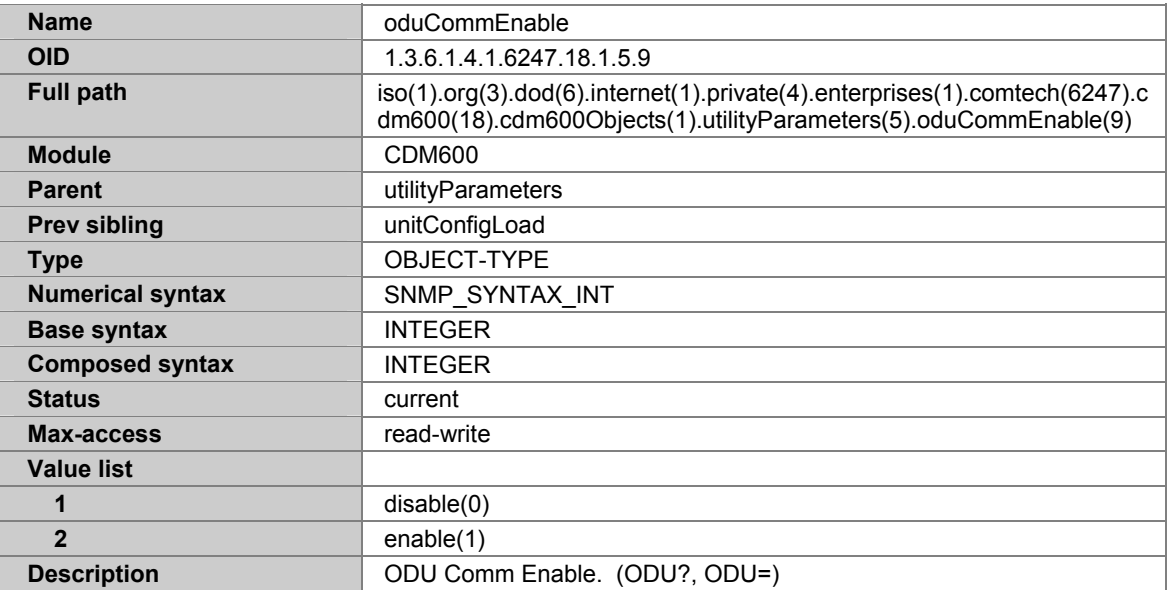

### **A.7.74 AUPCPARAMETERS**

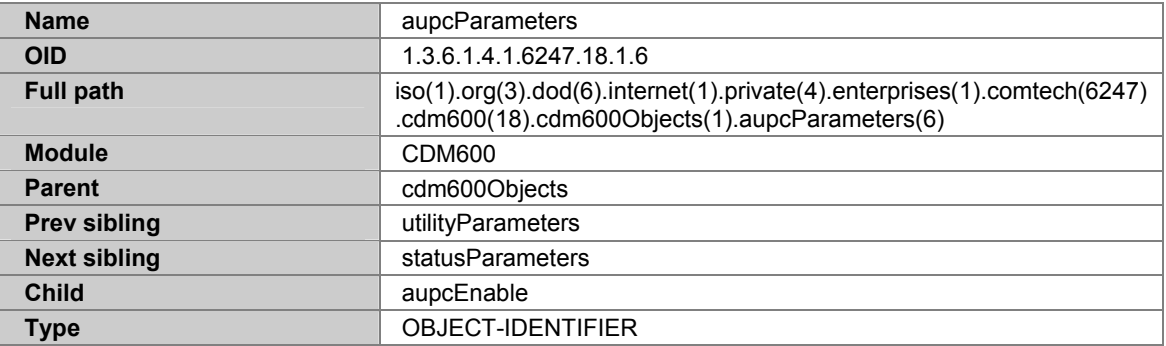

#### **A.7.75 AUPCENABLE**

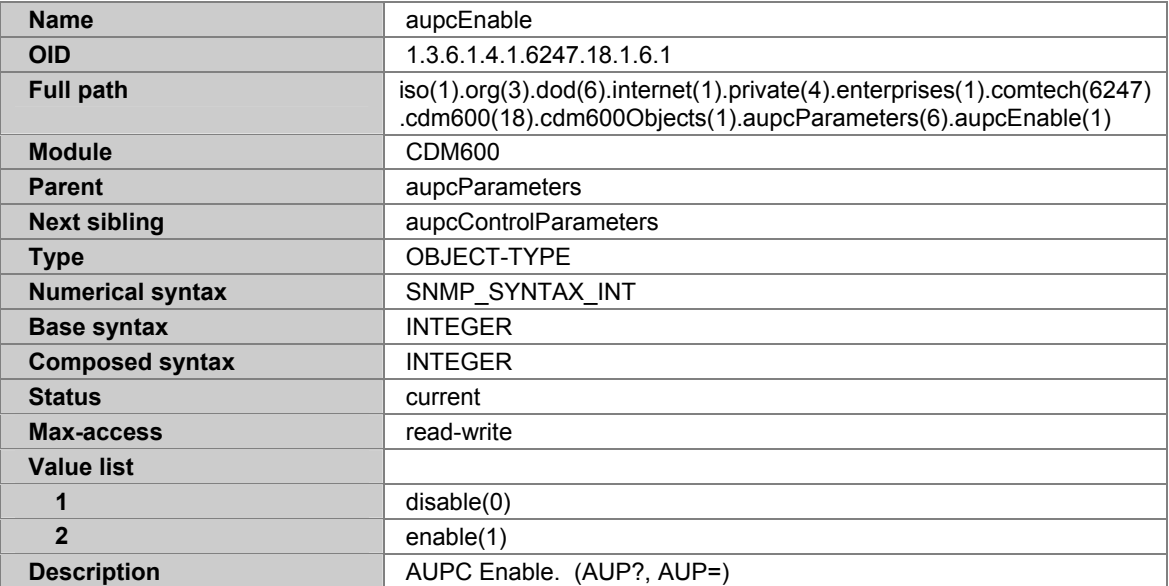

# **A.7.76 AUPCCONTROLPARAMETERS**

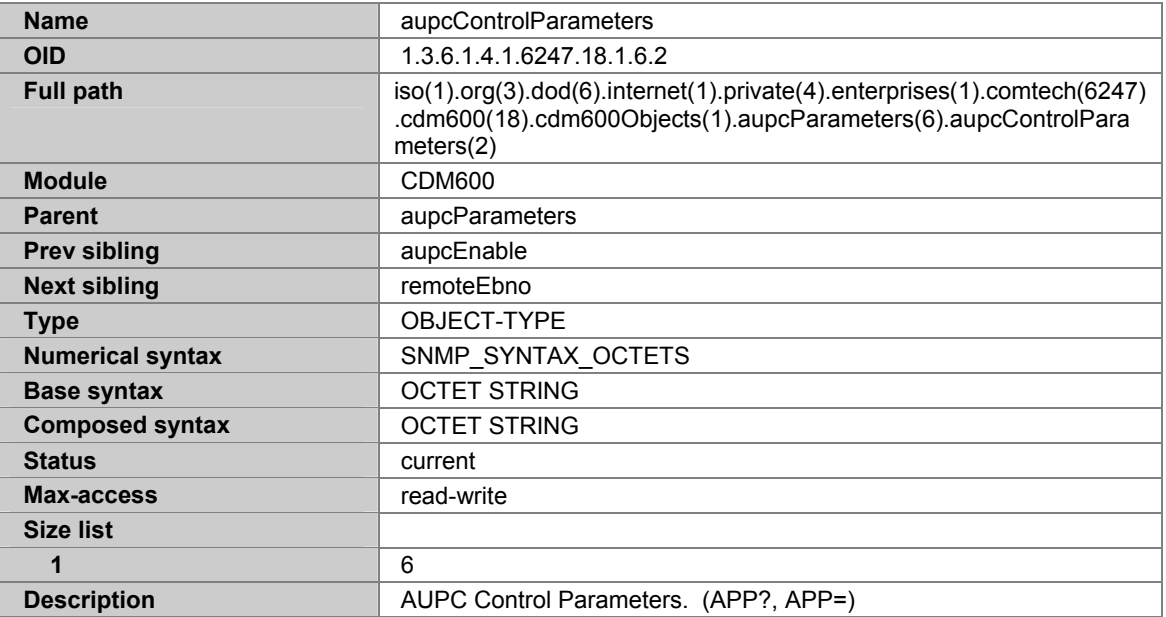

### **A.7.77 REMOTEEBNO**

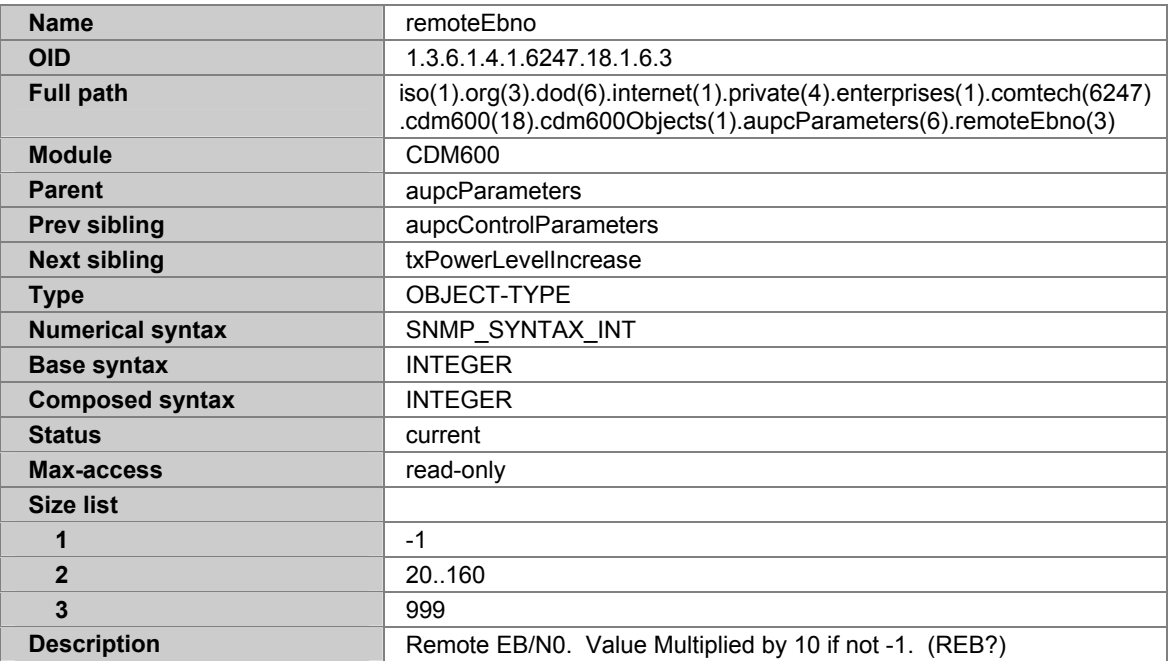

### **A.7.78 TXPOWERLEVELINCREASE**

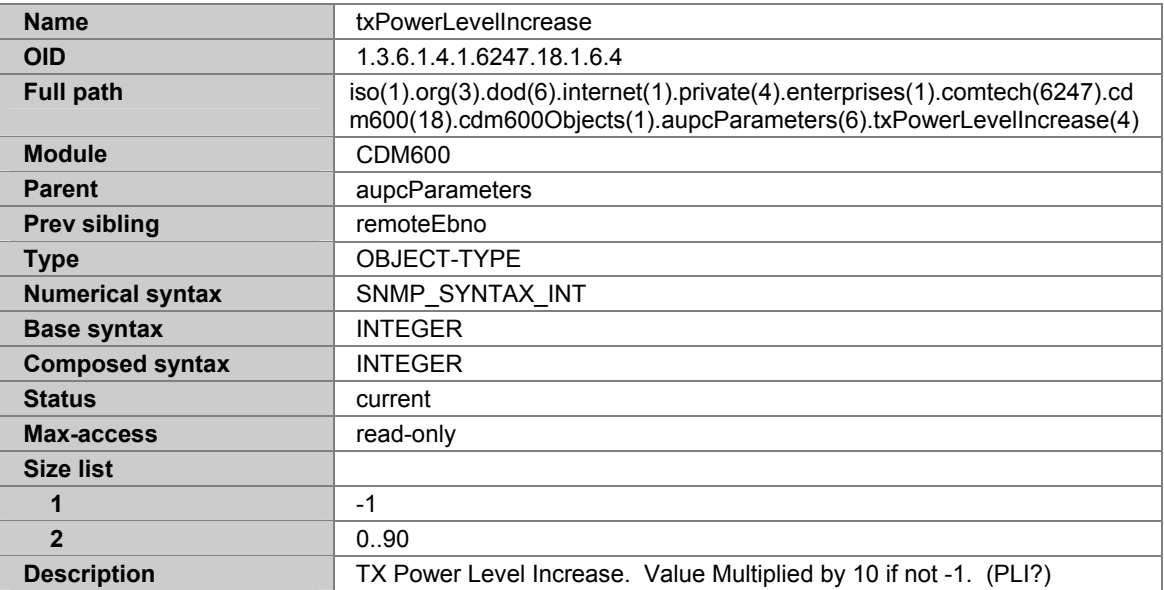

### **A.7.79 STATUSPARAMETERS**

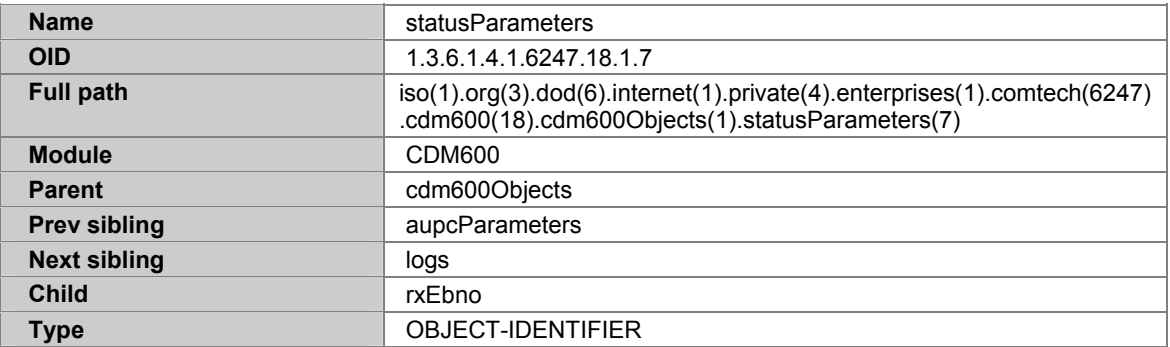

### **A.7.80 RXEBNO**

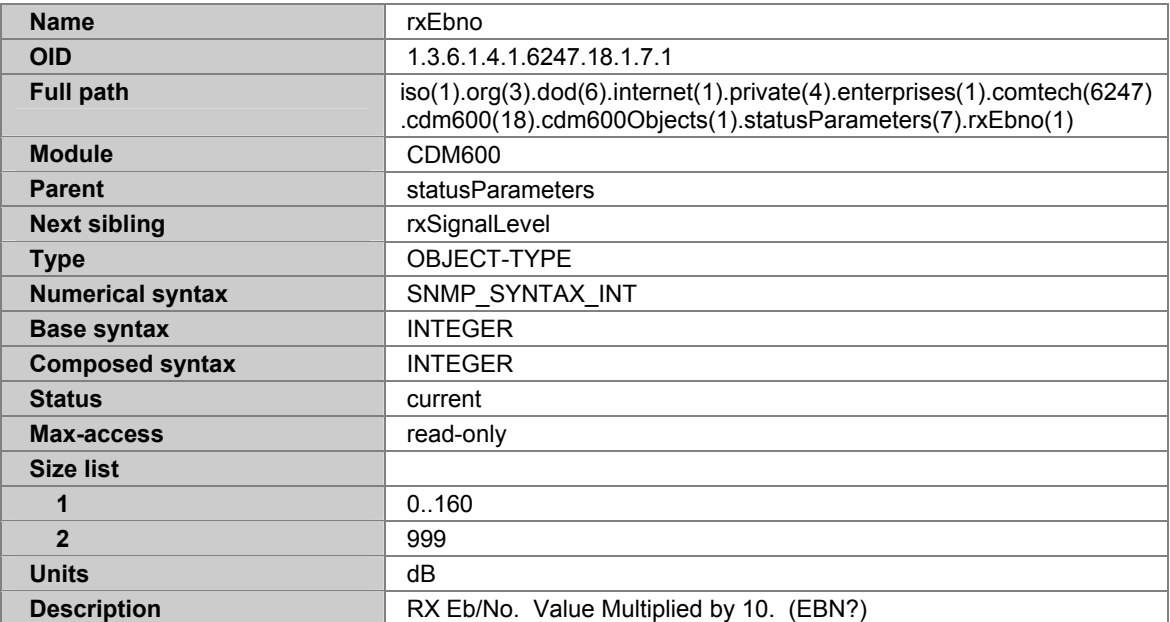

# **A.7.81 RXSIGNALLEVEL**

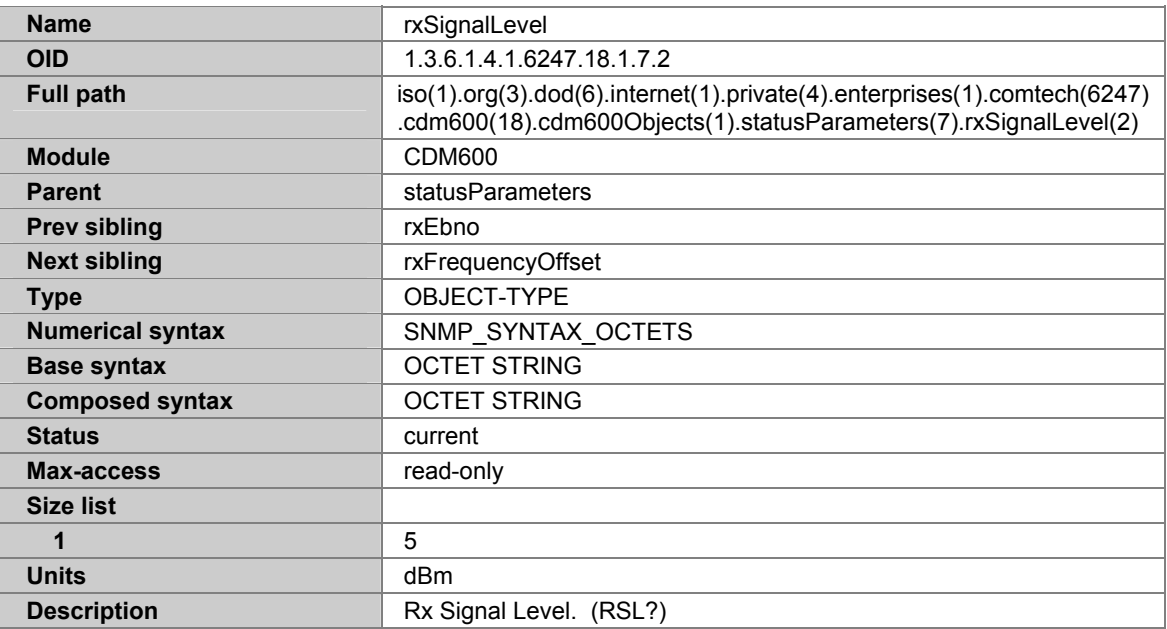

### **A.7.82 RXFREQUENCYOFFSET**

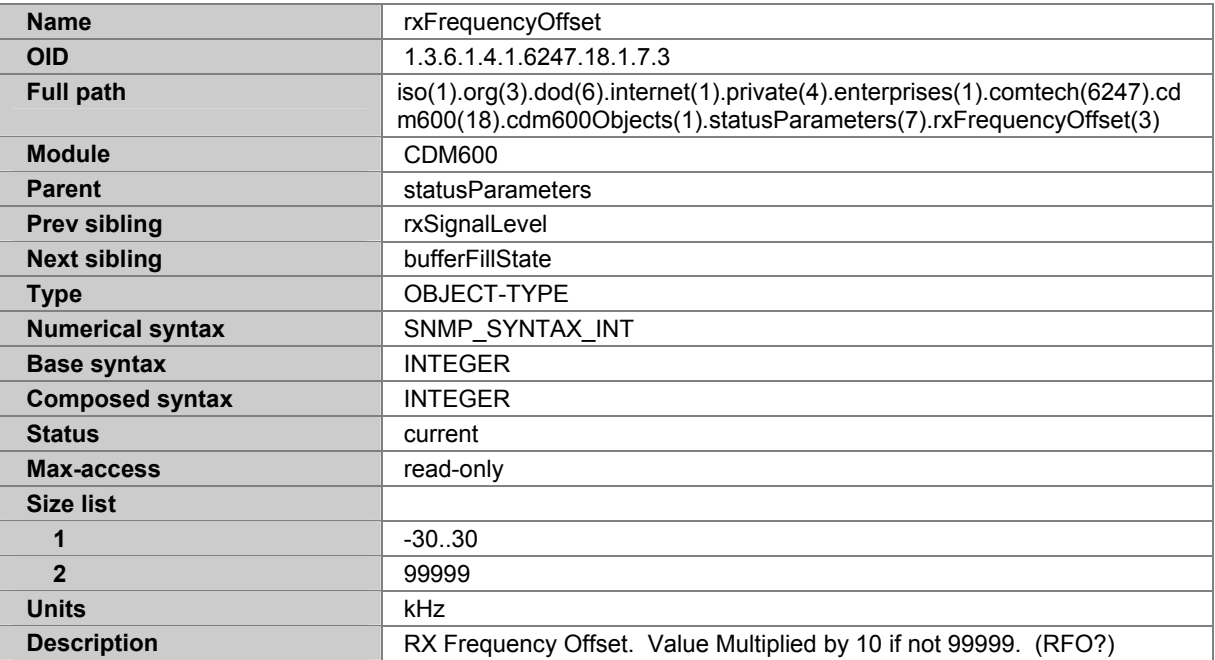

# **A.7.83 BUFFERFILLSTATE**

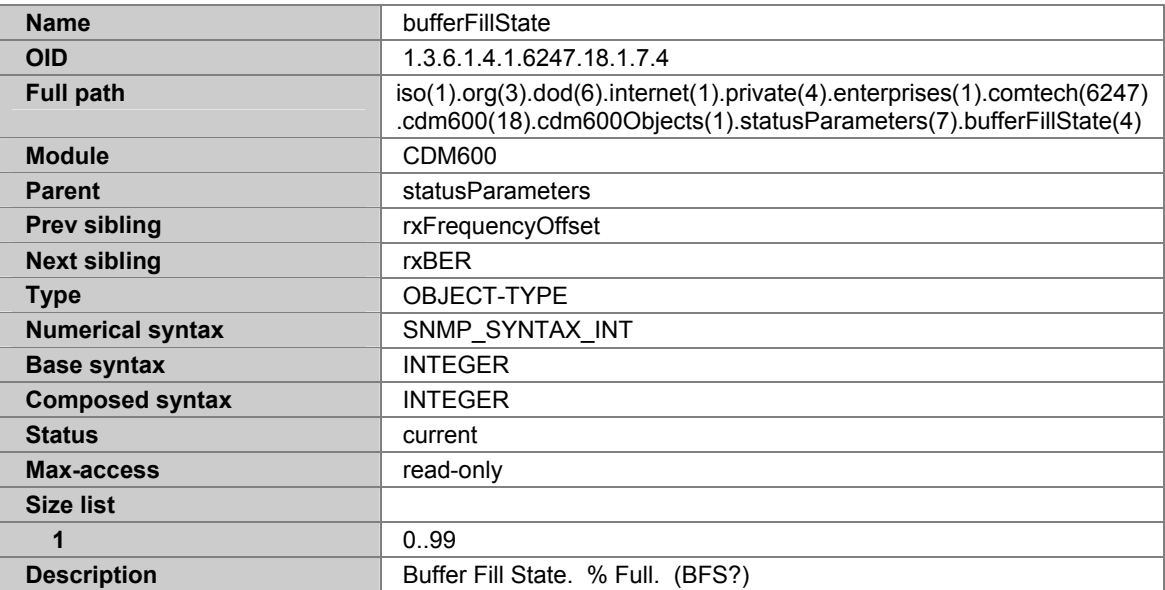

### **A.7.84 RXBER**

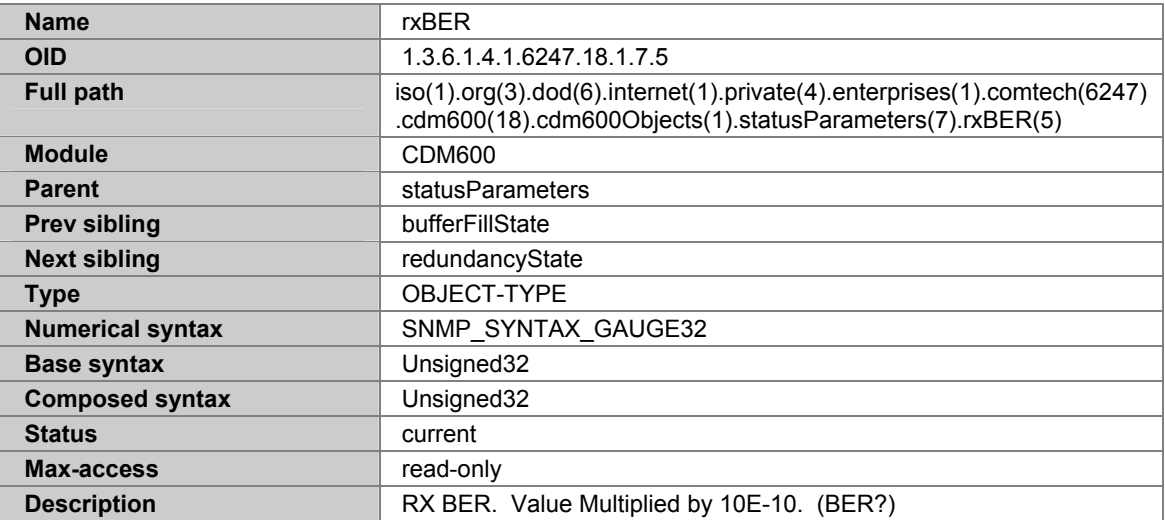

## **A.7.85 REDUNDANCYSTATE**

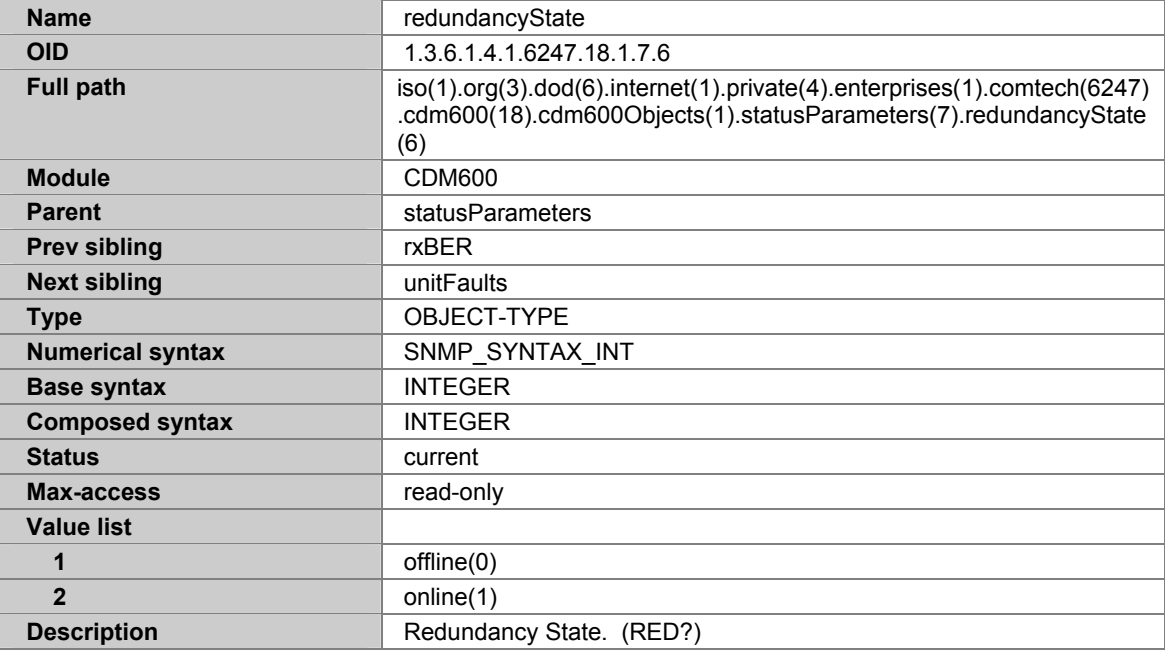

### **A.7.86 UNITFAULTS**

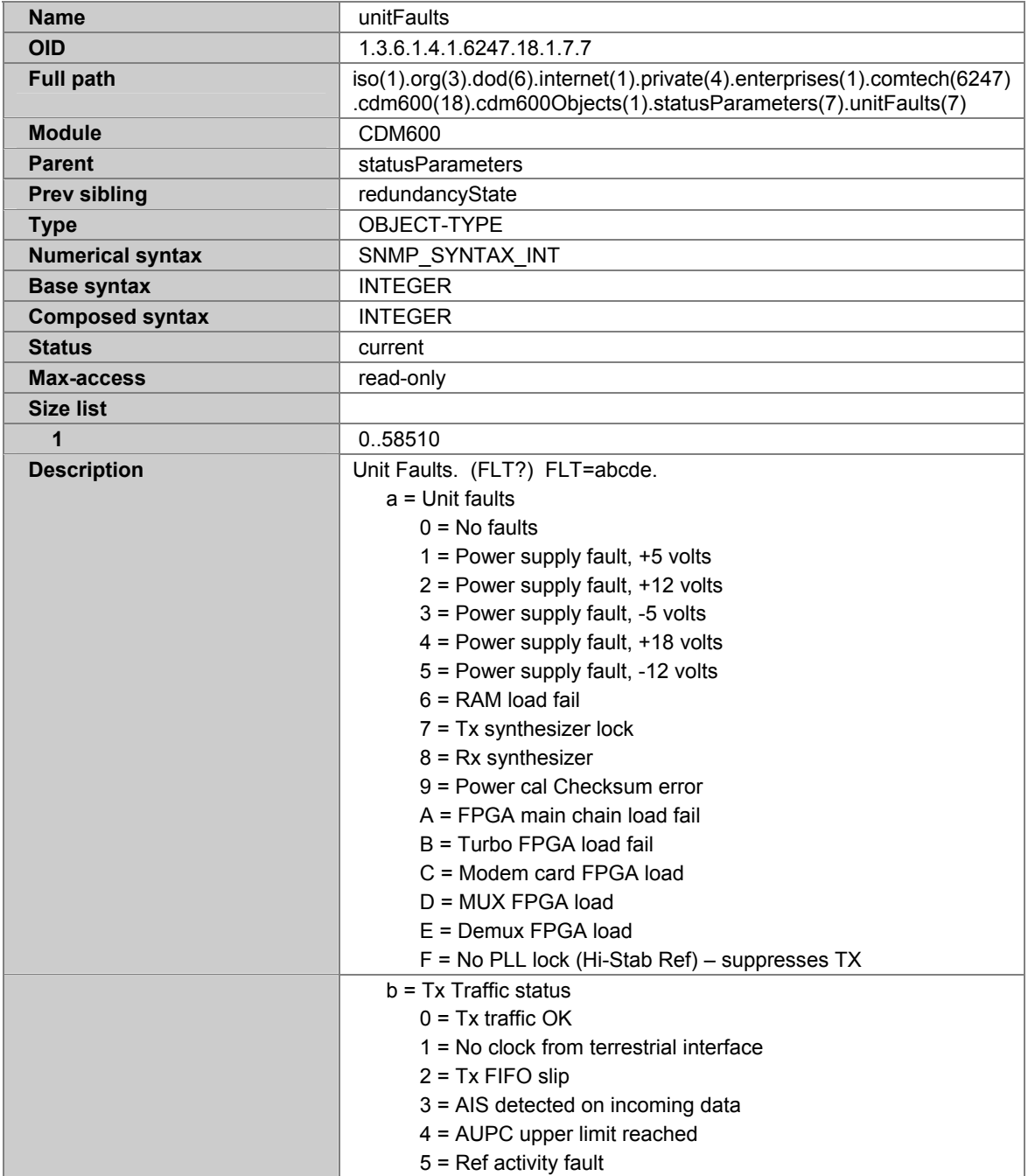

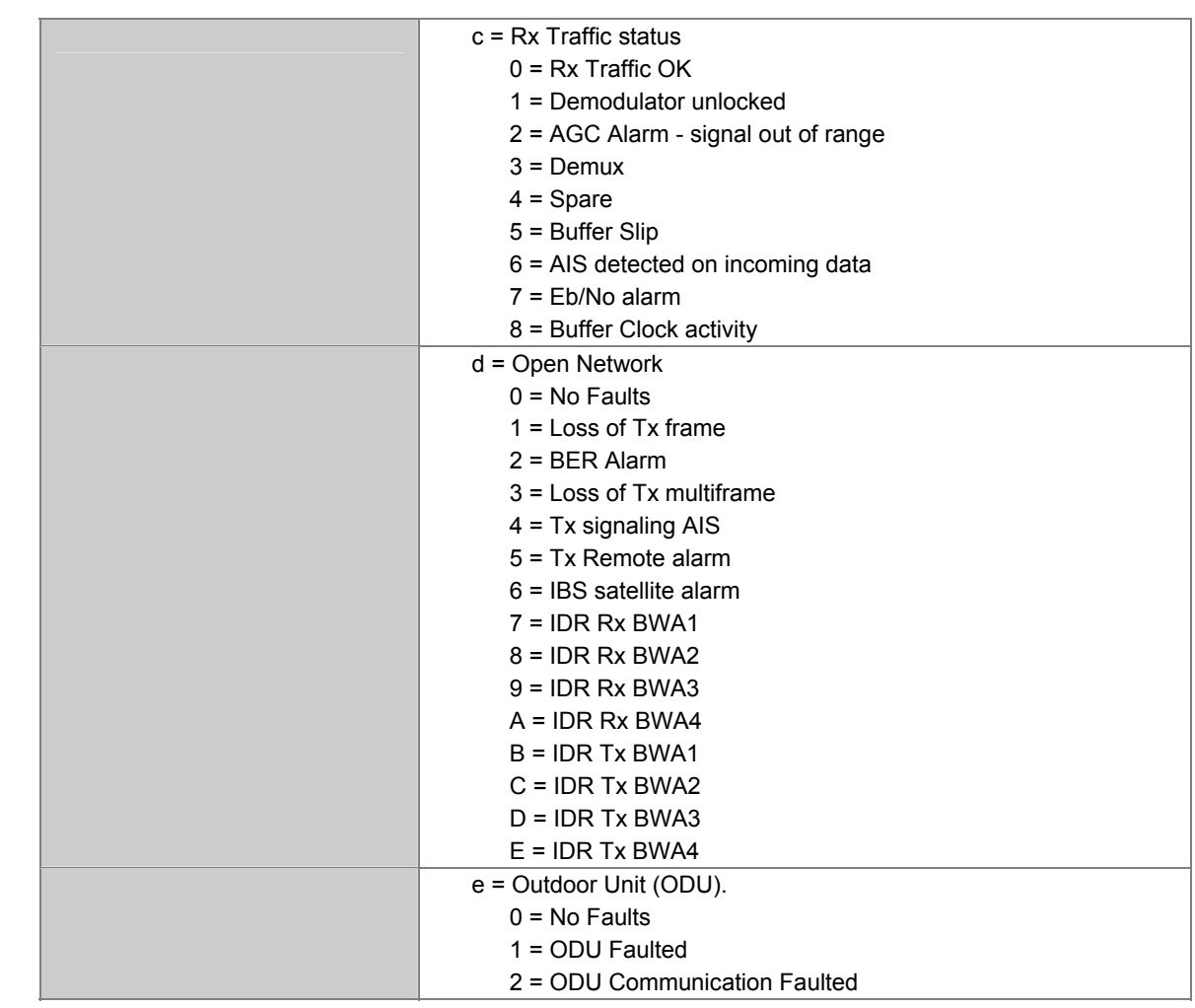

### **A.7.87 LOGS**

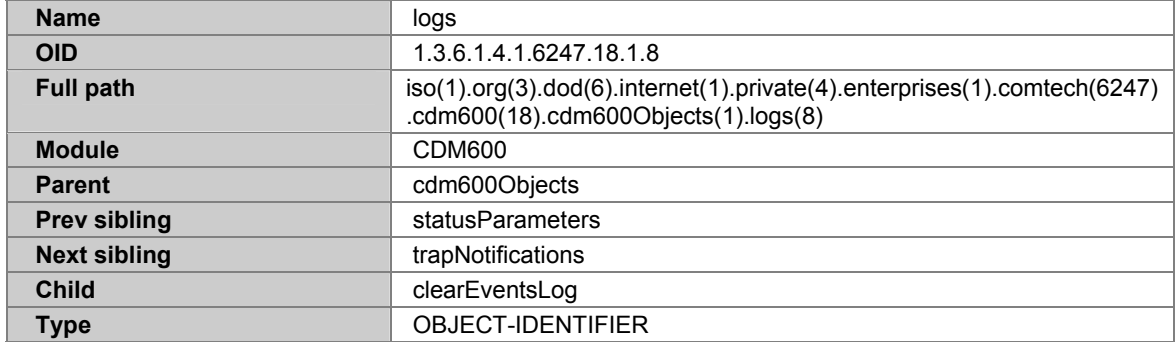

# **A.7.88 CLEAREVENTSLOG**

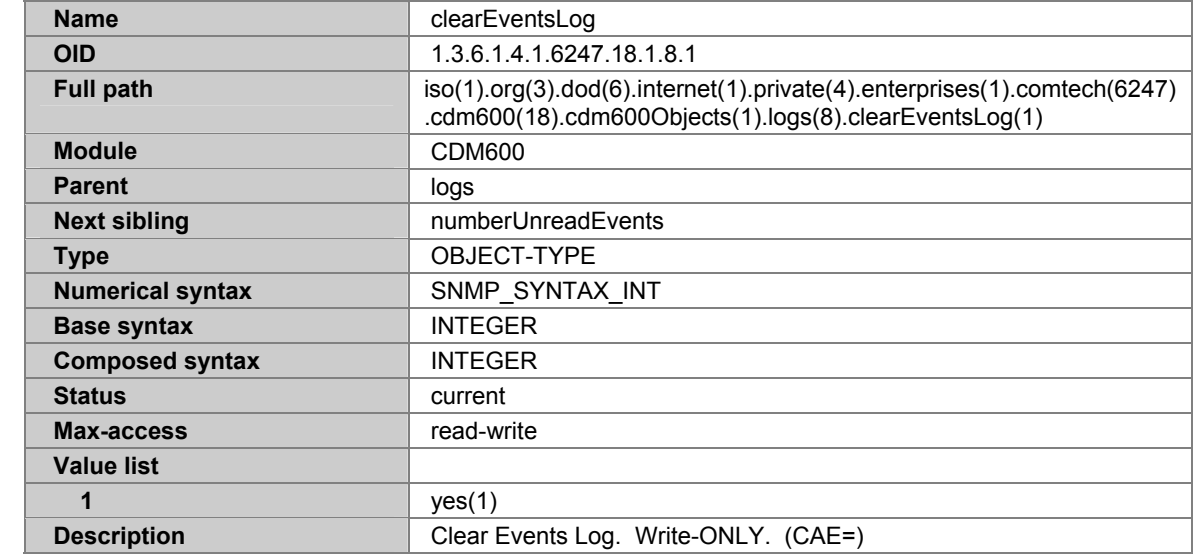

### **A.7.89 NUMBERUNREADEVENTS**

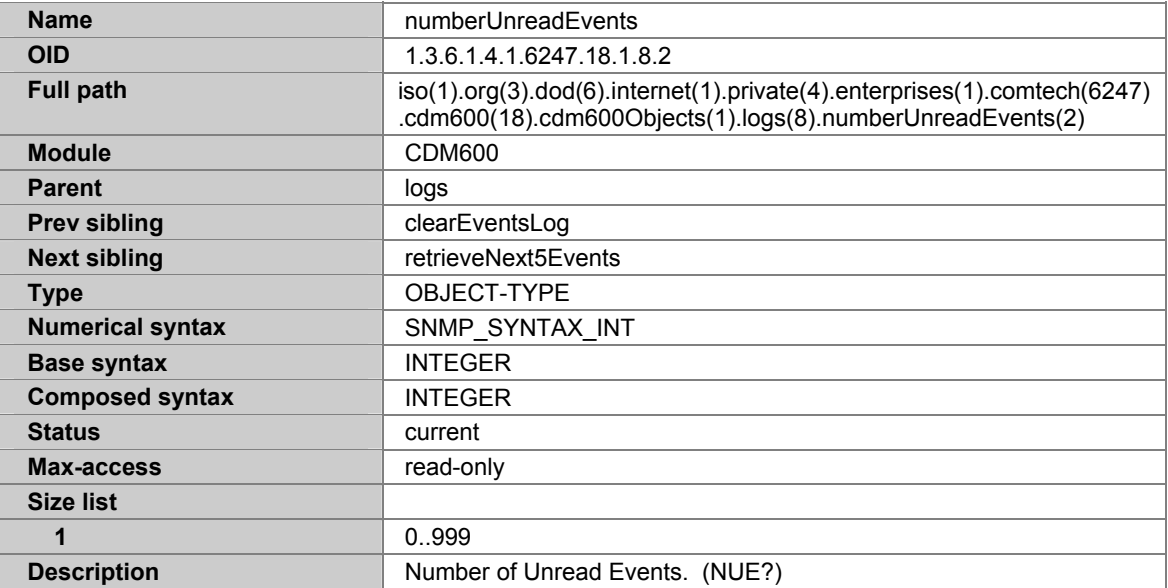

### **A.7.90 RETRIEVENEXT5EVENTS**

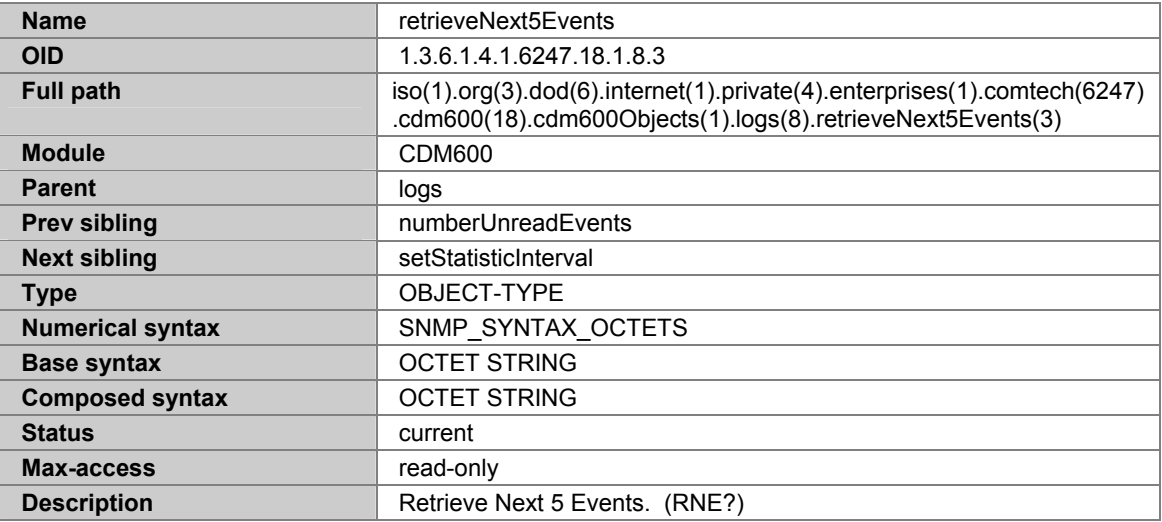

# **A.7.91 SETSTATISTICINTERVAL**

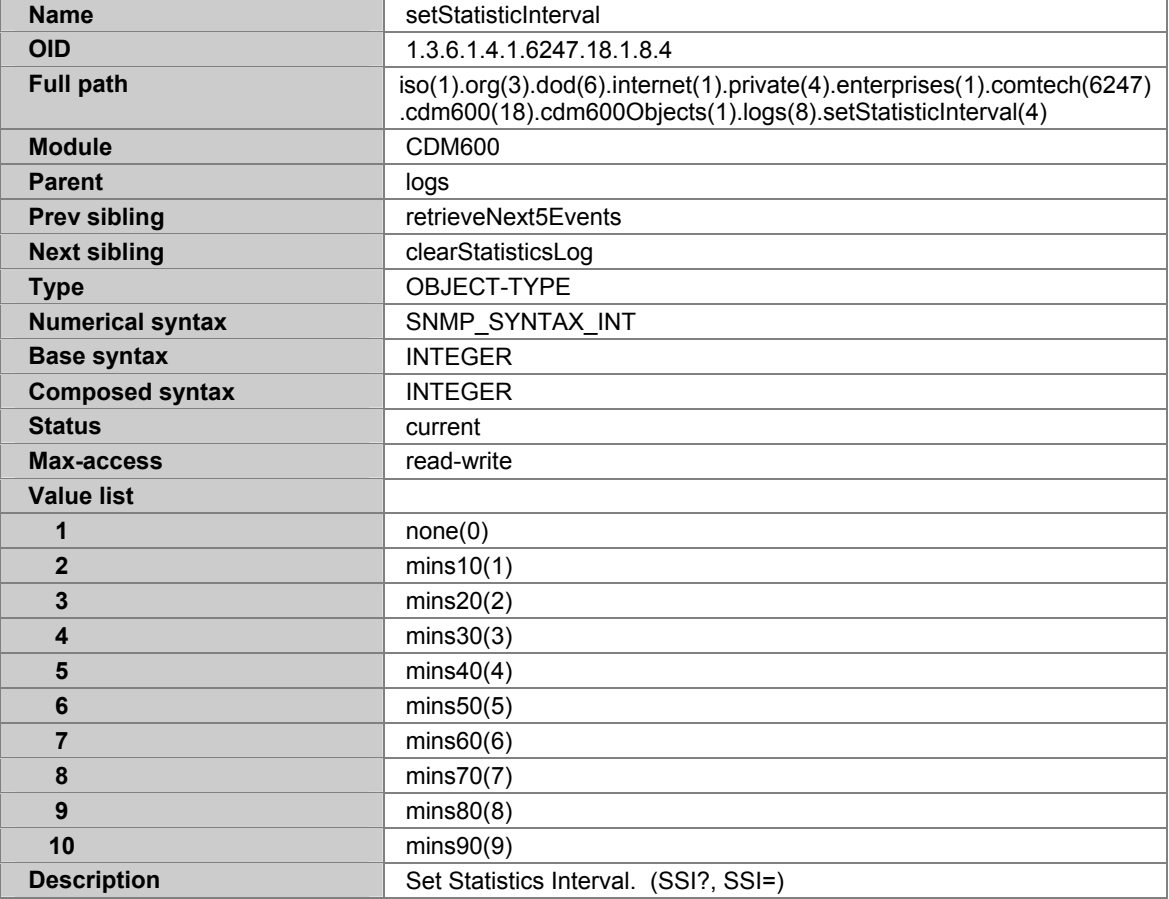

### **A.7.92 CLEARSTATISTICSLOG**

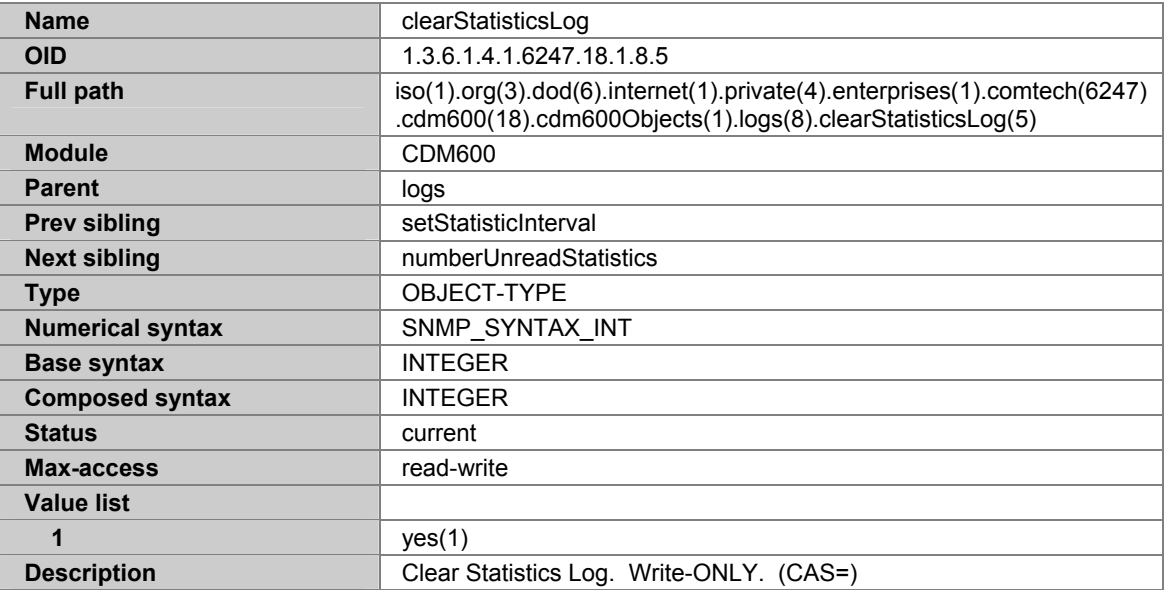

#### **A.7.93 NUMBERUNREADSTATISTICS**

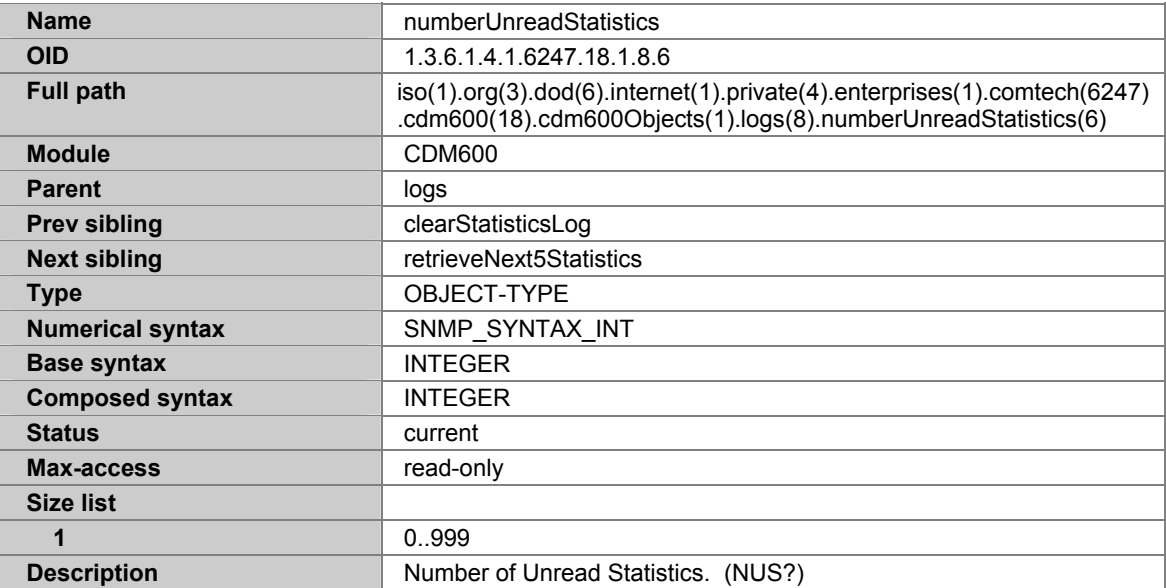

## **A.7.94 RETRIEVENEXT5STATISTICS**

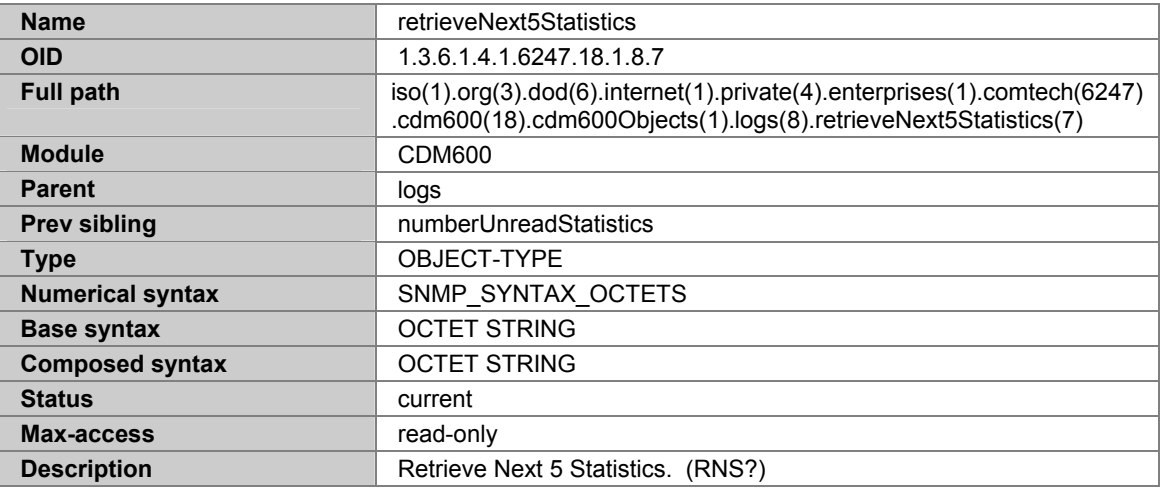

# **A.7.95 TRAPNOTIFICATIONS**

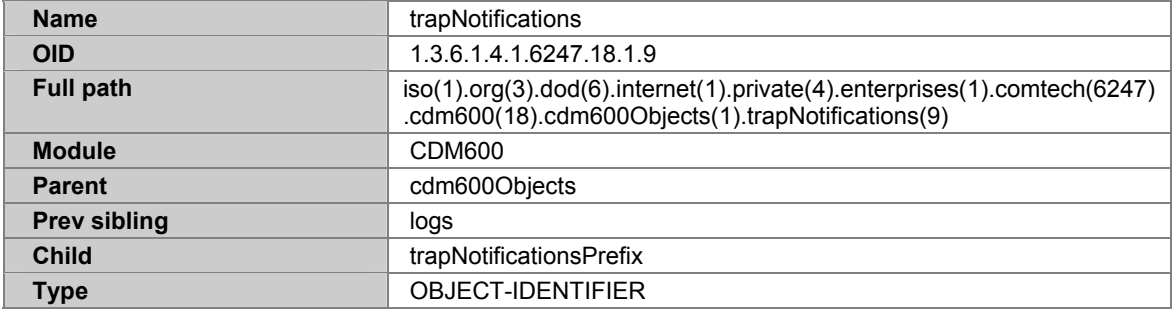

### **A.7.96 TRAPNOTIFICATIONSPREFIX**

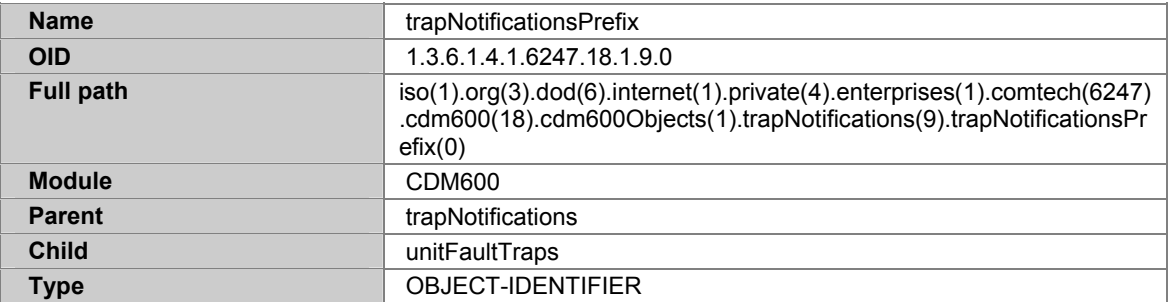

### **A.7.97 UNITFAULTTRAPS**

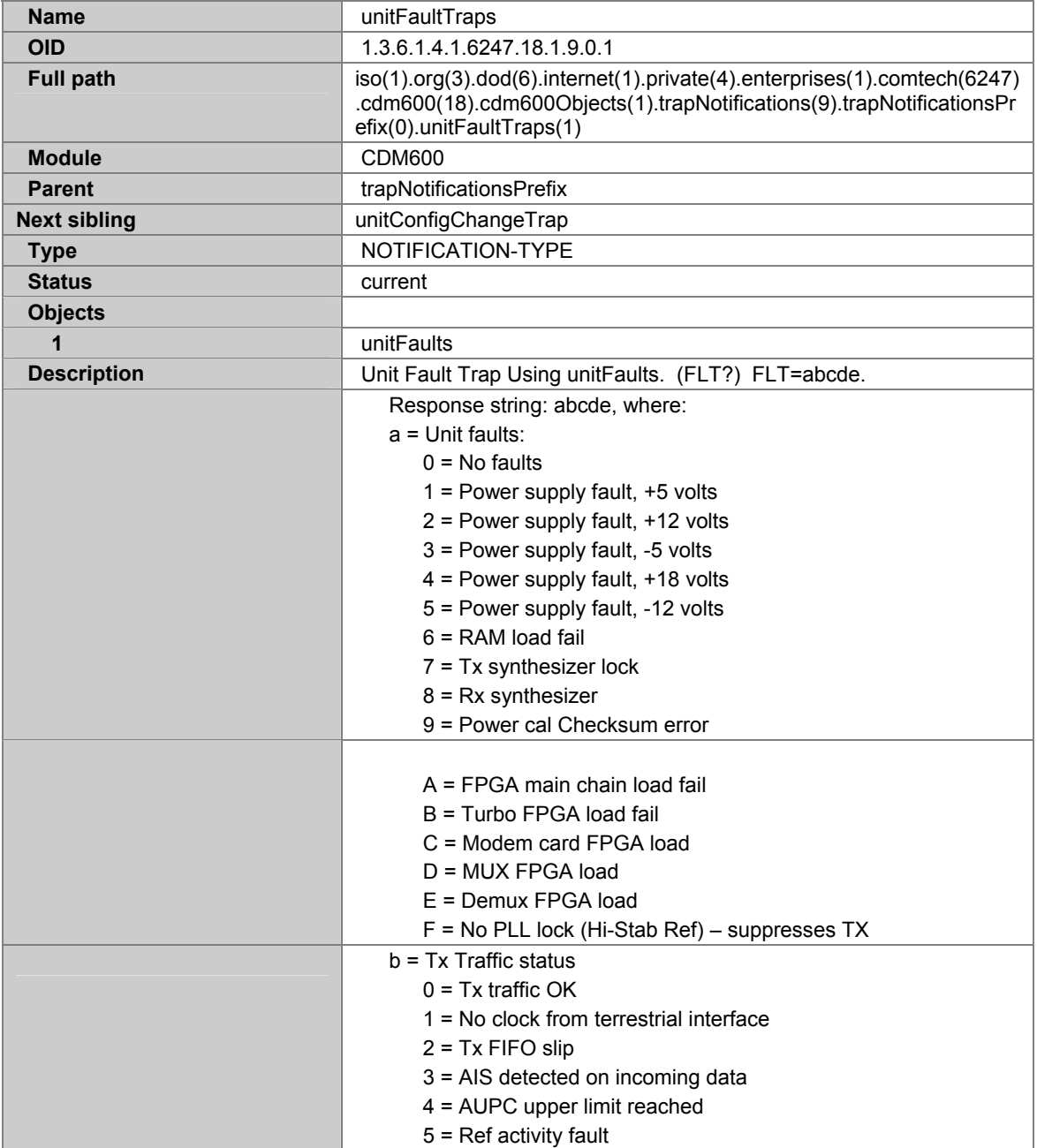

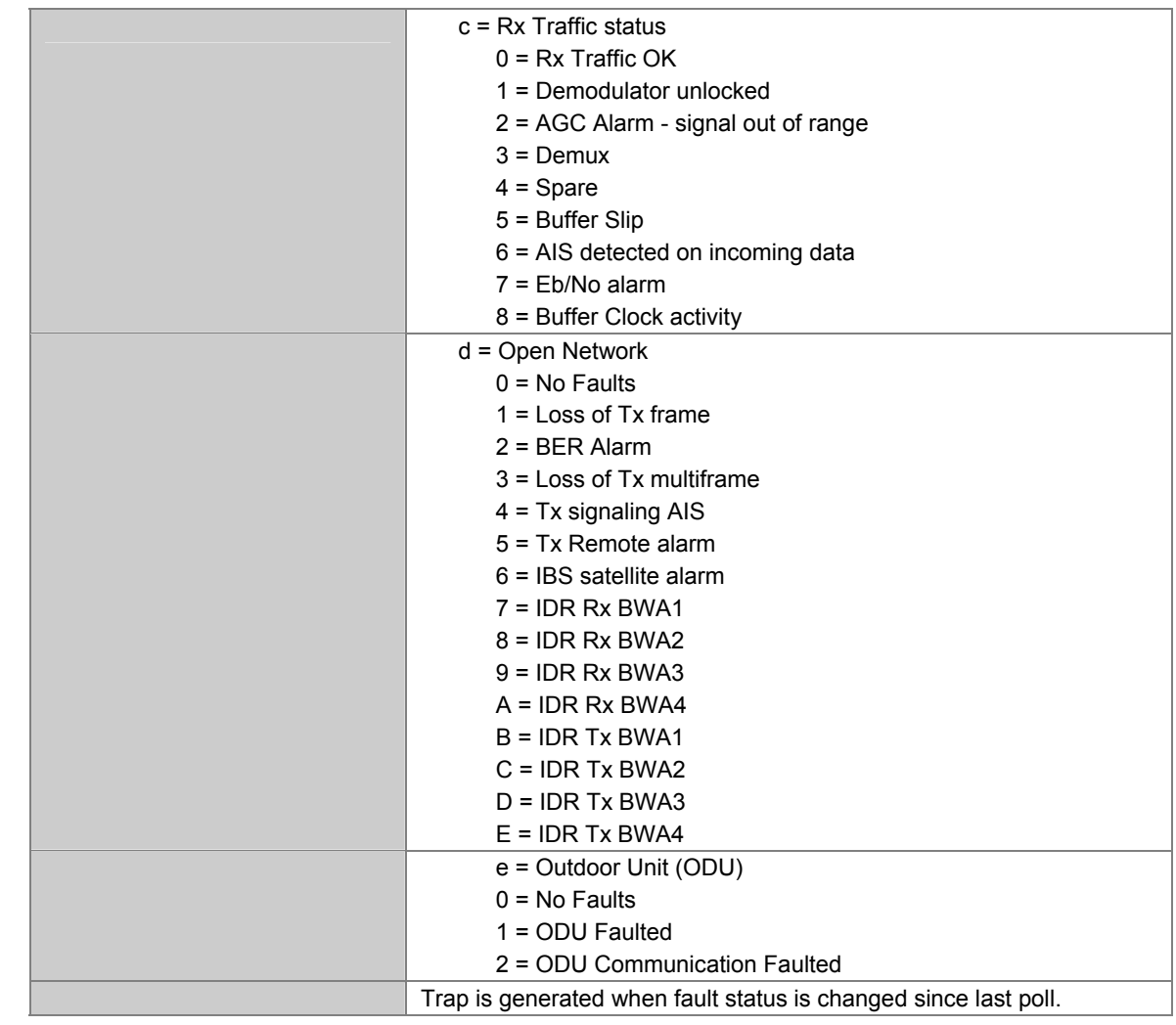

# **A.7.98 UNITCONFIGCHANGETRAP**

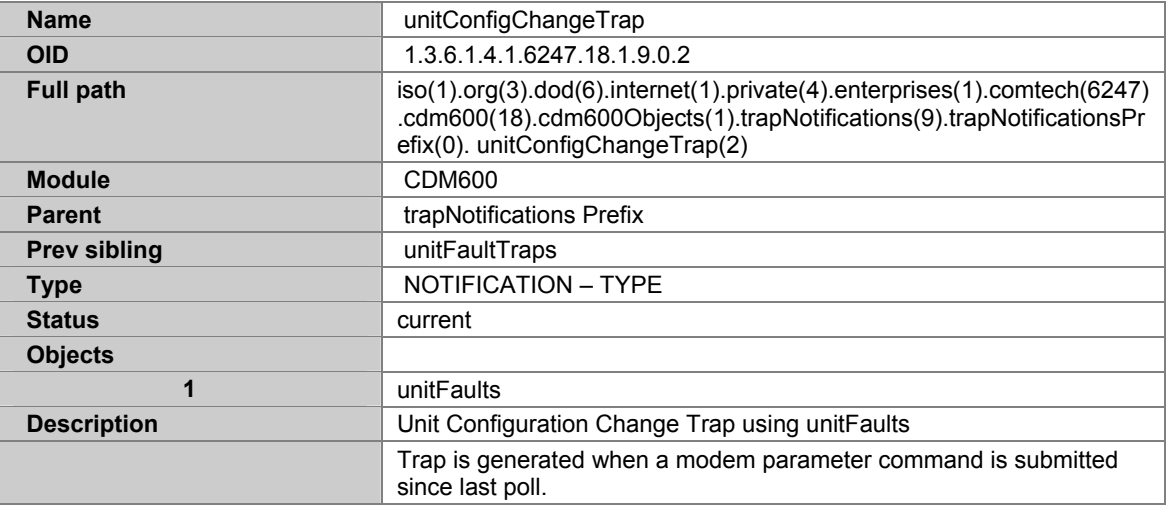

### **A.7.99 CSAT5060OBJECTS**

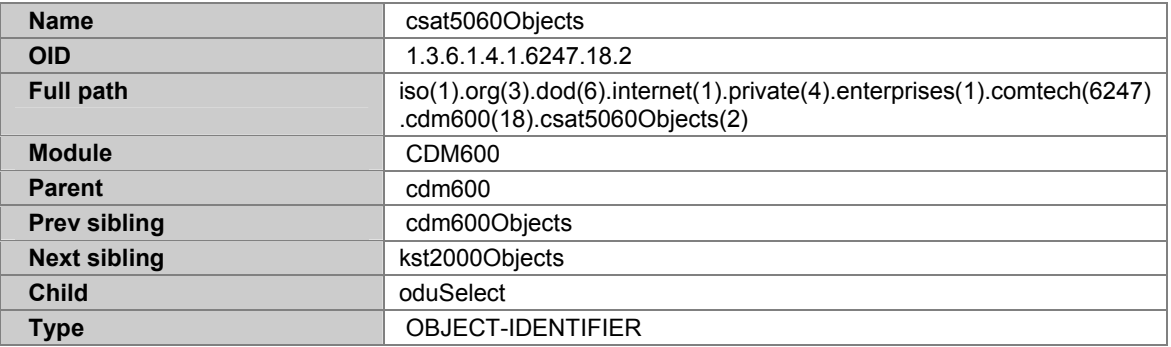

#### **A.7.100 ODUSELECT**

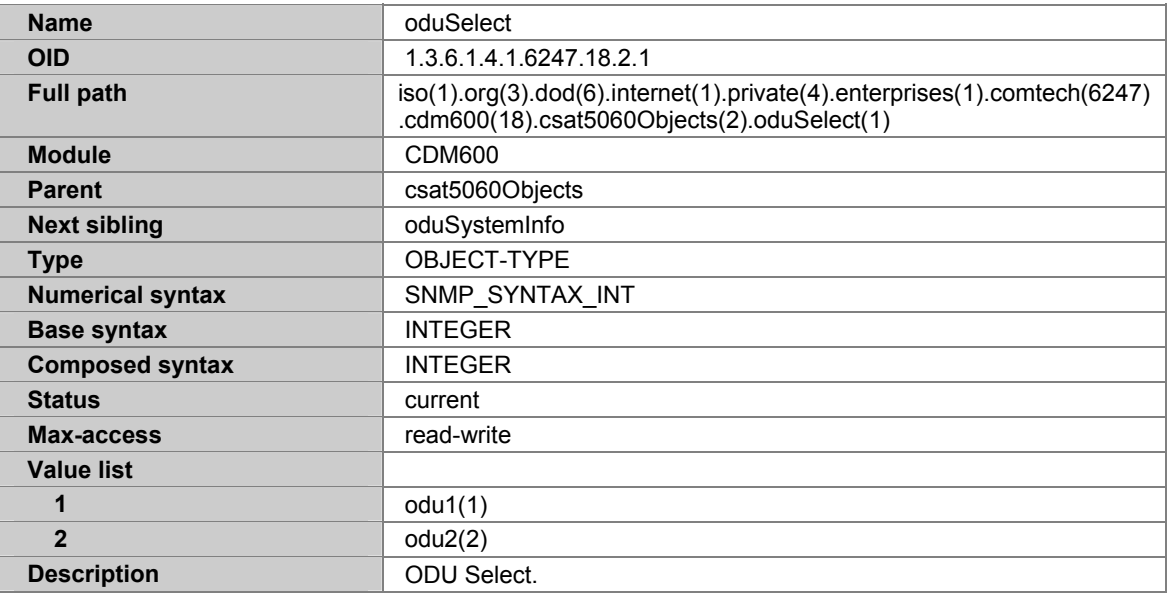

### **A.7.101 ODUSYSTEMINFO**

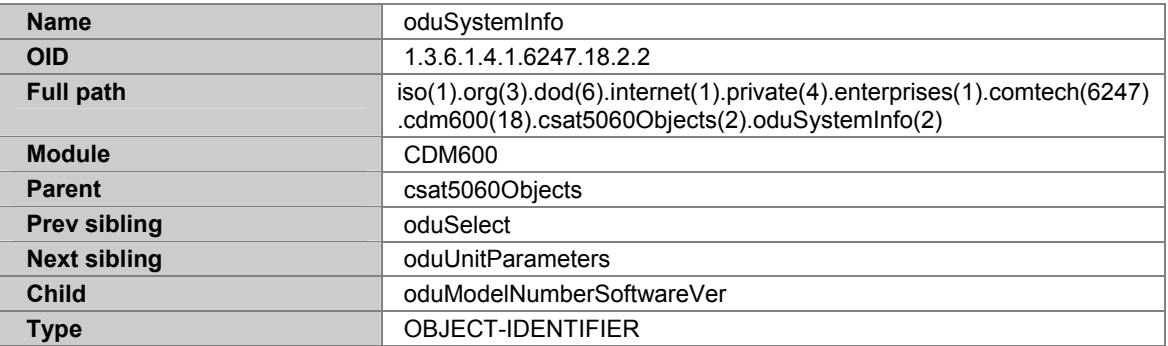

### **A.7.102 ODUMODELNUMBERSOFTWAREVER**

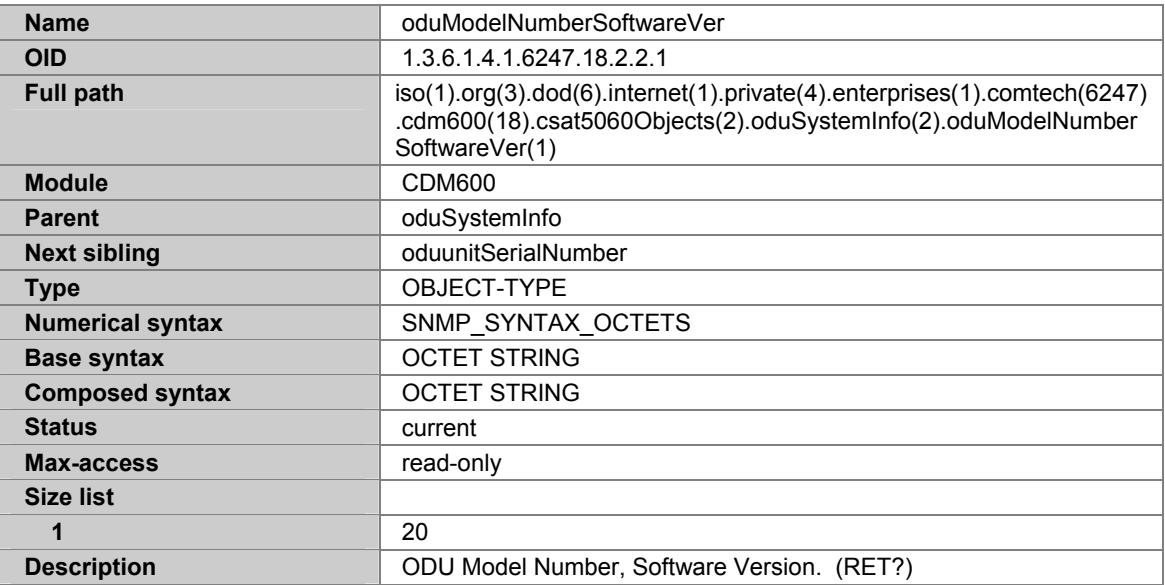

### **A.7.103 ODUUNITSERIALNUMBER**

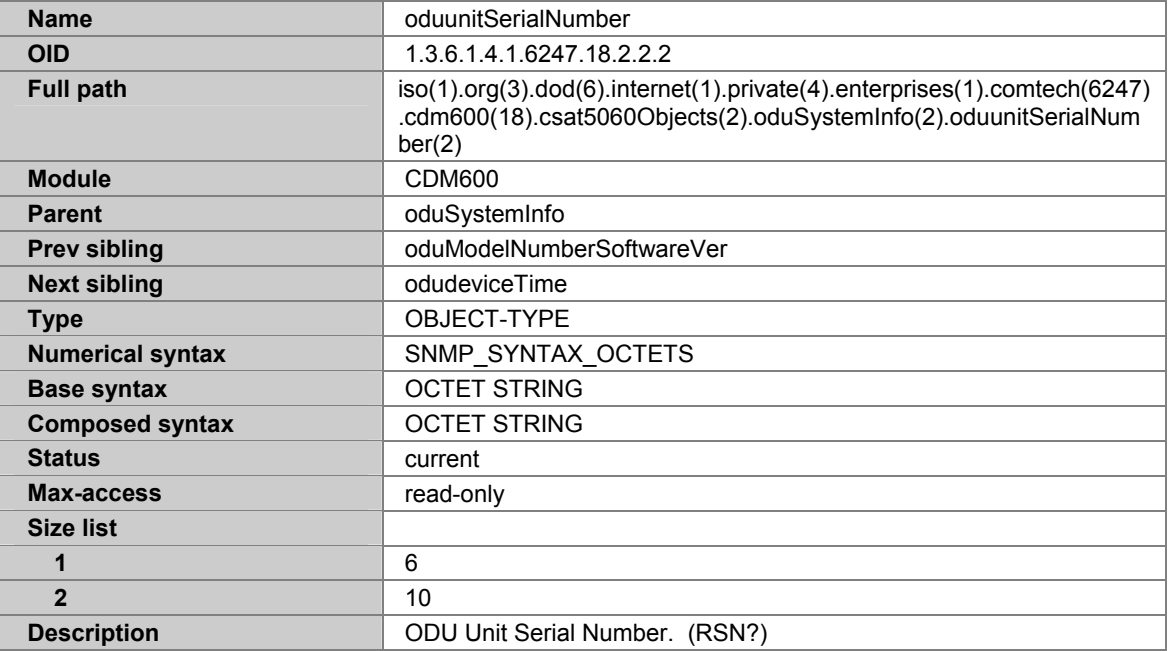

### **A.7.104 ODUDEVICETIME**

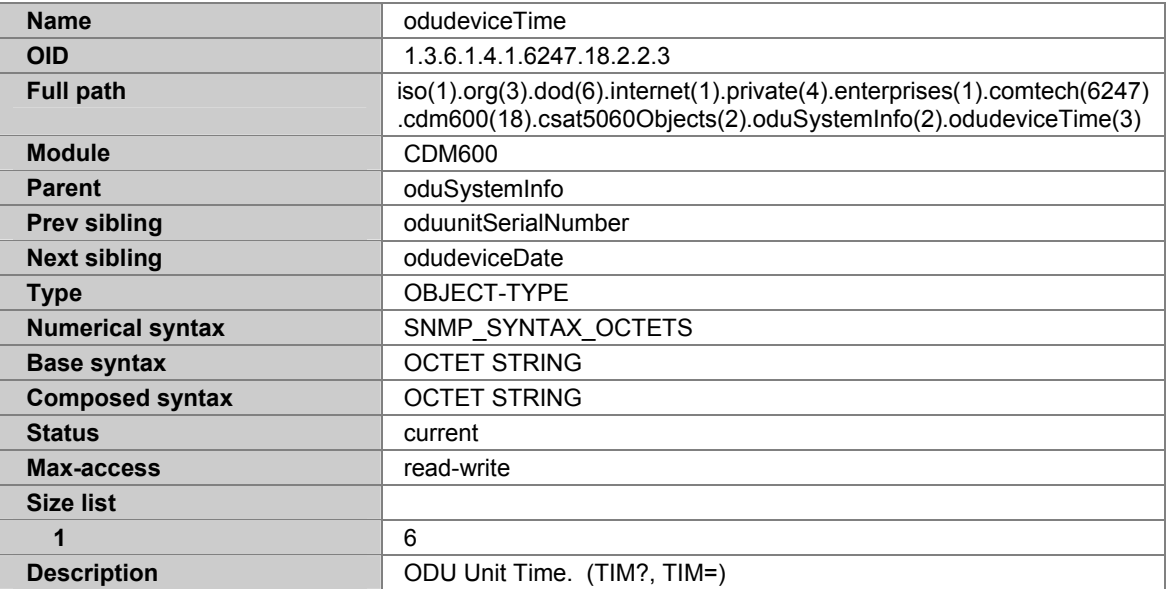

### **A.7.105 ODUDEVICEDATE**

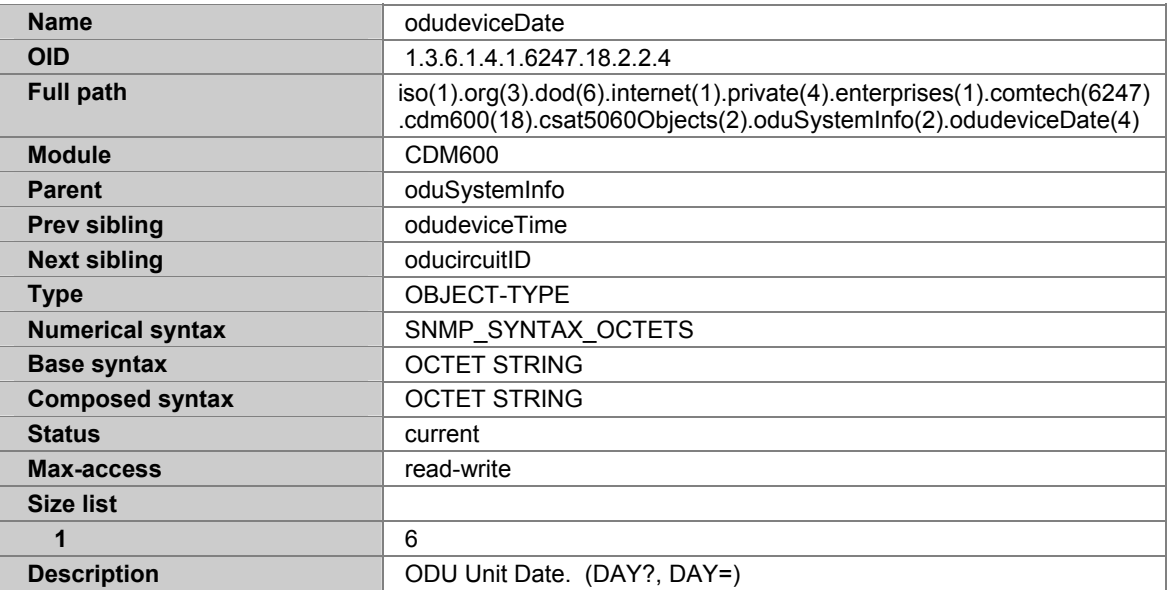

### **A.7.106 ODUCIRCUITID**

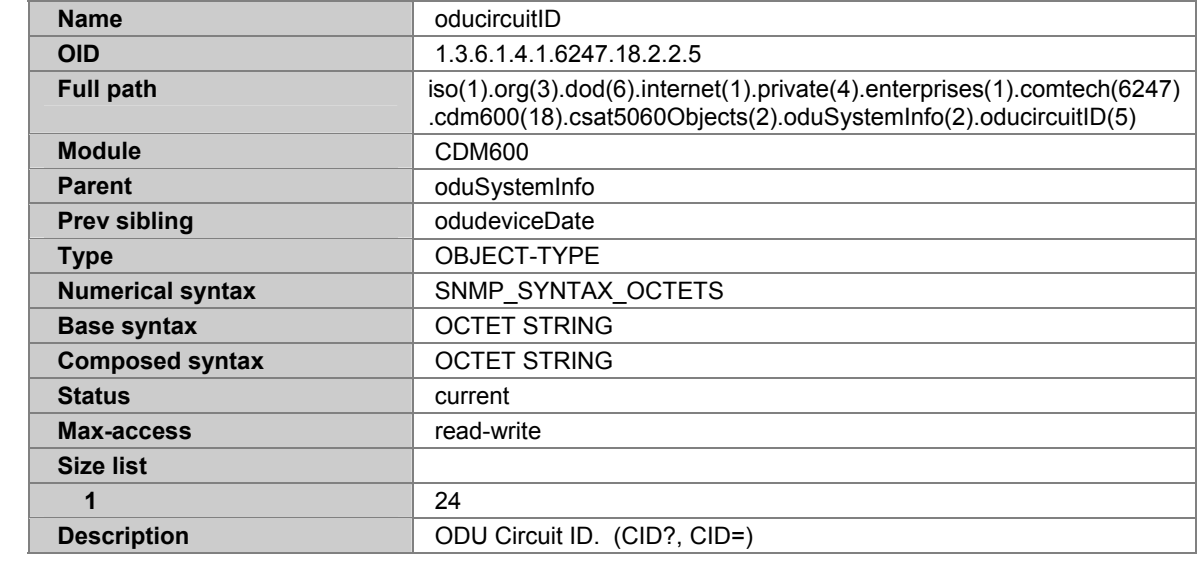

#### **A.7.107 ODUUNITPARAMETERS**

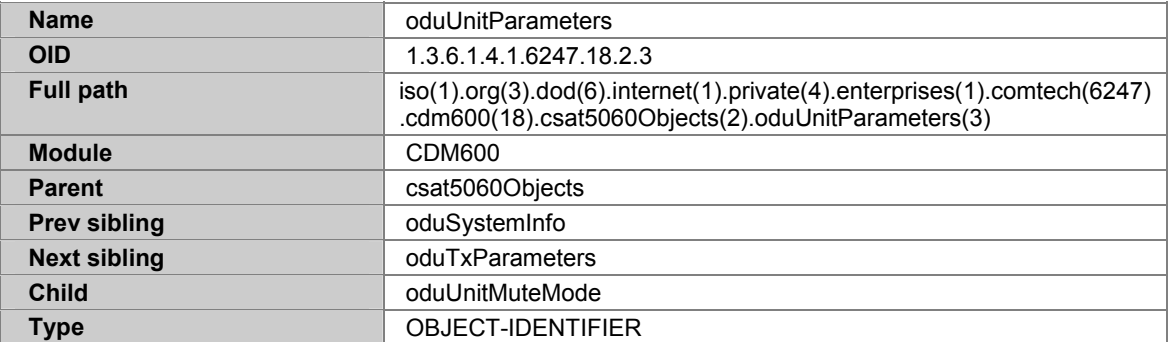

### **A.7.108 ODUUNITMUTEMODE**

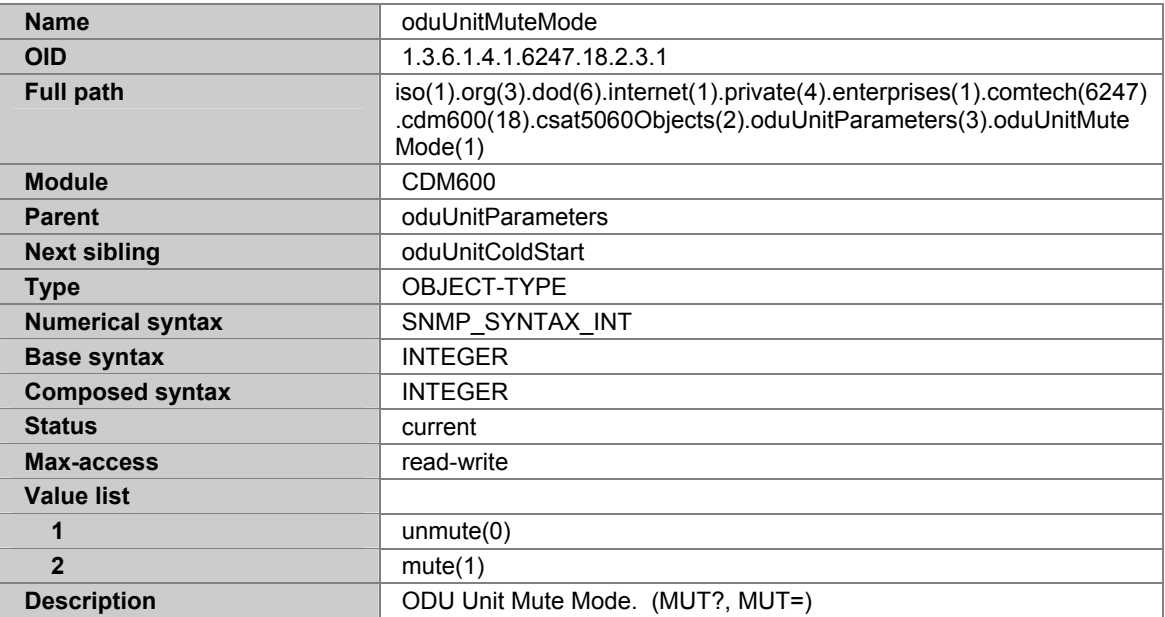

# **A.7.109 ODUUNITCOLDSTART**

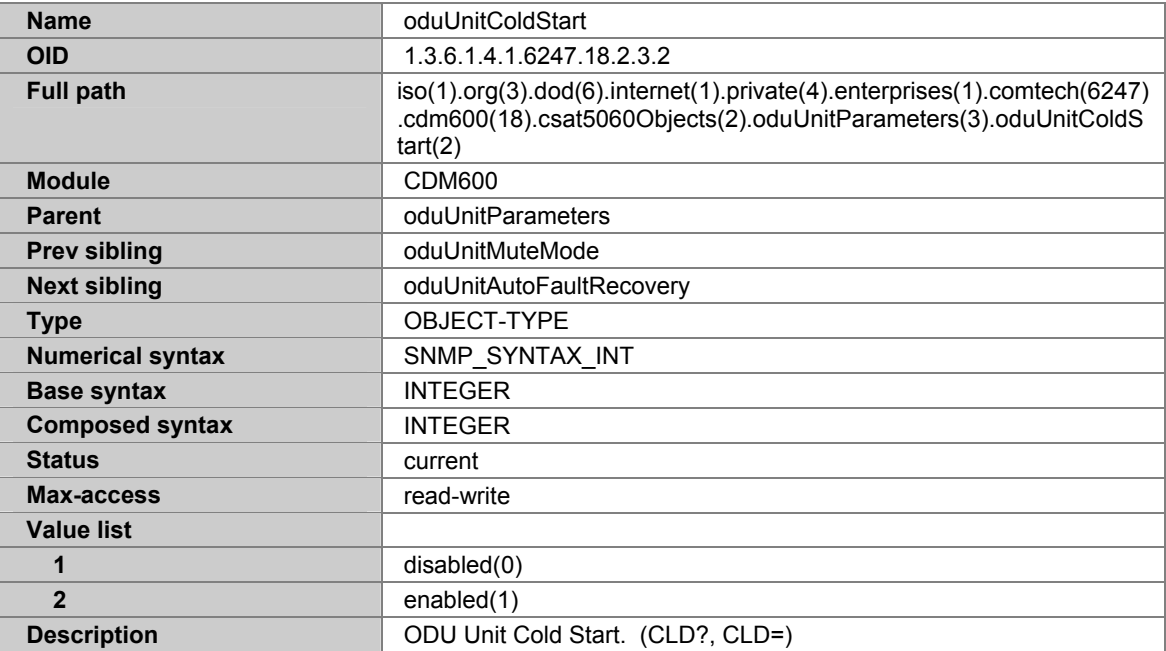
# **A.7.110 ODUUNITAUTOFAULTRECOVERY**

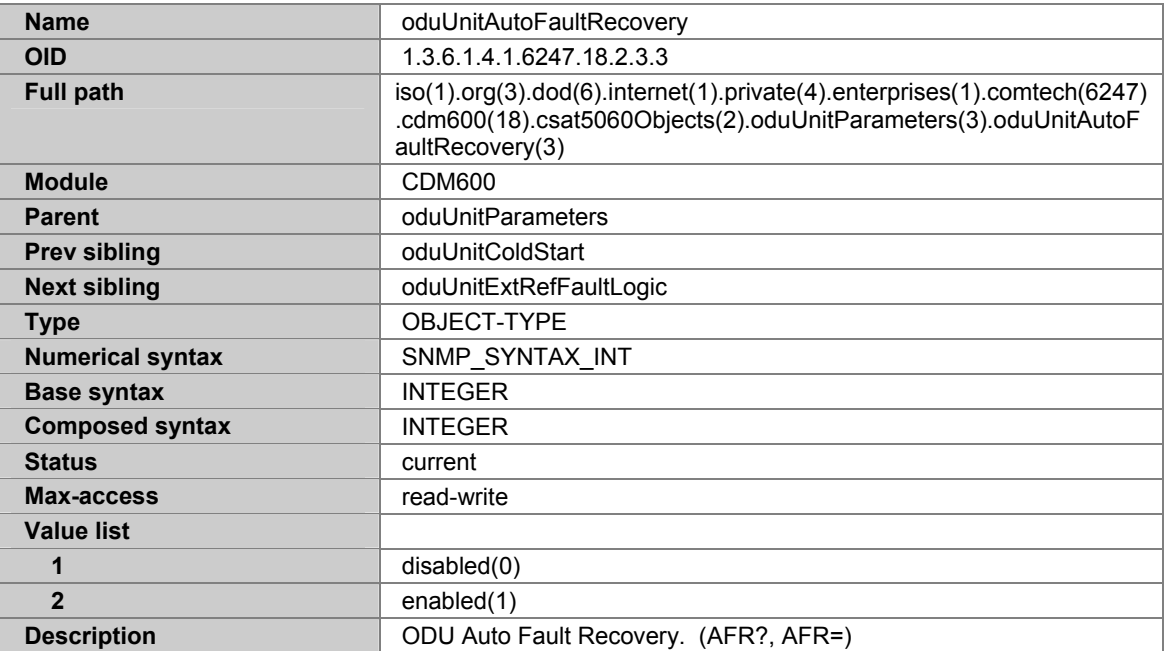

### **A.7.111 ODUUNITEXTREFFAULTLOGIC**

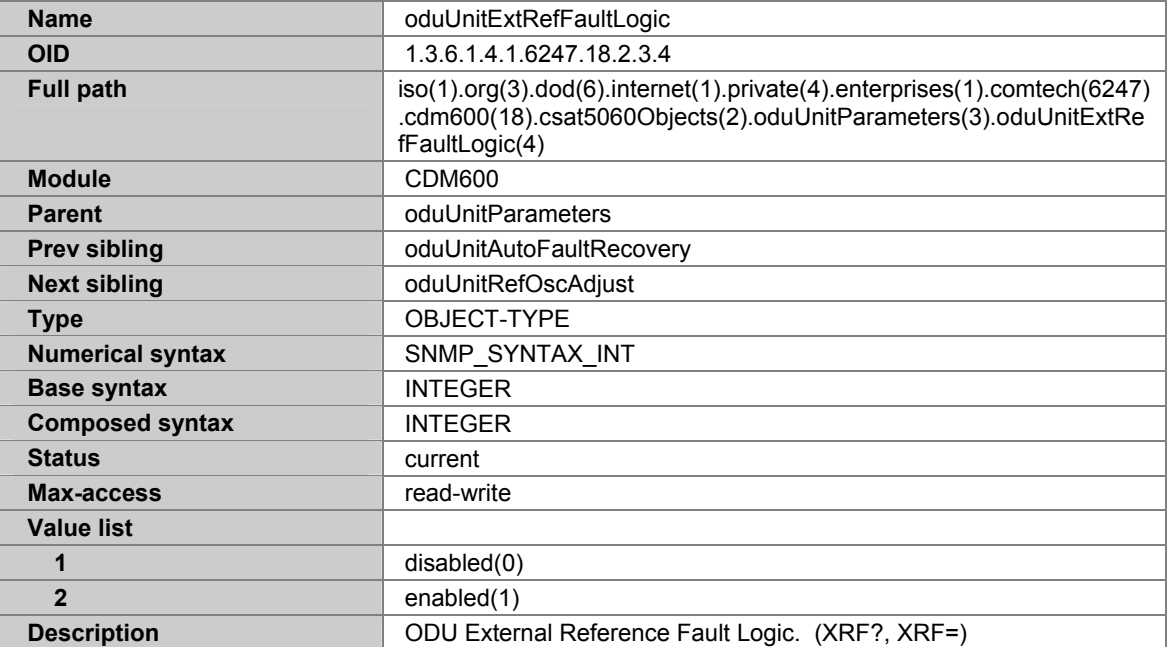

# **A.7.112 ODUUNITREFOSCADJUST**

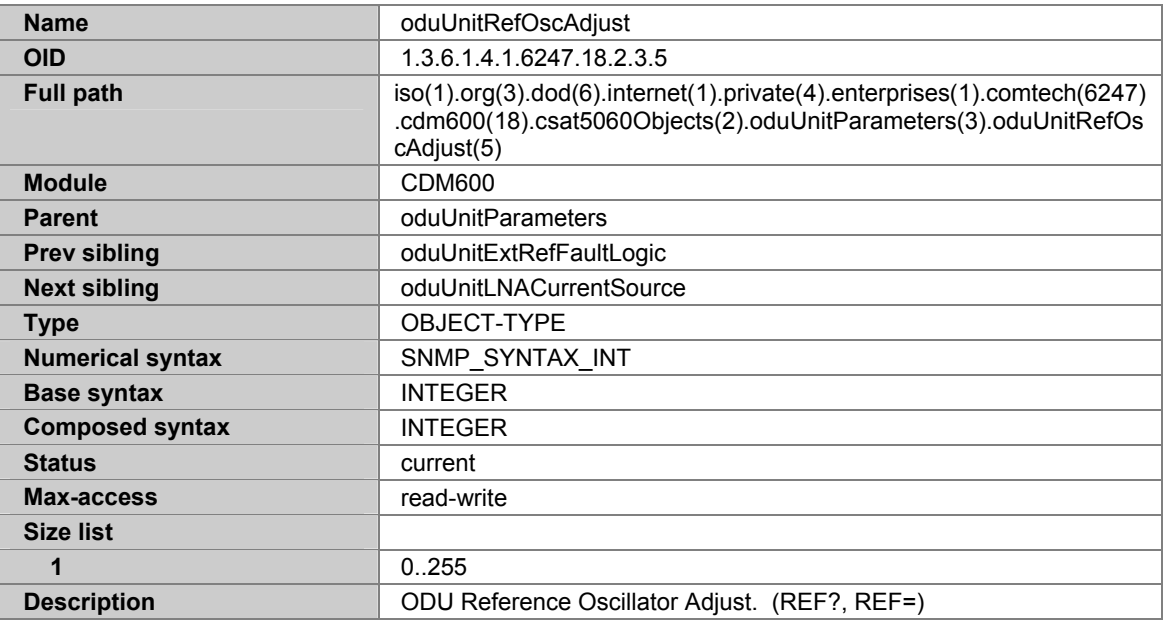

# **A.7.113 ODUUNITLNACURRENTSOURCE**

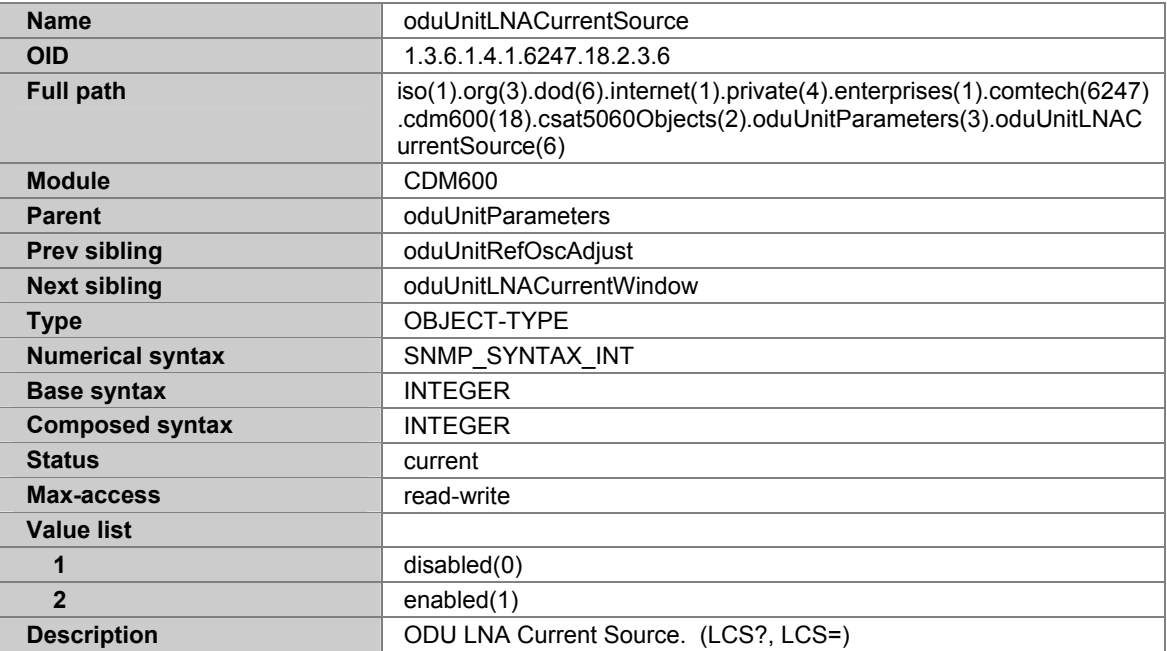

## **A.7.114 ODUUNITLNACURRENTWINDOW**

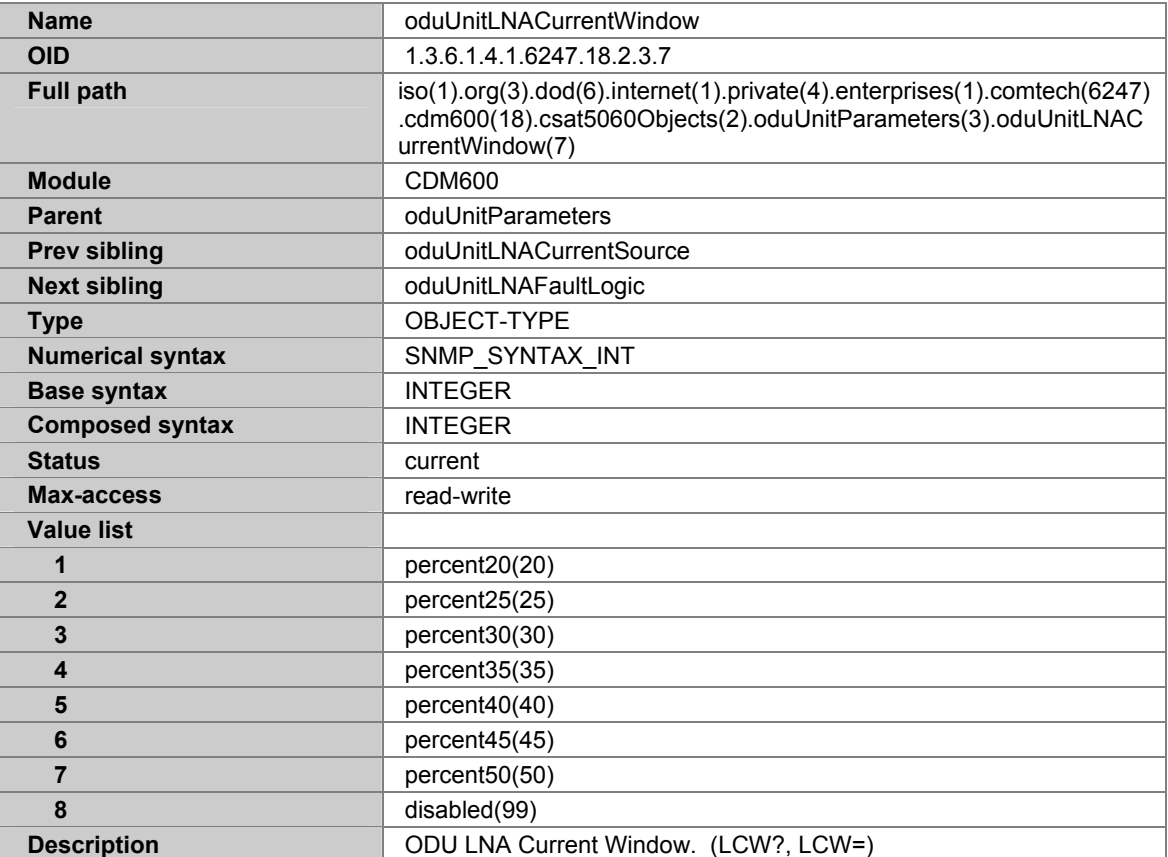

# **A.7.115 ODUUNITLNAFAULTLOGIC**

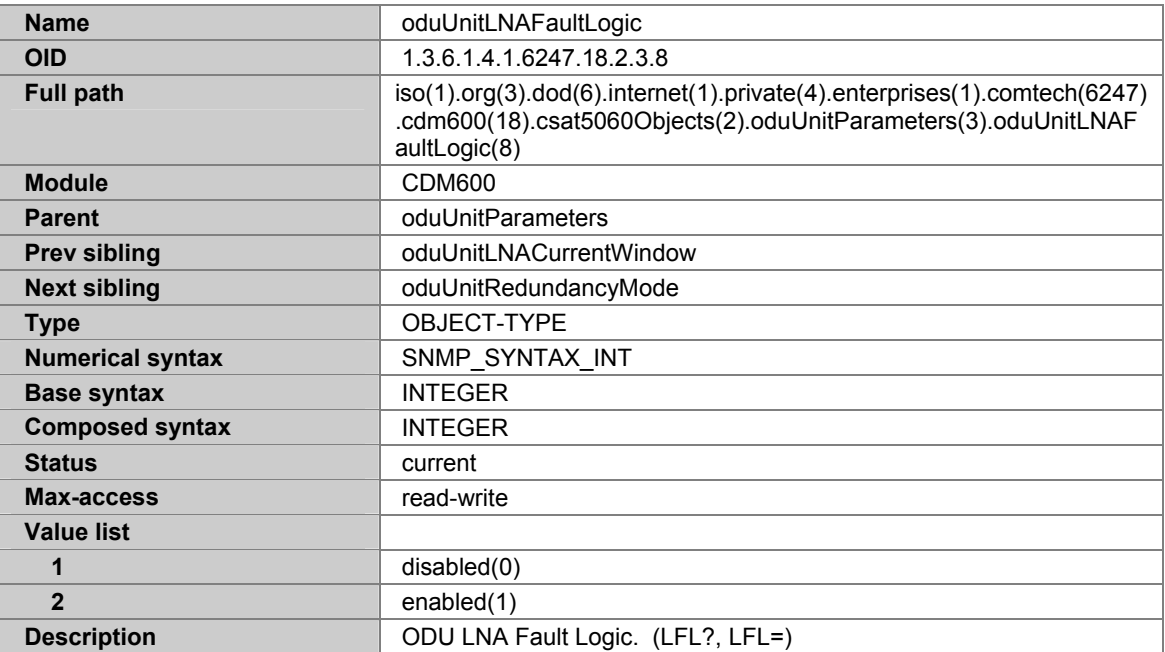

### **A.7.116 ODUUNITREDUNDANCYMODE**

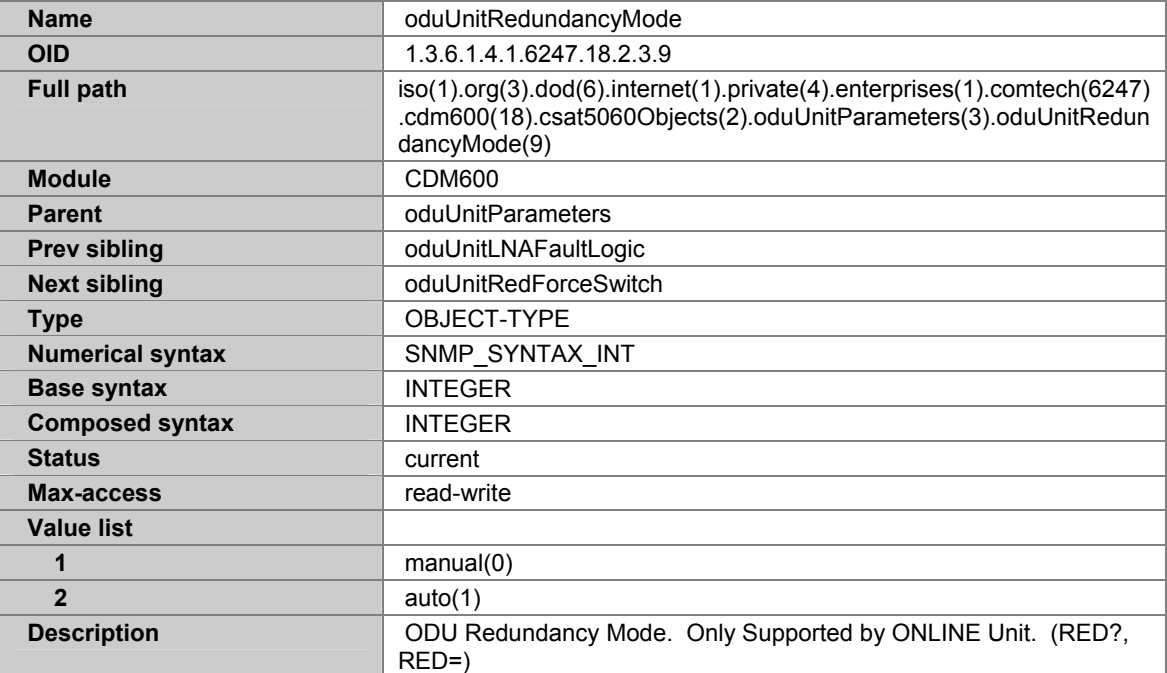

# **A.7.117 ODUUNITREDFORCESWITCH**

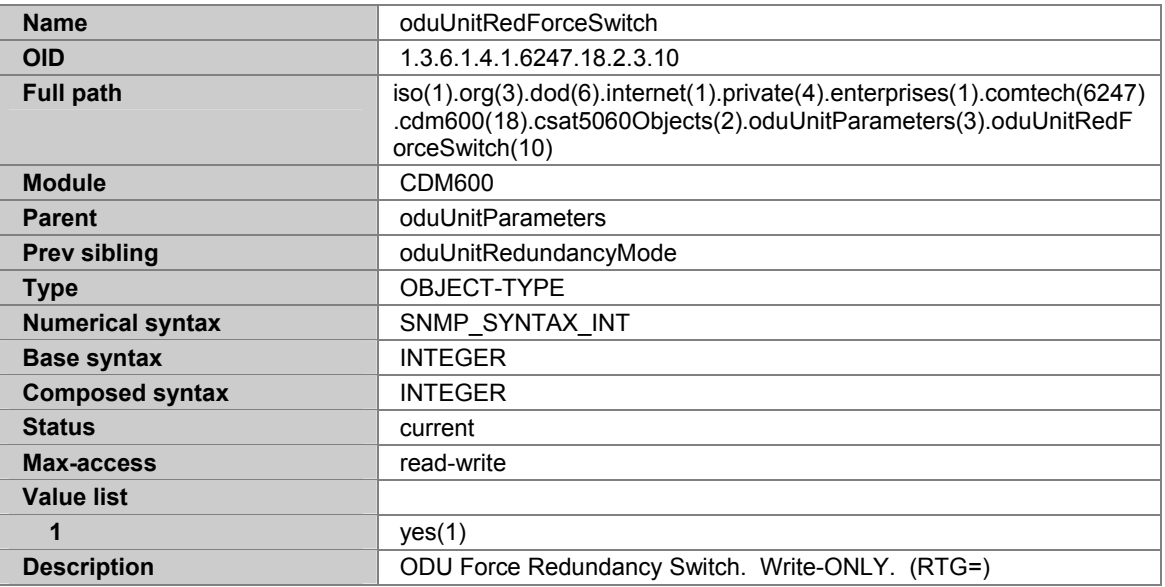

# **A.7.118 ODUTXPARAMETERS**

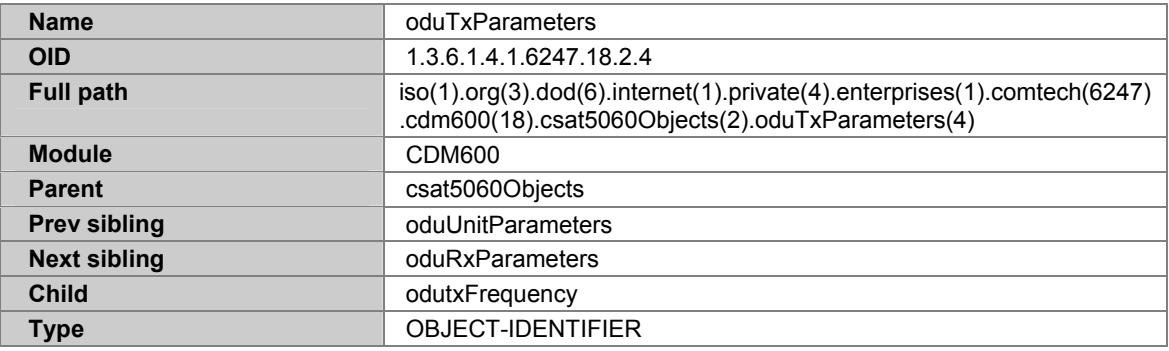

## **A.7.119 ODUTXFREQUENCY**

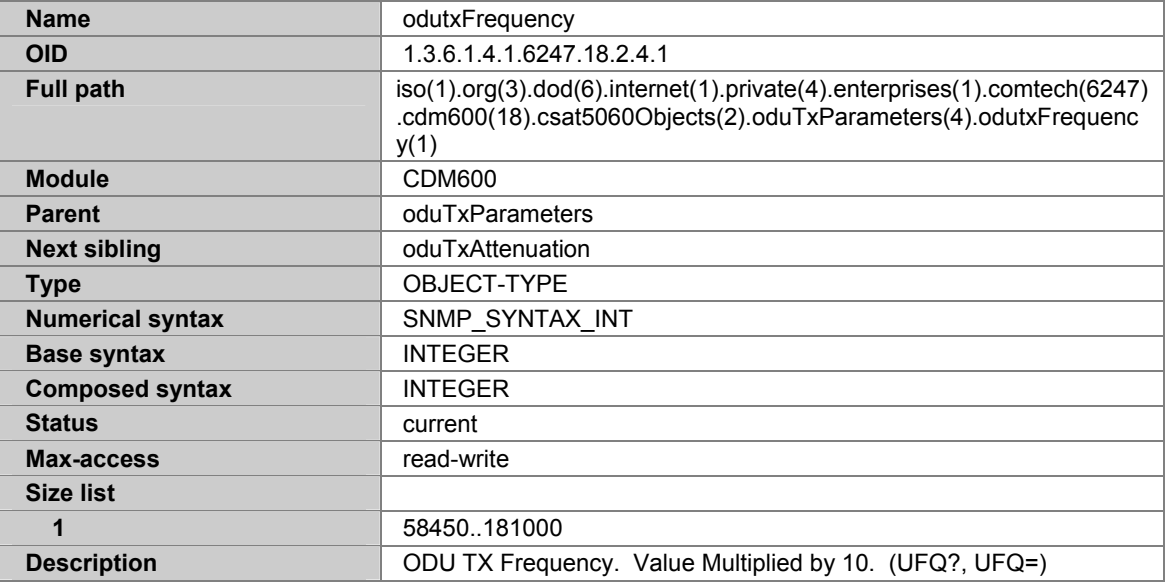

### **A.7.120 ODUTXATTENUATION**

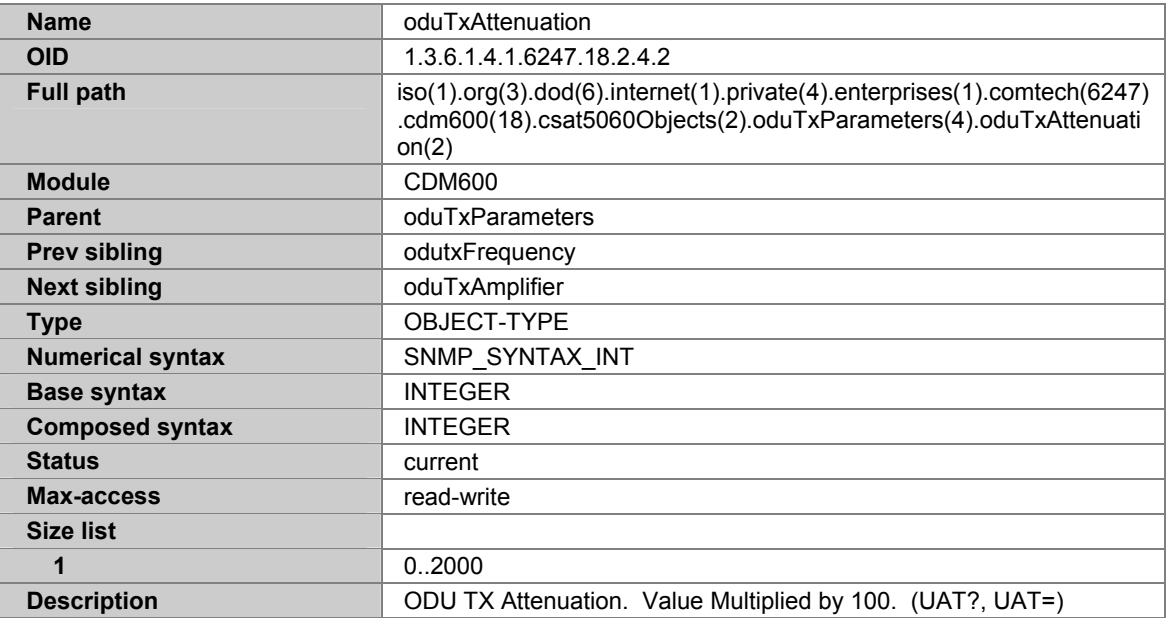

# **A.7.121 ODUTXAMPLIFIER**

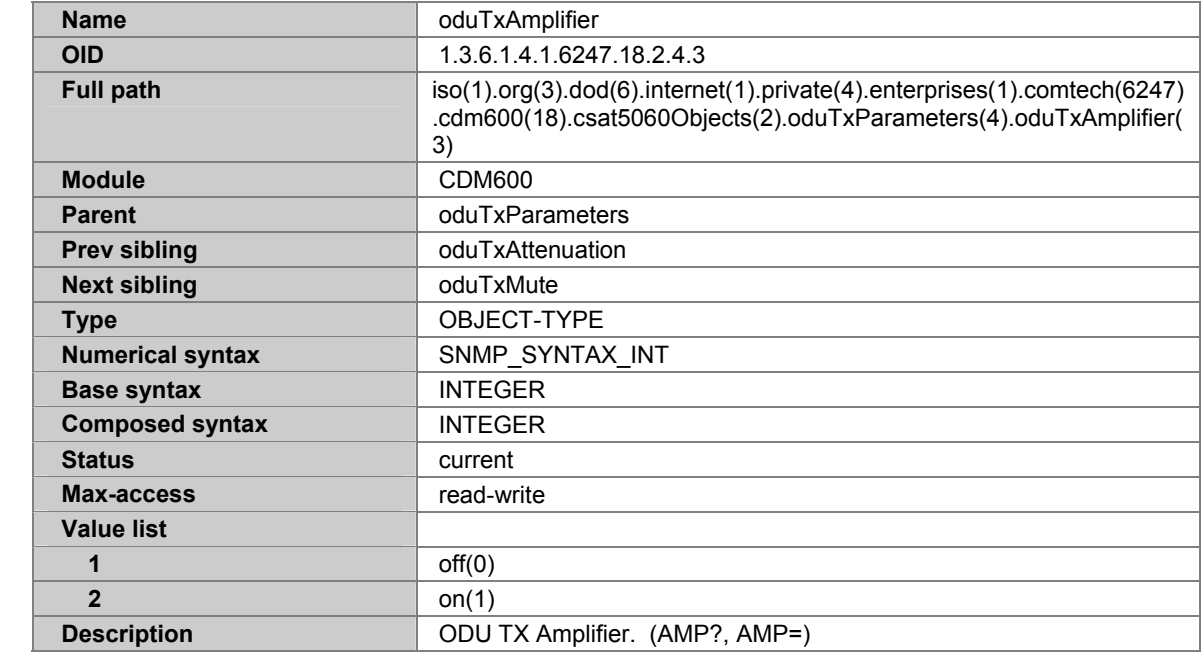

### **A.7.122 ODUTXMUTE**

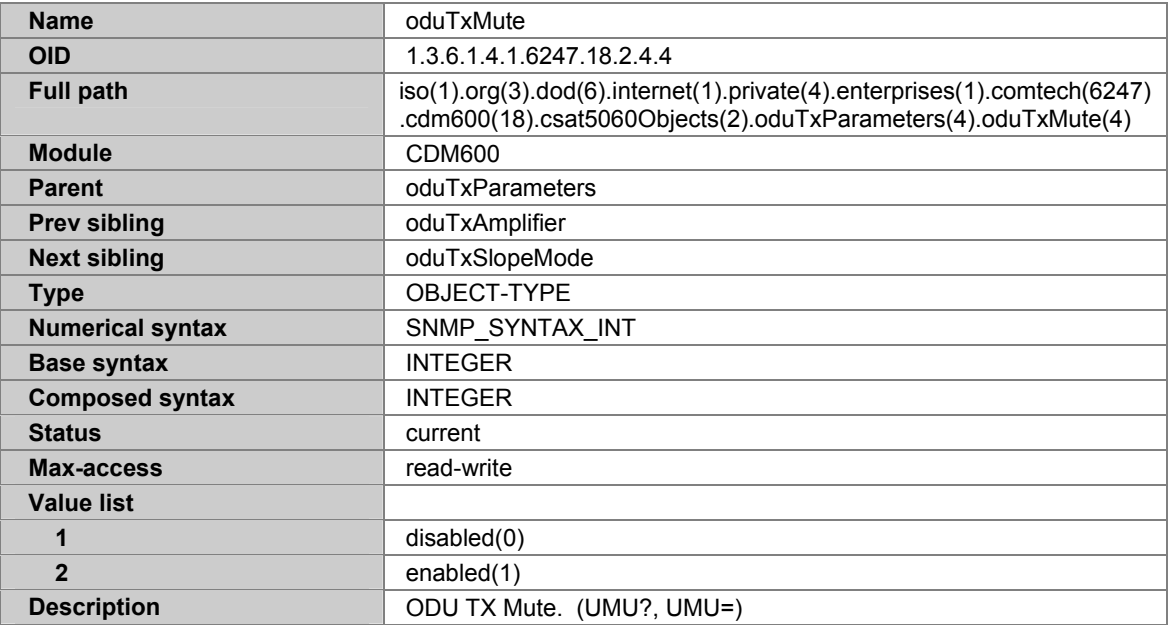

# **A.7.123 ODUTXSLOPEMODE**

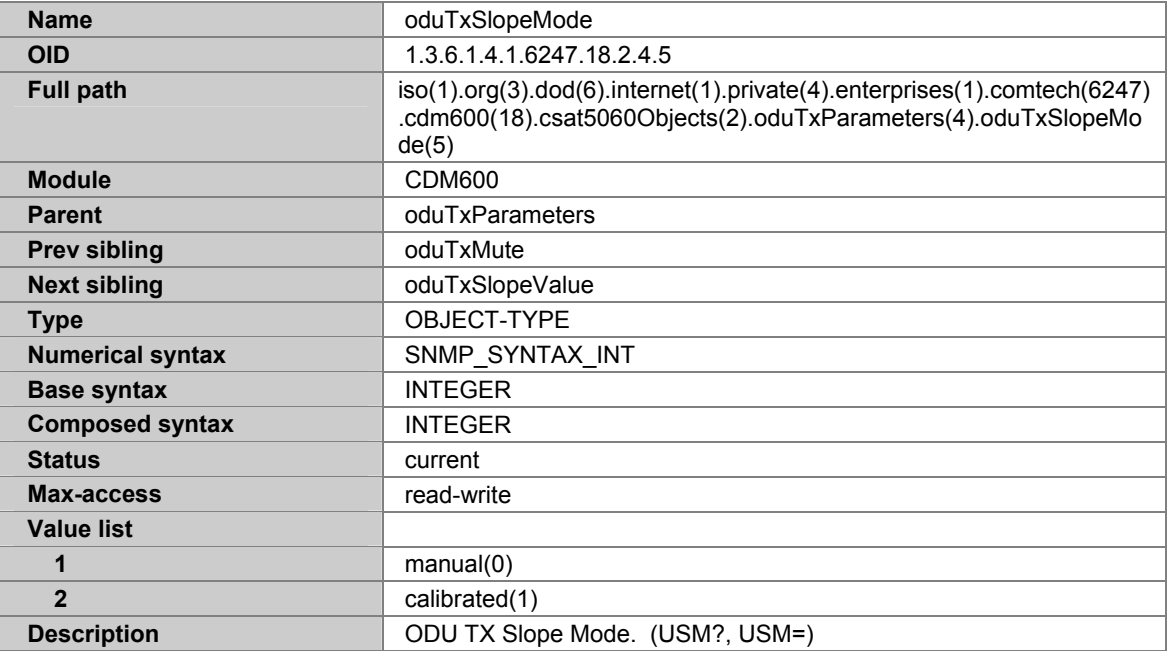

### **A.7.124 ODUTXSLOPEVALUE**

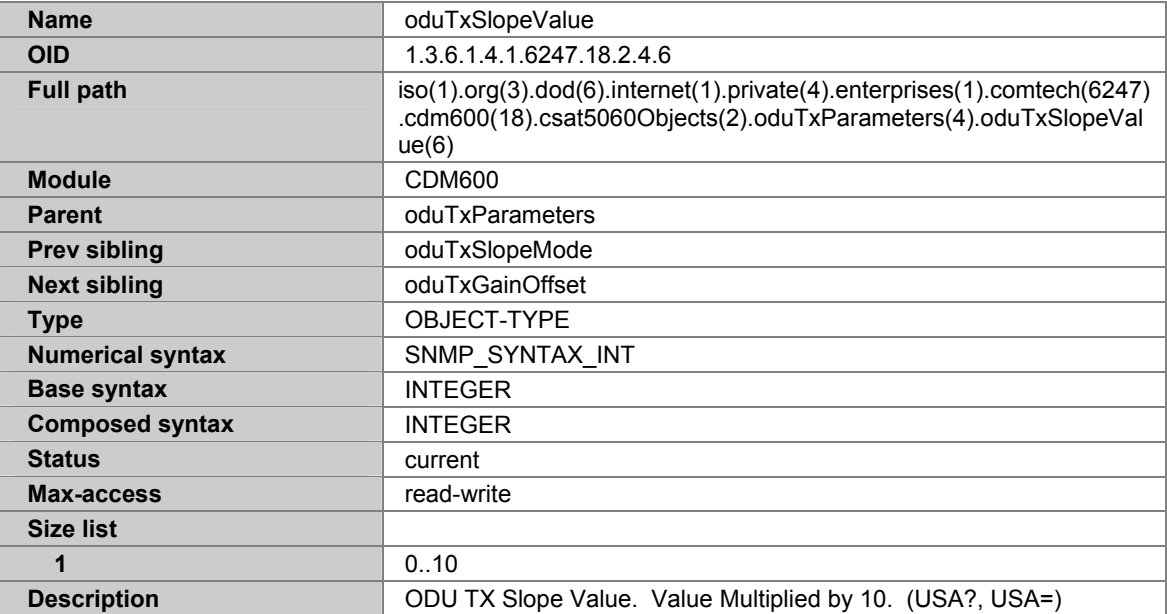

# **A.7.125 ODUTXGAINOFFSET**

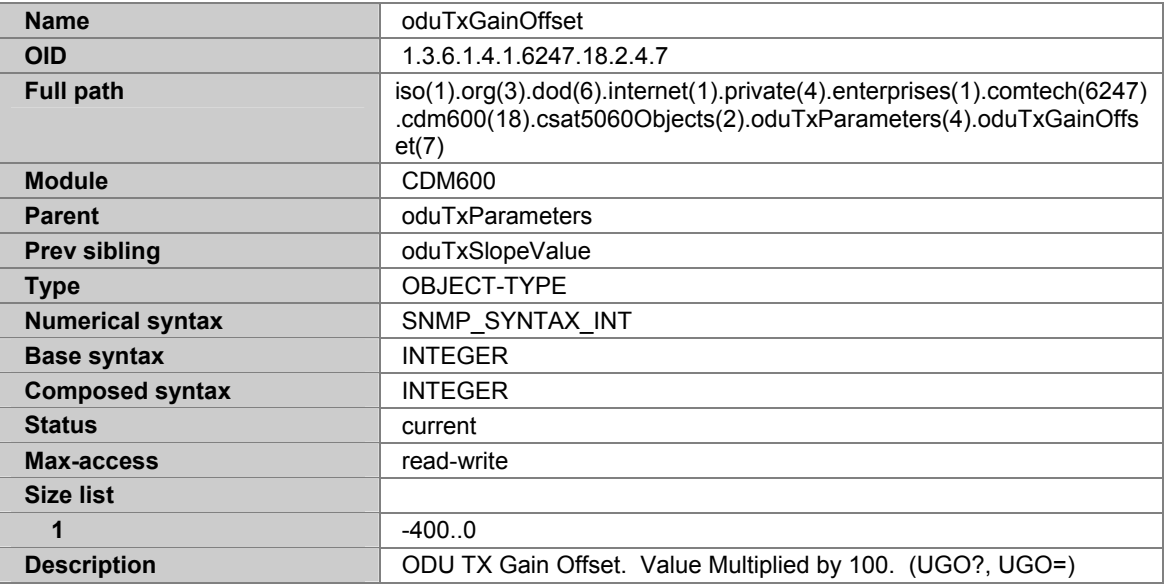

# **A.7.126 ODURXPARAMETERS**

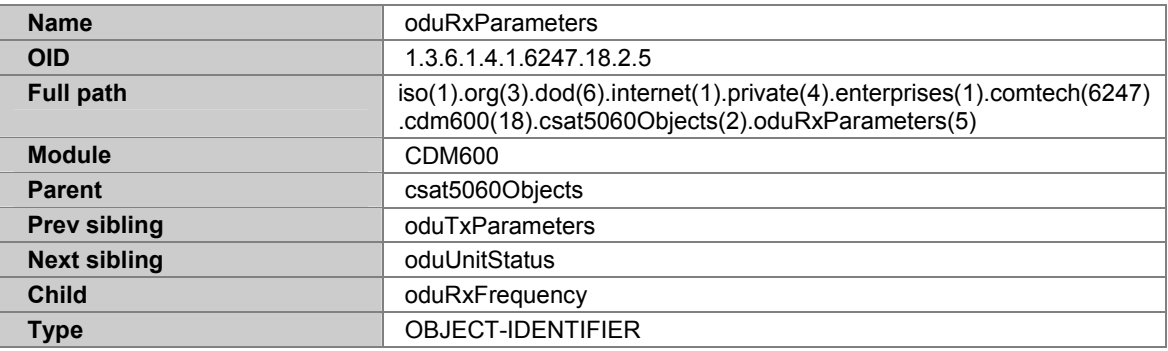

# **A.7.127 ODURXFREQUENCY**

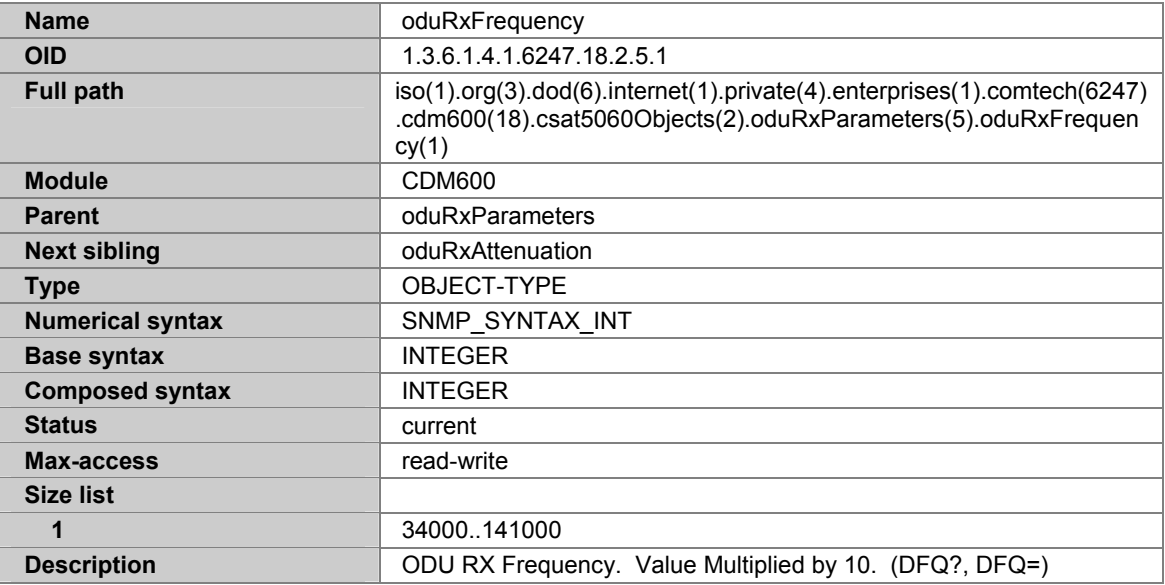

# **A.7.128 ODURXATTENUATION**

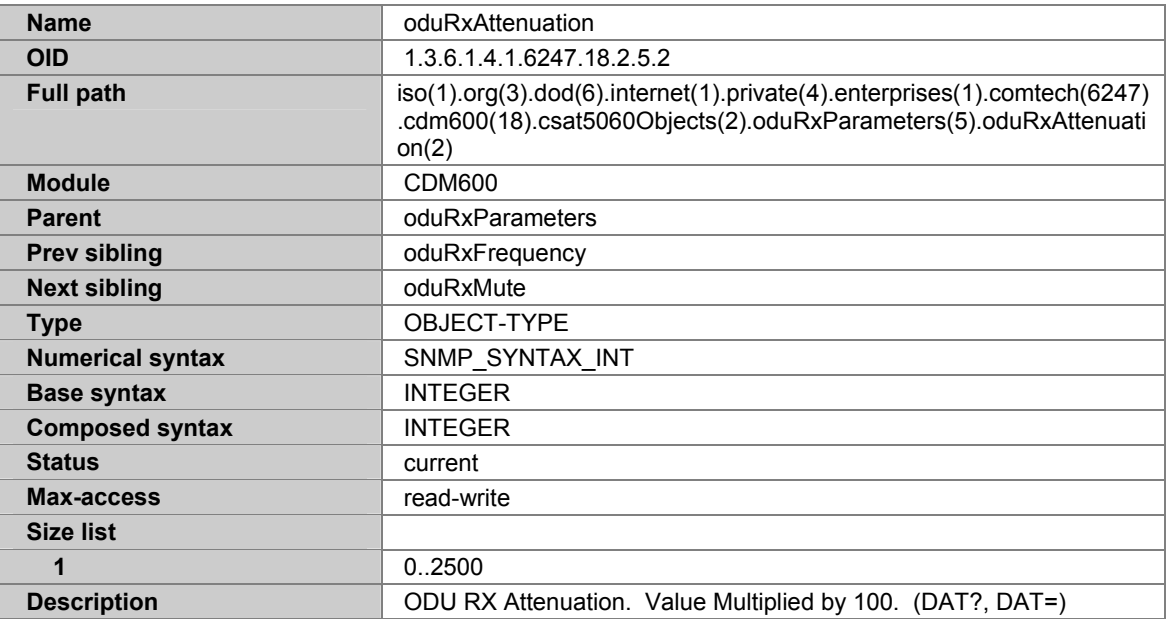

# **A.7.129 ODURXMUTE**

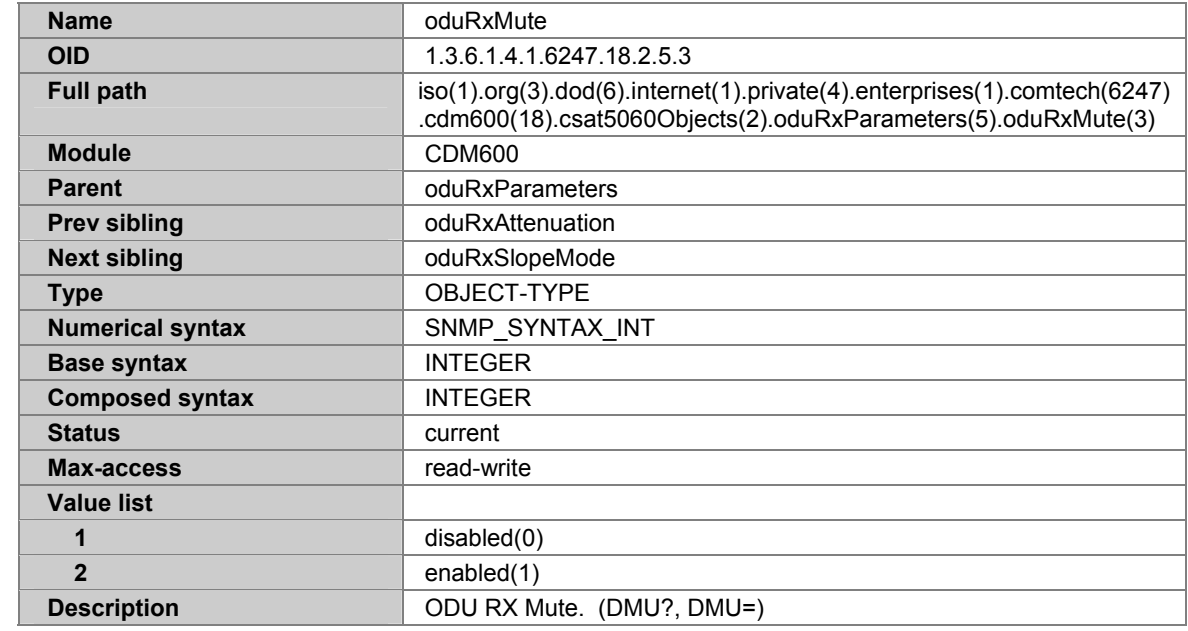

### **A.7.130 ODURXSLOPEMODE**

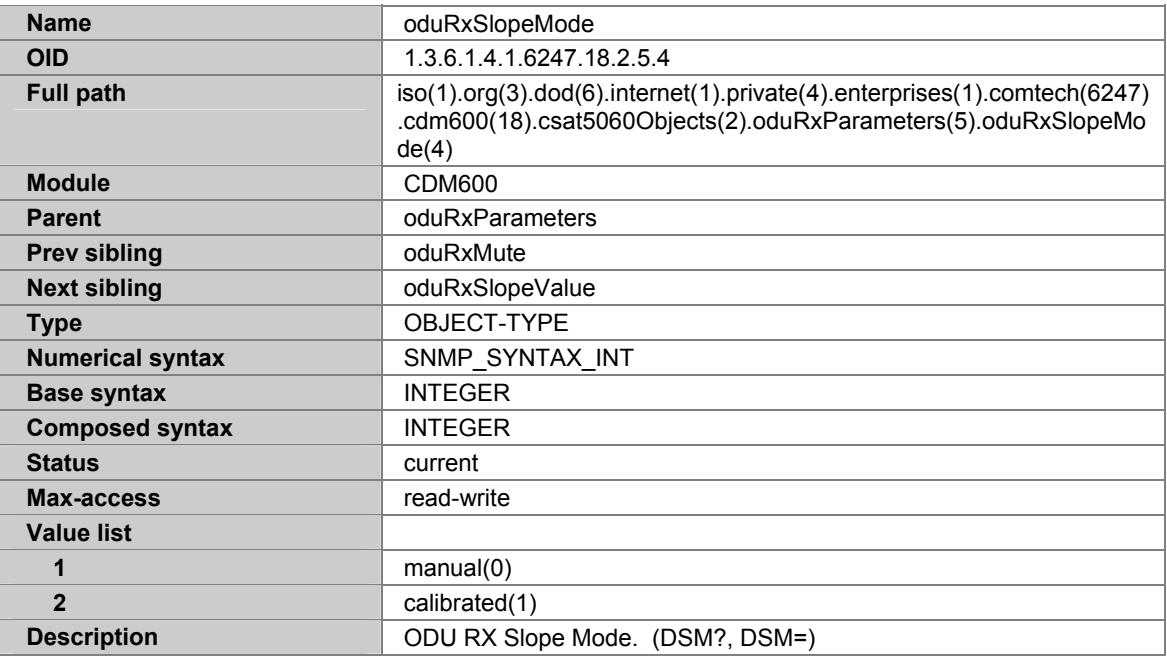

# **A.7.131 ODURXSLOPEVALUE**

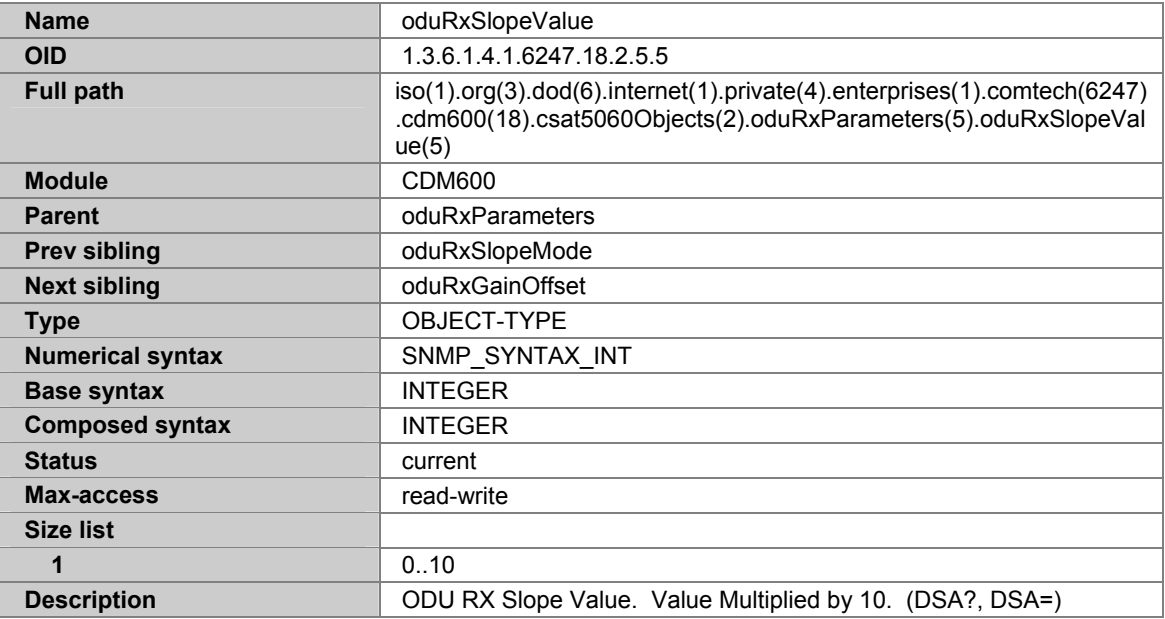

# **A.7.132 ODURXGAINOFFSET**

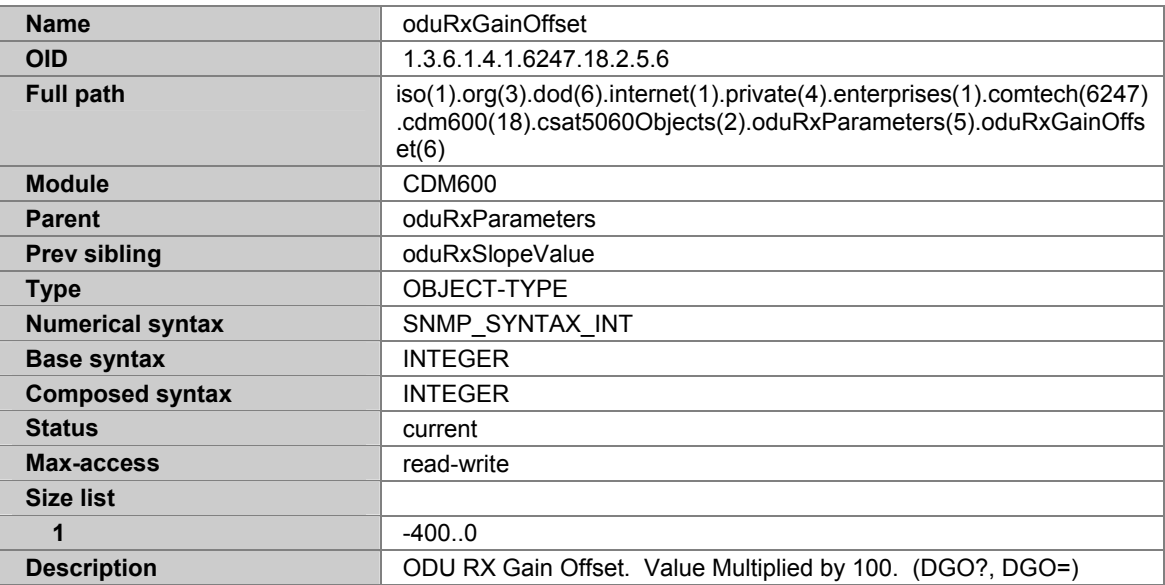

## **A.7.133 ODUUNITSTATUS**

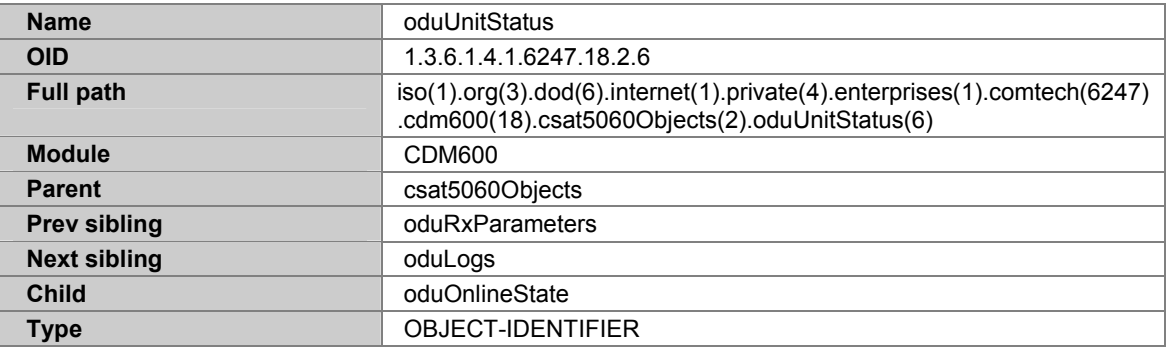

# **A.7.134 ODUONLINESTATE**

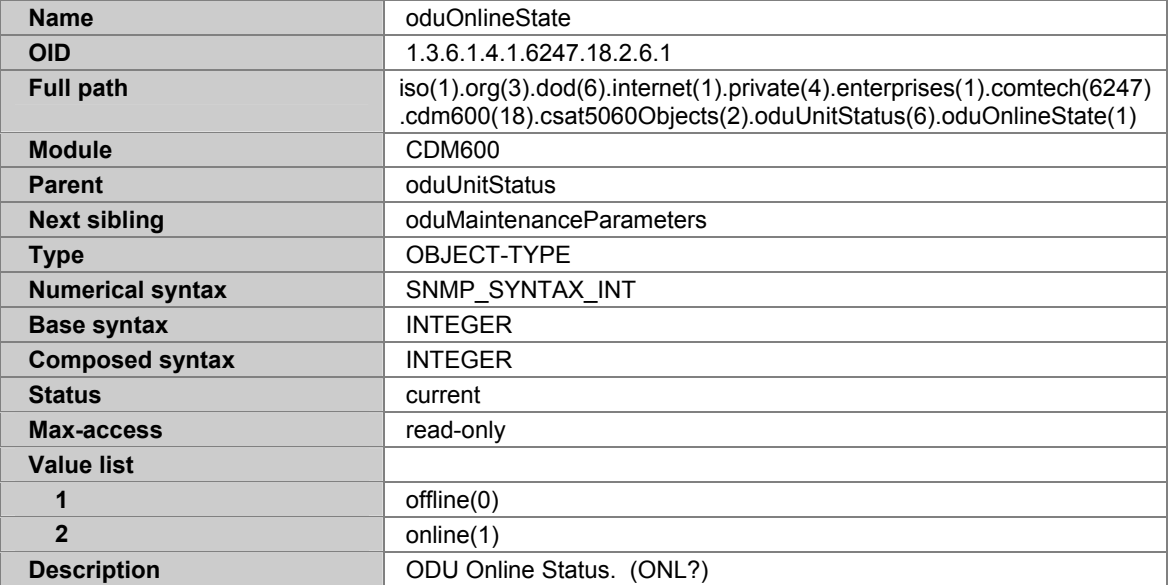

## **A.7.135 ODUMAINTENANCEPARAMETERS**

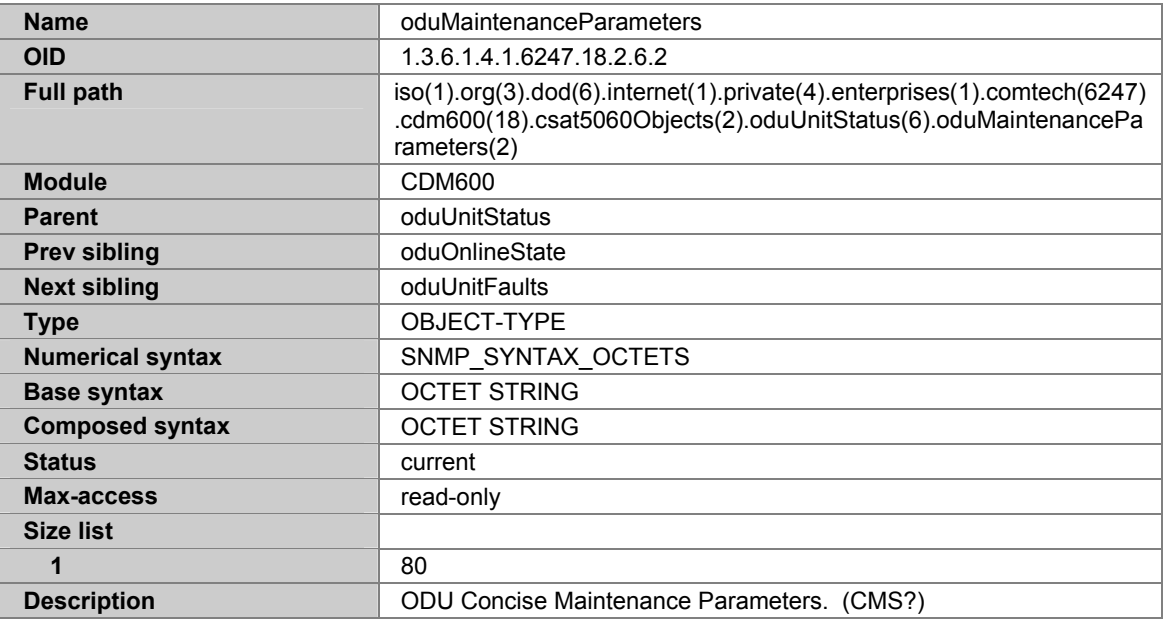

# **A.7.136 ODUUNITFAULTS**

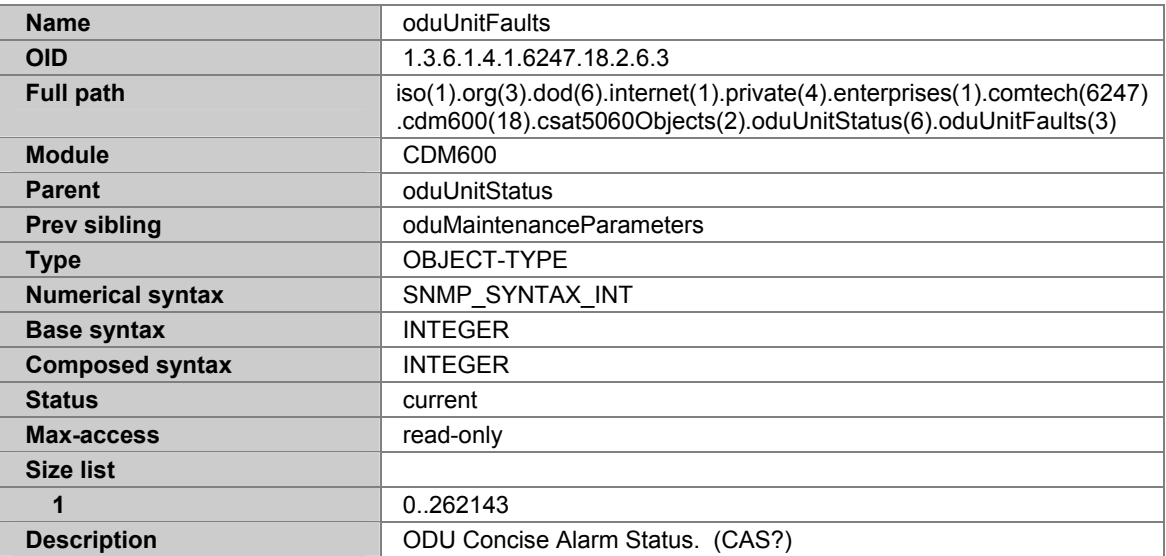

# **A.7.137 ODULOGS**

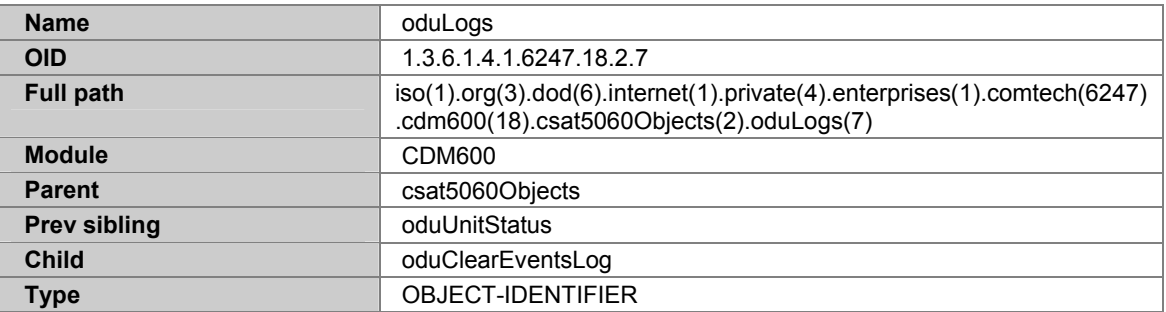

# **A.7.138 ODUCLEAREVENTSLOG**

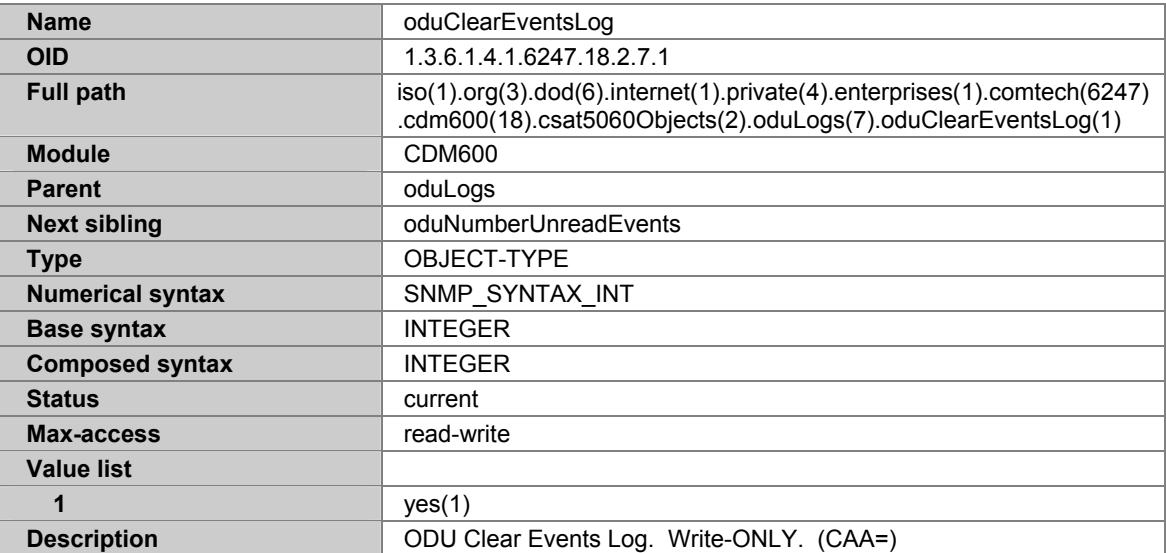

## **A.7.139 ODUNUMBERUNREADEVENTS**

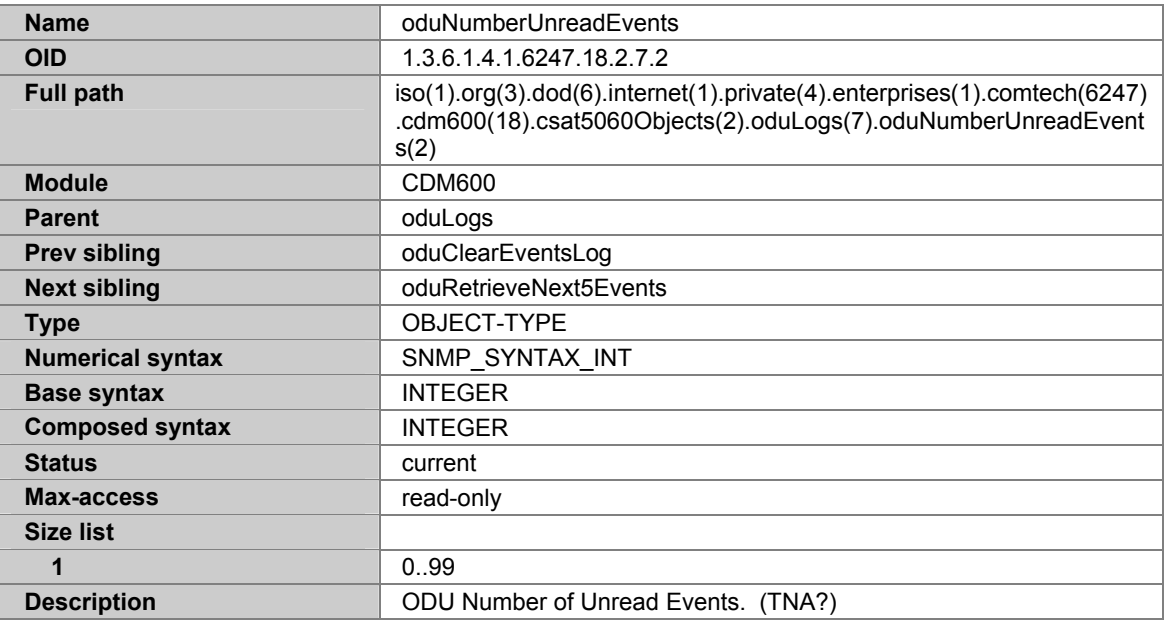

# **A.7.140 ODURETRIEVENEXT5EVENTS**

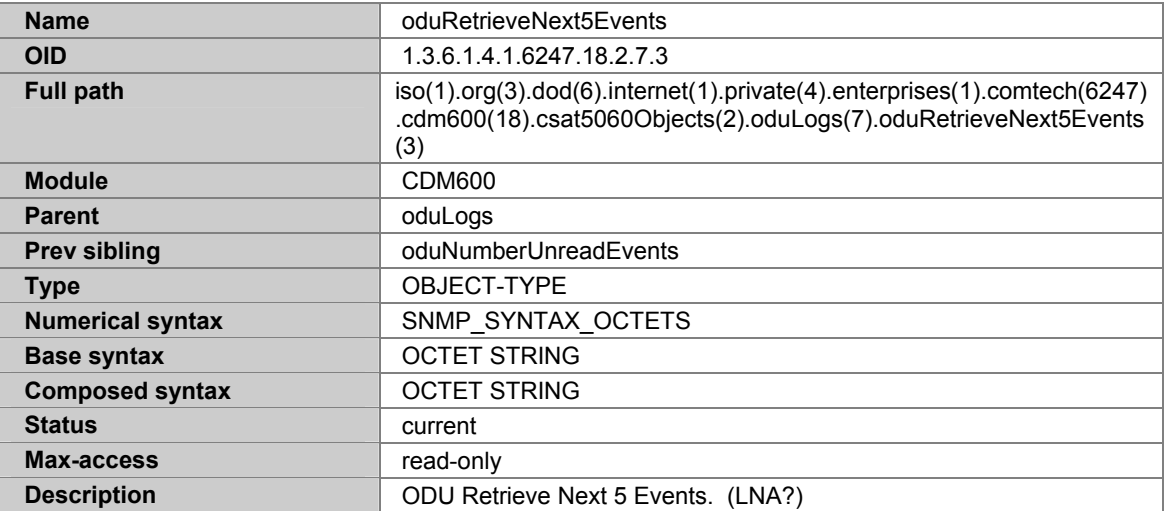

# **A.7.141 KST2000OBJECTS**

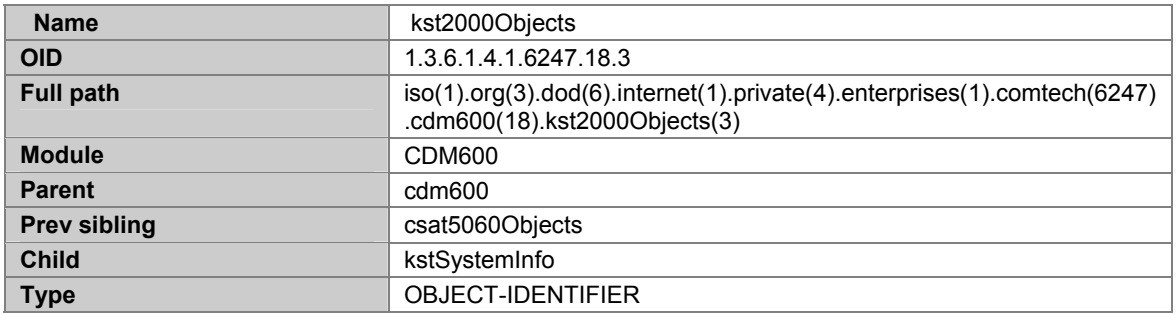

### **A.7.142 KSTSYSTEMINFO**

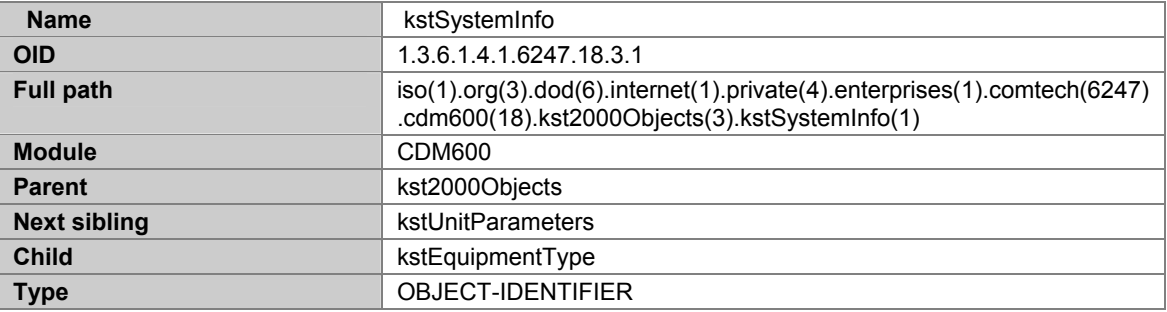

# **A.7.143 KSTEQUIPMENTTYPE**

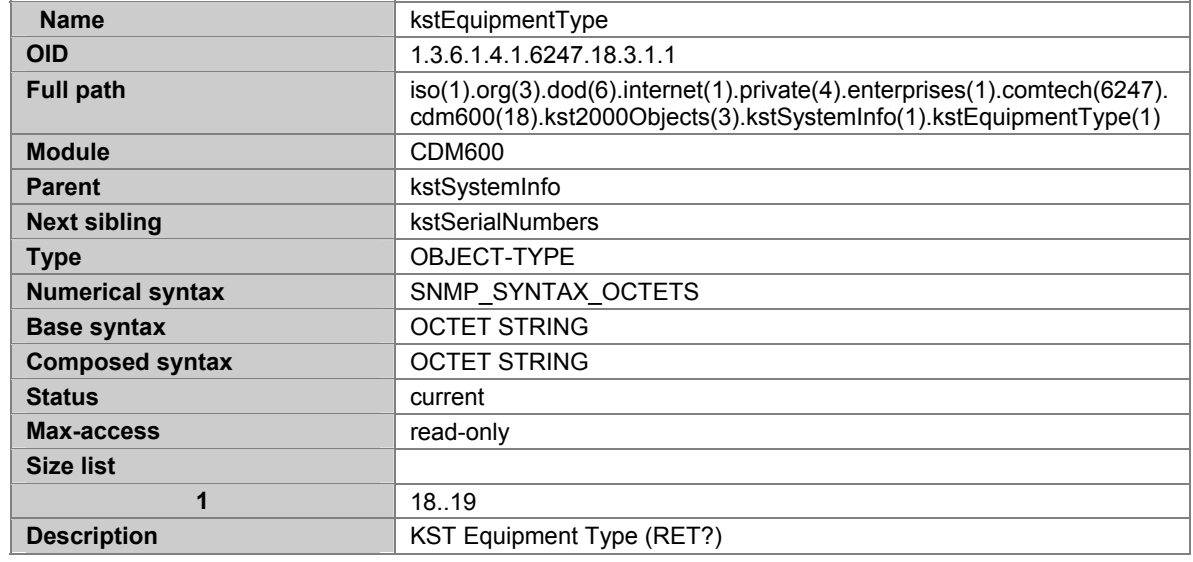

# **A.7.144 KSTSERIALNUMBERS**

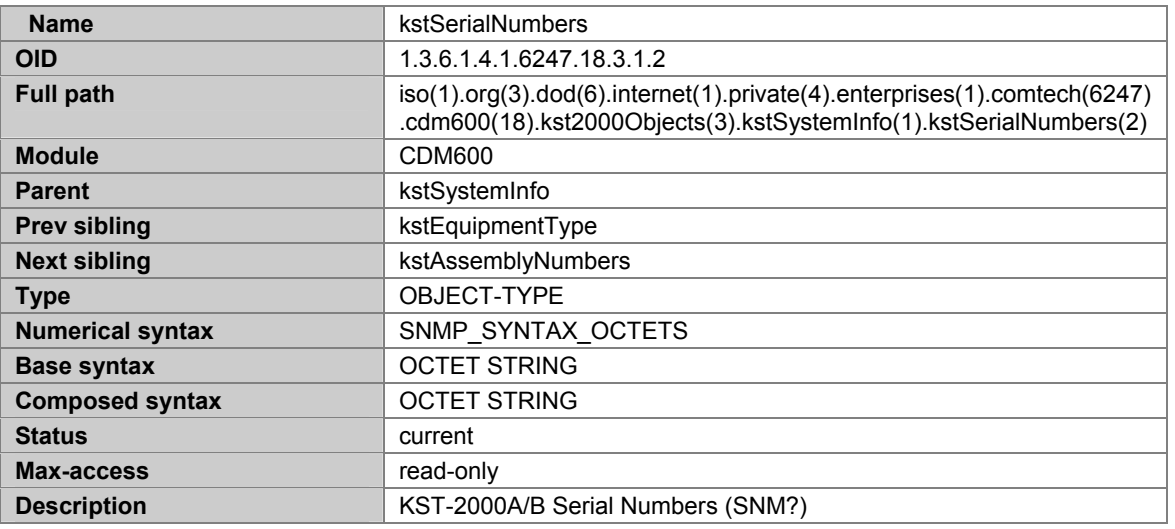

### **A.7.145 KSTASSEMBLYNUMBERS**

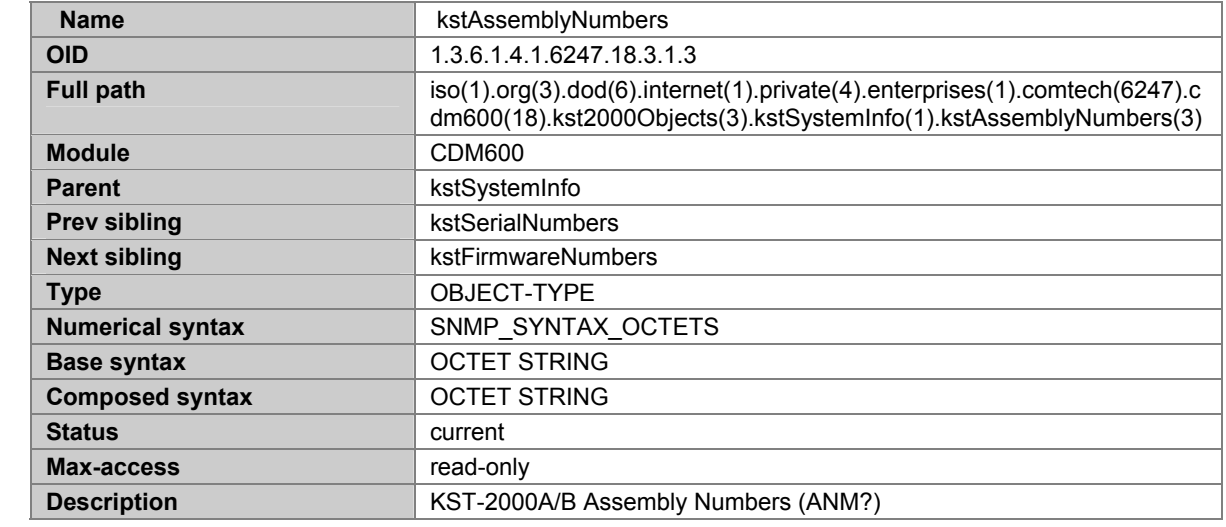

### **A.7.146 KSTFIRMWARENUMBERS**

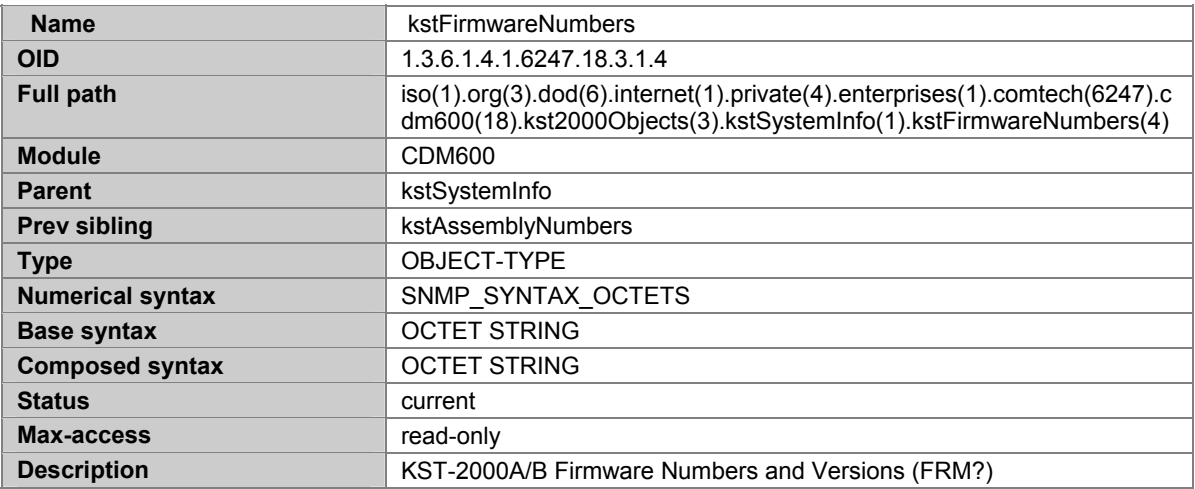

### **A.7.147 KSTUNITPARAMETERS**

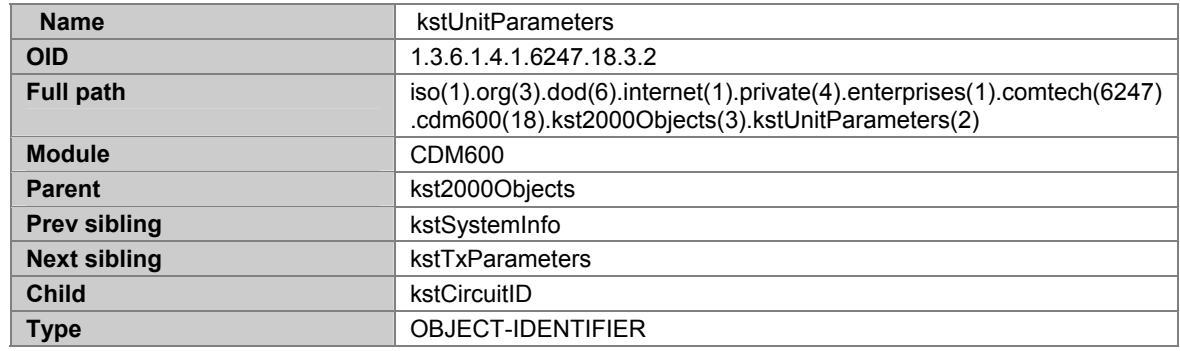

### **A.7.148 KSTCIRCUITID**

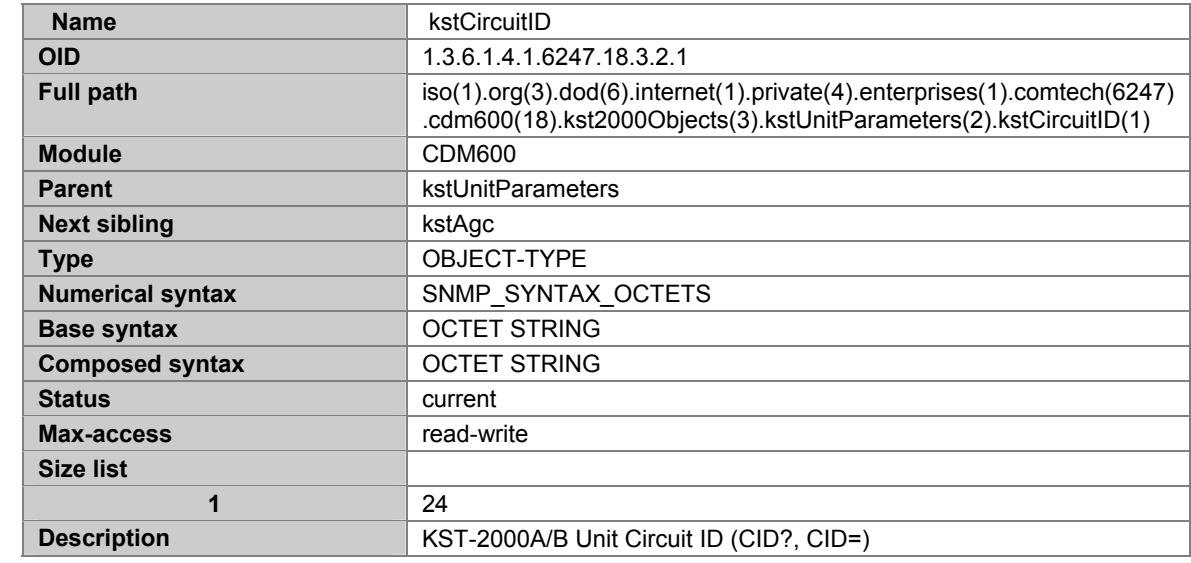

### **A.7.149 KSTAGC**

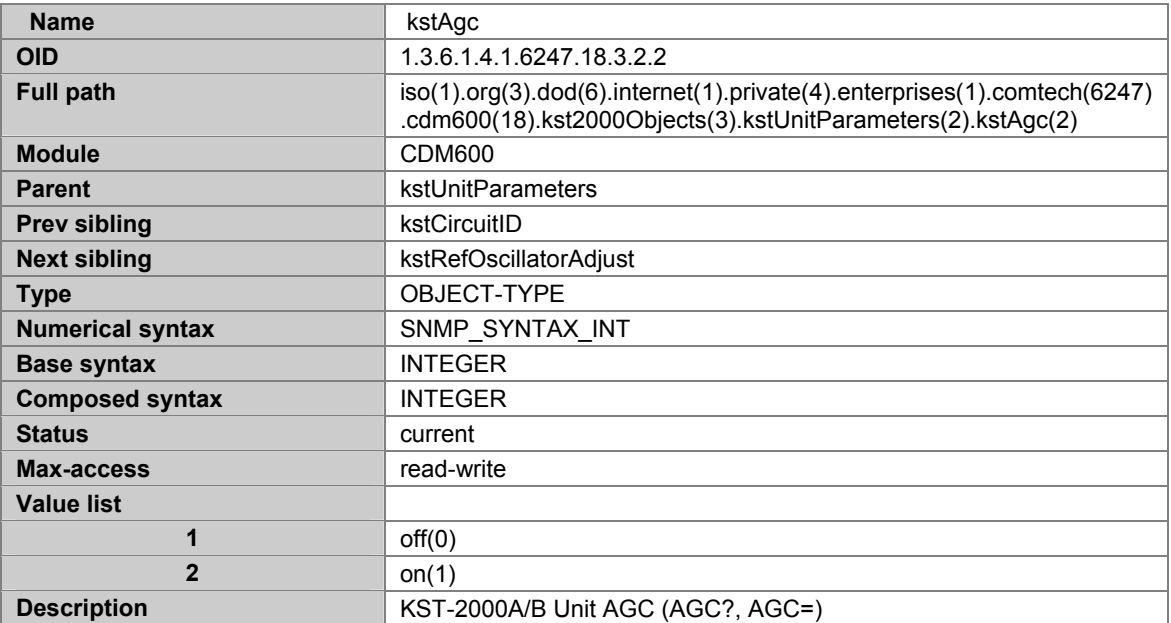

### **A.7.150 KSTREFOSCILLATORADJUST**

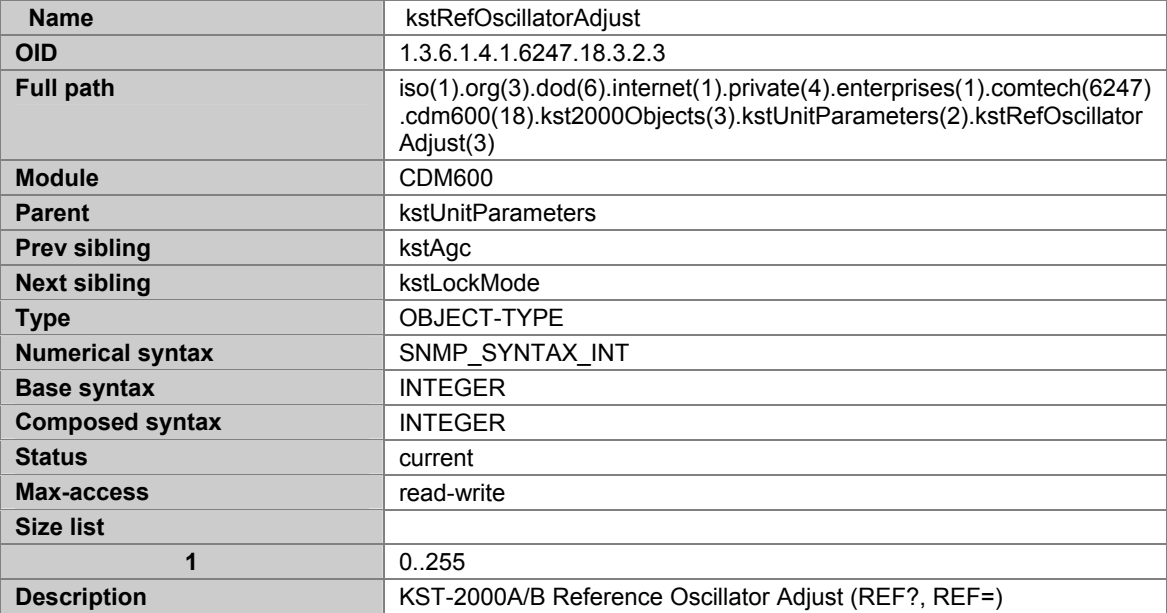

# **A.7.151 KSTLOCKMODE**

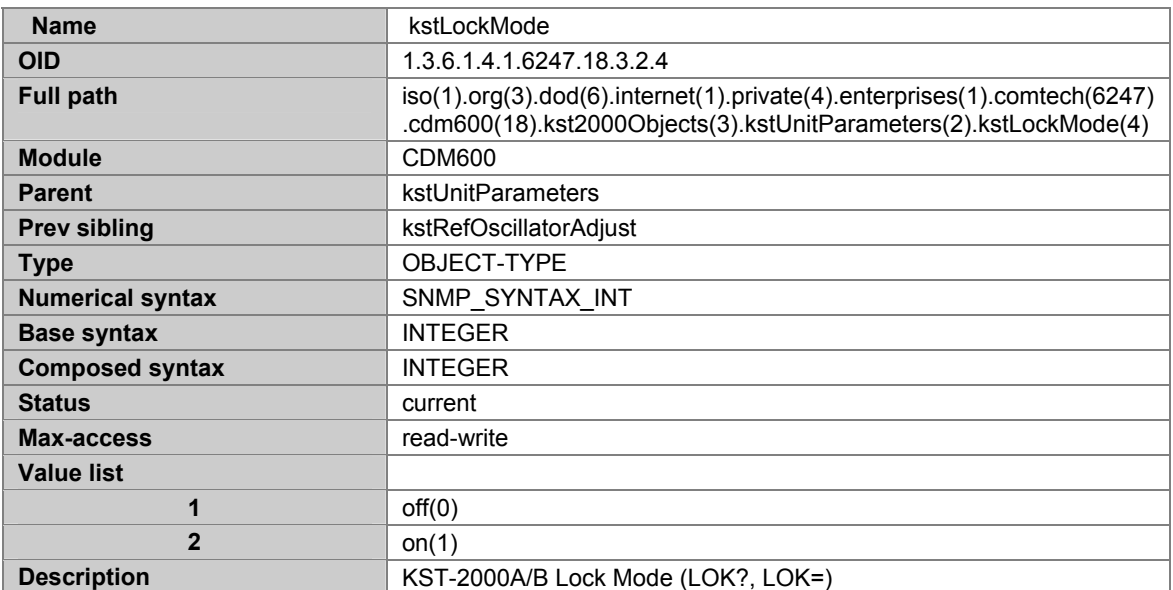

# **A.7.152 KSTTXPARAMETERS**

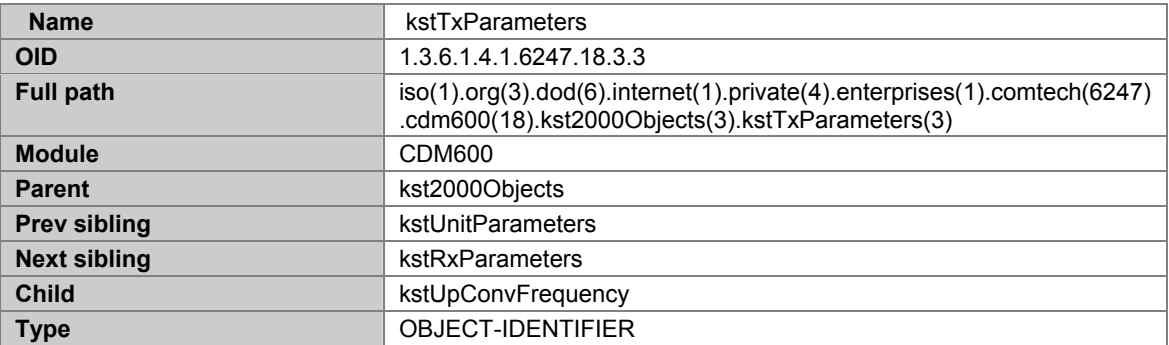

# **A.7.153 KSTUPCONVFREQUENCY**

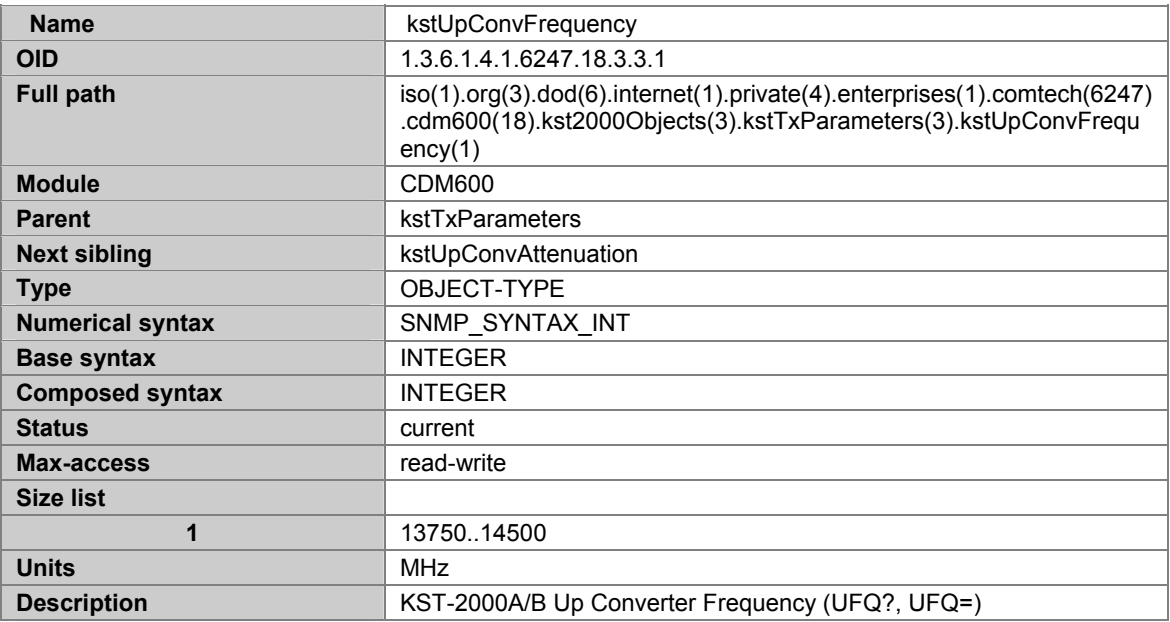

# **A.7.154 KSTUPCONVATTENUATION**

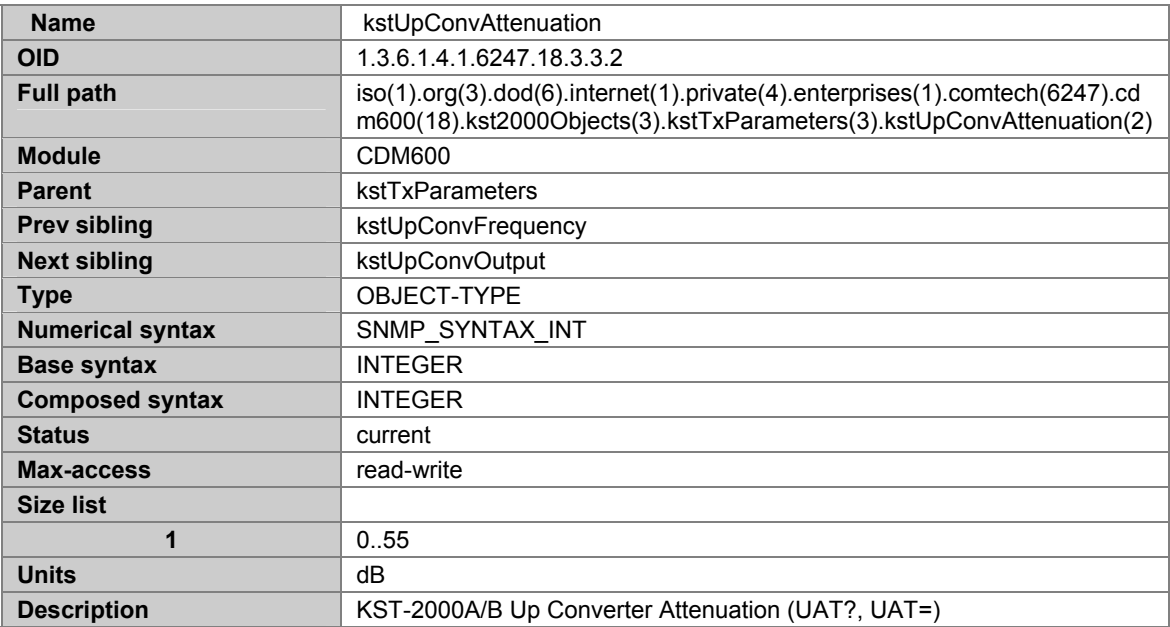

# **A.7.155 KSTUPCONVOUTPUT**

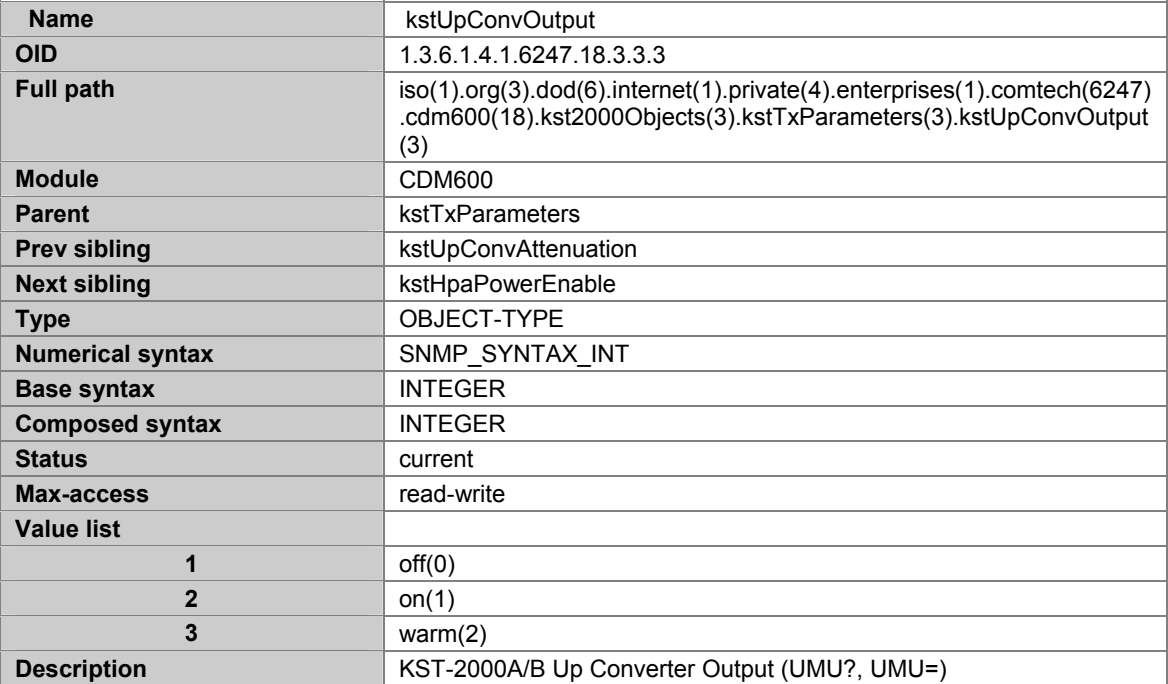

### **A.7.156 KSTHPAPOWERENABLE**

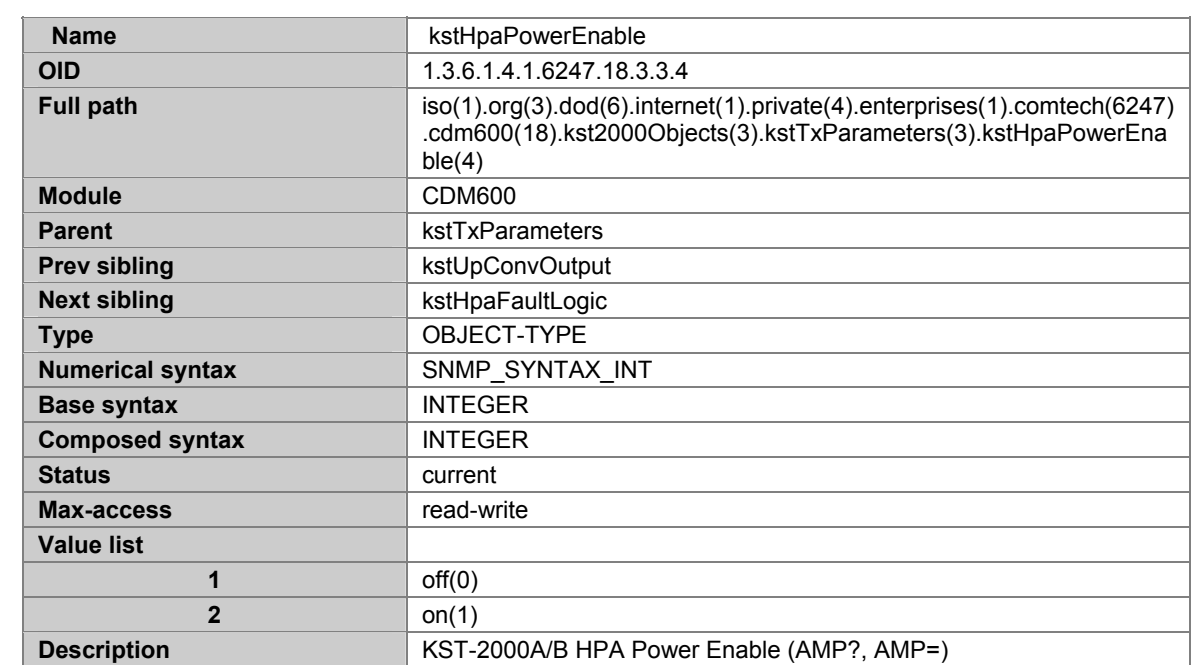

# **A.7.157 KSTHPAFAULTLOGIC**

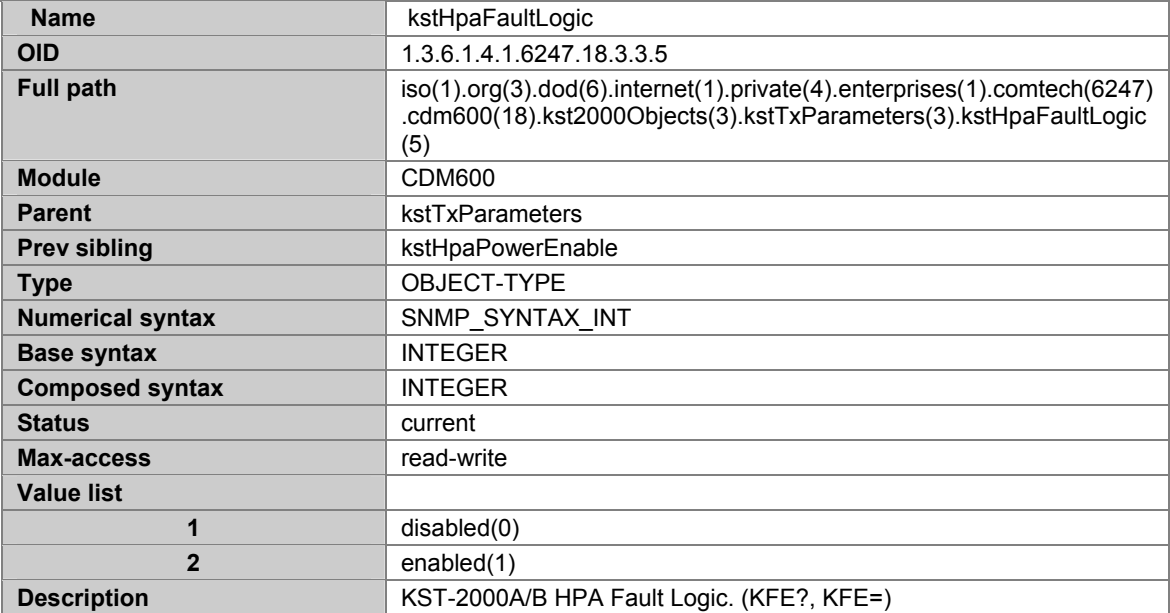

### **A.7.158 KSTRXPARAMETERS**

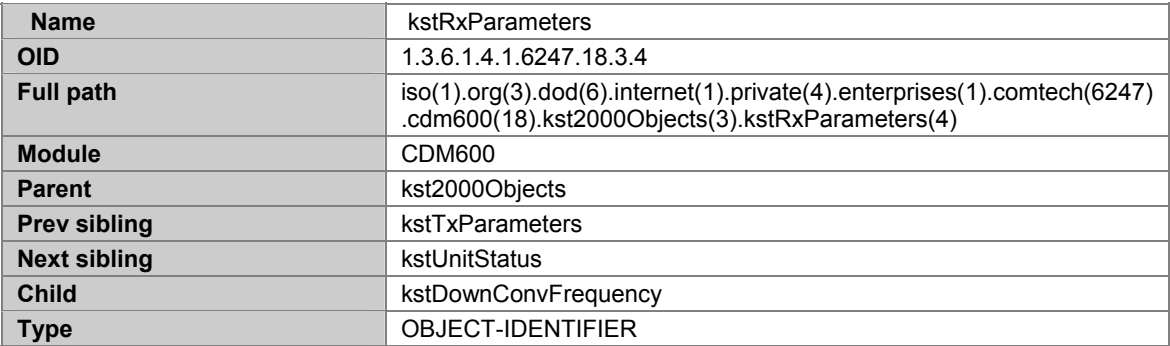

# **A.7.159 KSTDOWNCONVFREQUENCY**

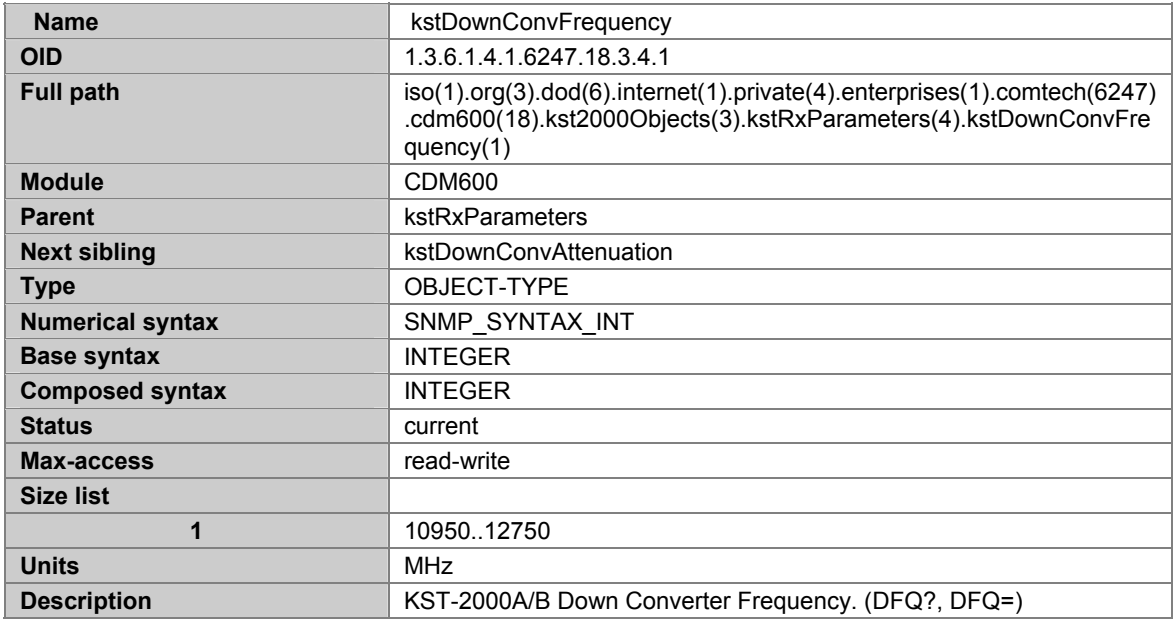

# **A.7.160 KSTDOWNCONVATTENUATION**

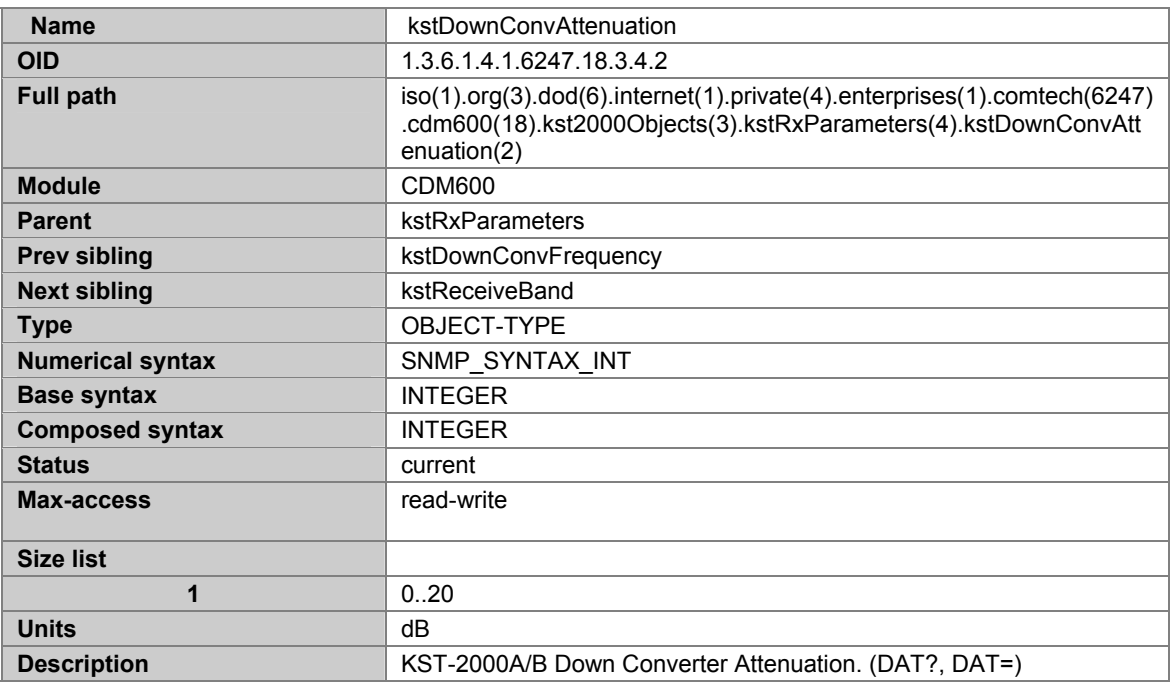

# **A.7.161 KSTRECEIVEBAND**

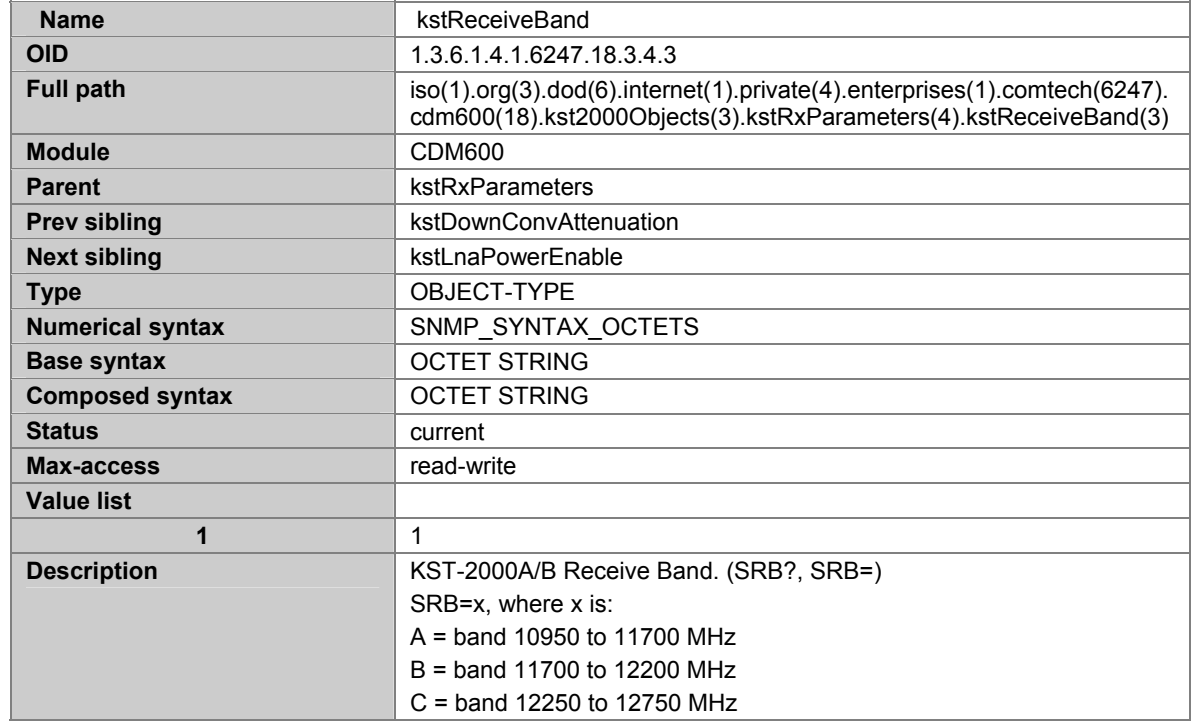

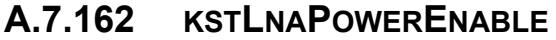

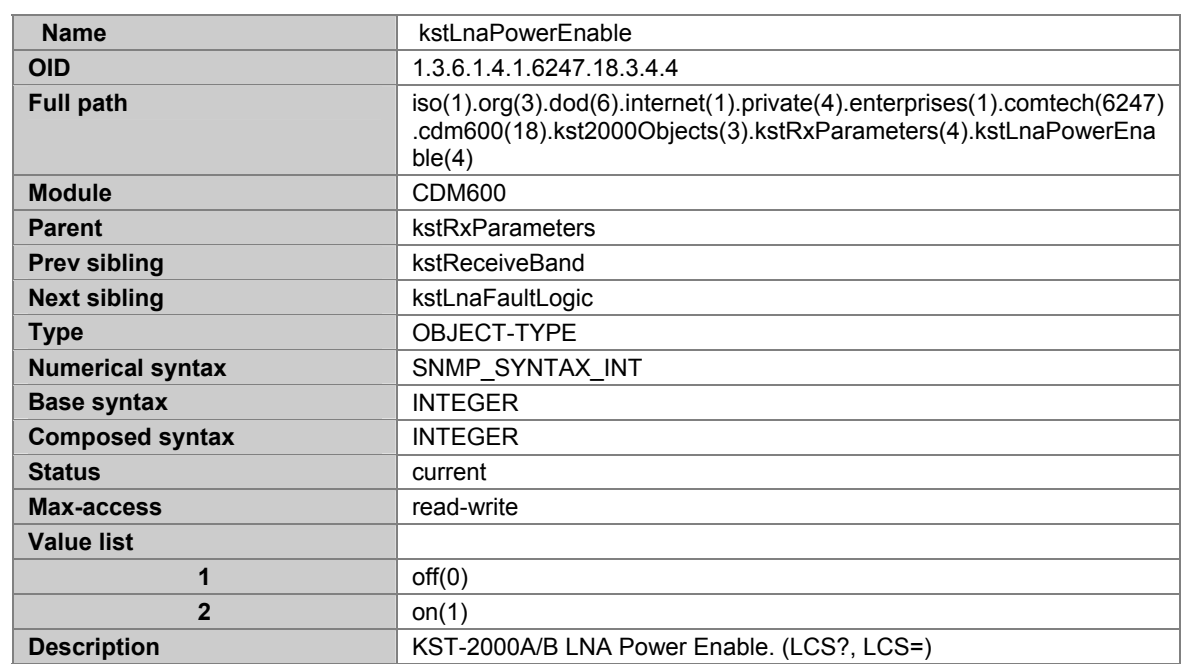

### **A.7.163 KSTLNAFAULTLOGIC**

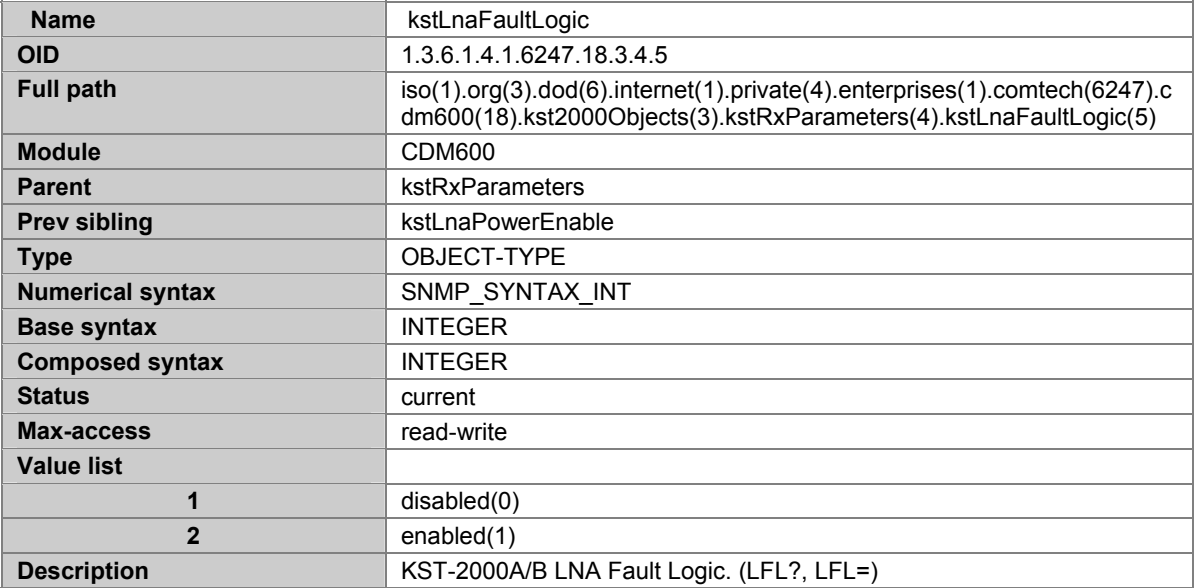

# **A.7.164 KSTUNITSTATUS**

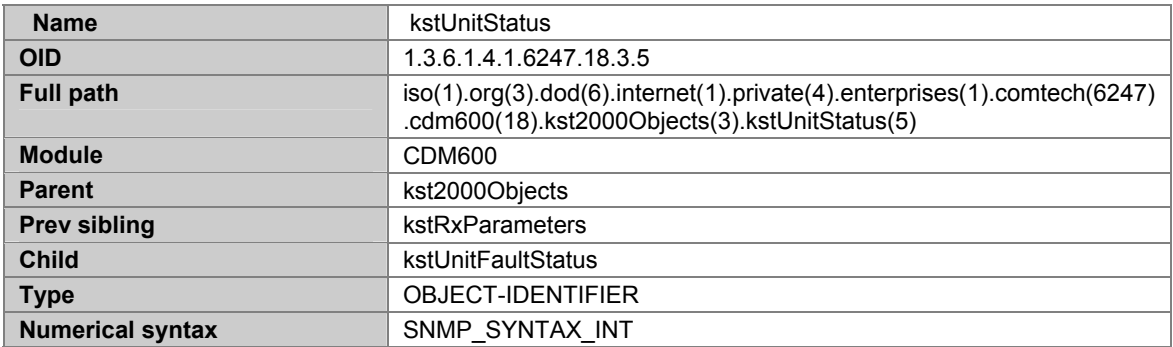

### **A.7.165 KSTUNITFAULTSTATUS**

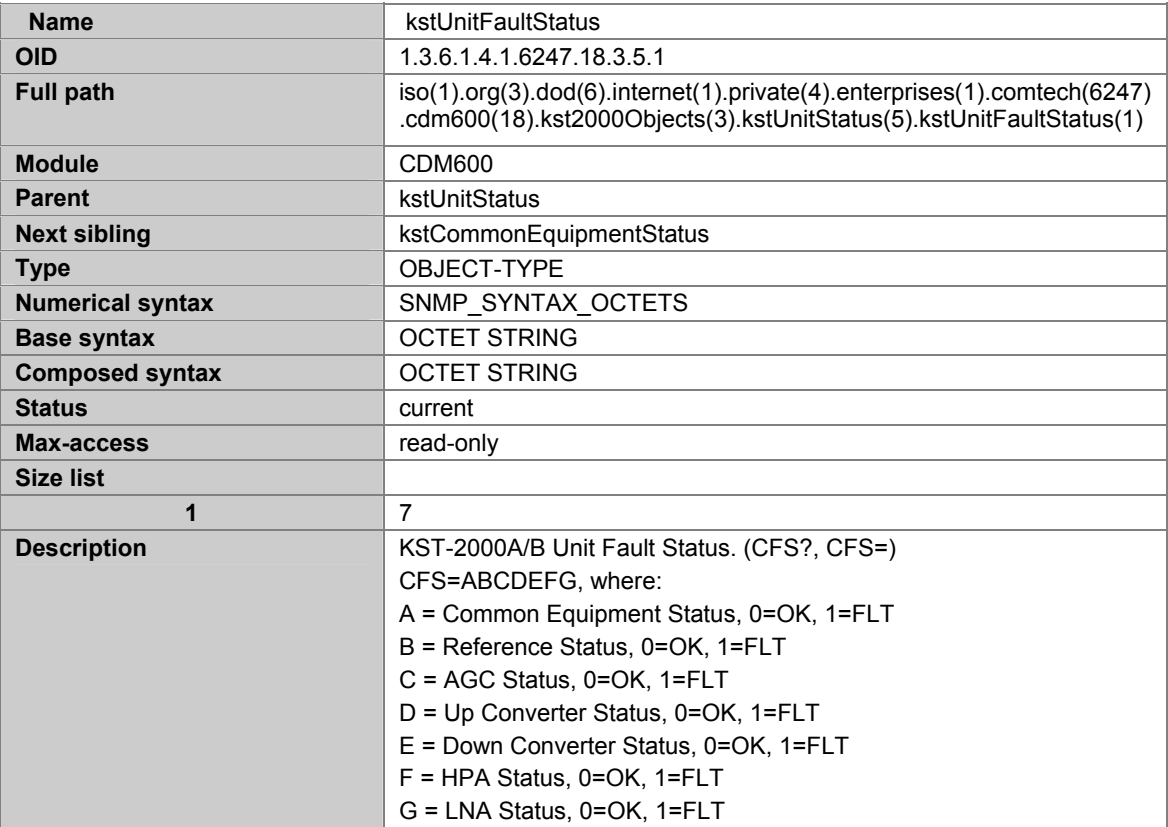

### **A.7.166 KSTCOMMONEQUIPMENTSTATUS**

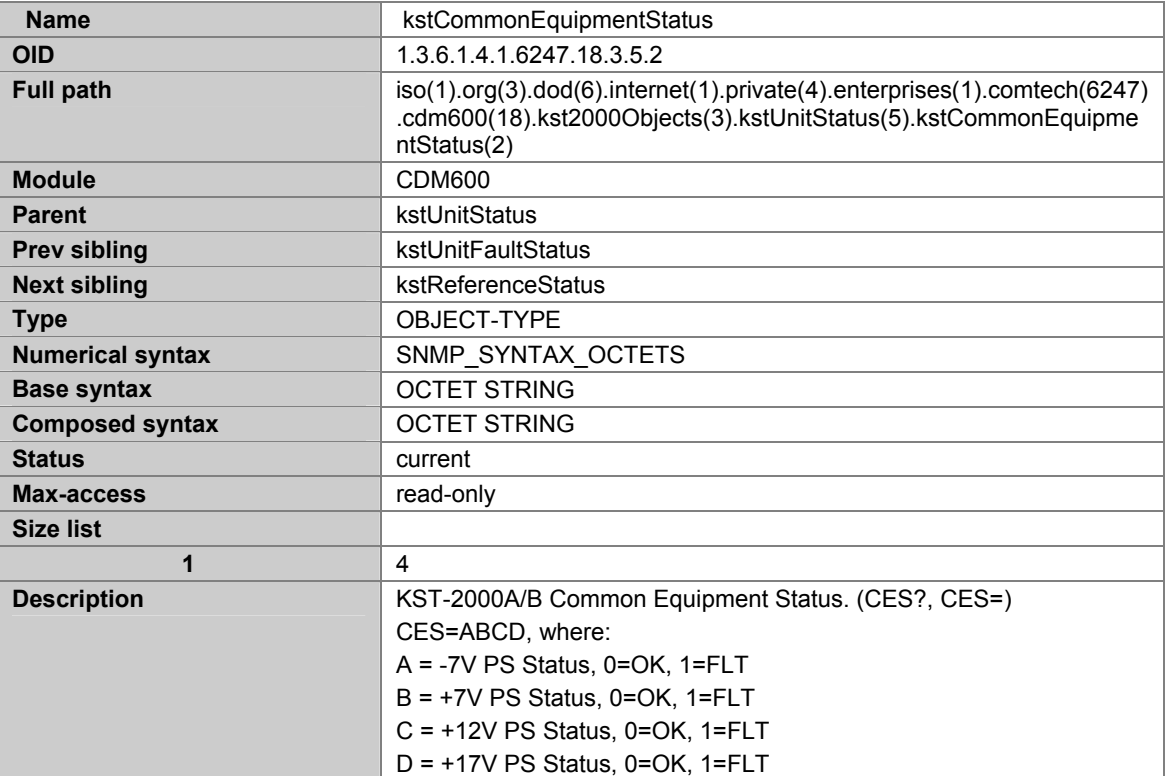

### **A.7.167 KSTREFERENCESTATUS**

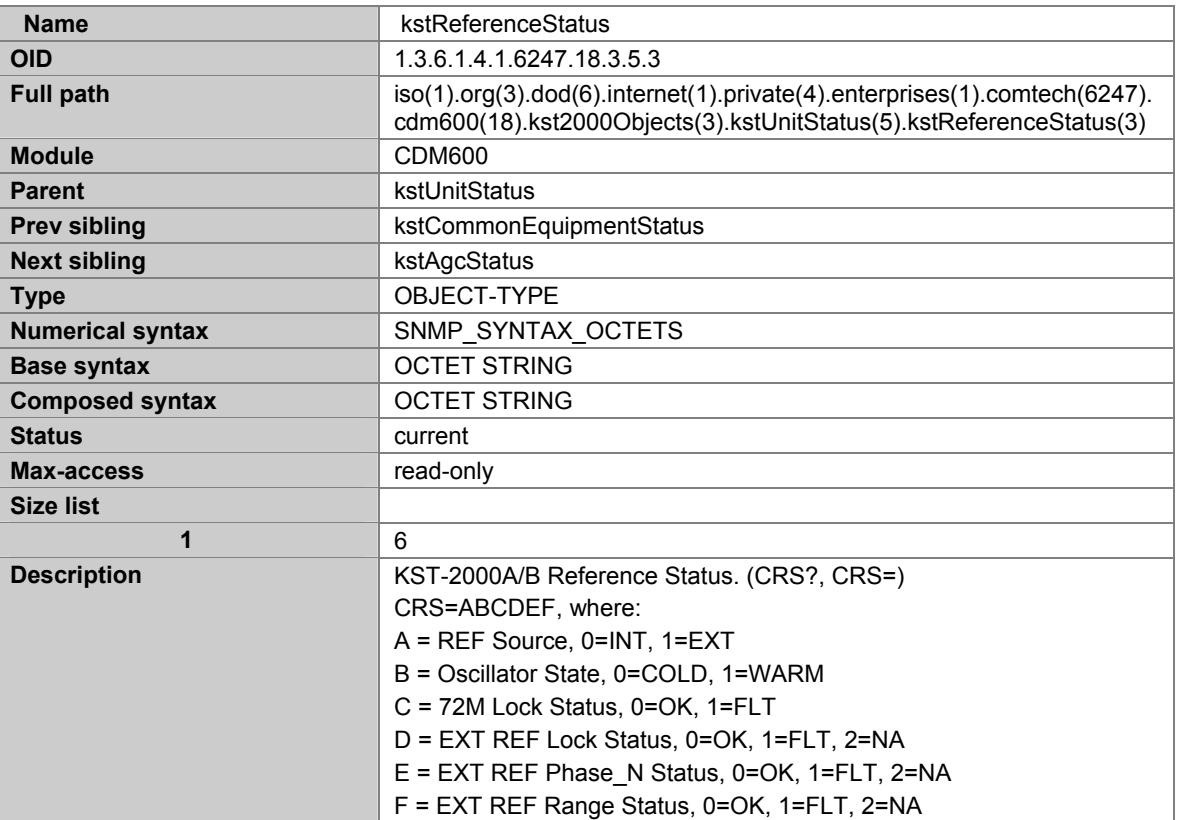

# **A.7.168 KSTAGCSTATUS**

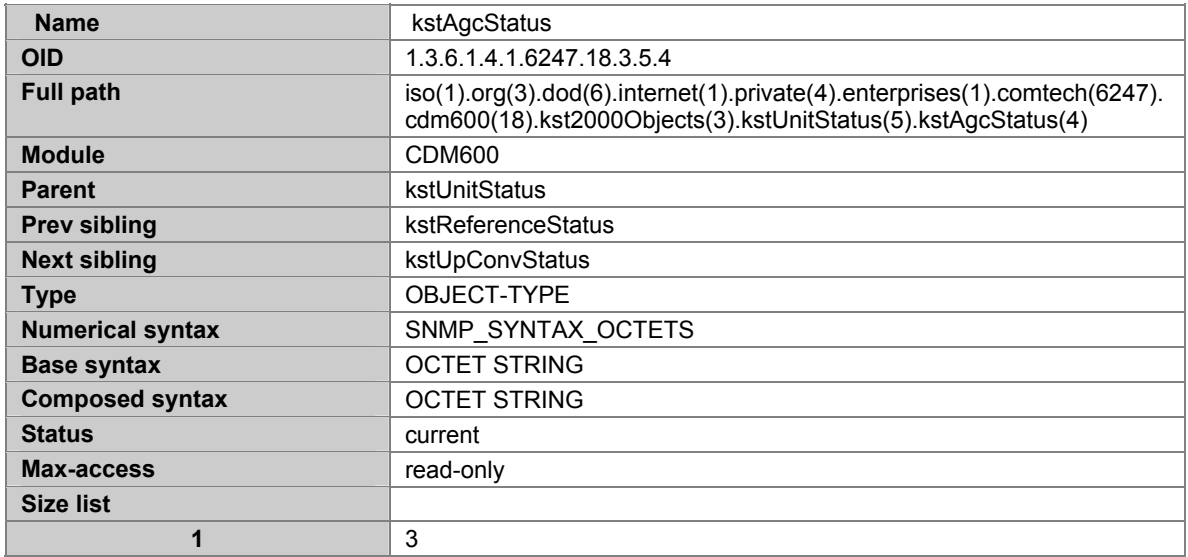

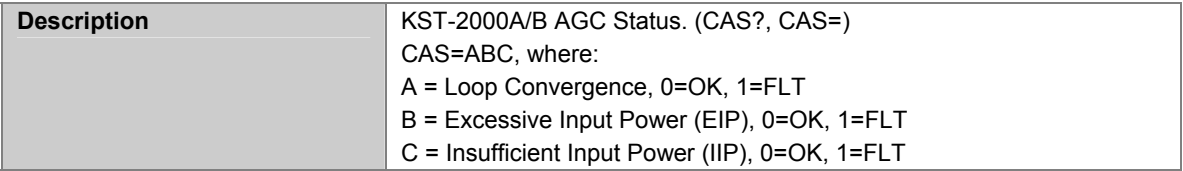

### **A.7.169 KSTUPCONVSTATUS**

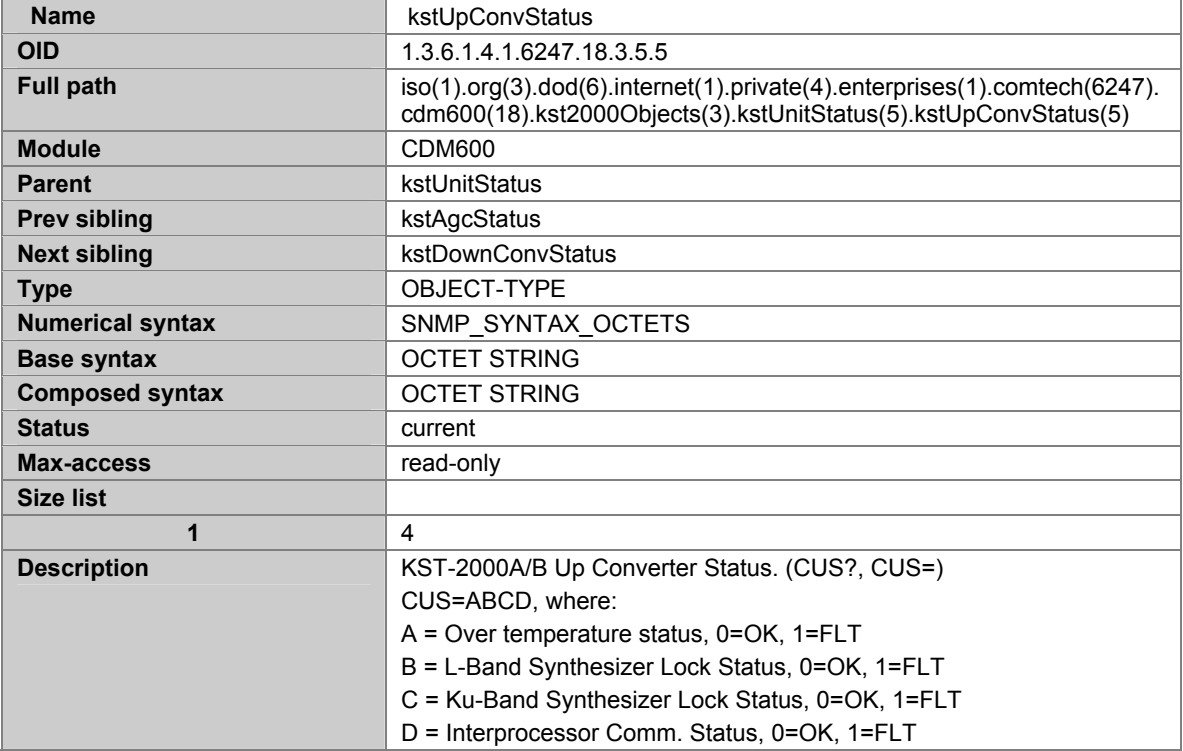

### **A.7.170 KSTDOWNCONVSTATUS**

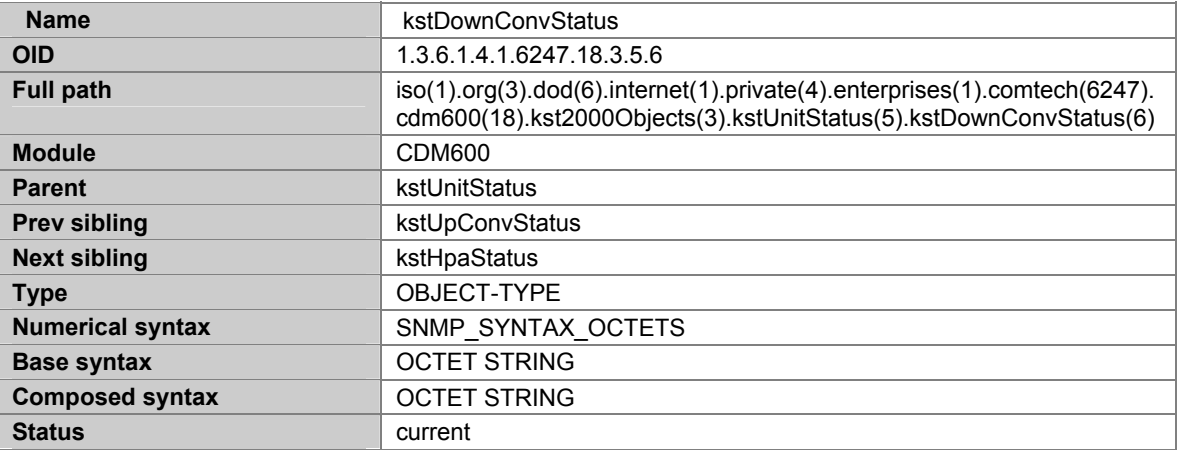

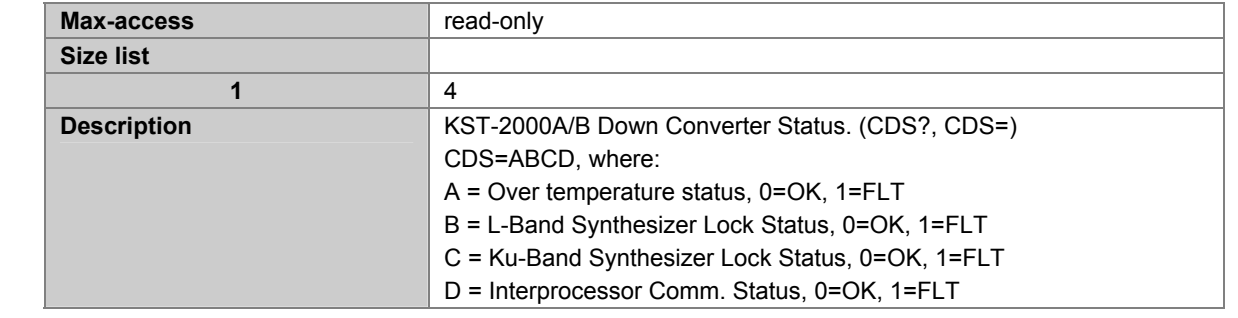

# **A.7.171 KSTHPASTATUS**

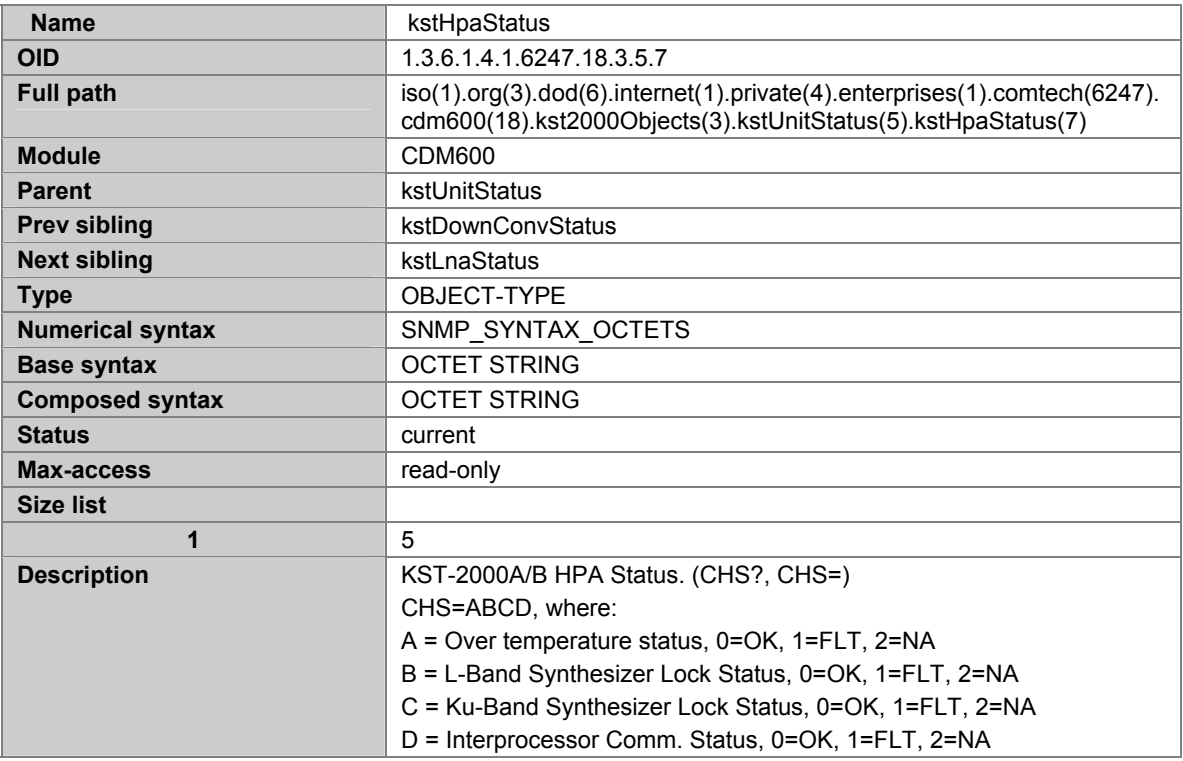

# **A.7.172 KSTLNASTATUS**

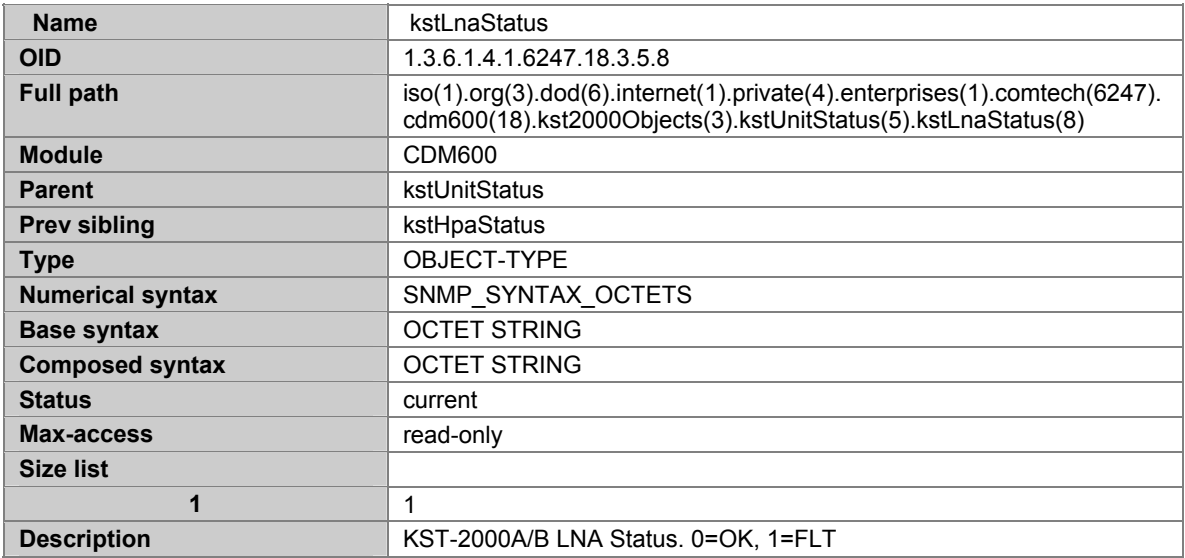

# **Index**

### **A**

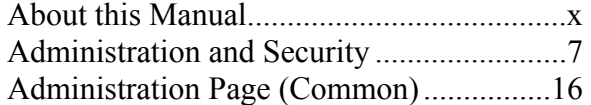

# **C**

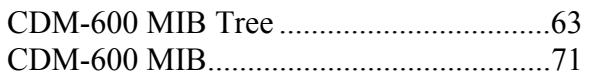

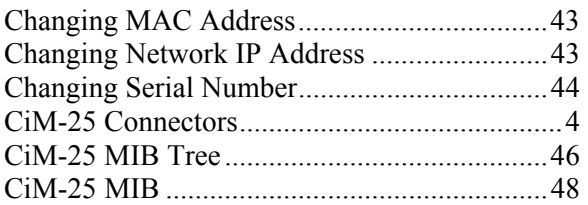

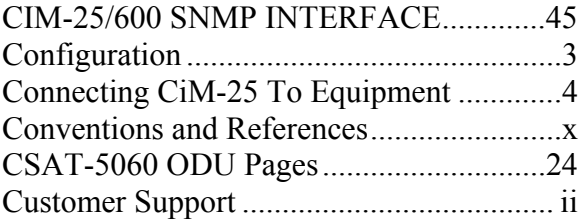

# **E**

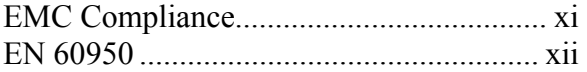

# **F**

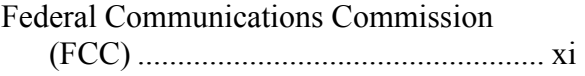

### **H**

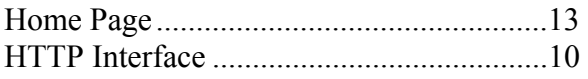

### **I**

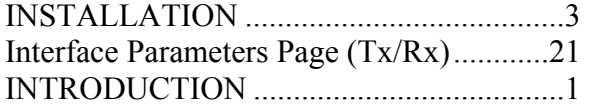

# **K**

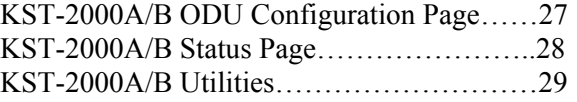

# **L**

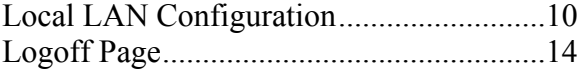

# **M**

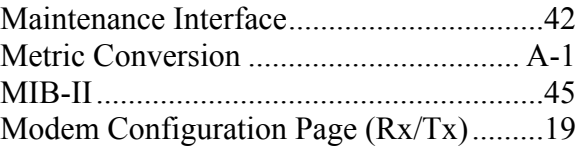

# **N**

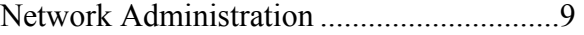

### **O**

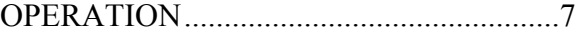

### **P**

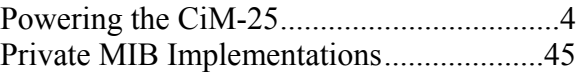

# **R**

```
Recommended Standard Designations ........x 
Resetting to Factory Defaults.....................43
```
### **S**

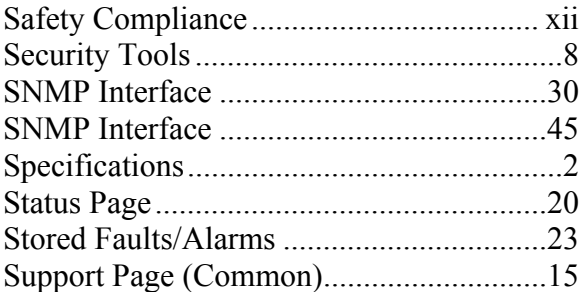

### **T**

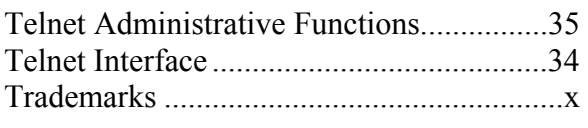

### **U**

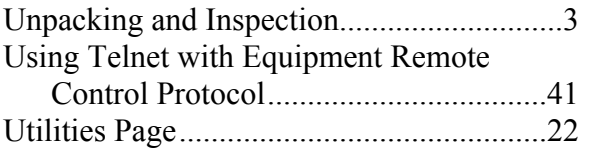

### **V**

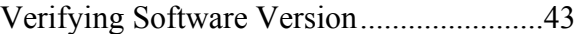

#### **W**

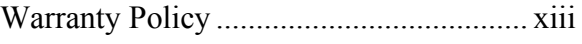
## **METRIC CONVERSIONS**

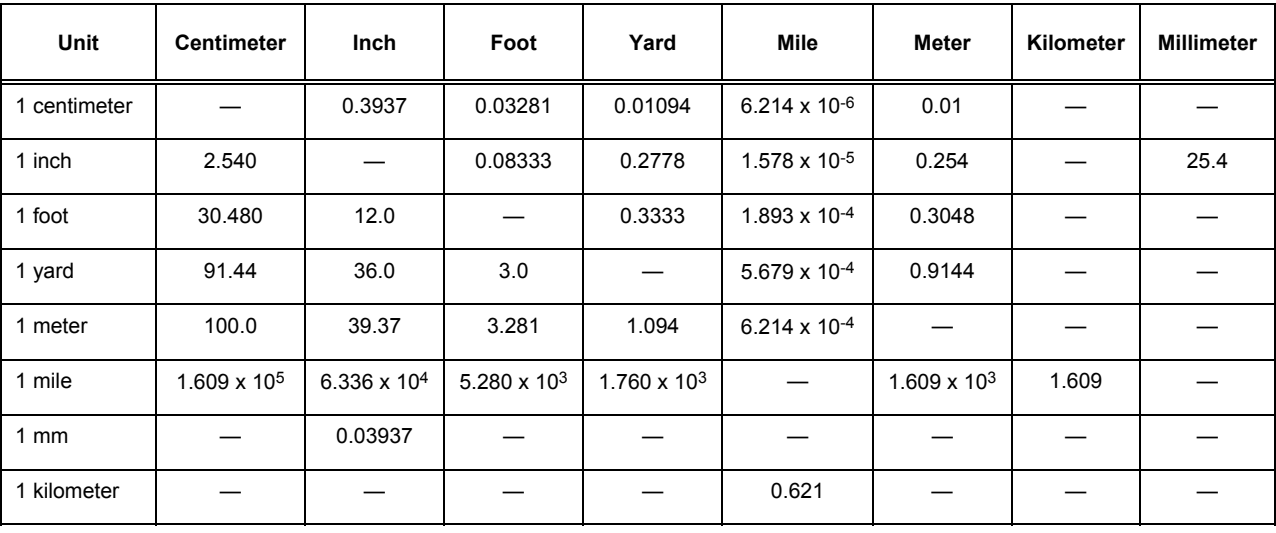

## **Units of Length**

## **Temperature Conversions**

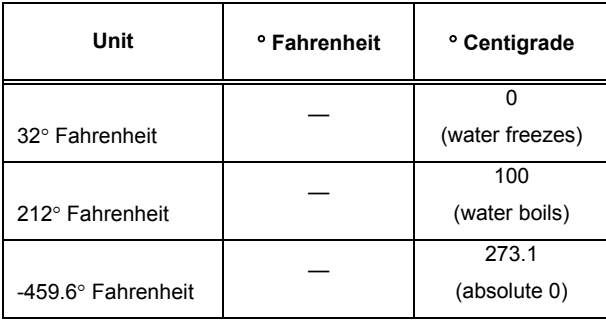

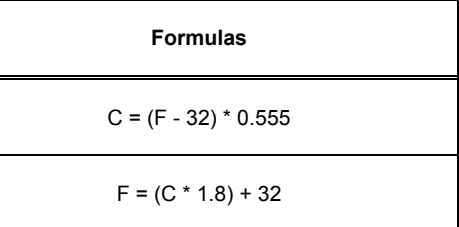

## **Units of Weight**

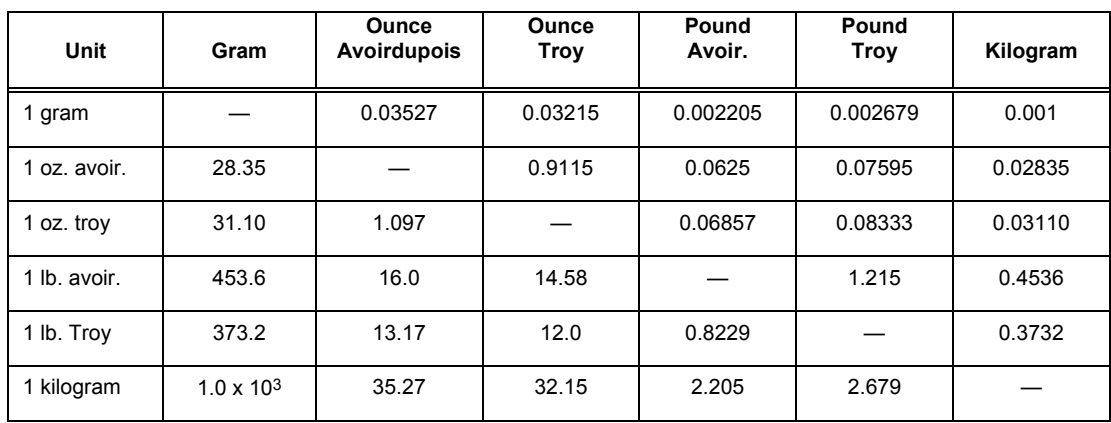

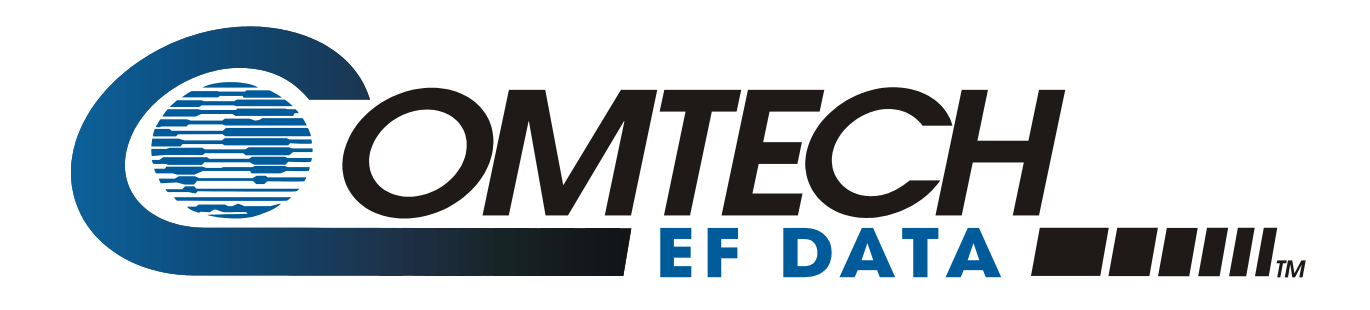

2114 WEST 7TH STREET TEMPE ARIZONA 85281 USA 480 • 333 • 2200 PHONE 480 • 333 • 2161 FAX